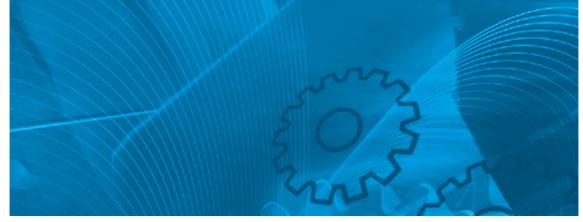

# **VARISPEED V7 IP65**

**Compact Sensorless Vector Inverter** 

# **USER'S MANUAL**

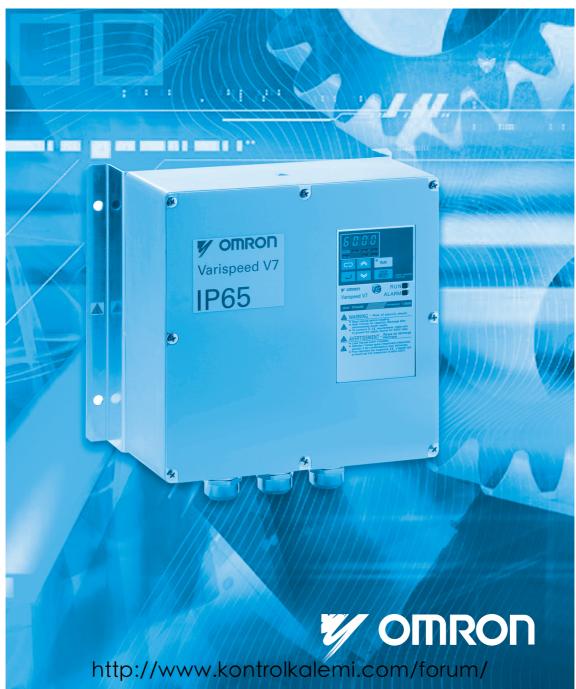

### PREFACE

Omron Yaskawa Motion Control (from now OYMC) V7 IP65 is a compact and simple Inverter for direct wall-mounting with high protective enclosure (IP65), as easy to use as a contactor. This instruction manual describes installation, maintenance, inspection, troubleshooting, and specifications of the V7 IP65. Read this instruction manual thoroughly before operation.

OMRON YASKAWA MOTION CONTROL

### **General Precautions**

- Some drawings in this manual are shown with protective covers or shields removed in order to show detail with more clarity. Make sure all covers and shields are replaced before operating the product.
- This manual may be modified when necessary because of improvements to the product, modifications, or changes in specifications. Such modifications are indicated by revising the manual number.
- To order a copy of this manual, or if your copy has been damaged or lost, contact your OMRON representative.
- OMRON YASKAWA is not responsible for any modification of the product made by the user, since that will void the guarantee.

# NOTATION FOR SAFETY PRECAUTIONS

Read this instruction manual thoroughly before installation, operation, maintenance, or inspection of the V7 IP65. In this manual, safety precautions are classified as either warnings or cautions and are indicated as shown below.

## **WARNING**

Indicates a potentially hazardous situation which, if not avoided, may result in death or serious injury.

# 

Indicates a potentially hazardous situation which, if not avoided, may result in minor or moderate injury or damage to equipment.

It may also be used to alert against unsafe practices.

Even items classified as cautions may result in serious accidents in some situations. Always follow these important precautions.

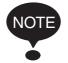

: Indicates information to insure proper operation.

# PRECAUTIONS FOR CE MARKINGS

- Only basic insulation to meet the requirements of protection class 1 and overvoltage category II is provided with control circuit terminals. Additional insulation may be necessary in the end product to conform to CE requirements.
- For 400 V Class Inverters, make sure to ground the supply neutral to conform to CE requirements.

# **RECEIVING THE PRODUCT**

## ▲ CAUTION

(Ref. page)

Do not install or operate any Inverter that is damaged or has missing parts.
 Failure to observe this caution may result in injury or equipment damage.

## MOUNTING

| ▲ CAUTION                                                                                                    |             |
|----------------------------------------------------------------------------------------------------|-------------|
|                                                                                                    | (Ref. page) |
| <ul> <li>Mount the Inverter on nonflammable material<br/>(i.e., metal).</li> <li>Failure to observe this caution may result in a fire.</li> </ul>                                              | 23          |
| <ul> <li>When mounting Inverters please insure that<br/>ambient temperature is below below 40 ° C<br/>(105 ° F)<br/>Overheating may cause a fire or damage the Inverter.</li> </ul>            | 23          |
| <ul> <li>The V7 IP65 generates heat. For effective cooling, mount it vertically.<br/>Refer to the figure in <i>Choosing a Location to</i><br/><i>Mount the Inverter</i> on page 24.</li> </ul> | 24          |

## WIRING

### **M**WARNING

|                                                                                                    | (Ref. page) |
|----------------------------------------------------------------------------------------------------|-------------|
| <ul> <li>Only begin wiring after verifying that the power<br/>supply is turned OFF.</li> <li>Failure to observe this warning may result in an elec-<br/>tric shock or a fire.</li> </ul>                                                                                                   | 27          |
| <ul> <li>Wiring should be performed only by qualified<br/>personnel.</li> <li>Failure to observe this warning may result in an elec-<br/>tric shock or a fire.</li> </ul>                                                                                                    | 27          |
| • When wiring the emergency stop circuit, check the wiring thoroughly before operation. Failure to observe this warning may result in injury.                                                                                                    | 27          |
| <ul> <li>Always ground the ground terminal          accord-<br/>ing to the local grounding code.<br/>Failure to observe this warning may result in an elec-<br/>tric shock or a fire.</li> </ul>                                                                                           | 32          |
| <ul> <li>If the power supply is turned ON while the FWD<br/>(or REV) Run Command is being given, the<br/>motor will start automatically.<br/>Turn the power supply ON after verifying that<br/>the RUN signal is OFF.<br/>Failure to observe this warning may result in injury.</li> </ul> | 35          |
| <ul> <li>When the 3-wire sequence is set, do not make<br/>the wiring for the control circuit unless the multi-<br/>function input terminal parameter is set.<br/>Failure to observe this warning may result in injury.</li> </ul>                                                          | 107         |

# ▲ CAUTION

|                                                                                                    | (Ref. page) |
|----------------------------------------------------------------------------------------------------|-------------|
| <ul> <li>Verify that the Inverter rated voltage coincides<br/>with the AC power supply voltage.<br/>Failure to observe this caution may result in personal<br/>injury or a fire.</li> </ul>                   | 27          |
| <ul> <li>Do not perform a withstand voltage test on the<br/>Inverter.</li> <li>Performing withstand voltage tests may damage<br/>semiconductor elements.</li> </ul>                                           | 27          |
| <ul> <li>To connect a Braking Resistor, Braking Resistor<br/>Unit, or Braking Unit, follow the procedure<br/>described in this manual.<br/>Improper connection may cause a fire.</li> </ul>                   | 32          |
| <ul> <li>Always tighten terminal screws of the main circuit and the control circuits.</li> <li>Failure to observe this caution may result in a malfunction, damage, or a fire.</li> </ul>                     | 27          |
| <ul> <li>Never connect the AC main circuit power supply<br/>to output terminals U/T1, V/T2, W/T3, B1, B2, -,<br/>+1, or +2.<br/>The Inverter will be damaged and the guarantee will<br/>be voided.</li> </ul> | 27          |
| • Do not connect or disconnect wires or connec-<br>tors while power is applied to the circuits.<br>Failure to observe this caution may result in injury.                                                      | 27          |
| • Do not perform signal checks during operation.<br>The machine or the Inverter may be damaged.                                                                                                    | 27          |
| • To store a constant with an Enter Command by communications, be sure to take measures for an emergency stop by using the external terminals.                                                                | 149         |
| Delayed response may cause injury or damage the machine.                                                                                                    |             |

## OPERATION

### **M**WARNING

|                                                                                                    | (Ref. page) |
|----------------------------------------------------------------------------------------------------|-------------|
| <ul> <li>Only turn ON the input power supply after confirming that the Digital Operator or blank cover (optional) are in place. Do not remove the Digital Operator or the covers while current is flowing.</li> <li>Failure to observe this warning may result in an electric shock.</li> </ul>                         | 36          |
| <ul> <li>Never operate the Digital Operator or DIP<br/>switches with wet hands.</li> <li>Failure to observe this warning may result in an elec-<br/>tric shock.</li> </ul>                                                                                                    | 36          |
| • Never touch the terminals while current is flow-<br>ing, even if the Inverter is stopped.<br>Failure to observe this warning may result in an elec-<br>tric shock.                                                                                                    | 36          |
| • When the fault retry function is selected, stand<br>clear of the Inverter or the load. The Inverter<br>may restart suddenly after stopping.<br>(Construct the system to ensure safety, even if the<br>Inverter should restart.) Failure to observe this warn-<br>ing may result in injury.                            | 79          |
| <ul> <li>When continuous operation after power recovery is selected, stand clear of the Inverter or the load. The Inverter may restart suddenly after stopping.</li> <li>(Construct the system to ensure safety, even if the Inverter should restart.) Failure to observe this warning may result in injury.</li> </ul> | 74          |
| • The Digital Operator stop button can be dis-<br>abled by a setting in the Inverter. Install a sepa-<br>rate emergency stop switch.<br>Failure to observe this warning may result in injury.                                                                                                    | 93          |

## **M**WARNING

|                                                                                                    | (Ref. page) |
|----------------------------------------------------------------------------------------------------|-------------|
| <ul> <li>If an alarm is reset with the operation signal ON,<br/>the Inverter will restart automatically. Reset an<br/>alarm only after verifying that the operation sig-<br/>nal is OFF.</li> <li>Failure to observe this warning may result in injury.</li> </ul>                                    | 35          |
| <ul> <li>When the 3-wire sequence is set, do not make<br/>the wiring for the control circuit unless the multi-<br/>function input terminal parameter is set.</li> <li>Failure to observe this warning may result in injury.</li> </ul>                                                                | 107         |
| <ul> <li>If n001=5, a Run Command can be received<br/>even while changing a constant. If sending a<br/>Run Command while changing a constant, such<br/>as during a test run, be sure to observe all<br/>safety precautions.</li> <li>Failure to observe this warning may result in injury.</li> </ul> | 44, 49      |

|                                                                                                    | (Ref. page) |
|----------------------------------------------------------------------------------------------------|-------------|
| <ul> <li>Never touch the heatsinks, which can be<br/>extremely hot.</li> <li>Failure to observe this caution may result in harmful<br/>burns to the body.</li> </ul>                                                                              | 36          |
| <ul> <li>It is easy to change operation speed from low to<br/>high. Verify the safe working range of the motor<br/>and machine before operation.</li> <li>Failure to observe this caution may result in injury<br/>and machine damage.</li> </ul> | 36          |
| • Install a holding brake separately if necessary.<br>Failure to observe this caution may result in injury.                                                                                                    | 36          |

| ▲ CAUTION                                                                                                    |             |
|----------------------------------------------------------------------------------------------------|-------------|
|                                                                                                    | (Ref. page) |
| <ul> <li>If using an Inverter with an elevator, take safety<br/>measures on the elevator to prevent the eleva-<br/>tor from dropping.</li> <li>Failure to observe this caution may result in injury.</li> </ul> | 181         |
| • Do not perform signal checks during operation.<br>The machine or the Inverter may be damaged.                                                                                                    | 36          |
| <ul> <li>All the constants set in the Inverter have been<br/>preset at the factory. Do not change the settings<br/>unnecessarily.<br/>The Inverter may be damaged.</li> </ul>                                   | 36          |

## MAINTENANCE AND INSPECTION

### A WARNING

(Ref. page)

| • | Never touch high-voltage terminals on the<br>Inverter.<br>Failure to observe this warning may result in an elec-<br>trical shock.                                                                                                    | 186 |
|---|----------------------------------------------------------------------------------------------------|-----|
| • | Disconnect all power before performing mainte-<br>nance or inspection, and then wait at least one<br>minute after the power supply is disconnected.<br>For 400 V Class Inverters, confirm that all indi-<br>cators are OFF before proceeding.<br>If the indicators are not OFF, the capacitors are still<br>charged and can be dangerous. | 186 |
| • | Do not perform a withstand voltage test on any<br>part of the V7 IP65.<br>The Inverter is an electronic device that uses semi-<br>conductors, and is thus vulnerable to high voltage.                                                                                                    | 186 |
| • | Only authorized personnel should be permitted<br>to perform maintenance, inspection, or parts<br>replacement.<br>(Remove all metal objects (watches, bracelets, etc.)<br>before starting work.)<br>(Use tools which are insulated against electrical<br>shock.)<br>Failure to observe these warnings may result in an<br>electric shock.  | 186 |

## 

(Ref. page)

The control PCB employs CMOS ICs. 186 Do not touch the CMOS elements. They are easily damaged by static electricity.
Do not connect or disconnect wires, connectors, 186 or the cooling fan while power is applied to the

circuit. Failure to observe this caution may result in injury.

### OTHERS

### A WARNING

• Never modify the product. Failure to observe this warning may result in an electrical shock or injury and will void the guarantee.

### 

• Do not subject the Inverter to halogen gases, such as fluorine, chlorine, bromine, and iodine, at any time even during transportation or installation.

Otherwise, the Inverter can be damaged or interior parts burnt.

## WARNING LABEL

A warning label is provided on the front cover of the Inverter, as shown below. Follow the warnings when handling the Inverter.

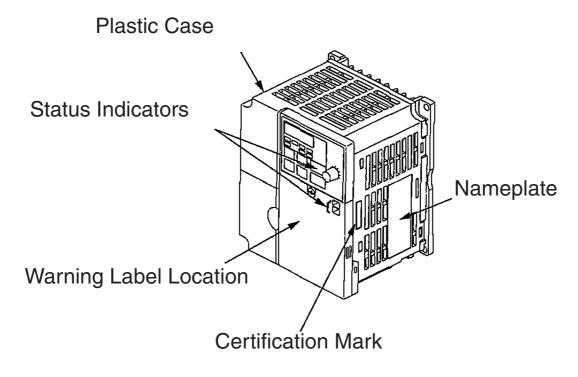

### Warning Labels

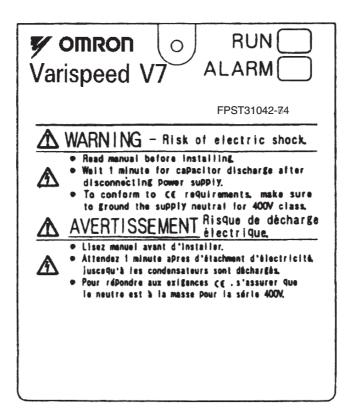

http://www.kontrolkalemi.com/forum/

## CONTENTS

| NOTATION FOR SAFETY PRECAUTIONS2                                                                                                    |
|----------------------------------------------------------------------------------------------------|
| Receiving the Product18                                                                                                    |
| Checking the Nameplate 19                                                                                                    |
| Identifying the Parts 20                                                                                                    |
| Mounting 23                                                                                                    |
| Choosing a Location to Mount the Inverter                                                                                                    |
| Mounting Dimensions 24                                                                                                    |
| Wiring 27                                                                                                    |
| Wire and Terminal Screw Sizes29Wiring the Main Circuits32Wiring the Control Circuits34Wiring Inspection34                                                                                                    |
| Operating the Inverter 36                                                                                                    |
| Test Run3Selecting Rotation Direction3Operation Check Points3Operating the Digital Operator4Description of Status Indicators4Function Indicator Description4MNTR Multi-function Monitoring4Input/Output Terminal Status4Data Reception Error Display4 |
| Programming Features 48                                                                                                    |
| Hardware 48<br>Software (Constant) 48<br>Constant Setup and Initialization 49                                                                                                    |

| Constant Selection/Initialization (n001)49           |
|------------------------------------------------------|
| Using V/f Control Mode 51                            |
| Adjusting Torque According to Application51          |
| Using Vector Control Mode 54                         |
| Precautions for Voltage Vector Control Application54 |
| Motor Constant Calculation                           |
| V/f Pattern during Vector Control 56                 |
| Switching LOCAL/REMOTE Mode57                        |
| How to Select LOCAL/REMOTE Mode58                    |
| Selecting Run/Stop Commands                          |
| LOCAL Mode58                                         |
| REMOTE Mode59                                        |
| Operating (Run/Stop Commands) by Communications59    |
| Selecting Frequency Reference                        |
| LOCAL Mode60                                         |
| REMOTE Mode60                                        |
| Setting Operation Conditions61                       |
| Autotuning Selection (n139)61                        |
| Reverse Run Prohibit (n006)                          |
| Multi-step Speed Selection69                         |
| Operating at Low Speed70                             |
| Adjusting Speed Setting Signal71                     |
| Adjusting Frequency Upper and Lower Limits 72        |
| Using Four Acceleration/Deceleration Times72         |
| Momentary Power Loss Ridethrough Method (n081) 74    |
| S-curve Selection (n023)75                           |
| S-curve Selection (n023)75<br>Torque Detection76     |
| Frequency Detection Level (n095) 77                  |
| Jump Frequencies (n083 to n086) 79                   |
| Automatic Restart Operation (n082)79                 |
| Frequency Offset Selection (n146)80                  |
| Operating a Coasting Motor without Tripping83        |
| Holding Acceleration/Deceleration Temporarily84      |
| External Analog Monitoring(n066)85                   |
| Calibrating Frequency Meter or Ammerter (n067)86     |
| Using Analog Output as Pulse Train Output (n065)86   |
| Carrier Frequency Selection (n080)14kHz max 89       |
| Operator Stop Key Selection (n007)93                 |

|    | Second motor selection                            | 101<br>101<br>102                                                                                                    |
|----|---------------------------------------------------|----------------------------------------------------------------------------------------------------|
| Bu | ilding Interface Circuits with External Devices - | 105                                                                                                    |
|    | Using Input Signals                               | $\begin{array}{c} 115\\ 119\\ 121\\ 123\\ 124\\ 126\\ 128\\ 130\\ 130\\ 131\\ 133\\ 136\\ 136\\ 136\\ 136\\ 137\\ 138\\ 139\\ 150\\ 153\\ 154\\ 158\\ 159\\ 163\\ 163\\ 163\\ 165 \end{array}$ |
|    |                                                   | 101                                                                                                    |

### http://www.kontrolkalemi.com/forum/

| 169            |
|----------------|
| 171            |
| 173            |
| 174            |
| 176            |
| 178            |
| 179            |
| 180            |
| 182            |
| 182            |
| 184            |
| 184            |
| 184            |
| 184            |
| 184            |
| 185            |
| 185            |
| 185            |
| 186            |
| - 187          |
| 188            |
| 189            |
| 190            |
| - 191          |
| 101            |
| · 191<br>· 191 |
| · 192          |
|                |
| 205            |
| - 207          |
| 207            |
| 211            |
| 215            |
| 219            |
|                |

| Dimensions/Heat Loss Recommended Peripheral Devices Constants List                               | 223        |
|--------------------------------------------------------------------------------------------------|------------|
| Conformance to CE Markings                                                                       | 238        |
| CE Markings<br>Requirements for Conformance to CE Markings<br>Low Voltage DirectiveEMC Directive | 238<br>238 |

## 1 Receiving the Product

Do not install or operate any Inverter that is damaged or has missing parts.

Failure to observe this caution may result in injury or equipment damage.

After unpacking the V7 IP65, check the following.

- Verify that the model number matches your purchase order or packing slip.
- Check the Inverter for physical damage that may have occurred during shipping.

If any part of V7 IP65 is missing or damaged, call for service immediately.

#### Checking the Nameplate

Example for 1-phase, 200-VAC, 0.4 kW (0.5 HP) Inverter for European standards

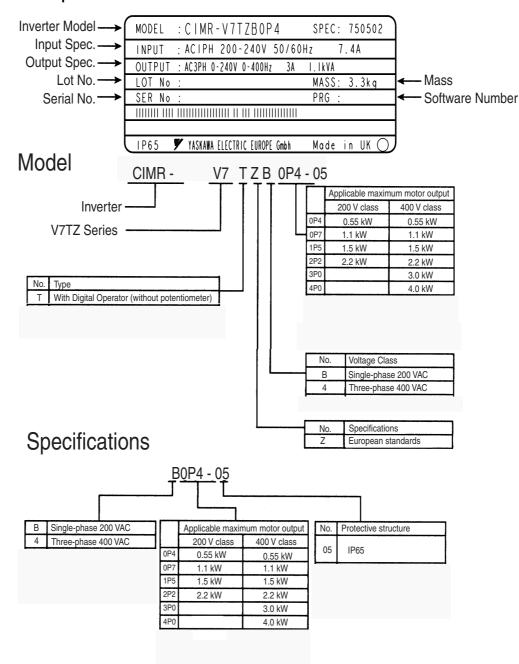

#### Inverter Software Version

The inverter software version can be read out from the monitor parameter U-10 or parameter n179. The parameter shows the last for digits of the software number (e.g. display is "5740" for the software version VSP015740).

The manual describes the functionality of the Inverter software version VSP015740 (0.4 to 4.0 kW).

#### http://www.kontrolkalemi.com/forum/

## 2 Identifying the Parts

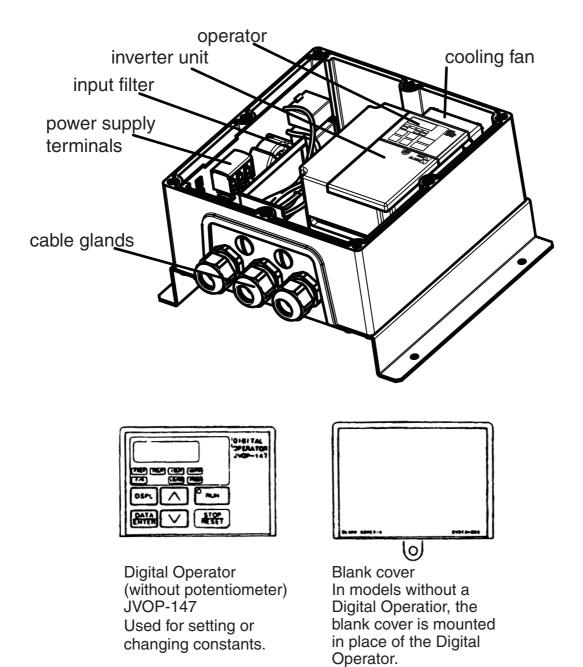

#### V7 IP65 Inverters with the Covers Removed

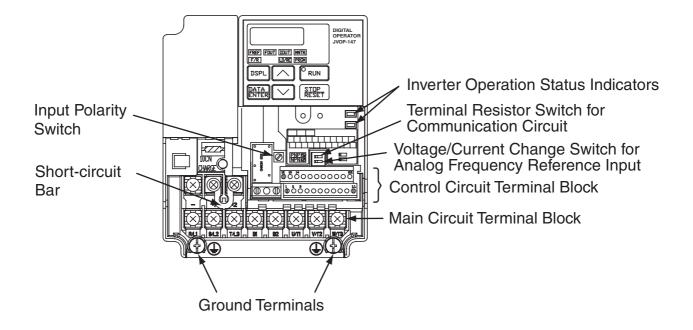

Example for 3-phase (400 V Class, 1.5 kW) Inverter

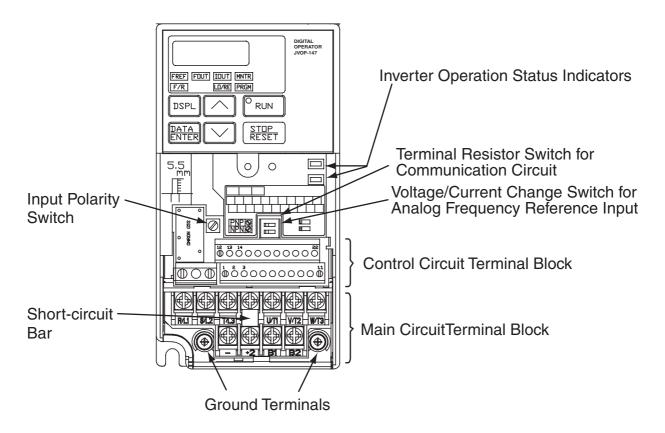

Example for 1-phase (200 V Class, 0.55 kW) Inverter

#### http://www.kontrolkalemi.com/forum/

#### Main Circuit Terminal Arrangement

The terminal arrangement of the main circuit terminals depends on the Inverter model. Please note, that input power supply has to be connected to the input filter.

#### CIMR-V7TZB0P1 to B0P4

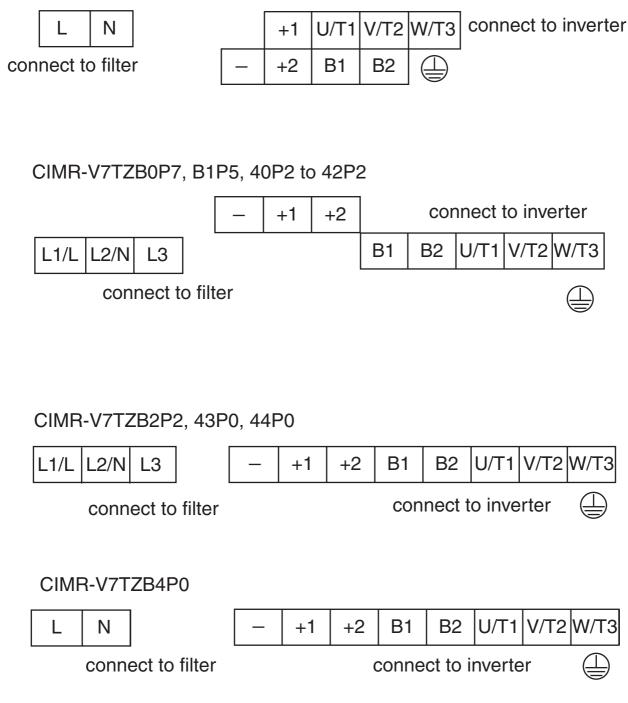

### 3 Mounting

### Choosing a Location to Mount the Inverter

Be sure the Inverter is protected from the following conditions.

• Extreme cold and heat. Use only within the specified ambient temperature range:

-10 to  $40 \circ C$  (14 to  $105 \circ F$ )

- Direct Rain
- Oil sprays and splashes
- Salt spray
- Direct sunlight (Avoid using outdoors.)
- Corrosive gases (e.g., sulfurized gas) or liquids
- Metallic particles in the air
- Physical shock or vibration
- Magnetic noise (Examples: Welding machines, power devices, etc.)
- Radioactive substances
- Combustibles, such as thinner or solvents

### Mounting Dimensions

To mount the V7 IP65, the dimensions shown below are required.

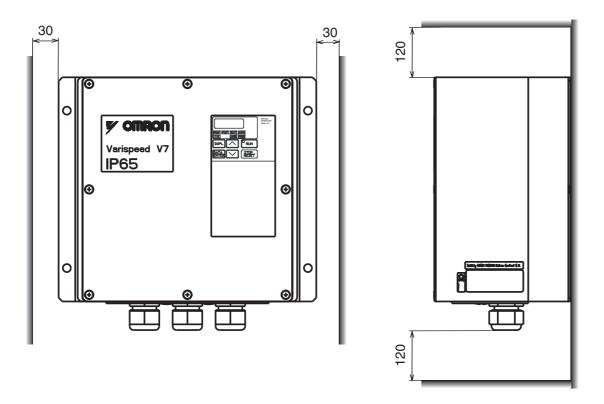

• The V7 IP65 generates heat. For effective cooling, mount it vertically.

### Mounting/Removing Components

Removing and Mounting the Digital Operator and Covers (only build-in inverter unit is shown, not the complete IP65 unit)

#### □ Removing the Front Cover

Use a screwdriver to loosen the screw (section A) on the front cover. (To prevent loss, this screw cannot be removed.) Then press the right and left sides in direction 1 and lift the front cover in direction 2.

#### □ Mounting the Front Cover

Mount the front cover by reversing the order of the above procedure for removal.

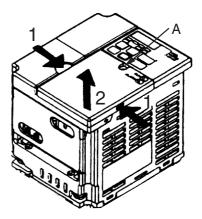

### □ Removing the Terminal Cover

 200 V class Inverters with 1.1 kW and more and all 400 V class Inverters:

After removing the front cover, press the right and left sides of the terminal cover in direction 1 and lift the terminal cover in direction 2.

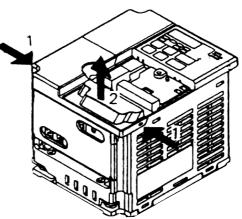

- Mounting the Terminal Cover Mount the terminal cover by reversing the order of the above procedure for removal.
- □ Removing the Digital Operator After removing the front cover, (follow the procedure on page 25) lift the upper and lower sides (section C) of the right side of the Digital Operator in direction 1.

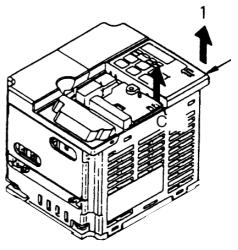

http://www.kontrolkalemi.com/forum/

Mounting the Digital Operator Mount the Digital Operator by reversing the order of the above procedure for removal.

□ Removing the Bottom Cover

 200 V class Inverters with 1.1 kW and more and all 400 V class Inverters:

After removing the front cover and the terminal cover, tilt the bottom cover in direction 1 with section A as a supporting point.

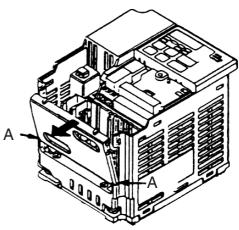

 Mounting the Bottom Cover
 Mount the bottom cover by reversing the order of the above procedure for removal.

| 4 Wiring       |                                                                                                    |
|----------------|----------------------------------------------------------------------------------------------------|
| WARNING        | <ul> <li>Only begin wiring after verifying that the power supply is turned OFF.<br/>Failure to observe this warning may result in an electric shock or a fire.</li> <li>Wiring should be performed only by qualified personnel.<br/>Failure to observe this warning may result in an electric shock or a fire.</li> <li>When wiring the emergency stop circuit, check the wiring thoroughly before operation.<br/>Failure to observe this warning may result in injury.</li> </ul>                                                                                                    |
| <b>CAUTION</b> | <ul> <li>Verify that the Inverter rated voltage coincides with the AC power supply voltage. Failure to observe this caution may result in personal injury or a fire.</li> <li>Do not perform a withstand voltage test on the Inverter. Performing withstand voltage tests may damage semiconductor elements.</li> <li>Always tighten terminal screws of the main circuit and the control circuits. Failure to observe this caution may result in a malfunction, damage, or a fire.</li> <li>Never connect the AC main circuit power supply to output terminals U/T1, V/T2, W/T3, B1, B2, -, +1, or +2. The Inverter will be damaged and the guarantee will be voided.</li> <li>Do not connect or disconnect wires or connectors while power is applied to the circuits. Failure to observe this caution may result in injury.</li> <li>Do not perform signal checks during operation. The machine or the Inverter may be damaged.</li> <li>To store a constant with an Enter Command by communications, be sure to take measures for an emergency stop by using the external terminals. Delayed response may cause injury or damage the machine.</li> </ul> |

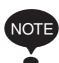

Wiring Instructions

1. Always connect the power supply for the main circuit inputs to the power input terminals L1, L2, and L3 of the input filter via a molded-case circuit breaker (MCCB) or a fuse. Never connect the power supply to terminals U/T1, V/T2, W/T3, B1, B2, -,+1, or +2. The inverter may be damaged.

For single-phase Inverters, always use terminals L and N of the input filter. Fuses must be of UL-class RK5 fuse or an equivalent.

Refer to page 222 for recommended peripheral devices.

#### **Inverter Power Supply Connection Terminals**

| 200-V Single Input Power Sup-<br>ply Specification Inverters<br>CIMR-V7□□B□□□ | 400-V 3-phase Input Power<br>Supply Specification Inverters<br>CIMR-V7DD4DDD |
|-------------------------------------------------------------------------------|------------------------------------------------------------------------------|
| Connect to L and N of input filter                                            | Connect to L1,<br>L2, and L3 of input filter                                 |

- If the wiring distance between Inverter and motor is long, reduce the Inverter carrier frequency. For details, refer to *Carrier Frequency Selection (n080)14kHz max* on page 89.
- 3. Control wiring must be less than 50 m (164 ft) in length and must be separated from power wiring. Use shielded twisted-pair cable when inputting the frequency signal externally.
- 4. Only basic insulation to meet the requirements of protection class 1 and overvoltage category II is provided with control circuit terminals. Additional insulation may be necessary in the end product to conform to CE requirements.
- 5. Closed-loop connectors should be used when wiring to the main circuit terminals.

6. Voltage drop should be considered when determining the wire size.

Voltage drop can be calculated using the following equation:

Phase-to-phase voltage drop (V)

=  $\sqrt{3}$  × Wire resistance ( $\Omega$ /km) × Wiring distance (m) × Current

 $(A) \times 10^{-3}$ 

Select a wire size so that voltage drop will be less than 2% of the normal rated voltage.

7. If the Inverter is connected to a power transformer exceeding 600 kVA, excessive peak current may flow into the input power supply circuit, and break the converter section. In this case, attach an AC reactor (optional) to the Inverter input side, or a DC reactor (optional) to the DC reactor connection terminal.

### Wire and Terminal Screw Sizes

| Model                     | Terminal<br>Symbols                                                          | Screws | Tightening<br>Torque           | Wires                                                 |                       |                               |     |                        |                |      |
|---------------------------|------------------------------------------------------------------------------|--------|--------------------------------|-------------------------------------------------------|-----------------------|-------------------------------|-----|------------------------|----------------|------|
|                           | Cymbolo                                                                      |        | N∙m (lb∙in)                    | Applicable Size                                       |                       | N∙m (İb•in) Applicable Size R |     |                        | om-<br>ed Size | Туре |
|                           |                                                                              |        |                                | mm <sup>2</sup>                                       | AWG                   | mm <sup>2</sup>               | AWG |                        |                |      |
| Same<br>for all<br>models | MA, MB, MC                                                                   | М3     | 0.5 to 0.6<br>(4.44 to 5.33)   | Twisted wires:<br>0.5 to 1.25,<br>Single: 0.5 to 1.25 | 20 to 16,<br>20 to 16 | 0.75                          | 18  | Shielded or equivalent |                |      |
|                           | S1 to S7, P1,<br>P2, SC, PC,<br>R+, R-, S+, S-,<br>FS, FR, FC,<br>AM, AC, RP | M2     | 0.22 to 0.25<br>(1.94 to 2.21) | Twisted wires:<br>0.5 to 0.75,<br>Single: 0.5 to 1.25 | 20 to 18,<br>20 to 16 | 0.75                          | 18  |                        |                |      |

#### 1. Control Circuits

#### 2. Main Circuits

| Model                 | Terminal Symbols                                 | Screws | Tightening                        | Wires           |          |                     |     |                                           |
|-----------------------|--------------------------------------------------|--------|-----------------------------------|-----------------|----------|---------------------|-----|-------------------------------------------|
|                       |                                                  |        | Torque<br>N∙m (Ib∙in)             | Applica         | ble Size | Recommended<br>Size |     | Туре                                      |
|                       |                                                  |        |                                   | mm <sup>2</sup> | AWG      | mm <sup>2</sup>     | AWG |                                           |
| CIMR-<br>V7TZ<br>B0P4 | L, N, -, +1, +2, B1,<br>B2, U/T1, V/T2,<br>W/T3  | M3.5   | 0.8 to 1.0<br>(7.1 to 8.88)       | 0.75 to 2       | 18 to 14 | 2                   | 14  | 600-V vinyl-<br>sheathed or<br>equivalent |
|                       | ŧ                                                |        |                                   |                 |          |                     |     |                                           |
| CIMR-<br>V7TZ<br>B0P7 | L, N, -, +1, +2,<br>B1, B2, U/T1, V/<br>T2, W/T3 | M4     | 1.2 to 1.5<br>(10.65 to<br>13.31) | 2 to 5.5        | 14 to 10 | 3.5                 | 12  |                                           |
|                       | $\oplus$                                         |        |                                   |                 |          |                     |     |                                           |
| CIMR-<br>V7TZ<br>B1P5 | L, N, -, +1, +2, B1,<br>B2, U/T1, V/T2,<br>W/T3  | M4     | 1.2 to 1.5<br>(10.65 to<br>13.31) | 2 to 5.5        | 14 to 10 | 5.5                 | 10  |                                           |
|                       | Ð                                                |        |                                   |                 |          |                     |     |                                           |
| CIMR-<br>V7TZ<br>B2P2 | L, N, -, +1, +2, B1,<br>B2, U/T1, V/T2,<br>W/T3  | M4     | 1.2 to 1.5<br>(10.65 to<br>13.31) | 2 to 5.5        | 14 to 10 | 5.5                 | 10  |                                           |
|                       | Ð                                                |        |                                   |                 |          |                     |     |                                           |

Note: 1. The wire size is given for copper wire at  $75^{\circ}$  C (160° F).

### 4 Wiring

| Model                 | Terminal Symbols                                      | Screws | Tightening<br>Torque              | Wires           |          |                     |     |                                           |
|-----------------------|-------------------------------------------------------|--------|-----------------------------------|-----------------|----------|---------------------|-----|-------------------------------------------|
|                       |                                                       |        | N∙m (lb∙in)                       | Applicable Size |          | Recommended<br>Size |     | Туре                                      |
|                       |                                                       |        |                                   | mm <sup>2</sup> | AWG      | mm <sup>2</sup>     | AWG |                                           |
| CIMR-<br>V7TZ<br>40P4 | L1, L2, L3, -, +1,<br>+2, B1, B2, U/T1,<br>V/T2, W/T3 | M4     | 1.2 to 1.5<br>(10.65 to<br>13.31) | 2 to 5.5        | 14 to 10 | 2                   | 14  | 600-V vinyl-<br>sheathed or<br>equivalent |
|                       | ŧ                                                     |        |                                   |                 |          |                     |     |                                           |
| CIMR-<br>V7TZ<br>40P7 | L1, L2, L3, -, +1,<br>+2, B1, B2, U/T1,<br>V/T2, W/T3 | M4     | 1.2 to 1.5<br>(10.65 to<br>13.31) | 2 to 5.5        | 14 to 10 | 2                   | 14  |                                           |
|                       | ŧ                                                     |        |                                   |                 |          |                     |     |                                           |
| CIMR-<br>V7TZ<br>41P5 | L1, L2, L3, -, +1,<br>+2, B1, B2, U/T1,<br>V/T2, W/T3 | M4     | 1.2 to 1.5<br>(10.65 to<br>13.31) | 2 to 5.5        | 14 to 10 | 2                   | 14  |                                           |
|                       | Ð                                                     |        |                                   |                 |          |                     |     |                                           |
| CIMR-<br>V7TZ<br>42P2 | L1, L2, L3, -, +1,<br>+2, B1, B2, U/T1,<br>V/T2, W/T3 | M4     | 1.2 to 1.5<br>(10.65 to<br>13.31) | 2 to 5.5        | 14 to 10 | 2                   | 14  |                                           |
|                       | Ð                                                     |        |                                   |                 |          |                     |     |                                           |
| CIMR-<br>V7TZ<br>43P0 | L1, L2, L3, -, +1,<br>+2, B1, B2, U/T1,<br>V/T2, W/T3 | M4     | 1.2 to 1.5<br>(10.65 to<br>13.31) | 2 to 5.5        | 14 to 10 | 2                   | 14  |                                           |
|                       | (                                                     |        |                                   |                 |          | 3.5                 | 12  |                                           |
| CIMR-<br>V7TZ<br>44P0 | L1, L2, L3, -, +1,<br>+2, B1, B2, U/T1,<br>V/T2, W/T3 | M4     | 1.2 to 1.5<br>(10.65 to<br>13.31) | 2 to 5.5        | 14 to 10 | 2                   | 14  |                                           |
|                       | Dista: The wire                                       |        |                                   |                 |          | 3.5                 | 12  |                                           |

### 400 V Class 3-phase Input Inverters

Note: The wire size is given for copper wire at  $75^{\circ}$  C (160° F).

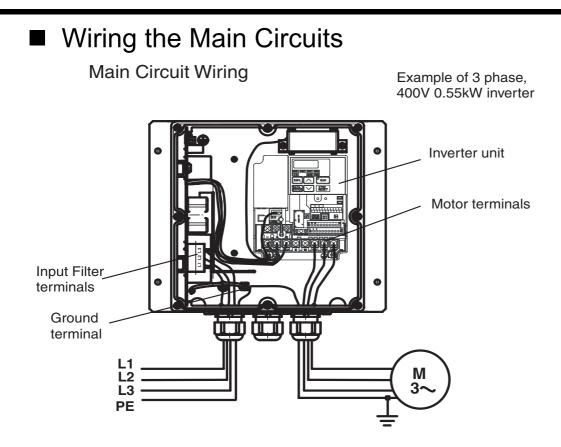

#### Main Circuit Input Power Supply

Always connect the power supply line to input terminals L1, L2, and L3 of the input filter. Never connect them to terminals U/T1, V/T2, W/T3, B1, B2, -,+1, or +2. The Inverter may be damaged if the wrong terminals are connected.

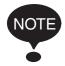

For single-phase Inverters, always use terminals L and N of the input filter. Never connect input terminals R/L1, S/L2, T/L3 of the inverter.

#### • Grounding (Use ground terminal ( ).)

### WARNING

Always ground the ground terminal (according to the local grounding code. Failure to observe this warning may result in an electric shock or a fire.

Never ground the V7 IP65 to the same ground as welding machines, motors, or other electrical equipment.

When several V7 IP65 Inverters are used side by side, ground each as shown in the following examples. Do not loop the ground wires.

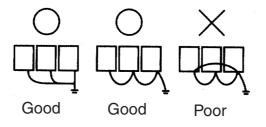

• Braking Resistor Connection (Optional)

**WARNING**To connect the braking resistor, cut the protector on terminals<br/>B1 and B2.<br/>To protect the braking resistor from overheating, install a ther-<br/>mal overload relay between the braking resistor and the<br/>Inverter. This provides a sequence that turns OFF the power<br/>supply with thermal relay trip contacts.<br/>Failure to observe this warning may result in a fire.

Use this same procedure when connecting a Braking Resistor Unit. Refer to page 215.

Inverter Output

Connect the motor terminals to U/T1, V/T2, and W/T3.

Wiring the Main Circuit Terminals

Pass the cables through the wiring hole to connect them. Always mount the cover in its original position.

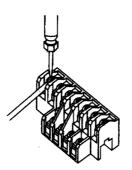

Connect with a Phillips screwdriver.

### Wiring the Control Circuits

Only basic insulation is provided for the control circuit terminals.

Additional insulation may be necessary in the end product.

• Control Circuit Terminals (of the buld-in inverter unit) Pass the cable through the wiring hole to connect it. Always mount the cover in its original position.

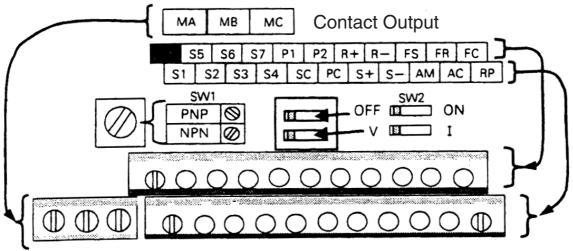

MA MB MC

SW1 can be changed according to sequence input signal (S1 to S7) polarity.

0 V common: NPN side (factory setting)

+24 V common: PNP side

Refer to pages 218 and 219 for SW1.

Refer to pages 120 and 136 for SW2.

Wiring the Control Circuit Terminals

Screwdriver Blade Width

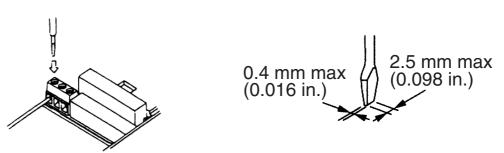

Insert the wire into the lower part of the terminal block and connect it tightly with a screwdriver.

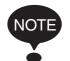

• Keep the screwdriver vertical to the Inverter.

• Refer to Page 29 for tightening torques.

5.5 mm (0.22 in.)

The wire sheath strip length must be 5.5 mm (0.22 in.).

Open the front cover and verify that the strip length is 5.5 mm (0.22 in.).

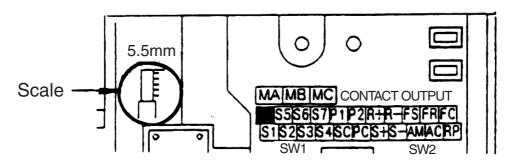

### Wiring Inspection

After completing wiring, check the following.

- Wiring is proper.
- Wire clippings or screws are not left in the Inverter.
- Screws are securely tightened.
- Bare wires in the terminals do not contact other terminals.

### WARNING

If the power supply is turned ON while the FWD (or REV) Run Command is given, the motor will start automatically. Turn the power supply ON after verifying that the RUN signal is OFF. Failure to observe this warning may result in injury.

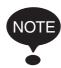

- 1. If the FWD (or REV) Run Command is given when the Run Command from the control circuit terminal is selected (n003 = 1), the motor will start automatically after the main circuit input power supply is turned ON.
- 2. To set the 3-wire sequence, set terminal S3 (n052) to 0.

# 5 Operating the Inverter

The Control Mode Selection (n002) is initially set to V/f control mode.

## WARNING

- Only turn ON the input power supply after confirming that the Digital Operator or blank cover (optional) are in place. Do not remove the Digital Operator or the covers while current is flowing. Failure to observe this warning may result in an electric shock.
  - Never operate the Digital Operator or DIP switches with wet hands.

Failure to observe this warning may result in an electric shock.

 Never touch the terminals while current is flowing, even if the Inverter is stopped.
 Failure to observe this warning may result in an electric shock.

## 

• Never touch the heatsinks, which can be extremely hot.

Failure to observe this caution may result in harmful burns to the body.

It is easy to change operation speed from low to high. Verify the safe working range of the motor and machine before operation.
Failure to observe this caution may result in injury

Failure to observe this caution may result in injury and machine damage.

- Install a holding brake separately if necessary. Failure to observe this caution may result in injury.
- Do not perform signal checks during operation. The machine or the Inverter may be damaged.
- All the constants set in the Inverter have been preset at the factory. Do not change the settings unnecessarily.

The Inverter may be damaged.

## Test Run

The Inverter operates when a frequency (speed) is set.

There are four operating modes for the V7 IP65:

- 1. Run Command from the Digital Operator (digital setting)
- 2. Run Command from the control circuit terminals
- 3. Run Command from MEMOBUS communications
- 4. Run Command from communication card (optional)

Prior to shipping, the Inverter is set up to receive the Run Command and frequency reference from the Operator. Below are instructions for running the V7 IP65 using the JVOP-147 Digital Operator (without potentiometer).

Operation reference or frequency reference constants can be selected separately as shown below.

| Name                                | Constant                                                                                                    |
|-------------------------------------|----------------------------------------------------------------------------------------------------|
| Run<br>Command<br>Selection         | n003 = 0 Enables run, stop, and reset from Digital Operator.<br>= 1 Enables run and stop from control circuit terminals.<br>= 2 Enables MEMOBUS communications.<br>= 3 Enables communication card (optional).                                                                                                    |
| Frequency<br>Reference<br>Selection | <ul> <li>n004 = 0 Enables the Digital Operator's potentiometer setting.</li> <li>= 1 Enables Frequency Reference 1 (constant n024).</li> <li>= 2 Enables a voltage reference (0 to 10 V) at the control circuit terminal.</li> <li>= 3 Enables a current reference (4 to 20 mA) at the control circuit terminal.</li> <li>= 4 Enables a current reference (0 to 20 mA) at the control circuit terminal.</li> <li>= 5 Enables a pulse train reference at the control circuit terminal.</li> <li>= 6 Enables MEMOBUS communications.</li> <li>= 7 Enables a voltage reference (0 to 10 V) at the Digital Operator's circuit terminal.</li> <li>= 8 Enables a current reference (4 to 20 mA) at the Digital Operator's circuit terminal.</li> <li>= 9 Enables communication card (optional).</li> </ul> |

| Operation Steps                                                                                                    | Operator<br>Display                        | Function<br>Indicators | Status<br>Indicators |  |
|----------------------------------------------------------------------------------------------------|--------------------------------------------|------------------------|----------------------|--|
| 1. Turn ON the power supply.                                                                                                    | 6.00                                       | FREF                   | RUN Ö̈́<br>ALARM ●   |  |
| 2. Set constant n004 to 1.                                                                                                    | 1                                          | PRGM                   | RUN Ö̈́.<br>ALARM ●  |  |
| <ol> <li>Set the following constants.<br/>n019: 15.0 (acceleration time)<br/>n020: 5.0 (deceleration time)</li> </ol>                            | 15.0<br>5.0                                | PRGM                   | RUN Ö̈́́<br>ALARM ●  |  |
| <ul> <li>4. Select forward or reverse run by pressing  or  wey.</li> <li>Note Note Note Note Note Note Note Note</li></ul>                       | ドロー<br>(Forward)<br>or<br>ービー<br>(Reverse) | F/R                    | RUN ÖÖ<br>ALARM ●    |  |
| <ol> <li>Set the reference by pressing</li></ol>                                                                                                 | 60.00                                      | FREF                   | RUN -☆-<br>ALARM ●   |  |
| 6. Press RUN .                                                                                                    | 0.00–60.00                                 | FOUT                   | RUN                  |  |
| 7. Press STOP to stop.                                                                                                    | 60.00-₽.00                                 | FOUT                   | RUN ∯.<br>∳          |  |
|                                                                                                    |                                            |                        | ي<br>ALARM ●         |  |
| Status indicators $- \overleftarrow{\nabla} - : ON  \overleftarrow{\Theta}$ : Flashing (Long flashing) $\dot{\Theta}$ : Flashing $\bullet$ : OFF |                                            |                        |                      |  |

#### □ Selecting Rotation Direction

It is possible to select the direction in which the motor rotates when the Forward Run Command is executed.

The motor rotates in the opposite direction when the Reverse Run Command is executed.

| n040<br>Setting | Description                                                                                                    |
|-----------------|----------------------------------------------------------------------------------------------------|
| 0               | The motor rotates in the counterclockwise direction as viewed from the load when the Forward Run Command is executed. |
| 1               | The motor rotates in the clockwise direction as viewed from the load when the Forward Run Command is executed.        |

#### Operation Check Points

- Motor rotates smoothly.
- Motor rotates in the correct direction.
- Motor does not have abnormal vibration or noise.
- Acceleration and deceleration are smooth.
- Motor current consumption is matching to load condition .
- Status indicators and Digital Operator display are correct.

## Operating the Digital Operator

All functions of the V7 IP65 are set using the Digital Operator. Below are descriptions of the display and keypad sections.

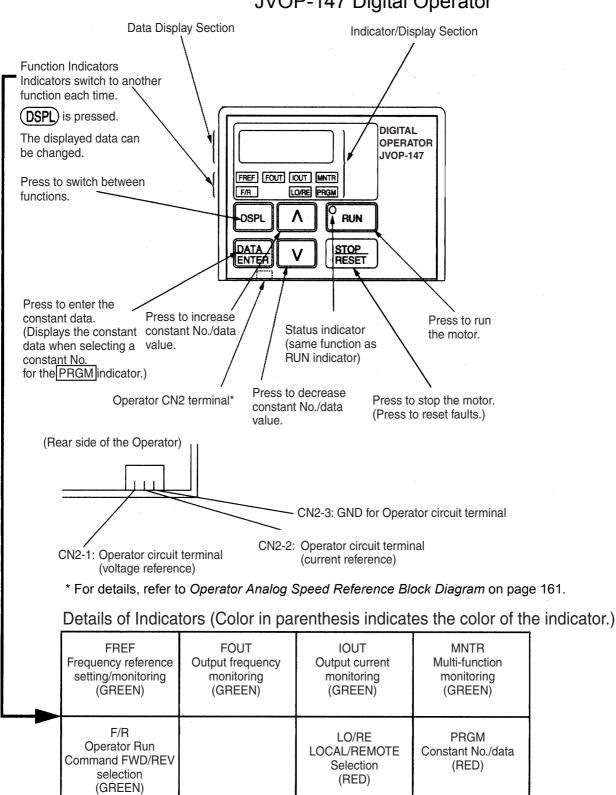

#### Description of Status Indicators

There are two Inverter operation status indicators on the middle right section of the face of the V7 IP65. The combinations of these indicators indicate the status of the Inverter (ON, flashing, and OFF). The RUN indicator and status indicator on the RUN button have the same function.

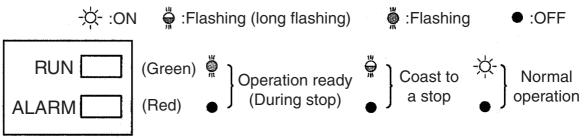

The following table shows the relationship between the Inverter conditions and the indicator on the RUN button of the Digital Operator as well as the RUN and ALARM indicators on the face of the V7 IP65.

The indicators are lit, unlit or flashing reflecting the order of priority.

| Priority | Digital<br>Operator |         | ace of<br>V7 IP65 | Conditions                                                                                                    |  |
|----------|---------------------|---------|-------------------|----------------------------------------------------------------------------------------------------|--|
|          | RUN                 | RUN     | ALARM             |                                                                                                    |  |
| 1        | •                   | •       | •                 | Power supply is shut down.<br>Until the Inverter become ready after the power is<br>turned ON.                                                                                                    |  |
| 2        | •                   | ٠       | -\\               | Fault                                                                                                    |  |
| 3        | Ŭ,                  | ů.      | Ň                 | Emergency stop (Stop Command is sent from the<br>Digital Operator when the control circuit terminals<br>were used to operate the Inverter.)<br>Emergency stop (Emergency stop alarm is sent from<br>the control circuit terminal.)<br>Note: Indicators will be the same as with alarm<br>(stopped) occurring after the Inverter is stopped. |  |
| 4        |                     | Ŭ,      | -ờ-               | Emergency stop (Emergency stop fault is sent from<br>the control circuit terminal.)<br>Note: Indicators will be the same as with fault occur-<br>ring after the Inverter is stopped.                                                                                                    |  |
| 5        | Ņ',                 | Ŏ,      | Ŏŗ                | Alarm (Stopped)                                                                                                    |  |
| 6        | -×-                 | -☆-     |                   | Alarm (Operating)<br>The Run Command is carried out when the External<br>Baseblock Command using the multi-function contact<br>input terminal is issued.                                                                                                    |  |
| 7        | Ŭ,                  | ),<br>, | •                 | Stopped (during baseblock)                                                                                                    |  |
| 8        | -××-                | -ờ-     |                   | Operating (Including the status that the Inverter is operating at a frequency below the minimum output frequency.)<br>During dynamic braking when starting.                                                                                                    |  |
| 9        | Ŭ,                  | Ň       | •                 | During deceleration to a stop<br>During dynamic braking when stopping.                                                                                                    |  |

For details on how the status indicators function for Inverter faults, refer to *Chapter 8 Fault Diagnosis*. If a fault occurs, the ALARM indicator will light.

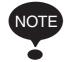

The fault can be reset by turning ON the Fault Reset signal (or by pressing the (STOP) key on the Digital Operator) with the operation signal OFF, or by turning OFF the power supply. If the operation signal is ON, the fault cannot be reset using the Fault Reset signal.

## Function Indicator Description

By pressing DSPL on the Digital Operator, each of the function indicators can be selected.

The following flowchart describes each function indicator.

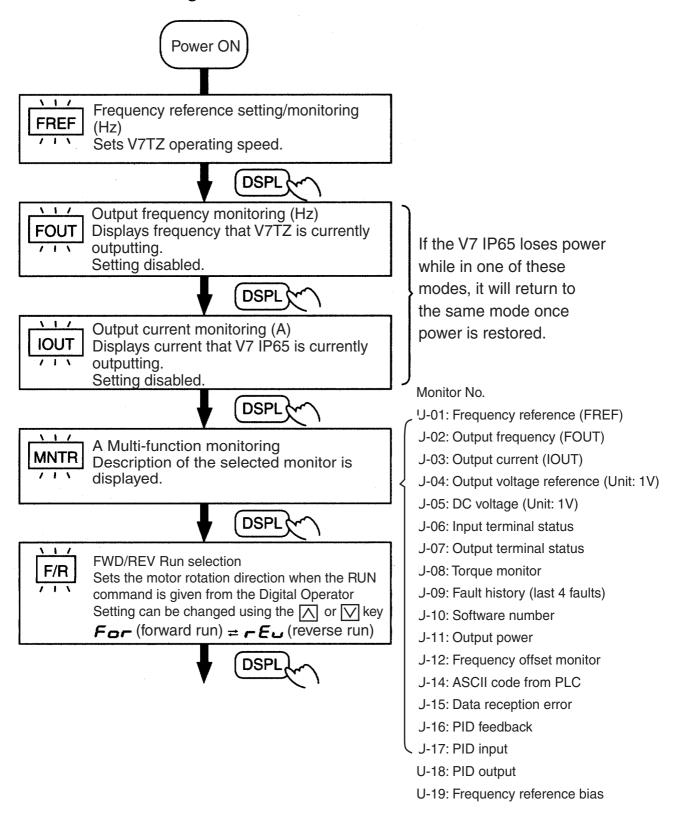

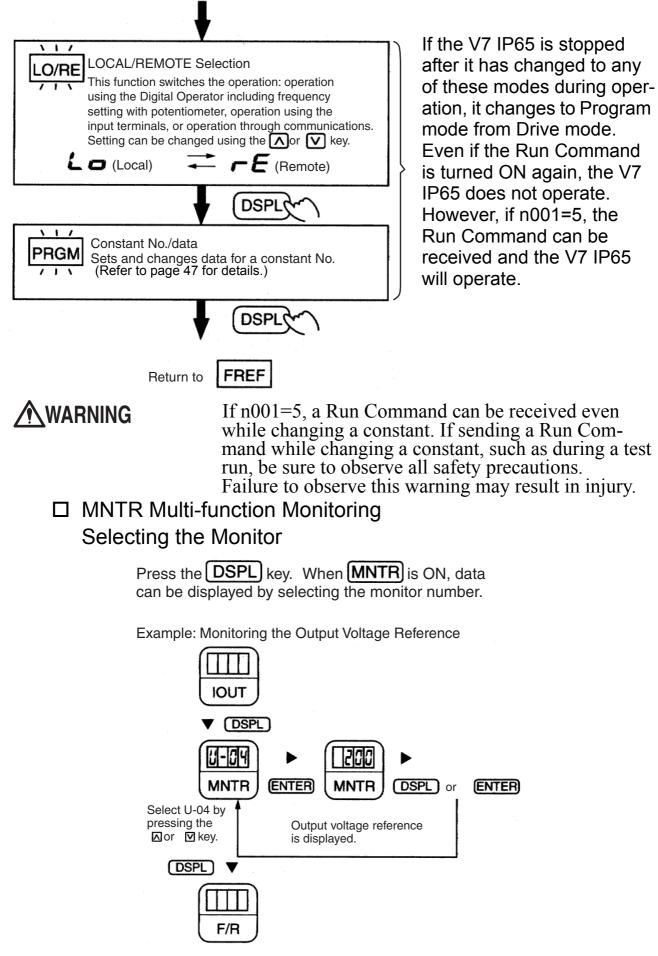

#### Monitoring

The following items can be monitored using U constants.

| Constant<br>No. | Name                                               | Unit | Description                                                                                                    |
|-----------------|----------------------------------------------------|------|----------------------------------------------------------------------------------------------------|
| U-01            | Frequency Reference<br>(FREF)* <sup>1</sup>        | Hz   | Frequency reference can be monitored.<br>(Same as FREF)                                                                                       |
| U-02            | Output Frequency<br>(FOUT)* <sup>1</sup>           | Hz   | Output frequency can be monitored.<br>(Same as FOUT)                                                                                          |
| U-03            | Output Current (IOUT)* <sup>1</sup>                | A    | Output current can be monitored.<br>(Same as IOUT)                                                                                            |
| U-04            | Output Voltage                                     | V    | Output voltage can be monitored.                                                                                                    |
| U-05            | DC Voltage                                         | V    | Main circuit DC voltage can be monitored.                                                                                                    |
| U-06            | Input Terminal Status* <sup>2</sup>                | -    | Input terminal status of control circuit terminals can be monitored.                                                                          |
| U-07            | Output Terminal Status* <sup>2</sup>               | -    | Output terminal status of control circuit terminals can be monitored.                                                                         |
| U-08            | Torque Monitor                                     | %    | The amount of output torque per rated torque of the motor can be monitored. When V/f control mode is selected, "" is displayed.               |
| U-09            | Fault History<br>(Last 4 Faults)                   | -    | The last four fault history records are displayed.                                                                                            |
| U-10            | Software No.                                       | -    | Software number can be checked.                                                                                                    |
| U-11            | Output Power* <sup>3</sup>                         | kW   | Output power can be monitored.                                                                                                    |
| U-12            |                                                    |      |                                                                                                    |
| U-14            |                                                    |      |                                                                                                    |
| U-15            | Data Reception Error* <sup>4</sup>                 | -    | Contents of MEMOBUS communication data recep-<br>tion error can be checked.<br>(Contents of transmission register No. 003DH are<br>the same.) |
| U-16            | PID Feedback                                       | %    | Input 100(%)/Max. output frequency or equivalent                                                                                              |
| U-17            | PID Input                                          | %    | ±100(%)/±Max. output frequency                                                                                                    |
| U-18            | PID Output                                         | %    | ±100(%)/±Max. output frequency                                                                                                    |
| U-19            | Frequency Reference<br>Bias Monitor * <sup>5</sup> | %    | Bias can be monitored when Up/Down Command 2 is used.                                                                                         |

\* 1. The status indicator is not turned ON.

\* 2. Refer to the next page for input/output terminal status.

\* 3. The display range is from -99.9 to 99.99 kW.

When regenerating, the output power will be displayed in units of 0.01 kW when -9.99 kW or less and in units of 0.1 kW when more than -9.99 kW.

In vector control mode, "---" will be displayed.

- \* 4. Refer to the next page for data reception error.
- \* 5. Displayed in units of 0.1% when less than 100% and in units of 1% when 100% or more. The display range is from -999% to 999%.

## □ Input/Output Terminal Status

Input Terminal Status

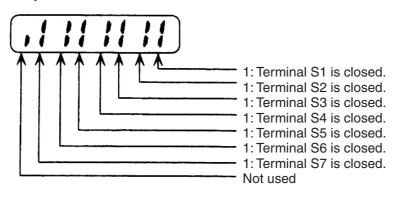

**Output Terminal Status** 

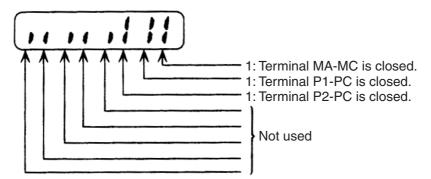

Data Reception Error Display

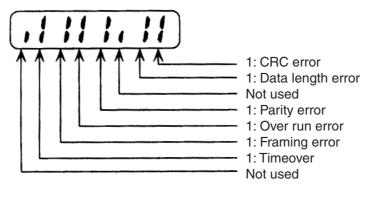

#### Fault History Display Method

When U-09 is selected, a four-digit box is displayed. The three digits from the right show the fault description, and the digit on the left shows the order of fault (from one to four). Number 1 represents the most recent fault, and numbers 2, 3, 4 represent the other faults, in ascending order of fault occurrence.

Example:

| ■□□□••••• 4-digit nu | umber |
|----------------------|-------|
|----------------------|-------|

| : Order of fault (1 to 4)                                |
|----------------------------------------------------------|
| : Fault description                                      |
| "" is displayed if there is no fault.                    |
| (Refer to <i>Chapter 8 Fault Diagnosis</i> for details.) |

### Switching Fault History Records

The fault that is displayed can be changed using the  $\bigcirc$  or  $\bigcirc$  key.

#### Clearing the Fault History

Set constant n001 to 6 to clear the fault history. The display will return to n001 after 6 is set.

Note: Initializing the constants (n001=12, 13) also clears the fault history.

### Setting and Referencing Constants

The following diagram shows how to select and change constants.

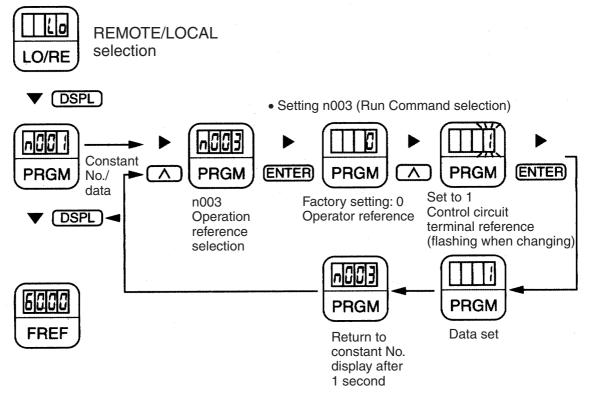

# 6 Programming Features

Factory settings of the constants are shaded in the tables. After wiring is complete, be sure to make the following settings before operation.

#### □ Hardware

Make the following settings before the Inverter is turned ON.

| Item                                                                                      | Ref.<br>page |
|-------------------------------------------------------------------------------------------|--------------|
| Sequence input signal (S1 to S7) polarity selection                                       | 218          |
| Voltage reference / current reference input selection of con-<br>trol circuit terminal FR | 120          |

### □ Software (Constant)

| Item                                                    |                                                           |     |
|---------------------------------------------------------|-----------------------------------------------------------|-----|
| Environment                                             | Constant Selection / Initialization (n001)                | 49  |
| setting                                                 | Control Mode Selection (n002)                             | 54  |
|                                                         | Run Command Selection (n003)                              | 58  |
|                                                         | Frequency Reference Selection (n004)                      | 59  |
|                                                         | Stopping Method Selection (n005)                          | 101 |
| Basic                                                   | V/f pattern setting (n011 to n017)                        | 51  |
| characteristics<br>and frequency ref-<br>erence setting | Acceleration Time 1 (n019),<br>Deceleration Time 1 (n020) | 72  |
|                                                         | Frequency Reference 1 to 8 (n024 to n031)                 | 69  |
| Motor protection                                        | Motor Rated Current (n036)                                | 130 |
|                                                         | Electric Thermal Motor Protection<br>Selection (n037)     | 130 |
| Countermeasure<br>for noise and leak-<br>age current    | Carrier Frequency Reference (n080)                        | 89  |
| Using an optional braking resistor                      | Stall Prevention during Deceleration (n092)               | 128 |

## Constant Setup and Initialization

□ Constant Selection/Initialization (n001)

**WARNING** If n001=5, a Run Command can be received even while changing a constant. If sending a Run Command while changing a constant, such as during a test run, be sure to observe all safety precautions. Failure to observe this warning may result in injury.

The following table lists the data that can be set or read when n001 is set. By setting this constant, the fault history can be cleared and the constants initialized. Unused constants between n001 and n179 are not displayed.

| n001<br>Setting | Constant That Can Be Set                                                     | Constant That Can Be Referenced |  |  |
|-----------------|------------------------------------------------------------------------------|---------------------------------|--|--|
| 0               | n001                                                                         | n001 to n179                    |  |  |
| 1               | n001 to n049 <sup>*1</sup>                                                   |                                 |  |  |
| 2               | n001 to n079 <sup>*1</sup>                                                   |                                 |  |  |
| 3               | n001 to n119 <sup>*1</sup>                                                   |                                 |  |  |
| 4               | n001 to n179 <sup>*1</sup>                                                   |                                 |  |  |
| 5               | n001 to n179 <sup>*1</sup><br>(Run Command can be received in Program mode.) |                                 |  |  |
| 6               | Fault history cleared                                                        |                                 |  |  |
| 7 to 11         | Not used                                                                     |                                 |  |  |
| 12              | Initialize                                                                   |                                 |  |  |
| 13              | Initialize (3-wire sequence) <sup>*2</sup>                                   |                                 |  |  |

\* 1. Excluding setting-disabled constants.

\* 2. Refer to page 107.

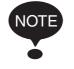

*Err* appears on the display for one second and the set data returns to its initial values in the following cases.

1. If the set values of Multi-function Input Selections 1 to 7

(n050 to n056) are the same

2. If the following conditions are not satisfied in the V/f pattern setting:

Max. Output Frequency (n011)  $\geq$  Max. Voltage Output

Frequency (n013) > Mid. Output Frequency

(n014)

 $\geq$  Min. Output Frequency

(n016)

Note: Mid. Output Frequency (n014) is also used for motor 2 settings, n014 has to be lower than n140 and n147.

For details, refer to *Adjusting Torque According to Application (V/f Pattern Setting*) on page 51.

 If the following conditions are not satisfied in the jump frequency settings: Jump Frequency 3 (n085) ≤Jump Frequency 2 (n084)

≤Jump Frequency 1 (n083)

- 4. If the Frequency Reference Lower Limit (n034) ≤Frequency Reference Upper Limit (n033)
- 5. If the Motor Rated Current (n036) ≤150% of Inverter rated current
- 6. If one of the Acceleration/Deceleration Time settings (n019 to n022) exceeds 600.0 sec. and it is tried to set n018 to 1 (Acceleration/Deceleration Time Unit 0.01 sec).

## Using V/f Control Mode

V/f control mode is preset at the factory.

Control Mode Selection (n002) = 0: V/f control mode (factory setting) 1: Vector control mode

#### □ Adjusting Torque According to Application

Adjust motor torque by using the V/f pattern and full-range automatic torque boost settings.

### V/f Pattern Setting

Set the V/f pattern in n011 to n017 as described below. Set each pattern when using a special motor (e.g., high-speed motor) or when requiring special torque adjustment of the machine.

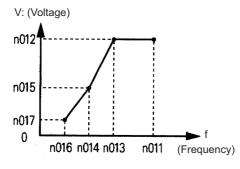

Be sure to satisfy the following conditions for the setting of n=11 to n017.

 $n016 \le n014 < n013 \le n011$ 

If n016 = n014, the setting of n015 will be disabled.

Note: n014 is also used for motor 2 settings. (n014 < n140, n147)

| Constant<br>No. | Name                                                | Unit   | Setting Range                      | Factory<br>Setting   |
|-----------------|-----------------------------------------------------|--------|------------------------------------|----------------------|
| n011            | Max. Output Frequency                               | 0.1 Hz | 50.0 to 400.0 Hz                   | 50.0 Hz              |
| n012            | Max. Voltage                                        | 0.1 V  | 0.1 to 255.0 V<br>(0.1 to 510.0 V) | 200.0 V<br>(400.0 V) |
| n013            | Max. Voltage Output Fre-<br>quency (Base Frequency) | 0.1 Hz | 0.2 to 400.0 Hz                    | 50.0 Hz              |
| n014            | Mid. Output Frequency                               | 0.1 Hz | 0.1 to 399.9 Hz                    | 1.3 Hz               |
| n015            | Mid. Output Frequency<br>Voltage                    | 0.1 V  | 0.1 to 255.0 V<br>(0.1 to 510.0 V) | 12.0 V<br>(24.0 V)   |
| n016            | Min. Output Frequency                               | 0.1 Hz | 0.1 to 10.0 Hz                     | 1.3 Hz               |
| n017            | Min. Output Frequency<br>Voltage                    | 0.1 V  | 0.1 to 50.0 V<br>(0.1 to 100.0 V)  | 12.0 V<br>(24.0 V)   |

Note: The values in the parentheses are for the 400 V Class of Inverters.

### Typical Setting of the V/f Pattern

Set the V/f pattern according to the application as described below. For 400-V Class Inverters, the voltage values (n012, n015, and n017) should be doubled. When running at a frequency exceeding 50/60 Hz, change the Maximum Output Frequency (n011).

- Note: Always set the maximum output frequency according to the motor characteristics.
- 1. For General-purpose Applications

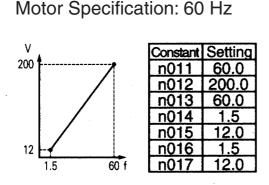

2. For Fans/Pumps

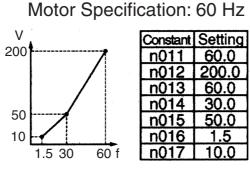

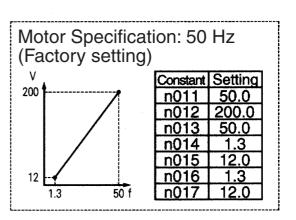

Motor Specification: 50 Hz

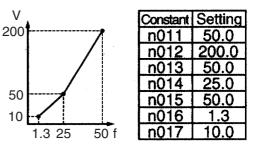

#### 3. For Applications Requiring High Starting Torque Motor Specification: 60 Hz Motor Specification

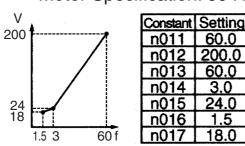

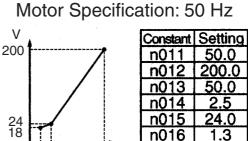

n017

18

50 f

1.3 2.5

Increasing the voltage of the V/f pattern increases motor torque, but an excessive increase may cause motor overexcitation, motor overheating, or vibration.

Note: Constant n012 must be set to motor rated voltage.

Full-range Automatic Torque Boost (when V/f Mode is Selected: n002=0)

The motor torque requirement changes according to load conditions. The full-range automatic torque boost adjusts the voltage of the V/f pattern according to requirements. The V7 IP65 automatically adjusts the voltage during constant-speed operation, as well as during acceleration.

The required torque is calculated by the Inverter. This ensures tripless operation and energy-saving effects.

| Output voltage $\propto$ | Torque Compensation Gain (n103) | X | Required torque  |
|--------------------------|---------------------------------|---|------------------|
|                          |                                 |   | in qui cu torque |

Operation

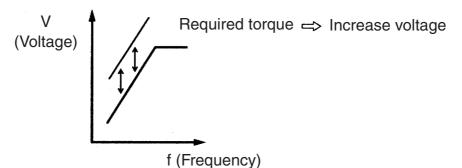

Normally, no adjustment is necessary for the Torque Compensation Gain (n103, factory setting: 1.0). When the wiring distance between the Inverter and the motor is long, or when the motor generates vibration, change the automatic torque boost gain. In these cases, set the V/f pattern (n011 to n017).

Adjustment of the Torque Compensation Time Constant (n104) and the Torque Compensation Iron Loss (n105) are normally not required.

Adjust the torque compensation time constant under the following conditions:

- Increase the setting if the motor generates vibration.
- Reduce the setting if response is slow.

## Using Vector Control Mode

Set the Control Mode Selection (n002) to use vector control mode.

n002 = 0: V/f control mode (factory setting) 1: Vector control mode

#### □ Precautions for Voltage Vector Control Application

Vector control requires motor constants. The factory settings constants have been set at the factory prior to shipment. Therefore, when a motor designed for an Inverter is used or when a motor from any other manufacturer is driven, the required torque characteristics or speed control characteristics may not be maintained because the constants are not suitable. Set the following constants so that they match the required motor constants.

| Con-<br>stant<br>No. | Name                                      | Unit                                                    | Setting<br>Range                                | Factory<br>Setting |
|----------------------|-------------------------------------------|---------------------------------------------------------|-------------------------------------------------|--------------------|
| n106                 | Motor Rated Slip                          | 0.1 Hz                                                  | 0.0 to<br>20.0 Hz                               | *                  |
| n107                 | Motor Line-to-<br>neutral Resis-<br>tance | 0.001 Ω<br>(less than 10 Ω)<br>0.01 Ω<br>(10 Ω or more) | 0.000 to<br>65.50 Ω                             | *                  |
| n036                 | Motor Rated Cur-<br>rent                  | 0.1 A                                                   | 0% to 150%<br>of Inverter<br>rated current      | *                  |
| n110                 | Motor No-load<br>Current                  | 1%                                                      | 0% to 99%<br>(100% =<br>motor rated<br>current) | *                  |

\* Setting depends on Inverter capacity. (Refer to pages 235 and 235.) Adjustment of the Torque Compensation Gain (n103) and the Torque

Compensation Time Constant (n104) is normally not required.

Adjust the torque compensation time constant under the following conditions:

- Increase the setting if the motor generates vibration.
- Reduce the setting if response is slow.

Adjust the Slip Compensation Gain (n111) while driving the load so that the target speed is reached. Increase or decrease the setting in increments of 0.1.

- If the speed is less than the target value, increase the slip compensation gain.
- If the speed is more than the target value, reduce the slip compensation gain.

Adjustment of the Slip Compensation Time Constant (n112) is normally not required. Adjust it under the following conditions:

- Reduce the setting if response is slow.
- Increase the setting if speed is unstable.

Select slip compensation status during regeneration as follows:

| n113 Setting | Slip Correction during Regenerative Operation |  |
|--------------|-----------------------------------------------|--|
| 0            | Disabled                                      |  |
| 1            | Enabled                                       |  |

#### Motor Constant Calculation

An example of motor constant calculation is shown below.

1. Motor Rated Slip (n106)

 $\frac{120 \times \text{Motor rated frequency (Hz)}^{*1}}{\text{Number of motor poles}} - \text{Motor rated speed (min}^{-1})^{*2}$ 

120/Number of motor poles

- 2. Motor Line-to-neutral Resistance (n107) Calculations are based on the line-to-line resistance and insulation grade of the motor test report.
- E type insulation: Test report of line-to-line resistance at 75°C ( $\Omega$ ) × 0.92 ×  $\frac{1}{2}$
- B type insulation: Test report of line-to-line resistance at 75°C ( $\Omega$ ) × 0.92 ×  $\frac{1}{2}$
- F type insulation: Test report of line-to-line resistance at 115°C ( $\Omega$ ) × 0.87 ×  $\frac{1}{2}$
- 3. Motor Rated Current (n036)

= Rated current at motor rated frequency  $(Hz)^{*1}$  (A)

4. Motor No-load Current (n110)

No-load current (A) at motor rated frequency  $(Hz)^{*1}$ Rated current (A) at motor rated frequency  $(Hz)^{*1}$  × 100 (%)

- \* 1. Base frequency (Hz) during constant output control
- \* 2. Rated speed (rpm) at base frequency during constant output control

Set n106 (Motor Rated Slip), n036 (Motor Rated Current), n107 (Motor Line-to-neutral Resistance), and n110 (Motor No-load Current) according to the motor test report.

To connect a reactor between the Inverter and the motor, set n108 to the sum of the initial value of n108 (Motor Leakage Inductance) and the externally mounted reactor inductance. Unless a reactor is connected, n108 (Motor Leakage Inductance) does not have to be set according to the motor.

### □ V/f Pattern during Vector Control

Set the V/f pattern as follows during vector control:

The following examples are for 200 V Class motors. When using 400 V Class motors, double the voltage settings (n012, n015, and n017).

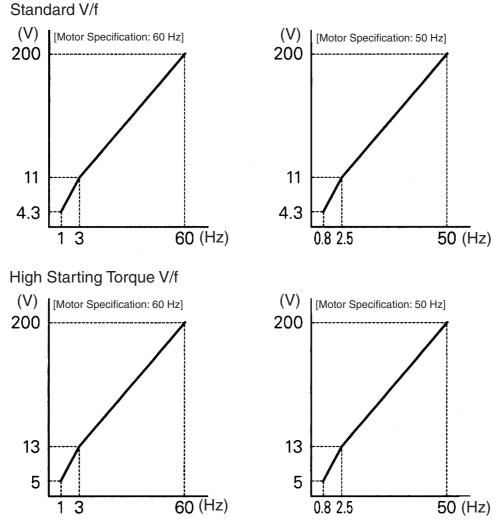

When operating with a frequency larger than 60/50 Hz, change only the Max. Output Frequency (n011).

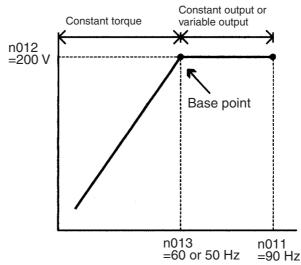

## Switching LOCAL/REMOTE Mode

The following functions can be selected by switching LOCAL or REMOTE mode. To select the Run/Stop Command or frequency reference, change the mode in advance depending on the following applications.

• LOCAL mode: Enables the Digital Operator for Run/Stop Commands and FWD/REV Run Commands. The frequency reference can be set by using the

 $\bigcirc$  or  $\bigtriangledown$  key.

• REMOTE mode: Enables Run Command Selection (n003). The frequency reference can be set using the Frequency Reference Selection (n004).

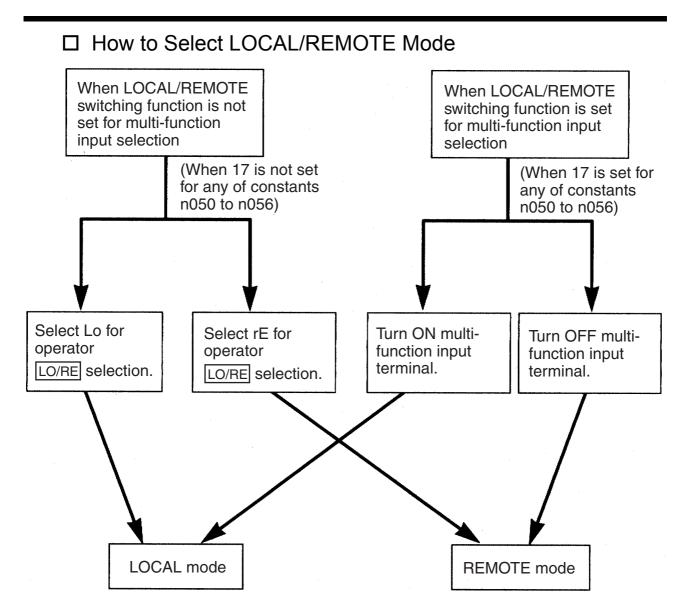

## Selecting Run/Stop Commands

Refer to *Switching LOCAL/REMOTE Mode* (page 57) to select either the LOCAL mode or REMOTE mode.

The operation method (Run/Stop Commands, FWD/REV Run Commands) can be selected using the following method.

#### □ LOCAL Mode

When Lo (local mode) is selected for Digital Operator [LO/RE] ON mode, or when the LOCAL/REMOTE switching function is set and the input terminals are turned ON, run operation is enabled by the STOP or [RUN] on the Digital Operator, and FWD/REV is enabled by the F/R ON mode (using the  $\bigcirc$  or  $\bigcirc$  key).

#### □ REMOTE Mode

- 1. Select REMOTE mode. The following two methods can be used to select REMOTE mode.
  - Select rE (REMOTE mode) for the LO/RE selection.
  - When the LOCAL/REMOTE switching function is selected for the multi-function input selection, turn OFF the input terminal to select REMOTE mode.
- 2. Select the operation method by setting constant n003.
  - n003=0: Enables the Digital Operator (same with LOCAL mode).
    - =1: Enables the multi-function input terminal (see fig. below).
    - =2: Enables communications (refer to page 135).
    - =3: Enables communication card (optional).
  - Example when using the multi-function input terminal as operation reference (two-wire sequence)

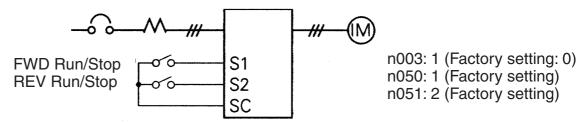

- For an example of three-wire sequence, refer to page 107.
- For more information on how to select the sequence polarity, refer to page 218.
- Note: When the Inverter is operated without the Digital Operator, always set constant n010 to 0.
  - n010 = 0: Detects fault contact of the Digital Operator (factory setting)
    - = 1: Does not detect fault contact of the Digital Operator
- Operating (Run/Stop Commands) by Communications Setting constant n003 to 2 in REMOTE mode enables using Run/Stop commands via MEMOBUS communications. For commands using communications, refer to page 135.

## Selecting Frequency Reference

Select REMOTE or LOCAL mode in advance. For the method for selecting the mode, refer to page 58.

## □ LOCAL Mode

Select the command method using constant n008. n008=0: Enables using the potentiometer on the Digital Operator.

=1: Enables digital setting on the Digital Operator (factory setting). The factory setting for models with the Digital Operator

without potentiometer (JVOP-147) is n008=1.

• Digital Setting Using the Digital Operator

Input the frequency while FREF is lit (press ENTER after setting the numeric value).

Frequency reference setting is effective when 1 (factory setting: 0) is set for constant n009 instead of pressing ENTER.

n009 =0: Enables frequency reference setting using the ENTER key. =1: Disables frequency reference setting using the ENTER key.

## □ REMOTE Mode

Select the command method in constant n004.

- n004 =0: Enables frequency reference setting using the potentiometer on the Digital Operator.
  - =1: Enables using frequency reference 1 (n024) (factory setting) Factory setting of models with the Digital Operator without potentiometer (JVOP-147) is n004=1.
  - =2: Enables a voltage reference (0 to 10 V) (refer to the figure on page 60).
  - =3: Enables a current reference (4 to 20 mA) (refer to page 120).
  - =4: Enables a current reference (0 to 20 mA) (refer to page 120).
  - =5: Enables a pulse train reference (refer to page 122).
  - =6: Enables communication (refer to page 135).
  - =7: Enables a voltage reference on Digital Operator circuit terminal CN2 (0 to 10 V)
  - =8: Enables a current reference on Digital Operator circuit terminal CN2 (4 to 20 mA)
  - =9: Enables communication card (optional).

Example of frequency reference by voltage signal

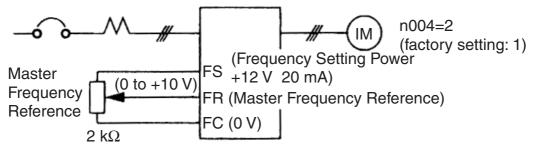

## Setting Operation Conditions

## □ Autotuning Selection (n139)

Motor data required for vector control can be measured and set by inputting the data from the nameplate of the motor to be used and performing autotuning for the motor. Autotuning is possible only for motor 1.

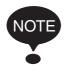

Autotuning mode cannot be entered when motor 2 is selected using a Motor Switching Command allocated to a multi-function input (i.e., Autotuning Selection (n139) setting is not possible).

| Con-<br>stant<br>No. | Name                 | Unit | Setting<br>Range | Factory<br>Setting |
|----------------------|----------------------|------|------------------|--------------------|
| n139                 | Autotuning Selection | _    | 0 to 2           | 0                  |

#### n139 Settings

| Setting | Function                                                                  |  |
|---------|---------------------------------------------------------------------------|--|
| 0       | Disabled                                                                  |  |
| 1       | Rotational autotuning (motor 1)                                           |  |
| 2       | Stationary autotuning for motor line-to-neutral resistance only (motor 1) |  |

Note: Setting is not possible when motor 2 is selected using a Motor Switching Command allocated to a multi-function input. ("Err" will be displayed on the Digital Operator, and the setting will return to the value before the change.)

Use the following procedure to perform autotuning to automatically set motor constants when using the V/f control method, when the cable length is long, etc.

### Setting the Autotuning Mode

One of the following two autotuning modes can be set.

- Rotational autotuning
- Stationary autotuning for motor line-to-neutral resistance only

Always confirm the precautions before autotuning.

• Rotational Autotuning (n139 = 1)

Rotational autotuning is used only for open-vector control. Set n139 to 1, input the data from the nameplate, and then press the RUN key on the Digital Operator. The Inverter will stop the motor for approximately 1 minute and then set the required motor constants automatically while operating the motor for approximately 1 minute.

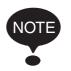

- 1. When performing rotational autotuning, be sure to separate the motor from the machine and first confirm that it is safe for the motor to rotate.
- 2. For a machine in which the motor itself cannot be rotated, set the values from the motor test report.
- 3. If automatic rotation poses no problem, perform rotational autotuning to ensure performance.
- Stationary Autotuning for Motor Line-to-neutral Resistance Only (n139 = 2)

Autotuning can be used to prevent control errors when the motor cable is long or the cable length has changed since installation or when the motor and Inverter have different capacities.

Set n139 to 2 for open-loop vector control, and then press the RUN key on the Digital Operator. The Inverter will supply power to the stationary motor for approximately 20 seconds and the Motor Line-to-neutral Resistance (n107) and cable resistance will be automatically measured.

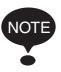

- 1. Power will be supplied to the motor when stationary autotuning for motor line-to-neutral resistance only is performed even though the motor will not turn. Do not touch the motor until autotuning has been completed.
- 2. When performing stationary autotuning for motor line-toneutral resistance only connected to a conveyor or other machine, ensure that the holding brake is not activated during autotuning.

## Precautions before Using Autotuning

Read the following precautions before using autotuning.

• Autotuning the Inverter is fundamentally different from autotuning the servo system. Inverter autotuning automatically adjusts parameters according to detected motor constants, whereas servo system autotuning adjusts parameters according to the detected size of the load.

- When speed precision is required at high speeds (i.e., 90% of the rated speed or higher), use a motor with a rated voltage that is 20 V less than the input power supply voltage of the Inverter for 200V-class Inverters and 40 V less for 400V-class Inverters. If the rated voltage of the motor is the same as the input power supply voltage, the voltage output from the Inverter will be unstable at high speeds and sufficient performance will not be possible.
- Use stationary autotuning for motor line-to-neutral resistance only whenever performing autotuning for a motor that is connected to a load. (To ensure performance, set the value from the motor test report.)
- Use rotational autotuning if performing autotuning is possible while not connected to a load.
- If rotational autotuning is performed for a motor connected to a load, the motor constants will not be found accurately and the motor may exhibit abnormal operation. Never perform rotational autotuning for a motor connected to a load.
- The status of the multi-function inputs and multi-function outputs will be as shown in the following table during autotuning. When performing autotuning with the motor connected to a load, be sure that the holding brake is not applied during autotuning, especially for conveyor systems or similar equipment.

| Tuning Mode                                                             | Multi-function Inputs | Multi-function Outputs                                    |
|-------------------------------------------------------------------------|-----------------------|-----------------------------------------------------------|
| Rotational autotuning                                                   | Do not function.      | Same as during nor-<br>mal operation                      |
| Stationary autotuning<br>for motor line-to-neu-<br>tral resistance only | Do not function.      | Maintain same status<br>as when autotuning is<br>started. |

• To cancel autotuning, always use the **STOP** key on the Digital Operator.

# Precautions for Using Autotuning(when motor voltage > supply voltage)

Use the following procedure to perform autotuning if using a motor with a rated voltage higher than the Inverter input power supply.

- 1. Input the rated voltage from the motor nameplate for the Maximum Voltage (n012).
- 2. Set the Maximum Voltage Output Frequency (n013) to the base frequency on the motor nameplate.
- 3. Perform autotuning.
- 4. Record the Motor No-load Current (n110).

- 5. Calculate the rated secondary current of the motor using the following equation: Rated Secondary Current =  $\sqrt{(\text{Rated Current})^2 - (\text{No-Load Current})^2}$
- 6. Input the power supply voltage for the Maximum Voltage (n012).
- 7. Input the following calculated value for the Maximum Voltage Output Frequency (n013):

Maximum Voltage Output Frequency =

Base Frequency on the Motor Nameplate × Power Supply Voltage Rated Voltage on the Motor Namplate

- 8. Perform autotuning again.
- 9. Record the Motor No-load Current (n110) again.
- 10. Calculate the rated secondary current of the motor using the following equation:

Rated Secondary Current =

```
Rated Secondary Current calculated in Step 5 × Rated Voltage on Motor Nameplate
Power Supply Voltage
```

11. Input the following calculated value for the Motor Rated Slip (n106):

Motor Rated Slip =

(Base Freq. from Motor Nameplate – Rated Speed from Motor Nameplate  $\times \frac{\text{Number of Poles}}{120}$ )

No-Load Current in Step  $9 \times \frac{\text{No-Load Current in Step 4}}{\text{Rated Secondary Current in Step 5}}$ 

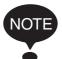

- 1. When speed precision is required at high speeds (i.e., 90% of the rated speed or higher), set n012 (Max. Voltage) to the input power supply voltage  $\times$  0.9.
- 2. When operating at high speeds (i.e., 90% of the rated speed or higher), the output current will increase as the input power supply voltage is reduced. Be sure to provide sufficient margin in the Inverter current.

#### **Operating Procedure**

- 1. Confirm the following:
  - The motor is separated from the machine system.
  - The motor shaft lock key is removed.
  - If there is a brake, it is released.
  - The wiring is correct.
- 2. The Inverter power supply is ON.
- 3. There is no error.
- 4. Select Program Mode by pressin (DSPL) until is lit.
- 5. Set the following constants for the selected motor to the nameplate

#### values.

| Constant<br>No. | Name                                | Setting<br>Range  | Remarks                                                                                                    |
|-----------------|-------------------------------------|-------------------|----------------------------------------------------------------------------------------------------|
| n012            | Maximum Voltage                     | 0.1 to<br>255.0   | Set to the rated voltage from the nameplate.                                                                                              |
| n013            | Maximum Voltage<br>Output Frequency | 0.2 to<br>400.0   | Set to the base frequency from the nameplate.                                                                                             |
| n036            | Motor Rated Current                 | 0.0 to<br>999.9   | Set to the rated current from the nameplate.                                                                                              |
| n106            | Motor Rated Slip                    | 0.0 to<br>20.0 Hz | Set to the value of the following<br>equation using data from the<br>nameplate:<br>Base frequency –Rated speed<br>× Number of poles / 120 |

When performing precision setting (i.e., when performing autotuning using a motor test report or design data), the input data to set when autotuning will differ. Refer to the table below.

| Name                                | Simple Setting                                      | Precision Setting                                          |
|-------------------------------------|-----------------------------------------------------|------------------------------------------------------------|
| Maximum Voltage                     | Motor rated voltage                                 | Voltage under no-load con-<br>ditions at motor rated speed |
| Maximum Voltage<br>Output Frequency | Motor base frequency                                | Frequency under no-load conditions at rated speed          |
| Motor Rated Slip                    | Base frequency –Rated speed × Number of poles / 120 | Slip at rated torque                                       |

- 6. Set the Autotuning Selection (n139).
- 7. Press the (DSPL) key to select the autotuning mode.
  - The Digital Operator will display "TUn□." The □ shows the autotuning method selected for n139.
  - All function indicators will turn OFF.
  - The status indicators will return to operation ready status.
  - Only the RUN, DSPL, and STOP keys will be accepted in autotuning mode.
  - Autotuning will start when the (RUN) key is input.
  - Autotuning will be cancelled when the **STOP** key is input

- When the DSPL key is input, status will return again to Program Mode, and constants can be changed.
- 8. Press the RUN key to perform autotuning. Power will be supplied to the motor with the selected autotuning method.
  - "TUn□" will flash during autotuning.
  - All function indicators will turn OFF.
  - The status indicators will change to normal operation status.
- 9. Tuning Completed
  - When autotuning has been completed properly, "End" will be displayed and constants will be changed according to the tuning results.
  - When rotational autotuning is completed, the Middle Output Frequency Voltage and Minimum Output Frequency Voltage will be calculated and set according to the selected Maximum Voltage as shown in the following table.

| Constant<br>No. | Name                                  | Setting<br>Range | Remarks                                                                                                    |
|-----------------|---------------------------------------|------------------|----------------------------------------------------------------------------------------------------|
| n015            | Middle Output Fre-<br>quency Voltage  | 0.1 to<br>255.0  | (Factory-set Middle Output Fre-<br>quency Voltage) × (Maximum<br>Voltage set value) / (Factory-<br>set Maximum Voltage)   |
| n017            | Minimum Output Fre-<br>quency Voltage | 0.1 to<br>50.0   | (Factory-set Minimum Output<br>Frequency Voltage) × (Maxi-<br>mum Voltage set value) / (Fac-<br>tory-set Maximum Voltage) |

10.Press the DSPL key to select the Drive Mode. This completes autotuning.

#### Error Processing during Autotuning

- Errors and alarms that occur during normal operation are also detected during autotuning.
- If an error or alarm occurs, the motor will coast to a stop (baseblock) and autotuning will be cancelled.

- If an error in measurement occurs or the **STOP** key has been pressed during autotuning, an EXX error will be displayed, the motor will coast to a stop, and autotuning will be cancelled. This error message, however, does not remain in the error log. Refer to page 203 for information on errors.
- If autotuning is cancelled, constants changed by autotuning will automatically return to their values before the start of autotuning.
- If an error occurs while decelerating to a stop at the end of autotuning, an error will be displayed on the Digital Operator, but autotuning processing will not be cancelled. The results of autotuning will be valid.

#### Precautions after Using Autotuning

For a fixed output region, the V/f pattern for the maximum point in the output region must be set after completing autotuning. To increase the motor's rated speed by 1 to 1.2 times or when using a fixed output motor, make the following changes after autotuning. Do not change n012 (Max. Voltage) or n013 (Max. Voltage Output Frequency).

Increasing the Motor's Rated Speed by 1 to 1.2 Times

To increase the motor's rated speed by 1 to 1.2 times, use the following formula to change the setting of Max. Output Frequency (n011):

Max. output frequency = (motor rated speed) x (no. of motor poles)/120 (Hz) x 1 to 1.2)

If the motor's speed is increased beyond the rated speed, fixed output characteristics will be used at high speeds and motor torque will be reduced.

 Applications to Constant Output Motors Such as Motors for Machine Tools

Use the following formula to change the settings of n011 (Max. Output Frequency) when using a motor with a fixed output, e.g., a motor for a machine tool:

n011 = Frequency (Hz) at maximum speed under no-load conditions (load rate = 0)

Do not change the motor constants after performing autotuning.

## Digital Operator Displays during Autotuning

Function indicators on the Digital Operator change during autotuning as in the following diagram.

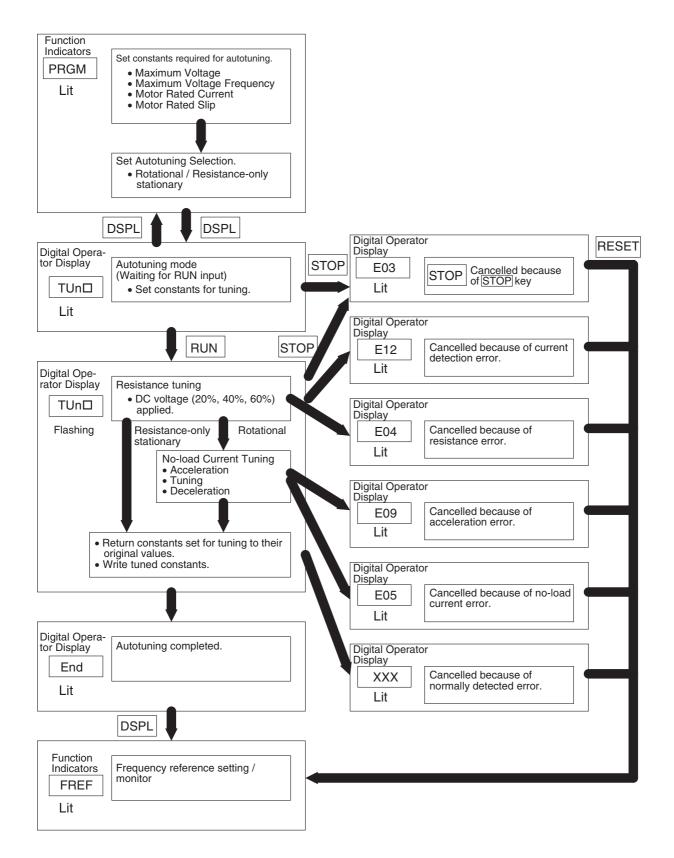

#### □ Reverse Run Prohibit (n006)

The Reverse Run Prohibit setting disables accepting a Reverse Run Command from the control circuit terminal or Digital Operator. This setting is used for applications where a Reverse Run Command can cause problems.

| Setting | Description          |  |
|---------|----------------------|--|
| 0       | Reverse run enabled. |  |
| 1       | Reverse run disabled |  |

#### □ Multi-step Speed Selection

Up to 17 speed steps (including Jog frequency reference) can be set using the following combinations of frequency reference and input terminal selections.

#### 8-step speed change

- n003=1 (Operation mode selection) n004=1 (Frequency reference selection) n024=25.0 Hz (Frequency reference 1) n025=30.0 Hz (Frequency reference 2) n026=35.0 Hz (Frequency reference 3) n027=40.0 Hz (Frequency reference 4) n028=45.0 Hz (Frequency reference 5) n029=50.0 Hz (Frequency reference 6) n030=55.0 Hz (Frequency reference 7) n031=60.0 Hz (Frequency reference 8)
- \* For more information on how to select the sequence voltage and the current input, refer to page 218.

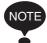

When all multi-function reference inputs are OFF, the frequency reference selected by constant n004 (Frequency Reference Selection) becomes effective. n054=6 (Multi-function contact input terminal S5) n055=7 (Multi-function contact input terminal S6) n056=8 (Multi-function contact input terminal S7) n053=1

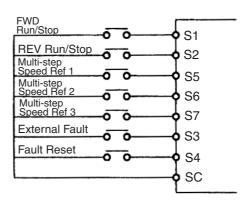

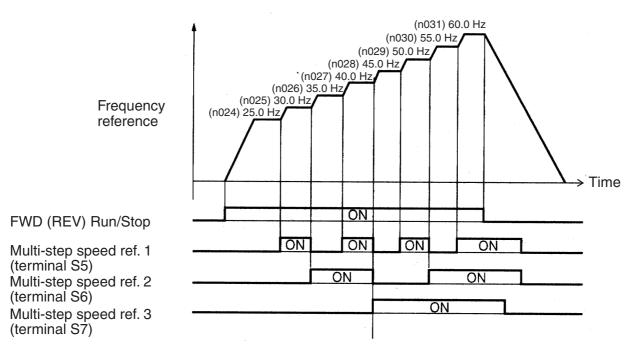

n050 = 1 (Input terminal S1) (factory setting)

n051 = 2 (Input terminal S2) (factory setting)

n052 = 3 (Input terminal S3) (factory setting)

n053 = 5 (Input terminal S4) (factory setting)

n054 = 6 (Input terminal S5) (factory setting)

n055 = 7 (Input terminal S6) (factory setting)

n056 = 8 (Input terminal S7) (Change the setting to 8.)

16-step speed operation

Set frequency references 9 to 16 for n120 to n127.

Set the input terminal for a multi-step speed reference using the multifunction input selection.

### □ Operating at Low Speed

By inputting a Jog Command and then a Forward (Reverse) Run Command, operation is enabled at the jog frequency set in n032. When multi-step speed references 1, 2, 3 or 4 are input simultaneously with the Jog Command, the Jog Command has priority.

| Constant No. | Name           | Setting                     |
|--------------|----------------|-----------------------------|
| n032         | Jog Frequency  | Factory setting: 6.00 Hz    |
| n050 to n056 | Jog References | Set to 10 for any constant. |

#### Adjusting Speed Setting Signal

The relationship between the analog inputs and the frequency reference can be set to provide the frequency reference as analog inputs to control circuit terminal FR or FC.

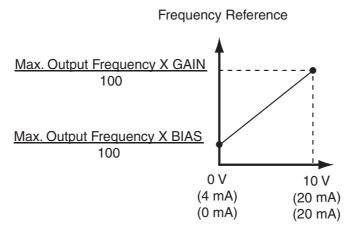

( ) indicates the value when a current reference input is selected

 Analog Frequency Reference Gain (n060) The frequency reference provided when the analog input is 10 V (or 20 mA) can be set in units of 1%. (Max. Output Frequency n011=100%)

\* Factory setting: 100%

- 2. Analog Frequency Reference Bias (n061) The frequency reference provided when the analog input is 0 V (4 mA or 0 mA) can be set in units of 1%. (Max. Output Frequency n011=100%)
  - \* Factory setting: 0%

**Typical Settings** 

• To operate the Inverter with a frequency reference of 0% to 100% at an input voltage of 0 to 5 V  $\,$ 

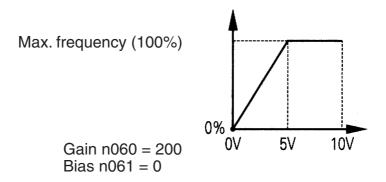

• To operate the Inverter with a frequency reference of 50% to 100% at an input voltage of 0 to 10 V

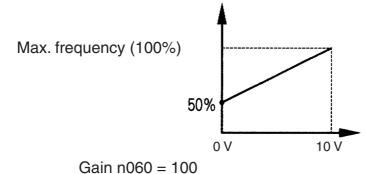

Bias n061 = 50

□ Adjusting Frequency Upper and Lower Limits

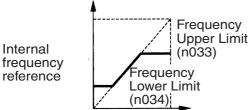

• Frequency Reference Upper Limit (n033) Sets the upper limit of the frequency refer-

ence in units of 1%. (n011: Max. Output Frequency = 100%) Factory setting: 100%

Set frequency reference

• Frequency Reference Lower Limit (n034)

Sets the lower limit of the frequency reference in units of 1%.

(n011: Max. Output Frequency = 100%)

When operating at a frequency reference of 0, operation is continued at the frequency reference lower limit.

However, if the frequency reference lower limit is set to less than the Minimum Output Frequency (n016), operation is not performed. Factory setting: 0%

### Using Four Acceleration/Deceleration Times

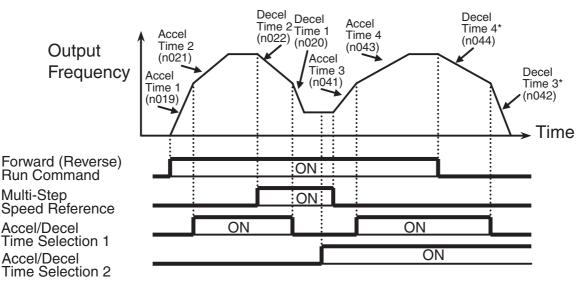

\* When deceleration to a stop is selected (n005 = 0).

By setting a multi-function input selection (any one of n050 to n056) to 11 (acceleration/deceleration time selection 1) or 27 (acceleration/deceleration time selection 2), the acceleration/deceleration time is selected by ON/OFF combinations of acceleration/deceleration time selection 1 and acceleration/deceleration time selection 2 (terminals S1 to S7).

The combinations of acceleration/deceleration time selection settings are shown below.

| Accleration/<br>Deceleration<br>Time Selection 1 | Accleration/<br>Deceleration<br>Time Selection 2 | Acceleration Time             | Deceleration Time             |
|--------------------------------------------------|--------------------------------------------------|-------------------------------|-------------------------------|
| OFF                                              | OFF                                              | Acceleration time 1<br>(n019) | Deceleration time 1<br>(n020) |
| ON                                               | OFF                                              | Acceleration time 2<br>(n021) | Deceleration time 2<br>(n022) |
| OFF                                              | ON                                               | Acceleration time 3 (n041)    | Deceleration time 3<br>(n042) |
| ON                                               | ON                                               | Acceleration time 4<br>(n043) | Deceleration time 4<br>(n044) |

| No.  | Name                | Unit                           | Setting Range                  | Factory<br>Setting |
|------|---------------------|--------------------------------|--------------------------------|--------------------|
| n019 | Acceleration Time 1 | Depends on                     | Depends on                     | 10.0 s             |
| n020 | Deceleration Time 1 | n018 setting.<br>(See the next | n018 setting.<br>(See the next | 10.0 s             |
| n021 | Acceleration Time 2 | table.)                        | table.)                        | 10.0 s             |
| n022 | Deceleration Time 2 |                                |                                | 10.0 s             |
| n041 | Acceleration Time 3 |                                |                                | 10.0 s             |
| n042 | Deceleration Time 3 |                                |                                | 10.0 s             |
| n043 | Acceleration Time 4 |                                |                                | 10.0 s             |
| n044 | Deceleration Time 4 |                                |                                | 10.0 s             |

n018 Settings

| No.    |  | Unit   | Setting Range                     |
|--------|--|--------|-----------------------------------|
| n018 0 |  | 0.1 s  | 0.0 to 999.9 s (999.9 s or less)  |
|        |  | 1 s    | 1000 to 6000 s (1000 s or more)   |
| 1      |  | 0.01 s | 0.00 to 99.99 s (99.99 s or less) |
|        |  | 0.1 s  | 100.0 to 600.0 s (100 s or more)  |

Note: Constant n018 can be set while stopped.

If a value exceeding 600.0 s is set for the acceleration/deceleration time when n018=0 (in units of 0.1 s), 1 cannot be set for n018.

- Acceleration time Set the time needed for the output frequency to reach 100% from 0%.
- Deceleration time Set the time needed for the output frequency to reach 0% from 100%. (Max. Output Frequency n011 = 100%)
- □ Momentary Power Loss Ridethrough Method (n081)
- WARNING When continuous operation after power recovery is selected, stand clear of the Inverter or the load. The Inverter may restart suddenly after stopping. (Construct the system to ensure safety, even if the Inverter should restart.) Failure to observe this warning may result in injury.

When constant n081 is set to 1 or 2, operation automatically restarts even if a momentary power loss occurs.

| Setting <sup>*3</sup> | Description                                                                                  |
|-----------------------|----------------------------------------------------------------------------------------------|
| 0                     | Continuous operation after momentary power loss not enabled.                                 |
| 1*1                   | Continuous operation after power recovery within momentary power loss ridethrough time 0.5 s |
| 2 <sup>*1, *2</sup>   | Continuous operation after power recovery (Fault output not produced.)                       |

- \* 1. Hold the operation signal to continue operation after recovery from a momentary power loss.
- \* 2. When 2 is selected, the Inverter restarts if power supply voltage recovers while the control power supply is held. No fault signal is output.

#### □ S-curve Selection (n023)

To prevent shock when starting and stopping the machine, acceleration/ deceleration can be performed using an S-curve pattern.

| Setting | S-curve Selection                    |
|---------|--------------------------------------|
| 0       | S-curve characteristic not provided. |
| 1       | 0.2 s                                |
| 2       | 0.5 s                                |
| 3       | 1.0 s                                |

Note: 1. S-curve characteristics are not supported for simple positioning control, so use a set value of 0.

2. The S-curve characteristic time is the time from acceleration/deceleration rate 0 to the normal acceleration/deceleration rate determined by the set acceleration/deceleration time.

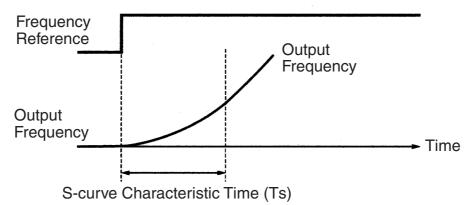

The following time chart shows switching between FWD/REV run when decelerating to a stop.

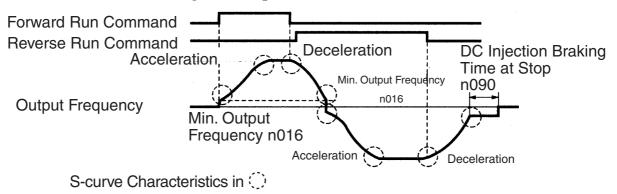

#### □ Torque Detection

If an excessive load is applied to the machine, an increase in the output current can be detected to output an alarm signal to multi-function output terminal MA, MB, P1, or P2.

To output an overtorque detection signal, set one of the output terminal function selections n057 to n059 for overtorque detection (Setting: 6 (NO contact) or 7 (NC contact)).

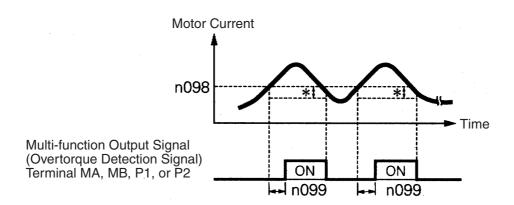

\* The overtorque detection release width (hysteresis) is set at approx. 5% of the Inverter rated current.

Overtorque Detection Function Selection 1 (n096)

| Setting | Description                                                                       |
|---------|-----------------------------------------------------------------------------------|
| 0       | Overtorque detection not provided.                                                |
| 1       | Detected during constant-speed running. Oper-<br>ation continues after detection. |
| 2       | Detected during constant-speed running. Oper-<br>ation stops during detection.    |
| 3       | Detected during running. Operation continues after detection.                     |
| 4       | Detected during running. Operation stops dur-<br>ing detection.                   |

- 1. To detect overtorque during acceleration/deceleration, set n096 to 3 or 4.
- To continue operation after overtorque detection, set n096 to 1 or 3. During detection, the Digital Operator will display an alarm (flashing).
- 3. To stop the Inverter and generate a fault at overtorque detection, set n096

to 2 or 4. At detection, the Digital Operator will display an  $\Box \subseteq \exists$  fault (ON).

#### Overtorque Detection Level (n098)

Set the overtorque detection current level in units of 1%. (Inverter rated current = 100%) When detection by torque is selected, the motor rated torque becomes 100%.

Factory setting: 160%

#### Overtorque Detection Time (n099)

If the time that the motor current exceeds the Overtorque Detection Level (n098) is longer than Overtorque Detection Time (n099), the overtorque detection function will operate.

Factory setting: 0.1 s

# Overtorque/Undertorque Detection Function Selection 2 (n097)

When vector control mode is selected, overtorque/undertorque detection can be performed either by detecting the output current or the output torque.

When V/f control mode is selected, the setting of n097 is invalid, and overtorque/undertorque is detected by the output current.

| Setting | Description                |  |
|---------|----------------------------|--|
| 0       | Detected by output torque  |  |
| 1       | Detected by output current |  |

#### □ Frequency Detection Level (n095)

Effective when one or more of the Multi-function Output Selections n057, n058 and n059 are set for frequency detection (setting: 4 or 5). Frequency detection turns ON when the output frequency is higher or lower than the setting for the Frequency Detection Level (n095).

#### **Frequency Detection 1**

Output frequency  $\geq$  Frequency Detection Level n095

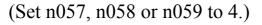

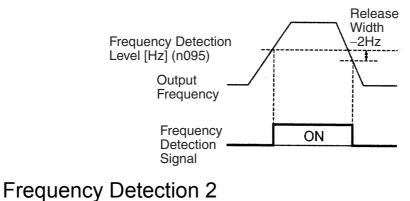

Output frequency ⊈requency Detection Level n095 (Set n057, n058 or n059 to 5.)

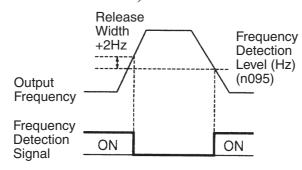

#### □ Jump Frequencies (n083 to n086)

This function allows the prohibition or "jumping" of critical frequencies so that the motor can operate without resonance caused by the machine system. This function is also used for dead band control. Setting the values to 0.00 Hz disables this function.

Set prohibited frequencies 1, 2, and 3 as follows:

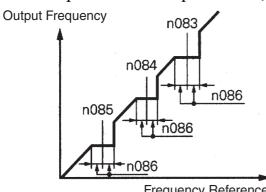

 $n083 \ge n084 \ge n085$ If this condition is not satisfied, the Inverter will display *Err* for one second and restore the data to initial settings.

**Frequency Reference** 

Operation is prohibited within the jump frequency ranges. However, the motor will operate without jumping during acceleration/ deceleration.

#### □ Automatic Restart Operation (n082)

```
WARNING
```

When the fault retry function is selected, stand clear of the Inverter or the load. The Inverter may restart suddenly after stopping. (Construct the system to ensure safety, even if the

Inverter should restart.) Failure to observe this warning may result in injury.

The Inverter can be set to restart and reset fault detection after a fault occurs. The number of self-diagnosis and retry attempts can be set to up to 10 in n082. The Inverter will automatically restart after the following faults occur:

OC (overcurrent)

OV (overvoltage)

The number of retry attempts is cleared to 0 in the following cases:

- 1. If no other fault occurs within 10 minutes after retry
- 2. When the Fault Reset signal is ON after the fault is detected
- 3. When the power supply is turned OFF

#### □ Frequency Offset Selection (n146)

An offset frequency (which can be set with a constant) can be added to or subtracted from the frequency reference using multi-function inputs.

| Constant<br>No. | Name                                     | Description                                                                                                    | Factory<br>Setting |
|-----------------|------------------------------------------|----------------------------------------------------------------------------------------------------|--------------------|
| n083            | Jump Frequency 1<br>(Offset Frequency 1) | 1st digit of n146 is 0 or 1:<br>Setting unit: 0.01 Hz<br>Setting range: 0.00 to<br>400.0 Hz                                       | 0.00 Hz            |
|                 |                                          | 1st digit of n146 is 2:<br>Setting unit: 0.01%<br>Setting range: 0.00% to<br>100.0% (Percentage of Maxi-<br>mum Output Frequency) |                    |
| n084            | Jump Frequency 2<br>(Offset Frequency 2) | 1st digit of n146 is 0 or 1:<br>Setting unit: 0.01 Hz<br>Setting range: 0.00 to<br>400.0 Hz                                       | 0.00 Hz            |
|                 |                                          | 1st digit of n146 is 2:<br>Setting unit: 0.01%<br>Setting range: 0.00% to<br>100.0% (Percentage of Maxi-<br>mum Output Frequency) |                    |
| n085            | Jump Frequency 3<br>(Offset Frequency 3) | 1st digit of n146 is 0 or 1:<br>Setting unit: 0.01 Hz<br>Setting range: 0.00 to<br>400.0 Hz                                       | 0.00 Hz            |
|                 |                                          | 1st digit of n146 is 2:<br>Setting unit: 0.01%<br>Setting range: 0.00% to<br>100.0% (Percentage of Maxi-<br>mum Output Frequency) |                    |

http://www.kontrolkalemi.com/forum/

#### 6 Programming Features

| Constant<br>No. | Name                            |                                                                                                    | Desc                                                    | ription                                                                                                    |                                                                                             | Factory<br>Setting |
|-----------------|---------------------------------|----------------------------------------------------------------------------------------------------|---------------------------------------------------------|----------------------------------------------------------------------------------------------------|---------------------------------------------------------------------------------------------|--------------------|
| n146            | Frequency Offset Se-<br>lection | (n146=<br>selects<br>ters n0<br><u>n146=</u><br>Disab<br>jump f<br>n146=<br>Enabl<br>offset<br>cent)<br>The 2r<br>sign of<br>cies. R | led (n08<br>frequen<br><u>1y:</u><br>ed (n08<br>frequer | e first d<br>e of par<br>085:<br>33 to n0<br>cies)<br>3 to n08<br>ncies in<br>3 to n08<br>ncies in<br>5 to n08<br>ncies in<br>4 y" selection<br>set frequences | igit "x"<br>ame-<br>85 are<br>85 are<br>Hz)<br>85 are<br>per-<br>cts the<br>uen-<br>e below | 0                  |
|                 |                                 | у                                                                                                    | n083                                                    | n084                                                                                                    | n085                                                                                        |                    |
|                 |                                 | 0                                                                                                    | +                                                       | +                                                                                                    | +                                                                                           |                    |
|                 |                                 | 1                                                                                                    | _                                                       | +                                                                                                    | +                                                                                           |                    |
|                 |                                 | 2                                                                                                    | +                                                       | -                                                                                                    | +                                                                                           |                    |
|                 |                                 | 3                                                                                                    | -                                                       | _                                                                                                    | +                                                                                           |                    |
|                 |                                 | 4                                                                                                    | +                                                       | +                                                                                                    | -                                                                                           |                    |
|                 |                                 | 5                                                                                                    | -                                                       | +                                                                                                    | -                                                                                           |                    |
|                 |                                 | 6                                                                                                    | +                                                       | _                                                                                                    | _                                                                                           |                    |
|                 |                                 | 7                                                                                                    | -                                                       | -                                                                                                    | -                                                                                           |                    |
|                 |                                 | 8                                                                                                    | -                                                       | _                                                                                                    | _                                                                                           |                    |
|                 |                                 | 9                                                                                                    | -                                                       | -                                                                                                    | -                                                                                           |                    |
|                 |                                 |                                                                                                    | When tl<br>n146 is<br>set valu<br>n085 wi<br>to 0.      | change<br>les of no                                                                                                    | ed, the<br>083 to                                                                           |                    |

• If the 1st digit "x" of Frequency Offset Selection (n146) is 0 (frequency offsets disabled), the set values of constants n083 to n085 will function as jump frequencies.

- If the 1st digit "x" of Frequency Offset Selection (n146) is 1 or 2 (frequency offsets enabled), the set values of constants n083 to n085 will function as frequency offsets.
- In order to activate the offset frequencies 1 to 3 of the Multi-function Input Selections (n050 to n056) must be programmed to 30, 31 or 33. Depending on the input status following combinations of the offset frequencies can be used. Note that the sign specified with "y" is used.

| -                              | Final Offset Amount            |                                |                    |
|--------------------------------|--------------------------------|--------------------------------|--------------------|
| Offset<br>Frequency<br>Input 3 | Offset<br>Frequency<br>Input 2 | Offset<br>Frequency<br>Input 1 |                    |
| OFF                            | OFF                            | OFF                            | None               |
| OFF                            | OFF                            | ON                             | n083               |
| OFF                            | ON                             | OFF                            | n084               |
| OFF                            | ON                             | ON                             | n083 + n084        |
| ON                             | OFF                            | OFF                            | n085               |
| ON                             | OFF                            | ON                             | n083 + n085        |
| ON                             | ON                             | OFF                            | n084 + n085        |
| ON                             | ON                             | ON                             | n083 + n084 + n085 |

• The enabled offset amount can be monitored on the display of U-12 on the Digital Operator.

| Moni-<br>tor No. | Name          | Description                                                                                                    |
|------------------|---------------|----------------------------------------------------------------------------------------------------|
| U-12             | Offset amount | 1st digit "x"of n146 = 0: "" displayed<br>1st digit "x" of n146 = 1: Display range: -400<br>to 400.0 Hz<br>1st digit "x" of n146 = 2: Display range: -<br>100% to 100.0% |

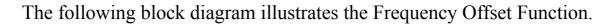

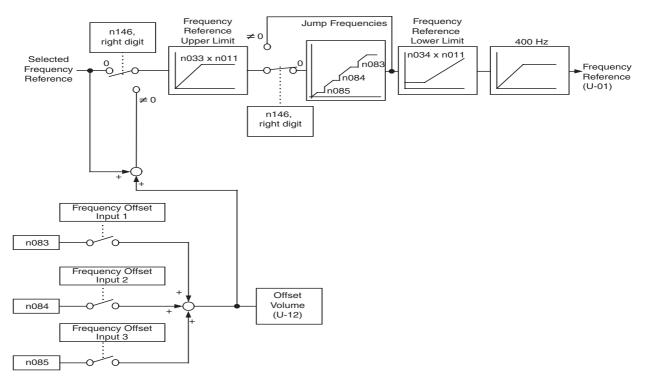

#### □ Operating a Coasting Motor without Tripping

To operate a coasting motor without tripping, use the Speed Search Command or DC Injection Braking at Startup.

#### Speed Search Command

Restarts a coasting motor without stopping it. This function enables smooth switching between motor commercial power supply operation and Inverter operation.

Set a Multi-function Input Selection (n050 to n056) to 14 (Search Command from maximum output frequency) or 15 (Search Command from set frequency).

Build a sequence so that a FWD (REV) Run Command is input at the same time as the Search Command or after the Search Command. If the Run Command is input before the Search Command, the Search Command will be disabled.

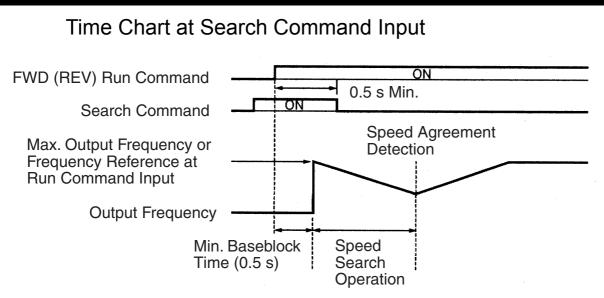

The deceleration time for speed search operation can be set in n101.

If the setting is 0, however, an initial value of 2.0 s will be used.

The speed search starts when the Inverter's output current is greater than or equal to the speed search operation level (n102).

#### DC Injection Braking at Startup (n089, n091)

Restarts a coasting motor after stopping it. Set the DC injection braking time at startup in n091 in units of 0.1 s. Set the DC Injection Braking Current in n089 in units of 1% (Inverter rated current =100%). When the setting of n091 is 0, DC injection braking is not performed and acceleration starts from the minimum output frequency.

When n089 is set to 0, acceleration starts from the minimum output frequency after baseblocking for the time set in n091.

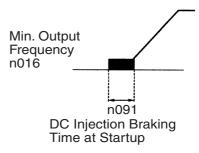

#### □ Holding Acceleration/Deceleration Temporarily

To hold acceleration or deceleration, input an Acceleration/Deceleration Hold Command. The output frequency is maintained when an Acceleration/Deceleration Hold Command is input during acceleration or deceleration.

When the Stop Command is input while an Acceleration/Deceleration Hold Command is being input, the acceleration/deceleration hold is released and operation coasts to a stop.

Set a Multi-function Input Selection (n050 to n056) to 16 (acceleration/deceleration hold).

## Time Chart for Acceleration/Deceleration Hold Command Input

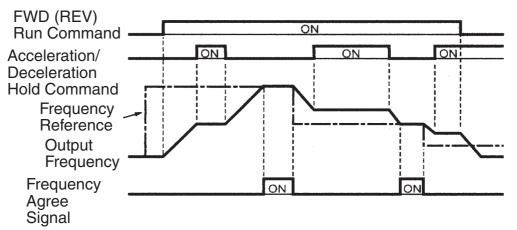

Note: If a FWD (REV) Run Command is input at the same time as an Acceleration/Deceleration Hold Command, the motor will not operate. However, if the Frequency Reference Lower Limit (n034) is set to a value greater than or equal to the Min. Output Frequency (n016), the motor will operate at the Frequency Reference Lower Limit (n034).

#### □ External Analog Monitoring(n066)

Selects to output either output frequency or output current to analog output terminals AM-AC for monitoring.

| Setting | Description                                                                  |
|---------|------------------------------------------------------------------------------|
| 0       | Output frequency                                                             |
| 1       | Output current                                                               |
| 2       | Main circuit DC voltage                                                      |
| 3       | Torque monitor                                                               |
| 4       | Output power                                                                 |
| 5       | Output voltage reference                                                     |
| 6       | Frequency reference monitor                                                  |
| 7       | PID Feedback Amount (10 V/Maxi-<br>mum Output Frequency in n011)             |
| 8       | Data Output via Communications<br>(MEMOBUS register No.0007H)<br>(10 V/1000) |

Note: Enabled only when n065 is set to 0 (analog monitor output).

In factory setting, analog voltage of approx. 10 V is output when output frequency (output current) is 100 %.

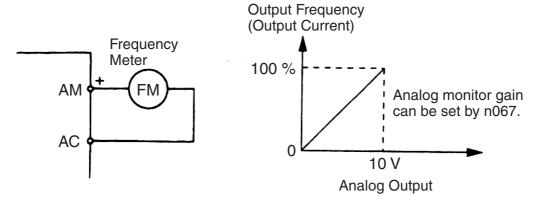

□ Calibrating Frequency Meter or Ammerter (n067) Used to adjust analog output gain.

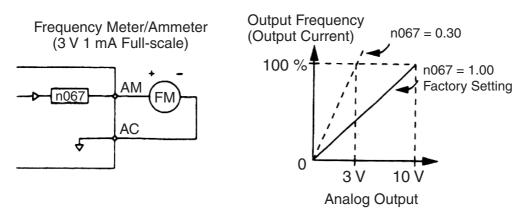

Set the analog output voltage at 100 % of output frequency (output current). Frequency meter displays 0 to 60 Hz at 0 to 3 V.

 $10 \text{ V x } \boxed{\begin{array}{c} \text{n067 setting} \\ 0.30 \end{array}} = 3 \text{ V} \quad \begin{array}{c} \text{Output frequency becomes} \\ 100 \% \text{ at this value.} \end{array}$ 

## □ Using Analog Output as Pulse Train Output (n065)

Analog output AM-AC can be used as a pulse train output (output frequency monitor, frequency reference monitor).

Set n065 to 1 when using pulse train output.

| Constant No. | Name                | Unit | Setting range | Factory setting |
|--------------|---------------------|------|---------------|-----------------|
| n065         | Monitor Output Type | -    | 0, 1          | 0               |

#### n065 Setting

| n065 Setting | Description                                        |
|--------------|----------------------------------------------------|
| 0            | Analog monitor output                              |
| 1            | Pulse monitor output<br>(Output frequency monitor) |

Pulse train signal can be selected by setting in n150.

| n150 Setting | Description                            |                                                                     |  |  |
|--------------|----------------------------------------|---------------------------------------------------------------------|--|--|
| 0            | Output                                 | 1440 Hz/Max. frequency (n011)                                       |  |  |
| 1            | frequency<br>monitor                   | 1F: Output frequency $\times$ 1                                     |  |  |
| 6            |                                        | 6F: Output frequency $\times$ 6                                     |  |  |
| 12           |                                        | 12F: Output frequency $\times$ 12                                   |  |  |
| 24           |                                        | 24F: Output frequency $\times$ 24                                   |  |  |
| 36           |                                        | 36F: Output frequency $\times$ 36                                   |  |  |
| 40           | Frequency<br>reference<br>monitor      | 1440 Hz/Max. frequency (n011)                                       |  |  |
| 41           |                                        | 1F: Output frequency $\times$ 1                                     |  |  |
| 42           |                                        | 6F: Output frequency $\times$ 6                                     |  |  |
| 43           |                                        | 12F: Output frequency $\times$ 12                                   |  |  |
| 44           |                                        | 24F: Output frequency $\times$ 24                                   |  |  |
| 45           |                                        | 36F: Output frequency $\times$ 36                                   |  |  |
| 50           | Data Output<br>via Communi-<br>cations | 0 to 14,400 Hz output (MEMO-<br>BUS register No.000AH) (1 Hz/<br>1) |  |  |

Note: Enabled only when n065 is set to 1 (pulse monitor output).

At the factory setting, the pulse of 1440 Hz can be output when output frequency is 100 %.

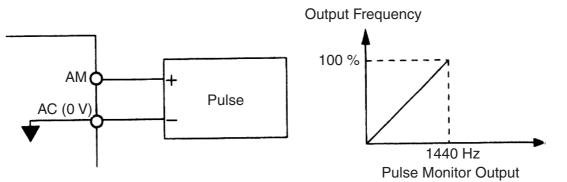

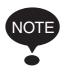

Peripheral devices must be connected according to the following load conditions when using pulse monitor output. The machine might be damaged when the conditions are not satisfied.

Used as a Sourcing Output

| Output Voltage<br>VRL (V) | Load Impedance<br>(kΩ) |
|---------------------------|------------------------|
| +5 V                      | 1.5 k $\Omega$ or more |
| +8 V                      | 3.5 k $\Omega$ or more |
| +10 V                     | 10 k $\Omega$ or more  |

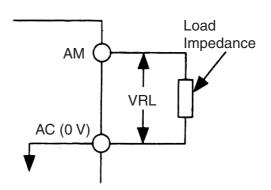

## Used as a Sinking Input

| External Power          | +12 VDC ±5 %  |
|-------------------------|---------------|
| Supply (V)              | or less       |
| Sinking Current<br>(mA) | 16 mA or less |

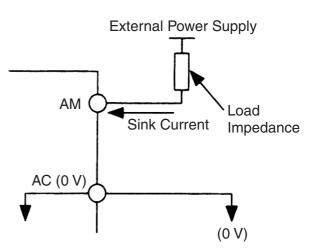

#### □ Carrier Frequency Selection (n080)14kHz max

Set the Inverter output transistor switching frequency (carrier frequency).

| Setting | Carrier Frequency (kHz) | Metallic<br>Noise from<br>Motor | Noise and<br>Current<br>Leakage |
|---------|-------------------------|---------------------------------|---------------------------------|
| 7       | 12 fout (Hz)            |                                 |                                 |
| 8       | 24 fout (Hz)            |                                 |                                 |
| 9       | 36 fout (Hz)            | Higher                          | Owerlan                         |
| 1       | 2.5 (kHz)               |                                 | Smaller                         |
| 2       | 5.0 (kHz)               | ↓<br>Not                        | $\checkmark$                    |
| 3       | 7.5 (kHz)               | audible                         | Larger                          |
| 4       | 10.0 (kHz)              |                                 |                                 |
| 12      | 14 (kHz)                |                                 |                                 |

Note: When the carrier frequency has been set to 14 kHz, use a MEMOBUS baud rate of 4,800 bps or lower.

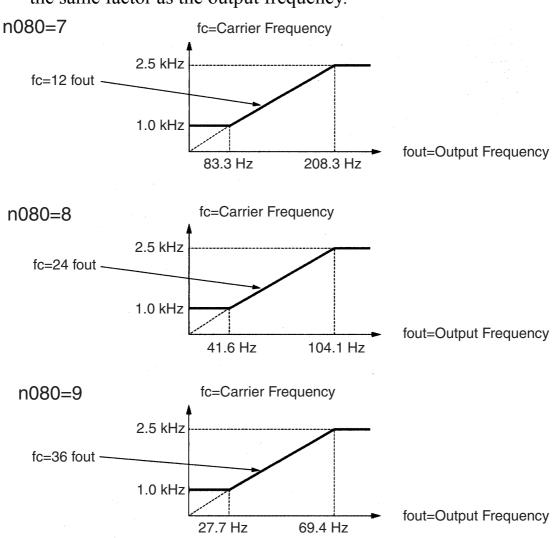

If the set value is 7, 8, or 9, the carrier frequency will be multiplied by the same factor as the output frequency.

| Voltage<br>Class (V) | Capacity<br>(kW) | Factory Setting |                               | Maximum<br>Continuous<br>Output<br>Current (A) | Reduced<br>Current<br>(A) | Continu-<br>ous Output<br>Current<br>(Reduction<br>Output<br>Current)<br>(A) |
|----------------------|------------------|-----------------|-------------------------------|------------------------------------------------|---------------------------|------------------------------------------------------------------------------|
|                      |                  | Setting         | Carrier<br>Frequency<br>(kHz) |                                                |                           | FC =<br>14 kHz                                                               |
| 200 V<br>Single-     | 0.55             | 4               | 10                            | 3.0                                            | -                         | 2.6 (87%)                                                                    |
| phase                | 1.1              | 4               | 10                            | 5.0                                            | -                         | 4.3 (86%)                                                                    |
|                      | 1.5              | 3               | 7.5                           | 8.0                                            | 7.0                       | 6.0 (75%)                                                                    |
|                      | 2.2              | 3               | 7.5                           | 11.0                                           | 10.0                      | 8.6 (78%)                                                                    |
| 400 V<br>3-phase     | 0.55             | 3               | 7.5                           | 1.8                                            | 1.6                       | 1.28 (71%)                                                                   |
| 5-phase              | 1.1              | 3               | 7.5                           | 3.4                                            | 3.0                       | 2.2 (65%)                                                                    |
|                      | 1.5              | 3               | 7.5                           | 4.8                                            | 4.0                       | 3.2 (67%)                                                                    |
|                      | 2.2              | 3               | 7.5                           | 5.5                                            | 4.8                       | 3.84 (70%)                                                                   |
|                      | 3.0              | 3               | 7.5                           | 7.2                                            | 6.3                       | 4.9 (68%)                                                                    |
|                      | 4.0              | 3               | 7.5                           | 9.2                                            | 8.1                       | 6.4 (74%)                                                                    |

The factory setting depends on the Inverter capacity (kVA).

| NOTE |
|------|
|      |
|      |

1. Reduce the continuous output current when changing the carrier frequency to 4 (10 kHz) for 200 V Class (1.5 kW or more) and 400 V Class Inverters. Refer to the table above for the reduced current. Operation Condition

- Input power supply voltage: Single-phase 200 to 240 V (200 V Class)
   3-phase 380 to 460 V (400 V Class)
- Ambient temperature:

-10 to 40° C (14 to 105° F)

If the wiring distance is long, reduce the Inverter carrier frequency as described below.

| Wiring Distance<br>between Inverter<br>and Motor | Up to 50 m                                      | Up to 100 m                           | More than 100 m                      |
|--------------------------------------------------|-------------------------------------------------|---------------------------------------|--------------------------------------|
| Carrier Fre-<br>quency (n080<br>setting)         | 10 kHz or less<br>(n080=1, 2, 3, 4,<br>7, 8, 9) | 5 kHz or less<br>(n080=1, 2, 7, 8, 9) | 2.5 kHz or less<br>(n080=1, 7, 8, 9) |

- 2. Set the Carrier Frequency Selection (n080) to 1, 2, 3, or 4 when using vector control mode. Do not set it to 7, 8, or 9.
- 3. If the Inverter repeatedly stops and starts with a load exceeding 120% of the Inverter rated current within a cycle time of 10 minutes or less, reduce carrier frequency at a low speed. (Set constant n175 to 1.)
- 4. The carrier frequency is automatically reduced to 2.5 kHz when the Reducing Carrier Frequency Selection at Low Speed (n175) is set to 1 and the following conditions are satisfied:
  Output frequency ≤5 Hz
  Output current ≥ 110%

Factory setting: 0 (Disabled)

- 5. When a carrier frequency of 14 kHz (n080) is selected, automatic carrier frequency reduction during low-speed overcurrent is automatically enabled, even if the Reducing Carrier Frequency Selection at Low Speed (n175) is set to 0 (disabled).
- 6. When the carrier frequency is set to 14 kHz, the following functions will be disabled:
  - Fast digital input (START/STOP)
  - UP 2/DOWN 2
  - Motor overheat protection using PTC thermistor input
  - Bi-directional PID output
  - Frequency offsets

□ Operator Stop Key Selection (n007)

WARNING

The Digital Operator stop button can be disabled by a setting in the Inverter. Install a separate emergency stop switch.

Failure to observe this warning may result in injury.

Set the processing when the <u>STOP</u> key is pressed during operation either from a multi-function input terminal or communications.

| Setting | Description                                                                                                    |
|---------|----------------------------------------------------------------------------------------------------|
| 0       | The STOP key is effective either from a multi-<br>function input terminal or communications. When<br>the STOP key is pressed, the Inverter stops ac-<br>cording to the setting of constant n005. At this<br>time, the Digital Operator displays a <b>5</b> <i>CP</i> alarm<br>(flashing). This Stop Command is held in the<br>Inverter until both Forward and Reverse Run<br>Commands are open, or until the Run Command<br>from communications goes to zero. |
| 1       | The STOP key is ineffective either from multi-<br>function input terminals or communications.                                                                                                    |

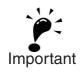

#### □ Second motor selection

This function switches between two motors for one Inverter. V/f control must be used for the second motor. Switching is possible from a multi-function input.

The following constants are used as control constants for motor 2.

| <b></b>              |                                                  |        |                                               |                    |
|----------------------|--------------------------------------------------|--------|-----------------------------------------------|--------------------|
| Con-<br>stant<br>No. | Name                                             | Unit   | Setting Range                                 | Factory<br>Setting |
| _                    | Control Mode Selec-<br>tion                      | _      | V/f control must be used.                     | _                  |
| n140                 | Motor 2 Maximum Out-<br>put Frequency            | 0.1 Hz | 50.0 to 400.0 Hz                              | 50.0 Hz            |
| n158                 | Motor 2 Maximum<br>Voltage                       | 0.1 V  | 0.1 to 255.0 V <sup>*1</sup>                  | 200.0 V<br>*1      |
| n147                 | Motor 2 Maximum<br>Voltage Output Fre-<br>quency | 0.1 Hz | 0.2 to 400.0 Hz                               | 50.0 Hz            |
| n159                 | Motor 2 Middle Output<br>Frequency Voltage       | 0.1 V  | 0.1 to 255.0 V <sup>*1</sup>                  | 12.0 V<br>*1*2     |
| n014                 | Middle Output<br>Frequency                       | 0.1 Hz | 0.1 to 399.9 Hz                               | 1.3 Hz             |
| n160                 | Motor 2 Minimum Out-<br>put Frequency Voltage    | 0.1 V  | 0.1 to 50.0 V <sup>*1</sup>                   | 12.0 V<br>*1*2     |
| n161                 | Motor 2 Rated Current                            | 0.1 A  | 0.0 to 150% of<br>Inverter rated cur-<br>rent | *2                 |
| n162                 | Motor 2 Rated Slip                               | 0.1 Hz | 0.0 to 20.0 Hz                                | *2                 |

Note: Not initialized when constants are initialized.

- \* 1. Upper limit of setting range and factory setting are doubled for 400-V Class Inverters.
- \* 2. Depends on Inverter capacity.

| Con-<br>stant<br>No. | Name                                                                                         | Description                                                                                                    | Fac-<br>tory<br>Set-<br>ting |
|----------------------|----------------------------------------------------------------------------------------------|----------------------------------------------------------------------------------------------------|------------------------------|
| n057                 | Multi-function Output<br>Selection 1<br>(Contact output ter-<br>minals MA-MB-MC)             | <ul> <li>0: Fault</li> <li>1: Operating</li> <li>2: Frequency agree</li> <li>3: Zero speed</li> <li>4: Frequency detection (≥ Detection level)</li> <li>5: Frequency detection (≤Detection level)</li> <li>6: Overtorque detection (NO contact output)</li> <li>7: Overtorque detection (NC contact output)</li> <li>8: Undertorque detection (NC contact output)</li> <li>9: Undertorque detection (NC contact output)</li> <li>9: Undertorque detection (NC contact output)</li> <li>10: Minor fault (Alarm is indicated)</li> <li>11: Base blocked</li> <li>12: Operating mode</li> <li>13: Inverter operation ready</li> <li>14: Fault retry</li> <li>15: UV</li> <li>16: Reverse run</li> <li>17: Speed search</li> <li>18: Data output from communications</li> <li>19: PID feedback loss</li> <li>20: Frequency reference loss</li> <li>21: Inverter overheat alert (OH3)</li> <li>22: Motor selection monitor</li> </ul> | 0                            |
| n058                 | Multi-function Output<br>Selection 2<br>(Open-collector out-<br>put terminals PHC1-<br>PHCC) | Same as constant 57                                                                                                    | 1                            |
| n059                 | Multi-function Output<br>Selection 3<br>(Open-collector out-<br>put terminals PHC2-<br>PHCC) | Same as constant 57                                                                                                    | 2                            |

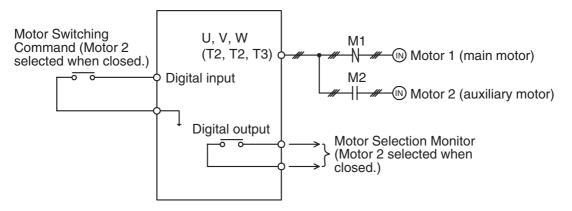

- Note: Switching of motor 1 and motor 2 as well as checking motor status should be performed using an external sequence.
  - By setting one of the constants from n050 to n056 (Multi-function Input Selections) to 28 (Motor Switching Command) and by opening and closing the input signal when stopped (i.e. while Inverter output is OFF when the Run Command is OFF), the control mode, V/f characteristics, and motor constants stored in the Inverter can be selected.
  - By setting one of the constants from n057 to n059 (Multi-function Output Selections) to 22 (Motor Selection Monitor), the present motor selection status can be monitored on a digital output terminal.
  - The following shaded constants are switched for the Motor Switching Command.

#### Motor Constant Table (New Parameters are shown in bold letters)

|                            | Motor Switching Command                                                                                                    |                                                                                                    |  |
|----------------------------|----------------------------------------------------------------------------------------------------|----------------------------------------------------------------------------------------------------|--|
|                            | Open<br>(Motor 1 Selected)                                                                                                    | Closed<br>(Motor 2 Selected)                                                                                                    |  |
| Control Mode<br>Selection  | n002                                                                                                    | V/f control must be used.                                                                                                    |  |
| V/f<br>Characteristics     | n011: Maximum Output Fre-<br>quency<br>n012: Maximum Voltage<br>n013: Maximum Voltage Output<br>Frequency<br>n014: Middle Output Frequency<br>n015: Middle Output Frequency<br>Voltage<br>n016: Minimum Output Frequen-<br>cy<br>n017: Minimum Output Frequen-<br>cy Voltage                                                                                                    | n140: Motor 2 Maximum Out-<br>put Frequency (2)<br>n158: Motor 2 Maximum Volt-<br>age<br>n147: Motor 2 Maximum Volt-<br>age Output Frequency<br>(2)<br>n014: Middle Output Frequency<br>(Same as motor 1)<br>n159: Motor 2 Middle Output<br>Frequency Voltage<br>n016: Minimum Output Frequen-<br>cy (Same as motor 1)<br>n160: Motor 2 Minimum Out-<br>put Frequency Voltage                                                                                                    |  |
| Motor Constants            | <ul> <li>n036: Motor Rated Current</li> <li>n037: Electronic Thermal Motor<br/>Protection Selection</li> <li>n038: Electronic Thermal Motor<br/>Protection Time Constant<br/>Setting</li> <li>n093: Stall Prevention Level dur-<br/>ing Acceleration</li> <li>n094: Stall Prevention Level dur-<br/>ing Running</li> <li>n104: Torque Compensation<br/>Time Constant</li> <li>n105: Torque Compensation Iron<br/>Loss</li> <li>n106: Motor Rated Slip</li> <li>n107: Motor Line-to-Neutral Re-<br/>sistance</li> <li>n108: Motor Leakage Induc-<br/>tance</li> <li>n110: Motor No-load Current</li> <li>n111: Slip Compensation Time<br/>Constant</li> </ul> | <ul> <li>n161: Motor 2 Rated Current<br/>n037: Electronic Thermal Motor<br/>Protection Selection<br/>(Same as motor 1)</li> <li>n038: Electronic Thermal Motor<br/>Protection Time Constant<br/>Setting (Same as motor 1)</li> <li>n093: Stall Prevention Level dur-<br/>ing Acceleration (Same as<br/>motor 1)</li> <li>n094: Stall Prevention Level dur-<br/>ing Running (Same as<br/>motor 1)</li> <li>n104: Torque Compensation<br/>Time Constant (Same as<br/>motor 1)</li> <li>n105: Torque Compensation Iron<br/>Loss (Same as motor 1)</li> <li>n105: Torque Compensation Iron<br/>Loss (Same as motor 1)</li> <li>n162: Motor 2 Rated Slip</li> <li>n107: Motor Line-to-Neutral Re-<br/>sistance (Same as motor<br/>1)</li> <li>n110: Motor No-load Current<br/>(Same as motor 1)</li> <li>n111: Slip Compensation Gain<br/>(Same as motor 1)</li> <li>n112: Slip Compensation Time<br/>Constant (Same as motor<br/>1)</li> </ul> |  |
| Motor Selection<br>Monitor | Open                                                                                                    | Closed                                                                                                    |  |

#### **Application Precautions**

Motor Switching Command and Motor Selection Monitor

When using the Motor Switching Command, be sure to switch the motor when it is at a complete stop (i.e., while Inverter output is OFF when the Run Command is OFF). Check the status of the Motor Selection Monitor and contactors M1 and M2 with an external sequence or sequencer, and start Inverter operation only after confirming that the motor has been switched. The motor switching process for the Inverter takes 50 ms max.

If an attempt is made to switch the motor during operation or when the motor is decelerating to a stop, the switching process will not be performed, a SEr (sequence error) alarm will be displayed, a multi-function output alarm will be output to the Digital Operator, and operation will continue. No error will be output. When the motor comes to a complete stop (i.e., when the Inverter output is OFF), the switching process will be performed.

#### • Electronic Thermal Motor Protection (OL1)

Electronic thermal motor protection is performed based on n036 (Motor Rated Current) when motor 1 is selected and based on n161 (Motor 2 Rated Current) when motor 2 is selected. When a Motor Switching Command is allocated for a multi-function input terminal, OL1 calculations for motor 1 and motor 2 are always performed regardless of the status of the Motor Switching Command input terminal.

Output current detection data for OL1 calculations is provided separately for motor 1 and motor 2. (If motor 1 is selected, output current detection data is calculated for motor 1 with the actual output current, and output current detection data is calculated for motor 2 with an output current of 0.0 A. If motor 2 is selected, output current, and output current detection data will be calculated for motor 2 with the actual output current, and output current detection data will be calculated for motor 2 with the actual output current detection data will be calculated for motor 1 with an output current detection data will be calculated for motor 1 with an output current detection data will be calculated for motor 1 with an output current detection data will be calculated for motor 2 with the actual output current, and output current detection data will be calculated for motor 1 with an output current detection data will be calculated for motor 1 with an output current detection data will be calculated for motor 1 with an output current detection data will be calculated for motor 1 with an output current detection data will be calculated for motor 1 with an output current detection data will be calculated for motor 1 with an output current detection data will be calculated for motor 1 with an output current detection data will be calculated for motor 1 with an output current detection data will be calculated for motor 1 with an output current detection data will be calculated for motor 1 with an output current of 0.0 A.)

If constant n037 is set to 3 (standard motor, motor 1 only) or 4 (special motor, motor 1 only), however, OL1 calculations for motor 1 will always be performed, regardless of the status of the Motor Switching Command. (Regardless of whether motor 1 or motor 2 is selected, output current detection data for motor 1 is calculated with the actual output current, and output current detection data for motor 2 is calculated with an output current of 0.0 A.)

| Con-<br>stant<br>No. | Name                                                  | Description                                                                                                    | Fac-<br>tory<br>Set-<br>ting |
|----------------------|-------------------------------------------------------|----------------------------------------------------------------------------------------------------|------------------------------|
| n037                 | Electronic Thermal<br>Motor Protection Se-<br>lection | <ul> <li>0: Electronic thermal characteristics for standard motor</li> <li>1: Electronic thermal characteristics for special motor</li> <li>2: No electronic thermal motor protection</li> <li>3:Electronic thermal characteristics for standard motor (motor 1 only)</li> <li>4: Electronic thermal motor characteristics for special motor (motor 1 only)</li> <li>4: Electronic thermal motor (motor 1 only)</li> <li>4: Electronic thermal motor (motor 1 only)</li> <li>4: Electronic thermal motor (motor 1 only)</li> </ul> | 0                            |

 Maximum Frequency, Frequency Reference, Acceleration Time, and Deceleration Time

When motor 1 is selected, operation is performed using n011 (Maximum Output Frequency) as the maximum frequency. Therefore, when the set value of the Maximum Output Frequency (n011) and the set value of the Motor 2 Maximum Output Frequency (n140) are different, operation is as follows:

1. Even when using an analog frequency reference with the same reference voltage (current), the frequency reference will differ by the ratio between n011 and n140.

Example: If n011 = 60 Hz and n140 = 50 Hz, when the reference voltage is 5 V (50%), motor 1 would rotate at 30 Hz and motor 2 would rotate at 25 Hz.

2. For a multi-step speed reference, the setting unit is Hz (absolute value), and so the motor rotates at the commanded value regardless of the motor selection status.

If a multi-step speed reference exceeding the selected maximum output frequency multiplied by the Frequency Reference Upper Limit (n033) is mistakenly input, upper limit operation will be performed at the selected maximum output frequency multiplied by the Frequency Reference Upper Limit (n033).

Example: If n011 = 60 Hz, n140 = 50 Hz, and n033 = 100%, operation will be at 50 Hz when a multi-step speed reference of 60 Hz is mistakenly input when motor 2 is selected.

- Multi-step Speed Reference (n024 to n032) Upper Limit (Setting Range Upper Limit) The upper limit is Maximum Output Frequency (n011) for motor 1 or the Motor 2 Maximum Output Frequency (n140), whichever is greater, multiplied by the Frequency Reference Upper Limit (n033).
- 4. The setting values of the Acceleration and Deceleration Times (n019 to n022) are the times required to reach the selected maximum output frequency.

Example: If n011 = 60 Hz, n140 = 50 Hz, and acceleration (deceleration) time = 10 s, motor 1 will accelerate (decelerate) for 5 s and motor 2 will accelerate (decelerate) for 6 s to reach 30 Hz starting at 0 Hz (or to reach 0 Hz starting at 30 Hz).

#### Motor 2 Switching Time Chart

Example of Switching Operation from Motor 1 to Motor 2

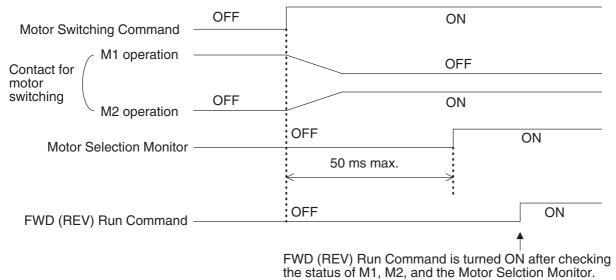

## http://www.kontrolkalemi.com/forum/

If the FWD/REV Run Command is turned ON after turning the Motor Switching Command ON (or OFF) but before the Motor Selection Monitor turns ON (or OFF), Inverter output will begin immediately after the Motor Selection Monitor turns ON (or OFF).

## Selecting the Stopping Method

#### □ Stopping Method Selection (n005)

Select the stopping method suitable for the application.

| Setting | Description            |
|---------|------------------------|
| 0       | Deceleration to a stop |
| 1       | Coast to a stop        |

#### Deceleration to a Stop

Example when Acceleration/Deceleration Time 1 is selected

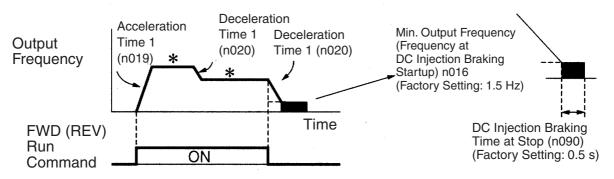

\* Changing the frequency reference while running

Upon termination of a FWD (REV) Run Command, the motor decelerates at the deceleration rate determined by the time set in Deceleration Time 1 (n020) and DC injection braking is applied immediately before stopping. DC injection braking is also applied when the motor decelerates because the frequency reference is set lower than the Min. Output Frequency (n016) when the FWD (REV) Run Command is ON. If the deceleration time is short or the load inertia is large, an overvoltage (OV) fault may occur at deceleration. In this case, increase the deceleration time or install an optional Braking Resistor.

Braking torque: Without braking resistor: Approx. 20% of motor rating With braking resistor: Approx. 150% of motor

With braking resistor: Approx. 150% of motor rating

### Coast to a Stop

Example when Acceleration/Deceleration Time 1 is selected

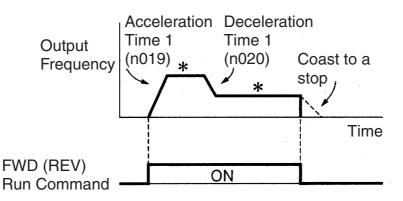

- \* Changing the frequency reference while running Upon termination of the FWD (REV) Run Command, the motor starts coasting.
- Applying DC Injection Braking

#### DC Injection Braking Current (n089)

Sets the DC injection braking current in units of 1%. (Inverter rated current=100%)

#### DC Injection Braking Time at Stop (n090)

Sets the DC injection braking time at stopping in units of 0.1 s. When the setting of n090 is 0, DC injection braking is not performed, but the Inverter output is turned OFF when DC injection braking is started.

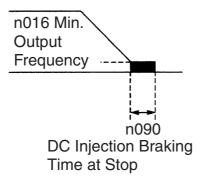

When coasting to a stop is specified in the Stopping Method Selection (n005), DC injection braking is not applied when stopping.

□ Simple Positioning Control when Stopping

• If a sequence input terminal is used for a RUN/STOP sequence, simple positioning control when stopping can be used to reduce deviation in the position where the motor stops after the Run Command is started from the sequence input terminal.

• Controlling the Stop Position Regardless of Output Frequency Control is performed so that S, the travel distance from maximum output frequency until decelerating to a stop, and S1, the travel distance from any frequency (less than maximum output frequency) until decelerating to a stop, are the same. (Control is performed to stop at the same position when the Run Command is input from a sequence input terminal regardless of the output frequency.)

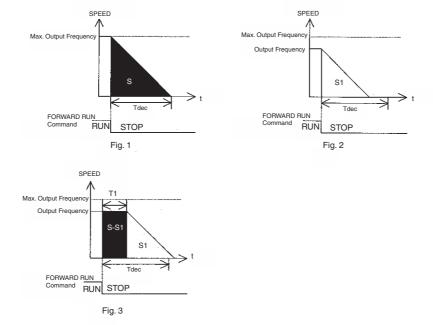

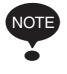

Simple positioning control is not performed if the value of the Maximum Output Frequency (n011) multiplied by the Deceleration Time (n020, n022, n042, or n044) is more than 8,589. For example, simple positioning control is not performed if the Deceleration Time is set to 143 s or higher at 60 Hz.

| Con-<br>stant<br>No. | Name                                                                                           | Description                                                                                                    | Fac-<br>tory<br>Set-<br>ting |
|----------------------|------------------------------------------------------------------------------------------------|----------------------------------------------------------------------------------------------------|------------------------------|
| n143                 | Sequence Input Re-<br>dundant Reading<br>Selection (Stop Po-<br>sition Control Selec-<br>tion) | 0: 8-ms redundant reading<br>(Stop position control disabled.)<br>1: 2-ms redundant reading with only<br>stop position deviation reduction<br>2: 2-ms redundant reading with sim-<br>ple positioning control | 0                            |
| n144                 | Stop Position Con-<br>trol Compensation<br>Gain                                                | Setting unit: 0.01<br>Setting range: 0.50 to 2.55                                                                                                    | 1.00                         |

## Constants Requiring Restrictions

| Con-<br>stant<br>No. | Name                                      | Description                                                                                                    | Fac-<br>tory<br>Set-<br>ting |
|----------------------|-------------------------------------------|----------------------------------------------------------------------------------------------------|------------------------------|
| n023                 | S-curve Selection                         | <ul> <li>0: No S-curve Characteristic</li> <li>1: 0.2-s S-curve Characteristic</li> <li>2: 0.5-s S-curve Characteristic</li> <li>3: 1.0-s S-curve Characteristic</li> <li>Note: S-curve characteristics are not supported for simple position-ing control, so use a set value of 0.</li> </ul> | 0                            |
| n092                 | Stall Prevention dur-<br>ing Deceleration | 0: Stall prevention<br>1: No stall prevention (when a brak-<br>ing resistor is installed)<br>Note: If Stall Prevention during De-<br>celeration is used with simple<br>positioning control, position-<br>ing will not be performed prop-<br>erly, so use a set value of 1.                     | 0                            |

## Building Interface Circuits with External Devices

### □ Using Input Signals

The functions of multi-function input terminals S1 to S7 can be changed as necessary by setting constants n050 to n056. The same value cannot be set for more than one of these constants.

| Setting | Name                                                          | Description                                                                  | Ref.<br>page |
|---------|---------------------------------------------------------------|------------------------------------------------------------------------------|--------------|
| 0       | FWD/REV Run Command (3-wire sequence selection) <sup>*1</sup> | Setting enabled only for n052<br>(terminal S3)                               | 107          |
| 1       | Forward Run Command (2-wire sequence selection) <sup>*1</sup> |                                                                              | 59           |
| 2       | Reverse Run Command (2-wire sequence selection) <sup>*1</sup> |                                                                              | 59           |
| 3       | External fault<br>(NO contact input)                          | Inverter stops for an external fault signal input. Digital                   | -            |
| 4       | External fault<br>(NC contact input)                          | Operator displays EFo. <sup>*2</sup>                                         | -            |
| 5       | Fault Reset                                                   | Resets a fault. Fault Reset not<br>effective when the RUN sig-<br>nal is ON. | 61           |
| 6       | Multi-step speed reference 1                                  |                                                                              | 61           |
| 7       | Multi-step speed reference 2                                  |                                                                              | 61           |
| 8       | Multi-step speed reference 3                                  |                                                                              | 61           |
| 9       | Multi-step speed reference 4                                  |                                                                              | 61           |
| 10      | Jog Command                                                   |                                                                              | 70           |
| 11      | Acceleration/deceleration<br>time selection 1                 |                                                                              | 72           |
| 12      | External Baseblock,<br>NO contact input                       | Motor coasts to a stop for this signal input. Digital Operator               | -            |
| 13      | External Baseblock,<br>NC contact input                       | displays <b>ьь</b> .                                                         | -            |

| Setting | Name                                                   | Description                                                                                                    | Ref.<br>page |
|---------|--------------------------------------------------------|----------------------------------------------------------------------------------------------------|--------------|
| 14      | Search Command from maxi-<br>mum frequency             | Speed Search Command sig-<br>nal                                                                               | 83           |
| 15      | Search Command from set<br>frequency                   |                                                                                                    | 83           |
| 16      | Acceleration/Deceleration<br>Hold Command              |                                                                                                    | 84           |
| 17      | LOCAL/REMOTE selection                                 |                                                                                                    | 58           |
| 18      | Communications/control cir-<br>cuit terminal selection |                                                                                                    | 110          |
| 19      | Emergency stop fault,<br>NO contact input              | Inverter stops for an emergen-<br>cy stop signal input according<br>to the Stopping Method Selec-              | -            |
| 20      | Emergency stop alarm,<br>NO contact input              | tion (n005). When coast to<br>stop (n005 = 1) is selected,<br>the Inverter coasts to stop.                     | -            |
| 21      | Emergency stop fault,<br>NC contact input              | Digital Operator displays                                                                                      | -            |
| 22      | Emergency stop alarm,<br>NC contact input              |                                                                                                    | -            |
| 23      | PID control cancel                                     |                                                                                                    | 161          |
| 24      | PID integral reset                                     |                                                                                                    | 161          |
| 25      | PID integral hold                                      |                                                                                                    | 161          |
| 26      | Inverter overheat alert<br>(OH3 alarm)                 | When the Inverter overheat signal turns ON, <b><i>H3</i></b> (flash-ing) is displayed at the Digital Operator. | -            |
| 27      | Acceleration/deceleration<br>time selection 2          |                                                                                                    | 72           |
| 28      | Motor Switching Command<br>(Motor Selection)           |                                                                                                    | 94           |
| 29      | Bi-directional PID prohibit<br>(ON: Prohibited)        |                                                                                                    | 157          |
| 30      | Frequency offset input 1                               |                                                                                                    | 80           |
| 31      | Frequency offset input 2                               |                                                                                                    | 80           |
| 32      | Frequency offset input 3                               |                                                                                                    | 80           |

## http://www.kontrolkalemi.com/forum/

#### 6 Programming Features

| Setting | Name                                         | Description                   | Ref.<br>page |
|---------|----------------------------------------------|-------------------------------|--------------|
| 33      | no function                                  |                               | -            |
| 34      | UP/DOWNcommands                              | setting enabled only for n056 | 108          |
| 35      | Do not set.                                  |                               | -            |
| 36      | UP2 / DOWN2 commands                         | setting enabled only for n056 | 110          |
| 37      | FWD/REV Run 2 Command<br>(2-wire sequence 2) |                               | 123          |

\* 1. For more information on how to select the sequence polarity, refer to page 218.

\* 2. Numbers 1 to 7 are displayed for □ to indicate the terminal numbers S1 to S7.

| No.  | Terminal | Factory Setting | Function                              |
|------|----------|-----------------|---------------------------------------|
| n050 | S1       | 1               | Forward Run Command (2-wire sequence) |
| n051 | S2       | 2               | Reverse Run Command (2-wire sequence) |
| n052 | S3       | 3               | External fault (NO contact input)     |
| n053 | S4       | 5               | Fault Reset                           |
| n054 | S5       | 6               | Multi-step speed reference 1          |
| n055 | S6       | 7               | Multi-step speed reference 2          |
| n056 | S7       | 10              | Jog Command                           |

#### **Factory Settings**

Terminal Functions for 3-wire Sequence Selection

When 0 is set for terminal S3 (n052), terminal S1 is the Run Command, terminal S2 is the Stop Command, and terminal S3 is the FWD/REV Run Command.

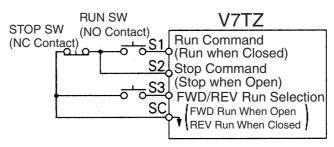

#### http://www.kontrolkalemi.com/forum/

## WARNING

To select the 3-wire sequence, set terminal S3 (n052) to 0.

Failure to observe this warning may result in injury.

## LOCAL/REMOTE Selection (Setting: 17)

Select the operation reference from either the Digital Operator or from the settings of the Run Command Selection (n003) and Frequency Reference Selection (n004). The LOCAL/REMOTE Selection can be used only when stopped.

- Open: Run according to the setting of Run Command Selection (n003) or Frequency Reference Selection (n004).
- Closed: Run according to the frequency reference and Run Command from the Digital Operator.

Example: Set n003=1, n004=2, n008=0.

- Open: Run according to the frequency reference from multi-function input terminal FR and Run Command from multi-function input terminals S1 to S7.
- Closed: Run according to the potentiometer frequency reference and Run Command from the Digital Operator.

### Up/Down Commands (Setting: n056 = 34)

When the FWD (REV) Run Command is ON, acceleration/deceleration is enabled by inputting the UP or DOWN signal from multi-function input terminals S6 and S7 without changing the frequency reference. Operation can thus be performed at the desired speed. When Up/Down Commands are specified in n056, any function set in n055 is disabled, terminal S6 is the input terminal for the Up Command, and terminal S7 is the input terminal for the Down Command.

| Multi-function Input Termi-<br>nal S6 (Up Command)   | Closed            | Open              | Open | Closed |
|------------------------------------------------------|-------------------|-------------------|------|--------|
| Multi-function Input Termi-<br>nal S7 (Down Command) | Open              | Closed            | Open | Closed |
| Operation Status                                     | Acceler-<br>ation | Decel-<br>eration | Hold | Hold   |

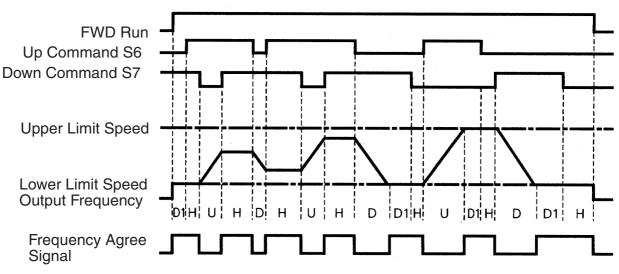

#### Time Chart for Up/Down Command Input

- U = Up (accelerating) status
- D = Down (decelerating) status
- H = Hold (constant speed) status
- U1 = Up status, clamping at upper limit speed
- D1 = Down status, clamping at lower limit speed
- Note: 1. When Up/Down Commands are selected, the upper limit speed is set regardless of frequency reference.
  - Upper limit speed = Maximum Output Frequency (n011) × Frequency Reference Upper Limit (n033)/100
  - 2. Lower limit value is either the Minimum Output Frequency (n016) or the Frequency Reference Lower Limit (n034) (whichever is larger.).
  - 3. When the FWD (REV) Run Command is input, operation starts at the lower limit speed without using the Up/Down Commands.
  - 4. If the Jog Command is input while running for an Up/Down Command, the Jog Command has priority.
  - 5. Multi-step speed references 1 to 4 are not effective when an Up/Down Command is selected.
  - 6. When 1 is set for the HOLD Output Frequency Memory Selection (n100), the output frequency can be recorded during HOLD.

| Setting | Description                                                                                                    |  |
|---------|----------------------------------------------------------------------------------------------------|--|
| 0       | Output frequency is not recorded during HOLD.                                                                                                    |  |
| 1       | When HOLD status is continued for 5 seconds<br>or longer, the output frequency during HOLD<br>is recorded and the Inverter restarts at the re-<br>corded frequency. |  |

Communications/Control Circuit Terminal Selection (Setting: 18)

Operation can be changed from communications commands, or from control circuit terminal or Digital Operator commands.

Run Commands from communications and the frequency reference are effective when the multi-function input terminal for this setting is closed (register No. 0001H, 0002H).

Run Commands in LOCAL/REMOTE mode and the frequency reference are effective when the terminal is open.

### Up/Down Command 2 (Setting: n056 = 36)

This function works like standard Up/Down commands but with additional functionallity:

| No.  | Name                                                                  | Description                                                                                                    | Setting<br>Range       | Factory<br>Setting |
|------|-----------------------------------------------------------------------|----------------------------------------------------------------------------------------------------|------------------------|--------------------|
| n056 | Multi-function Input<br>Selection S7                                  | When n056=36 is selected,<br>the Up/Down 2 function is<br>allocated to S6(Up) and<br>S7(Down). Setting of n055<br>has no effect.                                                                                                    | 1 to 37                | 10                 |
| n045 | Frequency<br>reference bias step<br>amount<br>(Up/Down2)              | <ul> <li>0: Bias value increase/<br/>decrease by ramp time (n019/<br/>020 or n043/044) dependent<br/>on n046.</li> <li>&gt;0: When Up/Down 2 (S6/S7)<br/>is switched, bias value is<br/>increased/decreased by the<br/>value of n045.</li> </ul> | 0.00 to<br>99.99<br>Hz | 0Hz                |
| n046 | Frequency Refer-<br>ence Bias<br>Accel/Decel Rate<br>during Up/Down 2 | Selection of Accel/Decel time<br>rate.<br><b>0:</b> Accel/Decel time 1<br>(n019/n020)<br><b>1:</b> Accel/Decel time 4<br>(n043/n044)                                                                                                    | 0, 1                   | 0                  |
| n047 | Operation after<br>removing Up/Down<br>command 2                      | only effective for n045 and<br>n100=0<br><b>0:</b> Bias value will be held<br><b>1:</b> Bias value will be reset to<br>previous frequency reference                                                                                              | 0, 1                   | 0                  |

## 6 Programming Features

| No.  | Name                                                                            | Description                                                                                                    | Setting<br>Range     | Factory<br>Setting |
|------|---------------------------------------------------------------------------------|----------------------------------------------------------------------------------------------------|----------------------|--------------------|
| n048 | Frequency Refer-<br>ence Bias value<br>of Up/Down<br>command 2                  | <ul> <li>100% =max. frequency (n011)<br/>Bias value is stored in n048<br/>when Up/Down 2 command is<br/>completed.</li> <li>n048 is limited by setting of<br/>n171 and n172.</li> <li>The setting of n048 has no<br/>effect under following condi-<br/>tions:</li> <li>Up/Down 2 function is not<br/>selected (n056 &lt;&gt; 36)</li> <li>Frequency reference<br/>method is changed (n004<br/>setting)</li> <li>n100 is changed from 0 to 1</li> <li>n100=0 and Run signal is<br/>OFF</li> <li>When n045= 0 and n047= 1<br/>and S6/S7 are both set ON<br/>or OFF</li> <li>Max. frequency (n011) is<br/>changed</li> </ul> | -99.9 to<br>100.0%   | 0.0%               |
| n049 | Analogue Frequen-<br>cy Reference Fluc-<br>tuation Limit, Up/<br>Down command 2 | If analogue reference (or<br>pulse train) value change is<br>bigger than value of n049,<br>bias value is cleared.                                                                                                    | 0.1 to<br>100.0%     | 1.0%               |
| n171 | Frequenc Refer-<br>ence Bias upper<br>limit, Up/Down<br>command 2               | The Up/Down 2 bias value is<br>limited by n171 (upper limit)<br>Limit is fixed to:<br>Fref + (Fmax x n171) / 100                                                                                                    | 0.0 to<br>100%       | 0.0%               |
| n172 | Frequenc Refer-<br>ence Bias lower<br>limit, Up/Down<br>command 2               | The Up/Down 2 bias value is<br>limited by n172 (lower limit)<br>Limit is fixed to:<br>Fref - (Fmax x n172) / 100                                                                                                    | -99.9 to<br>0.0%     | 0.0%               |
| n100 | Hold output fre-<br>quency saving se-<br>lection                                | Selects if bias value is saved<br>to EEPROM after RUN signal<br>is removed (frequency must<br>be hold for more than 5s).<br><b>0:</b> not saved to EEPROM.<br><b>1:</b> saved to EEPROM                                                                                                    | 0, 1                 | 0                  |
| U-19 | Frequency Refer-<br>ence Bias monitor                                           | Displays the frequency offset<br>caused by Up/Down com-<br>mand 2                                                                                                    | -99.99<br>to<br>100% | -                  |

If n045 > 0 the frequency reference is changed in steps of n045 value

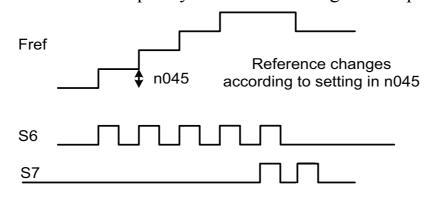

For n045=0, acceleration / deceleration rate is selected by n046:

n046 = 0: Accel/Decel time 1 time (n019 / n020)

n046 = 1: Accel/Decel time 4 (n043 / n044)

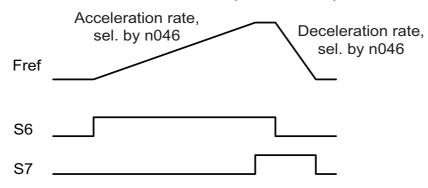

Saving of the Up/Down 2 bias to the EEPROM if save mode n100=1 is selected (Frequency reference has to remain for 5 sec)

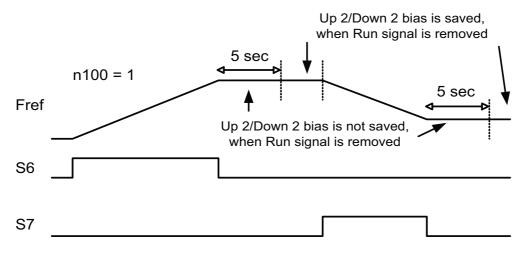

112

#### Up/Down Command 2, Examples

#### Up/Down Command 2 by time

- n056 = 36 Up/Down command 2 on S6 / S7
- n003 = 1 Run command source is digital input
- n004 = 1 Main frequency reference input is n024
- n045 = 0 Frequency reference bias is changed by time
- n046 = 1 Use Acceleration / Deceleration time 4
- n047 = 0 Bias value is held if S6, S7 are both ON or OFF
- n100 = 1 Bias value is saved to EEPROM

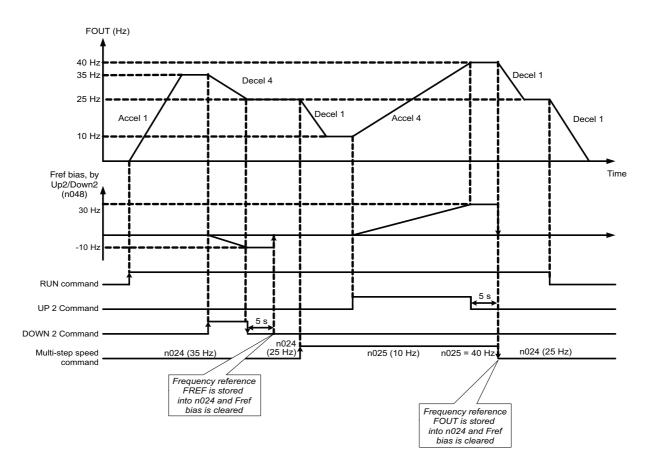

### Up/Down Command 2 by step

| n056 = 36     | Up/Down command 2 on S6 / S7                |  |
|---------------|---------------------------------------------|--|
| n003 = 1      | Run command source is digital input         |  |
| n004 = 1      | Main frequency reference input is n024      |  |
| n045 = 5.00Hz | Frequency reference bias is changed by step |  |
| n046 = 1      | Use Acceleration / Deceleration time 4      |  |
| n047          | not active                                  |  |
| n100 = 1      | Bias value is saved to EEPROM               |  |
|               |                                             |  |

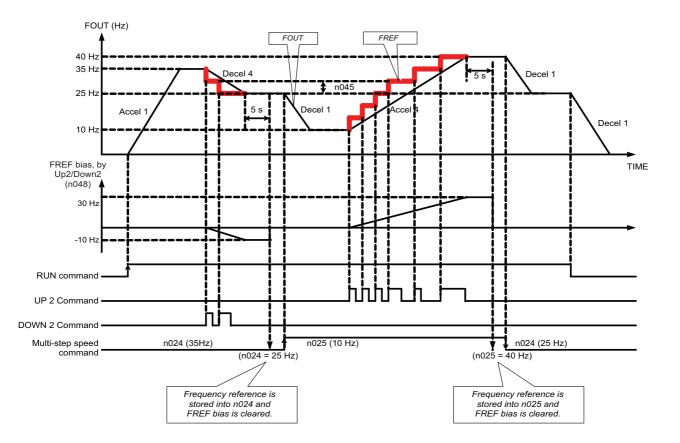

Up/Down Command 2 by time and return to original frequency reference when S6, S7 = OFF

- n056 = 36 Up/Down command 2 on S6 / S7
- n003 = 1 Run command source is digital input
- n004 = 1 Main frequency reference input is n024
- n045 = 0 Frequency reference bias is changed by time
- n046 = 1 Use Acceleration / Deceleration time 4
- n047 = 1 Bias value is held if S6, S7 are both ON or OFF
- n100 = 1 Bias value is saved to EEPROM

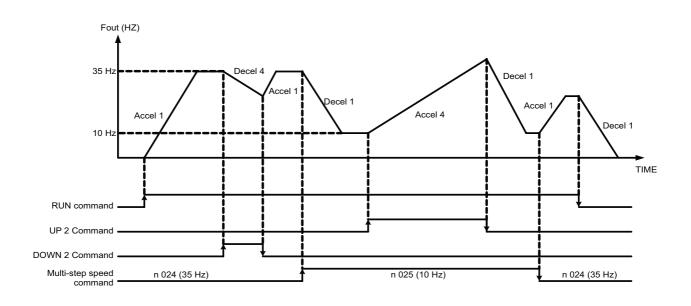

# □ Using the Multi-function Analog Inputs (n077, n078, n079)

The input analog signal (0 to 10 V or 4 to 20 mA) for the CN2 terminal of the JVOP-147 Digital Operator can be used as an auxiliary function for the master frequency reference input to the control circuit terminals (FR or RP). Refer to the block diagram on page 161 for details on the input signal.

NOTE

When using the signal for the CN2 terminal of the JVOP-147 Digital Operator as a multi-function analog input, never use it for the target value or the feedback value of PID control.

## Multi-function Input Selection (n077)

| No.  | Name                           | Unit | Setting<br>Range | Factory<br>Setting |
|------|--------------------------------|------|------------------|--------------------|
| n077 | Multi-function Input Selection | -    | 0 to 4           | 0                  |

## n077 Settings

| Setting | Function                              | Description                                                                                                    |
|---------|---------------------------------------|----------------------------------------------------------------------------------------------------|
| 0       | Disabled                              | The multi-function input is disabled.                                                                                                    |
| 1       | Auxiliary frequency reference (FREF2) | When frequency reference 2 is select-<br>ed using the multi-step speed referenc-<br>es, the input analog signal for the CN2<br>terminal will be the frequency refer-<br>ence. The n025 setting will be invalid.                                        |
|         |                                       | Note: Set the Frequency Reference Gain in<br>n068 or n071, and the Frequency Ref-<br>erence Bias in n069 or n072.                                                                                                    |
| 2       | Frequency refer-<br>ence gain (FGAIN) | Set the FGAIN to constant n060 or<br>n074 and the FBIAS to constant n061<br>or n075 for the master frequency refer-<br>ence. Then, multiply the resulting fre-<br>quency reference by the FGAIN.                                                       |
| 3       | Frequency refer-<br>ence bias (FBIAS) | Set the FGAIN to constant n060 or<br>n074 and the FBIAS to constant n061<br>or n075 for the master frequency refer-<br>ence.<br>Then, add the FBIAS to the resulting<br>frequency reference.<br>The amount of the FBIAS to be added<br>is set to n079. |
| 4       | Output voltage bias<br>(VBIAS)        | Add the VBIAS to the output voltage after V/f conversion.                                                                                                    |

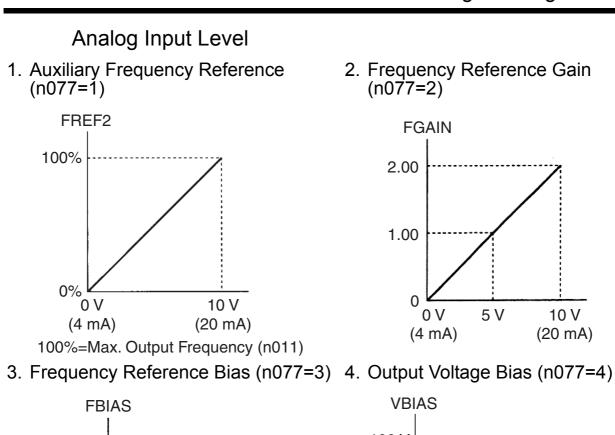

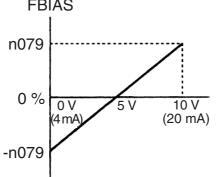

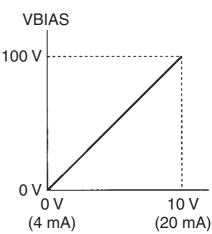

The VBIAS value to be added is doubled for 400 V Class Inverters.

### Multi-function Analog Input Signal Selection (n078)

| Constant<br>No. | Name                                               | Unit | Setting Range                                                                                               | Factory<br>Setting |
|-----------------|----------------------------------------------------|------|----------------------------------------------------------------------------------------------------|--------------------|
| n078            | Multi-function<br>Analog Input Signal<br>Selection | -    | 0=Digital Operator terminal<br>(voltage: 0 to 10 V)<br>1=Digital Operator terminal<br>(current: 4 to 20 mA) | 0                  |

#### Frequency Reference Bias Setting (n079)

| Constant<br>No. | Name                                   | Unit | Setting Range                                    | Factory<br>Setting |
|-----------------|----------------------------------------|------|--------------------------------------------------|--------------------|
| n079            | Frequency<br>Reference<br>Bias Setting | 1 %  | 0 to 50<br>100 %/Max. Output Frequency<br>(n011) | 10                 |

## □ Using Output Signals

(n057, n058, n059)

The functions of multi-function output terminals MA, MB, P1 and P2 can be changed as necessary by setting constants n057, n058, and n059.

- Terminal MA and MB functions: Set in n057
- Terminal P1 function: Set in n058
- Terminal P2 function: Set in n059

| Setting | Name                                       | Description                                                                                   | Ref.<br>page |
|---------|--------------------------------------------|-----------------------------------------------------------------------------------------------|--------------|
| 0       | Fault                                      | Closed when Inverter fault occurs.                                                            | -            |
| 1       | Operating                                  | Closed when either FWD/REV Run<br>Command is input or voltage is output<br>from the Inverter. | -            |
| 2       | Frequency agree                            | Closed when the set frequency agrees with Inverter output frequency.                          | 119          |
| 3       | Zero speed                                 | Closed when Inverter output frequency is less than minimum output frequency.                  | -            |
| 4       | Frequency detection 1                      | Output frequency $\geq$ Frequency Detection Level (n095)                                      | 77           |
| 5       | Frequency detection 2                      | Output frequency ⊴Frequency Detec-<br>tion Level (n095)                                       | 77           |
| 6       | Overtorque detection,<br>NO contact output | -                                                                                             | 76           |
| 7       | Overtorque detection,<br>NC contact output | -                                                                                             | 76           |
| 8       | Undertorque detected,<br>NO contact output | -                                                                                             | 179          |
| 9       | Undertorque detected,<br>NC contact output | -                                                                                             | 179          |
| 10      | Minor fault                                | Closed when an alarm has been de-<br>tected.                                                  | -            |
| 11      | Base blocked                               | Closed when the Inverter output is OFF.                                                       | -            |
| 12      | Operating mode                             | Closed when LOCAL is selected for the LOCAL/REMOTE selection.                                 | -            |
| 13      | Inverter operation ready                   | Closed when an Inverter fault is not de-<br>tected, and operation is ready.                   | -            |
| 14      | Fault retry                                | Closed during fault retries.                                                                  | -            |

## 6 Programming Features

| Setting | Name                                 | Description                                                                                                    | Ref.<br>page |
|---------|--------------------------------------|----------------------------------------------------------------------------------------------------|--------------|
| 15      | UV                                   | Closed when undervoltage is detected.                                                                                 | -            |
| 16      | Reverse run                          | Closed during reverse run.                                                                                            | -            |
| 17      | Speed search                         | Closed when Inverter conducts a speed search.                                                                         | -            |
| 18      | Data output from com-<br>munications | Operates multi-function output termi-<br>nal independently from Inverter opera-<br>tion<br>(by MEMOBUS communication) | 135          |
| 19      | PID feedback loss                    | Closed during PID feedback loss.                                                                                      | 157          |
| 20      | Frequency reference<br>loss          | Closed during frequency reference loss.                                                                               | 177          |
| 21      | Inverter overheat alert              | Closed during Inverter overheat alert.                                                                                | 106          |
| 22      | monitor motor selection              | closed during select motor 2                                                                                          | -            |

#### **Factory Settings**

| No.  | Terminal | Factory Setting     |
|------|----------|---------------------|
| n057 | MA, MB   | 0 (fault)           |
| n058 | P1       | 1 (operating)       |
| n059 | P2       | 2 (frequency agree) |

• Frequency Agree Signal (setting=2)

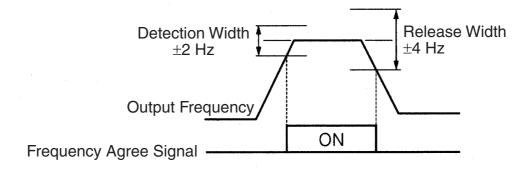

## Setting Frequency by Current Reference Input

When setting the frequency by inputting a current reference (4 to 20 mA or 0 to 20 mA) from the control circuit terminal FR, switch the DIP switch SW2 on the control circuit board to the "I" side.

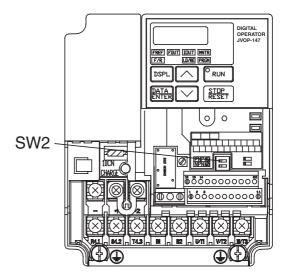

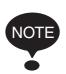

Never input a voltage reference to control circuit terminal FR when DIP switch SW2 is switched to the "I" side. The Inverter might be damaged.

#### **Current Reference Selection**

After changing the DIP switch (V-I switch of SW2) to the "I" side, press PRGM on the Digital Operator, then set the following constants.

Current reference (4 to 20 mA): constant n004 = 3

Current reference (0 to 20 mA): constant n004 = 4

• Setting: n003 = 0

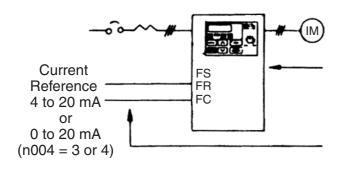

• Setting: n003 = 1

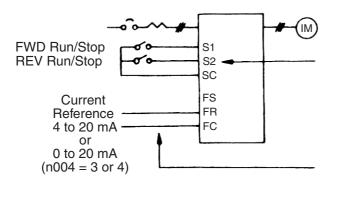

Press the Digital Operator keys to run or stop the Inverter. Switch FWD and REV run by setting the F/R LED.

Set the frequency by the analog current signal [0 % to 100 % (max. frequency)/4 to 20 mA or 0 to 20 mA] connected to the control circuit terminals.

Switch run/stop and FWD/REV run with switching device connected to the control circuit terminal. Multi-function input terminals S1 and S2 are set to Forward run/stop (n050=1) and Reverse run/stop (n051=2) respectively.

Set frequency by the analog current signal [0 % to 100 % (max. frequency)/4 to 20 mA or 0 to 20 mA] connected to the control circuit terminal.

Frequency reference gain (n060)/bias (n061) can be set even when current reference input is selected. For details, refer to *Adjusting Speed Setting Signal* on page 71.

## Frequency Reference by Pulse Train Input

Frequency reference can be set by pulse train input from the control circuit terminals.

- Input pulse specifications
  - Low-level voltage: 0.8 V or less
  - High-level voltage: 3.5 to 32 V
  - H duty: 30 % to 70 %
  - Pulse frequency: 0 to 33 kHz
- Frequency reference method

Frequency reference is a value obtained by multiplying the ratio of the maximum input pulse frequency and actual input pulse frequency by the maximum output frequency.

Input pulse frequency Maximum pulse train frequency (n149) x 10 x Maximum output frequency (n011) Reference frequency IM S1 FWD Run/Stop **REV Run/Stop** S2 Run/stop and FWD/REV run can be selected by a switch connected SC to the multi-function input. RP [Set S1 and S2 to FWD run/stop Pulse (n050 = 1) or REV run/stop (n051 = 2). Reference Set the frequency by a pulse train Device input signal [0 % to 100 % FC (maximum frequency)/0 to 33 kHz] from the control circuit terminal.

| Constant<br>No.            | Name                             | Unit       | Setting<br>Range        | Factory<br>Setting |
|----------------------------|----------------------------------|------------|-------------------------|--------------------|
| n003 Run Command Selection |                                  | -          | 0 to 3                  | 0                  |
| n004                       | Frequency Reference<br>Selection | -          | 0 to 9                  | 1                  |
| n149                       | Pulse Train Input Scaling        | 1=10<br>Hz | 100 to 3300<br>(33 kHz) | 2500<br>(25 kHz)   |

## Two-wire Sequence 2

Additional to the standard 2-wire or 3-wire sequence a new 2-wire sequence 2 is available which features a FWD/REV Run 2 Command (setting 37 for one of the Multi-function Input Selection 1 to 7, constants n050 to n056).

Whenever this FWD/REV Run 2 Command is programmed to one of the Multi-function Digital Inputs, it switches between forward (ON) and reverse (OFF) operation, while the standard FWD Run Command (set value 1 for n050 to n056) works as a RUN/STOP command (i.e. it starts and stops the inverter operation).

An "ERR" alarm will be displayed when it is tried to set the REV Run Command (set value: 2) and the FWD/REV Run 2 Command (set value: 37) simultaneously. If this is attempted via communications, constant setting error message "oP8" will be displayed, and operation will not be possible.

The following time chart shows the operation of the traditional 2-wire and 3-wire sequences and the operation of 2-wire sequence 2.

1. Traditional 2-wire Sequence:

Multi-function Input Selection 1 (constant n050): 1 Multi-function Input Selection 2 (constant n051): 2 Multi-function Input Selection 3 (constant n052): Not 0

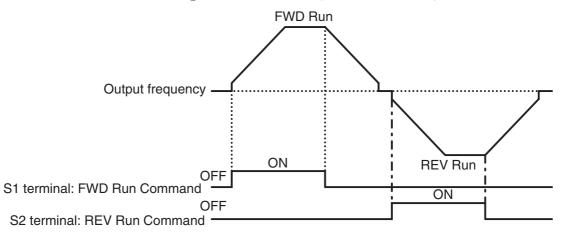

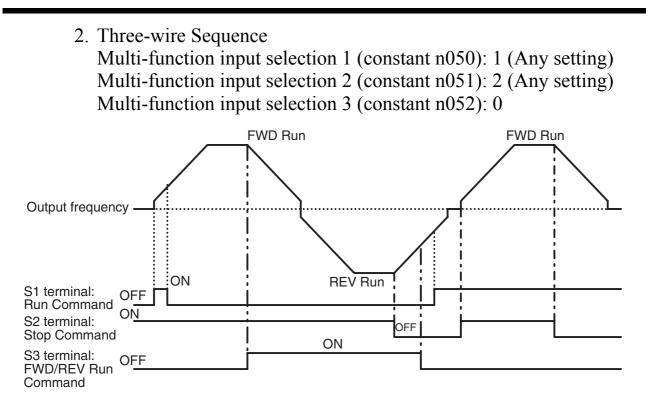

 Two-wire Sequence 2 (Special Specifications): Multi-function input selection 1 (constant n050): 1 Multi-function input selection 2 (constant n051): 37 Multi-function input selection 3 (constant n052): Not 0

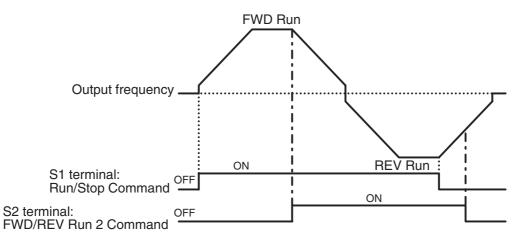

# Preventing the Motor from Stalling (Current Limit)

This function automatically adjusts the output frequency and output current according to the load to continue operation without stalling the motor.

Stall Prevention (Current Limit) Level during Acceleration (n093)

Sets the stall prevention (current limit) level during acceleration in units of 1%. (Inverter rated current = 100%)

Factory setting: 170%

A setting of 200% disables the stall prevention (current limit) during acceleration. If the output current exceeds the value set for n093 during acceleration, acceleration stops and the frequency is maintained. When the output current goes to the value set for n093, acceleration starts.

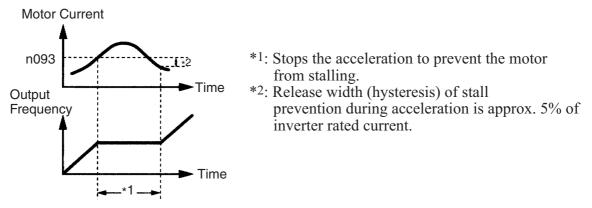

In the constant output area (output frequency > Max. Voltage Output Frequency (n013)), the stall prevention (current limit) level during acceleration is automatically decreased using the following equation.

Stall prevention during accel. in constant output area =

Stall Prevention Level During Accel.(n093)  $\times \frac{\text{Max. Voltage Output Freq.(n013)}}{\text{Output frequency}}$ 

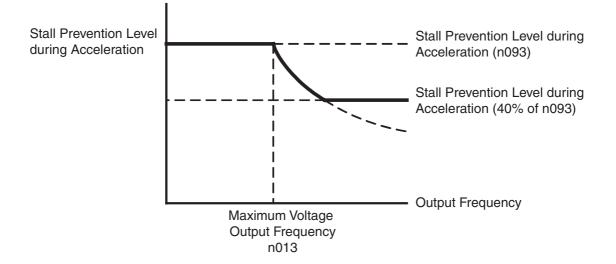

Stall Prevention (Current Limit) Level while Running (n094) Sets the stall prevention (current limit) level while running in units of 1%. (Inverter rated current = 100%)

Factory setting: 160%

A setting of 200% disables stall prevention (current limit) while running.

If the stall prevention action current at speed agreement exceeds the value set for n094 for longer than 100 ms, deceleration starts.

If the output current exceeds the value set for n094, deceleration continues. If the output current goes to the value set for n094, acceleration to the set frequency starts.

Stall prevention acceleration/deceleration settings during operation are set either for the currently selected Acceleration Time, i.e., for Acceleration Time 1 (n019) and Deceleration Time 1 (n020), or for Acceleration Time 2 (n021) and Deceleration Time 2 (n022).

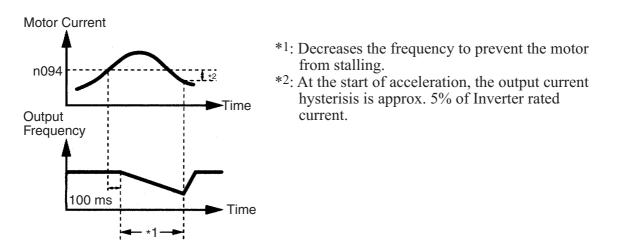

## □ Stall Prevention during Operation

Stall Prevention above Base Speed during Run (n115)

The stall prevention level can be decreased automatically in the constant output range.

| Constant<br>No. | Name                                            | Unit | Setting<br>Range        | Factory<br>Setting |
|-----------------|-------------------------------------------------|------|-------------------------|--------------------|
| n115            | Stall Prevention above<br>Base Speed during Run | -    | 0=Disabled<br>1=Enabled | 0                  |

#### n115 Settings

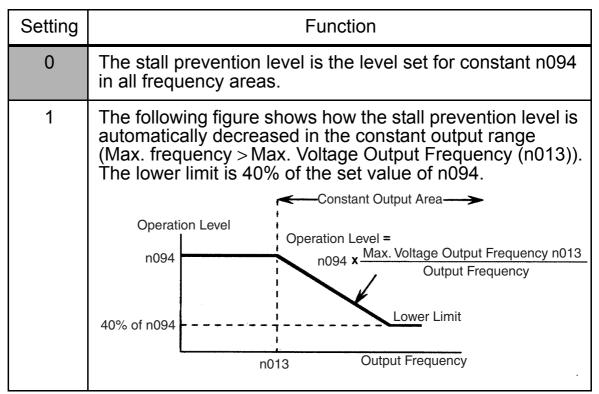

# Acceleration/Deceleration Time Selection during Stall Prevention (n116)

With this function, Acceleration Time 2 (n021) and Deceleration Time 2 (n022) can be fixed as the acceleration/deceleration time when moving to prevent stalling during operation.

| Constant<br>No. | Name                                                                   | Unit | Setting<br>Range        | Factory<br>Setting |
|-----------------|------------------------------------------------------------------------|------|-------------------------|--------------------|
| n116            | Acceleration/Deceleration<br>Time Selection during<br>Stall Prevention | -    | 0=Disabled<br>1=Enabled | 0                  |

### n116 Settings

| Setting | Function                                                           |
|---------|--------------------------------------------------------------------|
| 0       | Standard Selection Acceleration/Deceleration Time 1 or 2.          |
| 1       | Automatic Selection Acceleration/Deceleration Time 2 (n021, n022). |

• Stall Prevention during Deceleration (n092)

To prevent overvoltage during deceleration, the Inverter automatically extends the deceleration time according to the value of the main circuit DC voltage. When using an optional braking resistor, set n092 to 1.

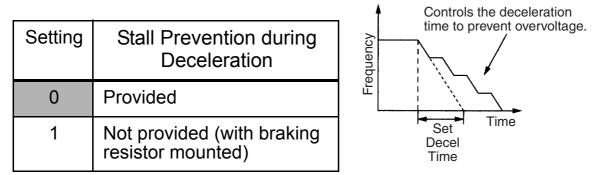

Note: If Stall Prevention during Deceleration is used with simple positioning control, positioning will not be performed properly, so use a set value of 1.

## Decreasing Motor Speed Fluctuation

 $\Box$  Slip Compensation (n002 = 0)

As the load becomes larger, the motor speed is reduced and the motor slip value is increased. The slip compensating function controls the motor speed at a constant value even if the load varies.

When the Inverter output current is equal to the Motor Rated Current (n036), the compensation frequency is added to the output frequency.

Compensation Frequency = Motor Rated Slip (n106)

Motor Rated Slip (n106) – Motor No-load Current (n110)

 $\times \frac{\text{Motor Rated Current (n036)} - \text{Motor No-load Current (n110)}}{\text{Motor Rated Current (n036)} - \text{Motor No-load Current (n110)}}$ 

× SlipCompensationGain(n110)

| Constant<br>No. | Name                               | Unit   | Setting Range                                               | Factory<br>Setting |
|-----------------|------------------------------------|--------|-------------------------------------------------------------|--------------------|
| n036            | Motor Rated Current                | 0.1 A  | 0% to 150% of In-<br>verter rated current                   | *                  |
| n111            | Slip Compensation Gain             | 0.1    | 0.0 to 2.5                                                  | 0.0                |
| n110            | Motor No-load Current              | 1%     | 0% to 99%<br>(100%=Motor Rated<br>Current n036)             | *                  |
| n112            | Slip Compensation Time<br>Constant | 0.1 s  | 0.0 to 25.5 s<br>When 0.0 s is set,<br>delay time is 2.0 s. | 2.0 s              |
| n106            | Motor Rated Slip                   | 0.1 Hz | 0.0 to 20 Hz                                                | *                  |

#### **Related Constants**

\* Depends on Inverter capacity. (Refer to pages 235 and 235.)

- Note: 1. Slip compensation is not performed under the following condition: Output frequency < Minimum Output Frequency (n016)
  - 2. Slip compensation is not performed during regeneration.
  - 3. Slip compensation is not performed when the Motor Rated Current (n036) is set to 0.0 A.

## Motor Protection

## □ Motor Overload Detection

The V7 IP65 protects against motor overload with a built-in electronic thermal overload relay.

# Motor Rated Current (Electronic Thermal Reference Current, n036)

Set the rated current value shown on the motor nameplate.

Note: Setting n036 to 0.0 A disables the motor overload protective function.

## Motor Overload Protection Selection (n037, n038)

| n037<br>Setting | Electronic Thermal Characteristics                   |
|-----------------|------------------------------------------------------|
| 0               | For general-purpose motor                            |
| 1               | For Inverter motor                                   |
| 2               | Electronic thermal overload protection not provided. |

| Constant<br>No. | Name                                                                 | Unit  | Setting Range | Factory<br>Setting |
|-----------------|----------------------------------------------------------------------|-------|---------------|--------------------|
| n038            | Electronic Thermal<br>Motor Protection<br>Time Constant Set-<br>ting | 1 min | 1 to 60 min   | 8 min              |

The electronic thermal overload function monitors the motor temperature based on Inverter output current and time to protect the motor from overheating. When the electronic thermal overload relay is enabled, an *L* error occurs, and the Inverter output is turned OFF to prevent excessive overheating in the motor. When operating with one Inverter connected to one motor, an external thermal relay is not needed. When operating more than one motor with one Inverter, install a thermal relay on each motor.

## General-purpose Motors and Inverter Motors

Induction motors are classified as general-purpose motors or Inverter motors based on their cooling capabilities. The motor overload function operates differently for these two motor types.

|                 | Cooling Effect                                                               | Torque Characteristics                                                                                                    | Electronic<br>Thermal Over-<br>load                                                                                                    |
|-----------------|------------------------------------------------------------------------------|----------------------------------------------------------------------------------------------------|----------------------------------------------------------------------------------------------------|
| General-purpose | Effective when<br>operated at<br>50/60 Hz from<br>commercial<br>power supply | https://www.contention.contention.contentio.                                                                                                    | An <b>C</b> ferror (motor overload protection)<br>occurs when<br>continuously<br>operated at 50/<br>60 Hz or less at<br>100% load.                    |
| Inverter Motor  | Effective even<br>when operat-<br>ed at low<br>speed (ap-<br>prox. 6 Hz)     | <sup>180</sup><br><sup>150</sup><br><sup>150</sup><br><sup>150</sup><br><sup>150</sup><br><sup>150</sup><br><sup>150</sup><br><sup>150</sup><br><sup>150</sup><br><sup>150</sup><br><sup>150</sup><br><sup>150</sup><br><sup>150</sup><br><sup>150</sup><br><sup>150</sup><br><sup>120</sup><br><sup>120</sup> | Electronic ther-<br>mal overload<br>protection is<br>not activated<br>even for contin-<br>uous operation<br>at 50/60 Hz or<br>less at a 100%<br>load. |

## Example for 200 V Class Motors

### PTC Thermistor Input for Motor Overheat Protection

Motor protection is performed using the temperature-resistance characteristics of the positive temperature coefficient (PTC) thermistor, which is embedded in the coil for each motor phase.

The following graph shows the characteristics of the PTC temperatureresistance value.

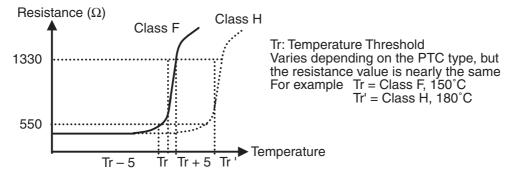

The voltage across the ends of three PTC thermistors connected in series is input to an analog input terminal (FR), and motor OH alarms and motor OH errors are detected according to the voltage in respect to the temperature-resistance characteristics of the PTC thermistor.

After a motor OH alarm is detected (FR input > 0.94 V), operation continues according to the n141 Motor Overheat Operation Selection (and the OH8 indicator on the Digital Operator will flash).

After a motor error is detected (FR input > 1.87 V), the motor stops according to the n141 Motor Overheat Operation Selection (and the OH9 indicator on the Digital Operator will flash).

| Con-<br>stant<br>No. | Name                                                             | Description                                                                                                    | Fac-<br>tory<br>Set-<br>ting |
|----------------------|------------------------------------------------------------------|----------------------------------------------------------------------------------------------------|------------------------------|
| n141                 | PTC Thermistor In-<br>put Motor Overheat<br>Protection Selection | <ul> <li>0: No overheat protection with PTC thermistor input (FR)</li> <li>1 or higher: Overheat protection with PTC thermistor input (FR) Note:</li> <li>oH8 / oH9 alarm: User can select the inverter decelerate to a stop or not.</li> <li>1: Only oH8 alarm, not to a stop.</li> <li>2: oH8 alarm, and decelerate to a stop (oH9 fault output).</li> <li>3: oH8 alarm, and decelerate to a stop (oH9 fault output) using n022 (Deceleration Time 2) deceleration time</li> <li>4: oH8 alarm, and coasting to a stop (oH9 fault output).</li> <li>5: not oH8 alarm, and decelerate to a stop (oH9 fault output).</li> <li>6: not oH8 alarm, and decelerate to a stop (oH9 fault output).</li> <li>6: not oH8 alarm, and decelerate to a stop (oH9 fault output).</li> <li>7: not oH8 alarm, and coasting to a stop (oH9 fault output) using n022 (Deceleration Time 2) decelerate to a stop (oH9 fault output).</li> </ul> | 0                            |
| n142                 | Motor Temperature<br>Input Filter Time<br>Constant               | Setting Unit: 0.1 s<br>Setting Range: 0.0 to 10.0 s                                                                                                    | 0.2<br>sec                   |

Note: When the analog signal (0 to 10 V) input into terminal FR is used as the motor overheat signal for the PTC thermistor input (FR) (when n141 is set to 1 or higher), the signal cannot be used as a frequency reference or for PID feedback. (There are restrictions when setting constants.) The following settings cannot be set from the Digital Operator. (After the error is displayed on the Digital Operator, the value returns to the value before the change.)

If the following settings are set from the MEMOBUS, a constant setting error will occur. (oP7 will flash on the Digital Operator.)

• When n141 is set to 1 or higher:

n004 (Frequency Reference Selection) cannot be set to 2, 3, or 4 (frequency reference of 0 to 10 V, 4 to 20 mA, or 0 to 20 mA, respectively).

When n128 (PID Control Selection) is set to a value other than 0 (with PID control), n164 (PID Feedback Value Selection) cannot be set to 0, 1, or 2 (feedback values of 0 to 10 V, 4 to 20 mA, or 0 to 20 mA, respectively).

• Constant n141 cannot be set to 1 when n004 is set to 2, 3, or 4, and n128 is set to 1 and n164 is set to 0,1, or 2.

Terminal Connection Diagram of PTC Thermistor Input Motor Overheat Protection

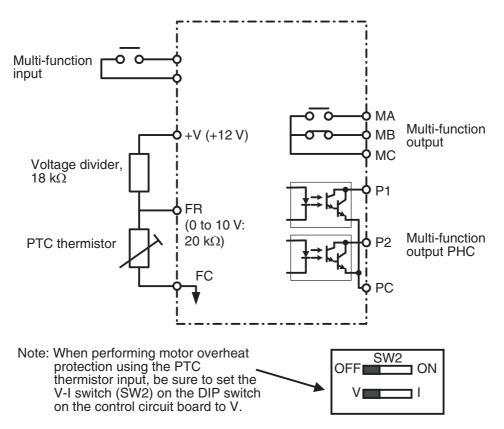

## Selecting Cooling Fan Operation

In order to increase the life of the cooling fan, the fan can be set to operate only when Inverter is running

| n039 | = 0 (Factory setting): | Operates only when Inverter is running  |
|------|------------------------|-----------------------------------------|
|      |                        | (Continues operation for 1 minute after |
|      |                        | Inverter is stopped.)                   |
|      | =1:                    | Operates with power ON.                 |

## Using MEMOBUS (MODBUS) Communications

Serial communication is available with V7 IP65 using a programmable controller (MEMOCON series) and MEMOBUS (MODBUS). Refer to the MEMOBUS Instruction Manual (Manual No.: TOEZ-C736-70.1) for details of communications.

#### MEMOBUS (MODBUS) Communications

The MEMOBUS system is composed of a single master (PLC) and slaves (1 to 31 V7 IP65 units).

Communication between master and slave (serial communication) is controlled according to the master program with the master initiating communication and the slave responding.

The master sends a signal to one slave at a time. Each slave has a preregistered address number, and the master specifies the number and conducts signal communications. The slave receives the communications to carry out designated functions and reply to the master.

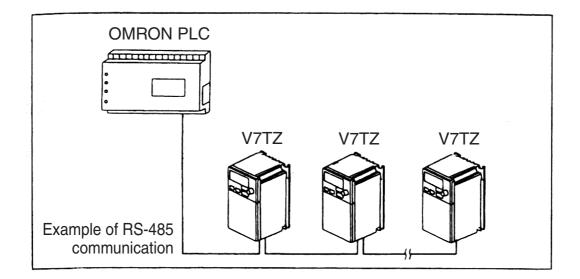

## Communications Specifications

| Interface                                            | RS-422, RS-485                                                                                                    |
|------------------------------------------------------|----------------------------------------------------------------------------------------------------|
| Synchronization                                      | Asynchronous (Start-stop synchronization)                                                                                                    |
| Communication<br>Parameters                          | Baud rate: Selected from 2400/4800/9600/19200 bps<br>Data length: 8 bits fixed<br>Parity: Selected from even/odd/none<br>Stop bits: 1 bit fixed |
| Communication<br>Protocol                            | MEMOBUS (MODBUS) (RTU mode only)                                                                                                    |
| Max. Number of<br>Inverters That Can Be<br>Connected | 31 (When using RS-485)                                                                                                    |

#### Communications Connection Terminal

Use the following S+, S-, R+ and R- terminals for MEMOBUS communications. Change the termination resistor as shown below.

At RS-422, RS-485 communications: Turn ON SW2 ON/OFF switch of only the Inverter at the termina-

tion viewed from the PLC.

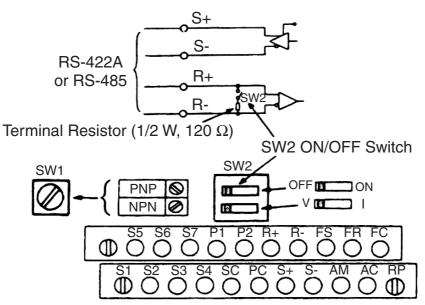

- Note: 1. Separate the wiring for communication from the main circuit wiring or other power lines.
  - 2. Use shielded cables for communication wiring; connect the shielded sheath to the ground terminal and terminate the other end to prevent it from being connected (to prevent noise malfunction).

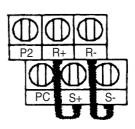

3. When communication is performed through RS-485, connect S+ and R+, S- and R- terminals outside the Inverter as shown at the right.

#### Procedure for Communications with PLC

The following shows the procedure for communications with a PLC.

- 1. Connect the communication cable between the PLC and the V7 IP65 with the power supply turned OFF.
- 2. Turn the power ON.
- 3. Set the constants (n151 to n157) required for communication by using the Digital Operator.
- 4. Turn the power OFF once to verify that the Digital Operator displays have been completely erased.
- 5. Turn the power ON again.
- 6. Communications with the PLC starts.

#### □ Setting Constants Necessary for Communication

Communication related constants must be set for PLC communication.

Constants n151 to n157 cannot be set by communication. Always set them before performing communication.

| Constant | Name                                                                                                    | Description                                                                                                    | Factory<br>Setting |
|----------|----------------------------------------------------------------------------------------------------|----------------------------------------------------------------------------------------------------|--------------------|
| n003     | Run Command<br>Selection                                                                                                    | 0: Digital Operator<br>1: Control circuit terminals<br>2: MEMOBUS communications<br>3: Communications card (optional)                                                                                                    | 0                  |
| n004     | Frequency Refer-<br>ence Selection                                                                                                    | <ul> <li>0: Potentiometer (Digital Operator)</li> <li>1: Frequency reference 1 (n024)</li> <li>2: Control circuit terminals (voltage 0 to 10 V)</li> <li>3: Control circuit terminals (current 4 to 20 mA)</li> <li>4: Control circuit terminals (current 0 to 20 mA)</li> <li>5: Pulse train</li> <li>6: MEMOBUS communication (register No. 0002H)</li> <li>7: Operator circuit terminals CN2(voltage 0 to 10 V)</li> <li>8: Operator circuit terminals CN2(current 4 to 20 mA)</li> <li>9: Communication card (optional)</li> </ul> | 0                  |
| n151     | MEMOBUS<br>Timeover Detec-<br>tion Monitors<br>Transmission<br>Time between<br>Receiving the<br>Correct Data from<br>the PLC.<br>(Timeover: 2 s) | <ul> <li>0: Timeover detection (coast to a stop)</li> <li>1: Timeover detection (decelerates to a stop with speed deceleration time 1)</li> <li>2: Timeover detection (decelerates to a stop with speed deceleration time 2)</li> <li>3: Timeover detection (continuous operation, warning display)</li> <li>4: Timeover detection not provided</li> </ul>                                                                                                    | 0                  |
| n152     | MEMOBUS<br>Frequency<br>Reference and<br>Frequency<br>Monitor Unit                                                                               | 0: 0.1 Hz<br>1: 0.01 Hz<br>2: 30000/100 % (30000=max.output frequency)<br>3: 0.1 %                                                                                                    | 0                  |

| Constant | Name                         | Description                                                         | Factory            |
|----------|------------------------------|---------------------------------------------------------------------|--------------------|
| Constant | Name                         | Description                                                         | Factory<br>Setting |
| n153     | MEMOBUS Slave<br>Address     | Setting range: 0 to 32*                                             | 0                  |
| n154     | MEMOBUS BPS<br>Selection     | 0: 2400 bps<br>1: 4800 bps<br>2: 9600 bps<br>3: 19200 bps           | 2                  |
| n155     | MEMOBUS Parity Selection     | 0: Even parity<br>1: Odd parity<br>2: No parity                     | 2                  |
| n156     | Transmission<br>Waiting Time | Setting range: 10 ms to 65 ms<br>Setting unit: 1 ms                 | 10 ms              |
| n157     | RTS Control                  | 0: RTS control<br>1: No RTS control (RS-422A: 1-to-1 communication) | 0                  |

\* The slave does not respond to the command from the master when set to 0. Monitoring run status from the PLC, setting/referencing of constants, Fault Reset and multi-function input reference can be done regardless of Run Command or frequency reference selection.

Multi-function input reference from the PLC becomes OR with input commands from S1 to S7 multi-function input terminals.

#### □ Message Format

For communications, the master (PLC) sends a command to the slave (V7 IP65) and the slave responds to it. The configuration for sending and receiving is as shown to the right. The length of the data varies according to the contents of commands (functions).

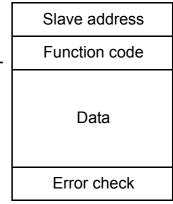

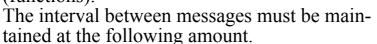

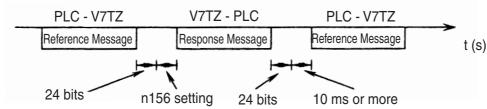

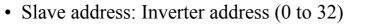

Setting to 0 indicates simultaneous broadcasting. The Inverter does not respond to the command from the master.

• Function code: Command codes (See below.)

| Func- Function           |                                    | Reference Message  |                    | Response Message   |                    |
|--------------------------|------------------------------------|--------------------|--------------------|--------------------|--------------------|
| Code<br>Hexa-<br>decimal |                                    | Minimum<br>(Bytes) | Maximum<br>(Bytes) | Minimum<br>(Bytes) | Maximum<br>(Bytes) |
| 03H                      | Reading holding register contents  | 8                  | 8                  | 7                  | 37                 |
| 08H                      | Loop-back test                     | 8                  | 8                  | 8                  | 8                  |
| 10H                      | Write in several holding registers | 11                 | 41                 | 8                  | 8                  |

- Data: Composes a series of data by combining holding register numbers (test codes for loop-back numbers) and their data. Data length depends on the contents of the command.
- Error check: CRC-16 (Calculate the value by the following method.)
  - 1. The default value at calculation of CRC-16 is normally 0. In the MEMOBUS system, change the default to 1 (all to 16-bit).
  - 2. Calculate CRC-16 assuming that the loop address LSB is MSB and the last data MSB is LSB.
  - 3. Also calculate CRC-16 for a response message from the slave and refer it to CRC-16 in the response message.
  - Read Out Holding Register Contents (03H)

Reads out the contents of the specified number of continuous holding registers. The contents of each holding register is divided into the upper 8 bits and the lower 8 bits. They become the data items in the response message in numerical order.

#### Example:

**Reference Message** 

Reads out the status signal, fault contents, data link status, and frequency reference from the V7 IP65 (slave 2).

|                 |       | - 0 - |
|-----------------|-------|-------|
| Slave address   |       | 02H   |
| Function code   |       | 03H   |
| Start<br>number | Upper | 00H   |
|                 | Lower | 20H   |
| Quantity        | Upper | 00H   |
| Quantity        | Lower | 04H   |
| CRC-16          | Upper | 45H   |
|                 | Lower | F0H   |

(For error code 03H, refer to page 151.)

| Response Message<br>(at Normal Operation) |               |     |  |  |
|-------------------------------------------|---------------|-----|--|--|
| Slave a                                   | Slave address |     |  |  |
| Functio                                   | 03H           |     |  |  |
| Number                                    | of data*      | 08H |  |  |
| First                                     | Upper         | 00H |  |  |
| holding<br>register                       | Lower         | 65H |  |  |
| Next                                      | Upper         | 00H |  |  |
| holding<br>register                       | Lower         | 00H |  |  |
| Next                                      | Upper         | 00H |  |  |
| holding<br>register                       | Lower         | 00H |  |  |
| Next<br>holding                           | Upper         | 01H |  |  |
| register                                  | Lower         | F4H |  |  |
| CRC-16                                    | Upper         | AFH |  |  |
|                                           | Lower         | 82H |  |  |

Response Message (at Fault Occurrence)

| Slave address |       | 02H |
|---------------|-------|-----|
| Function code |       | 83H |
| Error code    |       | 03H |
| 000 40        | Upper | F1H |
| CRC-16        | Lower | 31H |

- \* Twice as much as the number of the reference message.
  - Example of Loop-back Test (08H)

A reference message is returned as a response message without being changed. This function is used to check communication between the master and the slave. Any arbitrary values can be used for test codes or data.

Example: Loop-back test of V7 IP65 (slave 1)

| Reference Message |       |     |  |
|-------------------|-------|-----|--|
| Slave address     |       | 01H |  |
| Function code     |       | 08H |  |
| Test<br>code      | Upper | 00H |  |
|                   | Lower | 00H |  |
| Data              | Upper | A5H |  |
| Data              | Lower | 37H |  |
| CRC-16            | Upper | DAH |  |
|                   | Lower | 8DH |  |

| Response Message      |
|-----------------------|
| (at Normal Operation) |

|               | ,                                                 |
|---------------|---------------------------------------------------|
| Slave address |                                                   |
| Function code |                                                   |
| Upper         | 00H                                               |
| Lower         | 00H                                               |
| Upper         | A5H                                               |
| Lower         | 37H                                               |
| Upper         | DAH                                               |
| Lower         | 8DH                                               |
|               | Code<br>Upper<br>Lower<br>Upper<br>Lower<br>Upper |

## Response Message (at Fault Occurrence)

| Slave address |       | 01H |
|---------------|-------|-----|
| Function code |       | 89H |
| Error code    |       | 01H |
| CRC-16        | Upper | 86H |
|               | Lower | 50H |

#### • Writing to Several Holding Registers (10H)

Specified data are written into the several specified holding registers from the specified number, respectively. Written data must be arranged in a reference message in the order of the holding register numbers: from upper eight bits to lower eight bits.

#### Example:

Set forward run at frequency reference 60.0 Hz to slave 1 V7 IP65 from the PLC.

Reference Message

Response Message (at Normal Operation)

Response Message (at Fault Occurrence)

| Slave address   |        | 01H |
|-----------------|--------|-----|
| Functio         | n code | 10H |
| Start           | Upper  | 00H |
| number          | Lower  | 01H |
| Quantity        | Upper  | 00H |
| Quantity        | Lower  | 02H |
| Number of data* |        | 04H |
| First<br>data   | Upper  | 00H |
|                 | Lower  | 01H |
| Next            | Upper  | 02H |
| data            | Lower  | 58H |
| CRC-16          | Upper  | 63H |
|                 | Lower  | 39H |

Slave address 01H Function code 10H 00H Upper Start number Lower 01H Upper 00H Quantity Lower 02H Upper 10H **CRC-16** Lower 08H

| Slave a       | 01H   |     |
|---------------|-------|-----|
| Function code |       | 90H |
| Error code    |       | 02H |
| CRC-16        | Upper | CDH |
|               | Lower | C1H |

\* Sets twice as large as the actual number.

### Data

## • Reference Data (available to read out/write in)

| Regis-<br>ter No. |                                                                                                    | Bit                                                 | Description                                                                         |  |  |
|-------------------|----------------------------------------------------------------------------------------------------|-----------------------------------------------------|-------------------------------------------------------------------------------------|--|--|
| 0000H             | Res                                                                                                    | served                                              |                                                                                     |  |  |
|                   |                                                                                                    | 0                                                   | Run Command 1: Run 0: Stop                                                          |  |  |
|                   |                                                                                                    | 1                                                   | Reverse Run Command 1: Reverse run 0: Forward run                                   |  |  |
|                   |                                                                                                    | 2                                                   | External fault 1: Fault (EFO)                                                       |  |  |
|                   |                                                                                                    | 3                                                   | Fault Reset Command 1: Reset Command                                                |  |  |
|                   |                                                                                                    | 4                                                   | Multi-function input reference 1 (Function selected by n050)                        |  |  |
| 0001              |                                                                                                    | 5                                                   | Multi-function input reference 2 (Function selected by n051)                        |  |  |
| 0001H             |                                                                                                    | 6                                                   | Multi-function input reference 3 (Function selected by n052)                        |  |  |
|                   |                                                                                                    | 7                                                   | Multi-function input reference 4 (Function selected by n053)                        |  |  |
|                   |                                                                                                    | 8                                                   | Multi-function input reference 5 (Function selected by n054)                        |  |  |
|                   |                                                                                                    | 9                                                   | Multi-function input reference 6 (Function selected by n055)                        |  |  |
|                   |                                                                                                    | А                                                   | Multi-function input reference 7 (Function selected by n056)                        |  |  |
|                   |                                                                                                    | B-F                                                 | (Not used)                                                                          |  |  |
| 0002H             |                                                                                                    | Frequency reference (unit: n152)                    |                                                                                     |  |  |
| 0003H             |                                                                                                    | V/f gain (1000/100 %) Setting range: 2.0 to 200.0 % |                                                                                     |  |  |
| 0004H-<br>0006H   | Res                                                                                                    | Reserved                                            |                                                                                     |  |  |
| 0007H             | Analog output terminal AM output setting<br>Setting range: 0 to 1100<br>[0 to 11 V output/0 to 1100 (when Monitor Gain (n067) = 1.00)]<br>Note: Enabled only when n065 is set to 0 (analog monitor output) and<br>n066 is set to 8 (data output via communications). |                                                     |                                                                                     |  |  |
| 0008H             | Res                                                                                                    | Reserved                                            |                                                                                     |  |  |
|                   |                                                                                                    | 0                                                   | Multi-function output reference 1 (1: MA ON, 0: MA OFF)<br>(Effective when n057=18) |  |  |
| 0009H             |                                                                                                    | 1                                                   | Multi-function output reference 2 (1: P1 ON, 0: P1 OFF) (Effective when n058=18)    |  |  |
|                   |                                                                                                    | 2                                                   | Multi-function output reference 3 (1: P2 ON, 0: P2 OFF) (Effective when n059=18)    |  |  |
|                   |                                                                                                    | 3-F                                                 | (Not used)                                                                          |  |  |

| Regis-<br>ter No.   |                                                                                                    | Bit | Description                                                   |                                                       |
|---------------------|----------------------------------------------------------------------------------------------------|-----|---------------------------------------------------------------|-------------------------------------------------------|
| 000AH               | Pulse train output terminal AM output setting<br>Setting range: 0 to 14400<br>(0 to 14,400 Hz output/0 to 14400 [set in 1-Hz increments])<br>Note: Enabled only when n065 is set to 1 (pulse monitor output) and n150<br>is set to 50 (data output via communications). |     |                                                               |                                                       |
| 000BH               | PLC alarm/error setting                                                                                                    | 0   | PLC alarm 1                                                   | 1: PLC alarm 1 (PA1 flashes on Dig-<br>ital Operator) |
|                     |                                                                                                    | 1   | PLC alarm 2                                                   | 1: PLC alarm 2 (PA2 flashes on Dig-<br>ital Operator) |
|                     |                                                                                                    | 2   | PLC error 1                                                   | 1: PLC error 1 (PE1 displayed on<br>Digital Operator) |
|                     |                                                                                                    | 3   | PLC error 2                                                   | 1: PLC error 2 (PE2 displayed on<br>Digital Operator) |
|                     |                                                                                                    | 4-F | (Not used)                                                    |                                                       |
| 000C<br>H           | Digital Operator                                                                                                    | 0-6 | Digital Operator 7-segment LED 1st digit display data (ASCII) |                                                       |
|                     |                                                                                                    | 7-D | Digital Operator 7-segment LED 2nd digit display data (ASCII) |                                                       |
|                     |                                                                                                    | E-F | (Not used)                                                    |                                                       |
| 000D<br>H           | Digital Operator                                                                                                    | 0-6 | Digital Operator 7-segment LED 3rd digit display data (ASCII) |                                                       |
|                     |                                                                                                    | 7-D | Digital Operator 7-se                                         | egment LED 4th digit display data (ASCII)             |
|                     |                                                                                                    | E-F | (Not used)                                                    |                                                       |
| 000EH               | Deserved                                                                                                    |     |                                                               |                                                       |
| 001 <sup>7</sup> FH | Reserved                                                                                                    |     |                                                               |                                                       |

Note: Write in "0" for an unused bit. Never write in data for the reserved register.

\* Codes that cannot be expressed on 7-segment LEDs will be displayed as "-".

### • Simultaneous Broadcasting Data (available only for write in)

| Register<br>No. | Bit   | Description                                                                                                    |                |                |  |  |
|-----------------|-------|----------------------------------------------------------------------------------------------------|----------------|----------------|--|--|
|                 | 0     | Run Command                                                                                                    | 1: Run         | 0: Stop        |  |  |
|                 | 1     | Reverse Run Command                                                                                                  | 1: Reverse run | 0: Forward run |  |  |
|                 | 2     | (Not used)                                                                                                    |                |                |  |  |
| 0001H           | 3     | (Not used)                                                                                                    |                |                |  |  |
|                 | 4     | External fault                                                                                                    | 1: Fault (EFO) |                |  |  |
|                 | 5     | Fault Reset Command                                                                                                  | 1: Fault Reset |                |  |  |
|                 | 6-F   | (Not used)                                                                                                    |                |                |  |  |
| 0002H           | (Data | ency reference 30000/100 % fixed unit<br>is converted into 0.01 Hz inside the Inverter, and fractions<br>unded off.) |                |                |  |  |

Bit signals not defined as the broadcast operation signals are used as the local station data signals.

| Register<br>No. |        | Bit | Description              |                |                |  |  |
|-----------------|--------|-----|--------------------------|----------------|----------------|--|--|
|                 |        | 0   | Run Command              | 1: Run         | 0: Stop        |  |  |
|                 |        | 1   | Reverse Run Command      | 1: Reverse run | 0: Forward run |  |  |
|                 | _      | 2   | Inverter operation ready | 1: Ready       | 0: Not ready   |  |  |
|                 | signal | 3   | Fault                    | 1: Fault       |                |  |  |
| 0020H           | IS SI  | 4   | Data setting error       | 1: Error       |                |  |  |
|                 | Status | 5   | Multi-function output 1  | (1: MA ON      | 0: MA OFF)     |  |  |
|                 |        | 6   | Multi-function output 2  | (1: P1 ON      | 0: P1 OFF)     |  |  |
|                 |        | 7   | Multi-function output 3  | (1: P2 ON      | 0: P2 OFF)     |  |  |
|                 |        | 8-F | (Not used)               |                |                |  |  |

#### • Monitor Data (available only for read out)

| Register<br>No. |                               | Bit      | Description                                    |  |
|-----------------|-------------------------------|----------|------------------------------------------------|--|
|                 |                               | 0        | Overcurrent (OC)                               |  |
|                 |                               | 1        | Overvoltage (OV)                               |  |
|                 |                               | 2        | Inverter overload (OL2)                        |  |
|                 |                               | 3        | Inverter overheat (OH)                         |  |
|                 |                               | 4        | (Not used)                                     |  |
|                 | _                             | 5        | (Not used)                                     |  |
|                 | otior                         | 6        | PID feedback loss (FbL)                        |  |
| 00211           | Fault description             | 7        | External fault (EF, EFO), Emergency stop (STP) |  |
| 0021H           | t de                          | 8        | Hardware fault (FXX)                           |  |
|                 | ault                          | 9        | Motor overload (OL1)                           |  |
|                 |                               | Α        | Overtorque detection (OL3)                     |  |
|                 |                               | В        | Undertorque detection (UL3)                    |  |
|                 |                               | С        | Power loss (UV1)                               |  |
|                 |                               | D        | Control power fault (UV2)                      |  |
|                 |                               | E        | MEMOBUS communications timeover (CE)           |  |
|                 |                               | F        | Operator connection fault (OPR)                |  |
|                 |                               | 0        | Data write in                                  |  |
|                 | status                        | 1        | (Not used)                                     |  |
| 002211          | k sta                         | 2        | (Not used)                                     |  |
| 0022H           | Data link                     | 3        | Upper/lower limit fault                        |  |
|                 | Dati                          | 4        | Consistency fault                              |  |
|                 |                               | 5-F      | (Not used)                                     |  |
| 0023H           | Freq                          | luency   | reference (unit: n152)                         |  |
| 0024H           | Output frequency (unit: n152) |          | quency (unit: n152)                            |  |
| 0025H-<br>0026H | (Not used)                    |          |                                                |  |
| 0027H           | Output current (10/1 A)       |          |                                                |  |
| 0028H           | Outp                          | out volt | age reference (1/1 V)                          |  |

| Register<br>No. |                       | Bit |                     | Description            |          |
|-----------------|-----------------------|-----|---------------------|------------------------|----------|
|                 | uc                    | 0   | (Not used)          |                        |          |
|                 | riptic                | 1   | (Not used)          |                        |          |
| 0029H           | lesc                  | 2   | Input open phase    | (PF)                   |          |
|                 | Fault description     | 3   | Output open phas    | e (LF)                 |          |
|                 | РЧ                    | 4-F | (Not used)          |                        |          |
|                 |                       | 0   | Operation function  | n stop (STP)           |          |
|                 |                       | 1   | Sequence error (S   | SER)                   |          |
|                 |                       | 2   | Simultaneous FW     | D/REV Run Comman       | nds (EF) |
|                 |                       | 3   | External Basebloo   | k (BB)                 |          |
|                 |                       | 4   | Overtorque detect   | ion (OL3)              |          |
|                 | -                     | 5   | Cooling fan overhe  | eat (OH)               |          |
|                 | ptior                 | 6   | Main circuit overvo | oltage (OV)            |          |
| 002AH           | Alarm description     | 7   | Main circuit under  | voltage (UV)           |          |
| 002711          |                       | 8   | Cooling fan fault ( | FAN)                   |          |
|                 |                       | 9   | Communications f    | ault (CE)              |          |
|                 |                       | А   | Option card comm    | nunications error (BUS | S)       |
|                 |                       | В   | Undertorque (UL3    | )                      |          |
|                 |                       | С   | Inverter overheat   | alert (OH3)            |          |
|                 |                       | D   | PID feedback loss   | s (FBL)                |          |
|                 |                       | Е   | Emergency stop (    | STP)                   |          |
|                 |                       | F   | Communications v    | waiting (CAL)          |          |
|                 |                       | 0   | Terminal S1         | 1: Closed              | 0: Open  |
|                 | tus                   | 1   | Terminal S2         | 1: Closed              | 0: Open  |
|                 | t sta                 | 2   | Terminal S3         | 1: Closed              | 0: Open  |
| 002BH           | ndu                   | 3   | Terminal S4         | 1: Closed              | 0: Open  |
|                 | Sequence input status | 4   | Terminal S5         | 1: Closed              | 0: Open  |
|                 | due                   | 5   | Terminal S6         | 1: Closed              | 0: Open  |
|                 | Se                    | 6   | Terminal S7         | 1: Closed              | 0: Open  |
|                 |                       | 7-F | (Not used)          |                        |          |

| Register<br>No. |                                                             | Bit      | C                           | Description                                          |  |  |
|-----------------|-------------------------------------------------------------|----------|-----------------------------|------------------------------------------------------|--|--|
|                 |                                                             | 0        | Run                         | 1: Run                                               |  |  |
|                 |                                                             | 1        | Zero-speed                  | 1: Zero-speed                                        |  |  |
|                 |                                                             | 2        | Frequency agreed            | 1: Agreed                                            |  |  |
|                 |                                                             | 3        | Minor fault (Alarm is indic | ated)                                                |  |  |
|                 |                                                             | 4        | Frequency detection 1       | 1: Output frequency ⊴(n095)                          |  |  |
|                 |                                                             | 5        | Frequency detection 2       | 1: Output frequency $\geq$ (n095)                    |  |  |
|                 |                                                             | 6        | Inverter operation ready    | 1: Ready                                             |  |  |
|                 | sn                                                          | 7        | Undervoltage detection      | 1: Undervoltage detection                            |  |  |
|                 | stati                                                       | 8        | Baseblock                   | 1: Inverter output baseblock                         |  |  |
| 002CH           | Inverter status                                             | 9        | Frequency reference mod     | de 1: Other than communications<br>0: Communications |  |  |
|                 |                                                             | А        | Run Command mode            | 1: Other than communications<br>0: Communications    |  |  |
|                 |                                                             | В        | Overtorque detection        | 1: Detection or overtorque fault                     |  |  |
|                 |                                                             | С        | Undertorque detection fault | 1: Detection or undertorque                          |  |  |
|                 |                                                             | D        | Fault retry                 |                                                      |  |  |
|                 |                                                             | Е        | Fault (Including MEMOBU     | JS communications timeover)                          |  |  |
|                 |                                                             | F        | MEMOBUS communication       | ons timeover 1: Timeover                             |  |  |
|                 | uo                                                          | 0        | MA                          | 1: ON 0: OFF                                         |  |  |
| 002DH           | Multi-function<br>output                                    | 1        | P1                          | 1: ON 0: OFF                                         |  |  |
|                 | ulti-ft<br>out                                              | 2        | P2                          | 1: ON 0: OFF                                         |  |  |
|                 | M                                                           | 3-F      | (Not used)                  |                                                      |  |  |
|                 | rter<br>us                                                  | 0        | Frequency reference loss    | 3 1: Frequency reference loss                        |  |  |
| 002EH           | Inverter<br>Status                                          | 1-F      | (Not used)                  |                                                      |  |  |
| 002FH-<br>0030H | Reserved                                                    |          |                             |                                                      |  |  |
| 0031H           | Mair                                                        | n circui | t DC voltage (1/1 V)        |                                                      |  |  |
| 0032H           | Torque monitor (1/1 %; 100 %/Motor rated torque; with sign) |          |                             |                                                      |  |  |
| 0033H-<br>0036H | (Not used)                                                  |          |                             |                                                      |  |  |
| 0037H           | Outp                                                        | out Pov  | wer (1/1 W: with sign)      |                                                      |  |  |

| Register<br>No. |                                                                                                    | Bit                                                   | Description                                                                 |  |  |
|-----------------|----------------------------------------------------------------------------------------------------|-------------------------------------------------------|-----------------------------------------------------------------------------|--|--|
| 0038H           | PID feedback value (100 % /Input equivalent to max. output frequency; 10/1 %; without sign)                                                      |                                                       |                                                                             |  |  |
| 0039H           | PID                                                                                                    | input v                                               | alue (±100 %/±Max. output frequency; 10/1 %; with sign)                     |  |  |
| 003AH           | PID                                                                                                    | output                                                | value (±100 %/±Max. output frequency; 10/1 %; with sign)                    |  |  |
| 003BH-<br>003CH | Rese                                                                                                    | erved                                                 |                                                                             |  |  |
|                 |                                                                                                    | 0                                                     | CRC error                                                                   |  |  |
|                 | rror                                                                                                    | 1                                                     | Data length fault                                                           |  |  |
|                 | ıs e                                                                                                    | 2                                                     | (Not used)                                                                  |  |  |
|                 | atior                                                                                                    | 3                                                     | Parity error                                                                |  |  |
| 003DH           | inica                                                                                                    | 4                                                     | Overrun error                                                               |  |  |
|                 | Communications error                                                                                                    | 5                                                     | Framing error                                                               |  |  |
|                 | Cor                                                                                                    | 6                                                     | Timeover                                                                    |  |  |
|                 |                                                                                                    | 7                                                     | (Not used)                                                                  |  |  |
| 003EH-<br>00FFH | Rese                                                                                                    | erved                                                 |                                                                             |  |  |
| 0075H           | Analog input terminal FR input value<br>(0.0% to 100.0%/0 to 10 V input,<br>0.0% to 100.0%/4 to 20 mA input,<br>0.0% to 100.0%/0 to 20 mA input) |                                                       |                                                                             |  |  |
| 0076H           | Puls<br>(1 Hi                                                                                                    | Pulse train input terminal RP input value<br>(1 Hz/1) |                                                                             |  |  |
| 0077H           | Digit<br>(0.09                                                                                                    | al Ope<br>% to 10                                     | rator potentiometer input value<br>00.0%/Minimum to Maximum)                |  |  |
| 0078H           | Digit<br>(0.09                                                                                                    | al Ope<br>% to 10                                     | rator terminal CN2-1 (voltage input) input value<br>00.0%/0 to 10 V input)  |  |  |
| 0079H           |                                                                                                    |                                                       | rator terminal CN2-2 (current input) input value<br>00.0%/4 to 20 mA input) |  |  |
|                 | ut                                                                                                    | 0                                                     | (Not used)                                                                  |  |  |
|                 | Operator key input                                                                                                    | 1                                                     | The DATA/ENTER key is being pressed.                                        |  |  |
|                 | .ke)                                                                                                    | 2                                                     | The UP key is being pressed.                                                |  |  |
| 007AH           | ator                                                                                                    | 3                                                     | The DOWN key is being pressed.                                              |  |  |
|                 | per                                                                                                    | 4                                                     | The RUN key is being pressed.                                               |  |  |
|                 | tal C<br>Is                                                                                                    | 5                                                     | The STOP/RESET key is being pressed.                                        |  |  |
|                 | Digital<br>status                                                                                                    | 6-F                                                   | Not used (always 0)                                                         |  |  |

# http://www.kontrolkalemi.com/forum/

\* Communications error contents are saved until Fault Reset is input. (Reset is enabled during run.)

# □ Storing Constants [Enter Command] (can be written only.)

| Register<br>No. | Name             | Contents                                                   | Setting<br>Range  | Factory<br>Setting |
|-----------------|------------------|------------------------------------------------------------|-------------------|--------------------|
| 0900H           | Enter<br>Command | Write in constant data to non-<br>volatile memory (EEPROM) | 0000H to<br>FFFFH | -                  |

When a constant is written from the PLC by communications, the constant is written to the constant data area on the RAM in the V7 IP65. The Enter Command is a command to write the constant data on the RAM to the non-volatile memory in the V7 IP65. This Enter Command is executed when data, regardlesss of the value, is written to register number 0900H. With the factory setting, an Enter Command is accepted only while the Inverter is stopped. By changing constant n170, an Enter Command can be accepted even while the Inverter is running.

While the constant is being stored after an Enter Command was issued, response to the commands or data input with the keys on the Digital Operator (JVOP-147) becomes poor. Be sure to take some measures for an emergency stop by using the external terminals (setting the external terminal to Run Command priority, or setting the multi-function input terminal to external fault, External Baseblock or emergency stop).

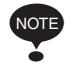

Maximum number of writing times of the non-volatile memory used for V7 IP65 is 100,000; do not execute the Enter Command excessively.

When a constant is changed from the Digital Operator, the constant data on the RAM is written to the non-volatile memory without the Enter Command.

| Constant<br>No. | Name                                                            | Unit | Setting<br>Range | Factory<br>Setting |
|-----------------|-----------------------------------------------------------------|------|------------------|--------------------|
| n170            | Enter Command opera-<br>tion selection (MEMOBUS communications) | -    | 0, 1             | 0                  |

## http://www.kontrolkalemi.com/forum/

| n170<br>Setting | Description                                                                                                    |
|-----------------|----------------------------------------------------------------------------------------------------|
| 0               | Accepts the Enter Command (constant saving) while the Inverter is stopped.                                                                                                    |
| 1               | Always accepts the Enter Command (constant storing).<br>The new constant becomes valid even if the Enter Com-<br>mand is not input. If the Enter Command is not used, how-<br>ever, the value returns to the stored value when the power<br>supply is turned ON again. |

Register number 0900H is used only for write-in. If this register is readout, a register number error (error code: 02H) occurs.

#### Error code

| Error<br>Code | Contents                                                                                                    |
|---------------|----------------------------------------------------------------------------------------------------|
| 01H           | Function code error                                                                                                    |
|               | Function code from PLC is other than 03H, 08H, or 10H.                                                                                                    |
|               | Improper register number                                                                                                    |
| 02H           | <ul> <li>No register numbers to be accessed have been registered.</li> <li>Enter Command "0900H" (an exclusive-use register for write-in) was read out.</li> </ul>                                                                                                    |
|               | Improper quantity                                                                                                    |
| 03H           | <ul> <li>The number of data items to be read or written-in is not in the range between 1 and 16.</li> <li>The number of data items in a message is not the value obtained by multiplying the quantity by two in the write-in mode.</li> </ul>                                                                                                    |
|               | Data setting error                                                                                                    |
| 21H           | <ul> <li>A simple upper/lower limit error occurred with control data or constant write-in.</li> <li>A constant setting error occurred when a constant was written.</li> </ul>                                                                                                    |
|               | Write-in mode error                                                                                                    |
| 22H           | <ul> <li>Attempt to write in a constant from PLC was made during running.*</li> <li>Attempt to write in an Enter Command from PLC was made during running (n170=0).</li> <li>Attempt to write in a constant from PLC was made during UV occurrence.</li> <li>Attempt to write in an Enter Command from PLC was made during UV occurrence.</li> <li>Attempt to write in a constant other than n001=12, 13 (constant initialization) from PLC was made during "F04" occurrence.</li> <li>Attempt to write in a constant from PLC was made while data were being stored.</li> <li>Attempt to write in data exclusive for read-out from PLC was made.</li> </ul> |

\* Refer to the constants list for constants that can be changed during operation.

## □ Performing Self-test

V7 IP65 is provided with a function to perform self-diagnosis for operation check of the serial communication I/F circuit. This function is called self-test. In the self-test, connect the sending terminal with the receiving terminal in the communication section. It checks if the data received by V7 IP65 is not being changed. It also checks if the data can be received normally.

Carry out the self-test in the following procedure.

- 1. Turn ON the V7 IP65 power supply. Set constant n056 to 35 (self-test).
- 2. Turn OFF the V7 IP65 power supply.
- 3. Make the following wiring with the power supply turned OFF.
- 4. Turn the power ON.

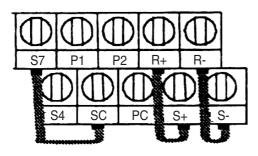

(Note: Select NPN side for SW1.)

Normal operation: Operator displays frequency reference value. Faulty operation: Operator displays *CE*, fault signal is turned ON and Inverter ready signal is turned OFF.

## Using PID Control Mode

For details on the PID control settings, refer to the block diagram of the Inverter's internal PID control or the block diagram of the Operator analog speed reference.

□ PID Control Selection (n128)

| Constant<br>No. | Name                  | Unit | Setting Range | Factory<br>Setting |
|-----------------|-----------------------|------|---------------|--------------------|
| n128            | PID Control Selection | -    | 0 to 8        | 0                  |

| Setting | Function                                                                                               | PID Output<br>Characteristics |
|---------|----------------------------------------------------------------------------------------------------|-------------------------------|
| 0       | Disabled.                                                                                              | -                             |
| 1       | Enabled: Deviation is subject to derivative control.                                                   | Forward                       |
| 2       | Enabled: Feedback signal is subject to derivative control.                                             |                               |
| 3       | Enabled: Frequency reference + PID output, and devia-<br>tion are subject to derivative control.       |                               |
| 4       | Enabled: Frequency reference + PID output, and feed-<br>back signal are subject to derivative control. |                               |
| 5       | Enabled: Deviation is subject to derivative control.                                                   | Reverse<br>(Reverse the       |
| 6       | Enabled: Feedback signal is subject to derivative control.                                             | PID output.)                  |
| 7       | Enabled: Frequency reference + PID output, and devia-<br>tion are subject to derivative control.       |                               |
| 8       | Enabled: Frequency reference + PID output, and feed-<br>back signal are subject to derivative control. |                               |

Set one of the above values when using PID control. The following table shows how to determine the target value and the feedback value to be input when PID control is enabled.

|                   | Input                                                                                     | Condition                                                                                                    |
|-------------------|-------------------------------------------------------------------------------------------|----------------------------------------------------------------------------------------------------|
| Target<br>Value   | The currently selected frequency reference                                                | Determined by the Frequency Reference<br>Selection (n004).<br>When LOCAL mode is selected, the target<br>value is determined by the Frequency Ref-<br>erence Selection in Local Mode (n008).<br>When multi-step speed references are se-<br>lected, the currently selected frequency<br>reference will be the target value. |
| Feedback<br>Value | The frequency reference<br>that is set in the PID<br>Feedback Value Selec-<br>tion (n164) | -                                                                                                    |

| n164 Setting | Description                                      |  |  |  |
|--------------|--------------------------------------------------|--|--|--|
| 0            | Control circuit terminal FR, Voltage: 0 to 10 V  |  |  |  |
| 1            | Control circuit terminal FR, Current: 4 to 20 mA |  |  |  |
| 2            | Control circuit terminal FR, Current: 0 to 20 mA |  |  |  |
| 3            | Operator terminal, Voltage: 0 to 10 V            |  |  |  |
| 4            | Operator terminal, Current: 4 to 20 mA           |  |  |  |
| 5            | Pulse train                                      |  |  |  |

- Note: 1. When selecting a frequency reference from the control circuit terminal FR as the target or feedback value, the V-I switch of SW2 on the control circuit board must be selected depending on the input method (current or voltage input).
  - 2. Never use the frequency reference from the control circuit terminal FR for both the target and feedback values. The frequency reference for both the target value and the feedback value becomes the same. Example:

When the frequency reference from the control circuit terminal FR, with a voltage of 0 to 10 V, is selected as the target value and n004=2, and when at the same time the frequency reference from the control circuit terminal FR, with a current of 4 to 20 mA, is selected as the feedback value and n164=1, the feedback value will be set as the frequency reference from the control circuit terminal FR with a voltage of 0 to 10 V.

When using an analog signal (0 to 10 V/4 to 20 mA) input to the CN2 terminal of the JVOP-147 Digital Operator as the target or feedback value of PID control, do not use it as a multi-function analog input. Constant n077 (Multi-function Analog Input Function) must be set to 0 (disabled in this case).

# Proportional Gain (P), Integral Time (I), Derivative Time (D) (n130, n131, n132)

Adjust the response of the PID control with the proportional gain (P), integral time (I), and derivative time (D).

| Constant<br>No. | Name                  | Unit   | Setting<br>Range | Factory<br>Setting |
|-----------------|-----------------------|--------|------------------|--------------------|
| n130            | Proportional Gain (P) | 0.1    | 0.0 to 25.0      | 1.0                |
| n131            | Integral Time (I)     | 0.1 s  | 0.0 to 360.0     | 1.0                |
| n132            | Derivative Time (D)   | 0.01 s | 0.00 to 2.50     | 0.00               |

Optimize the responsiveness by adjusting the constants while operating an actual load (mechanical system). Any control (P, I, or D) that is set to zero will not operate.

#### Upper Limit of Integral (I) Values (n134)

| Constant | Name                           |     | Setting  | Factory |
|----------|--------------------------------|-----|----------|---------|
| No.      |                                |     | Range    | Setting |
| n134     | Upper Limit of Integral Values | 1 % | 0 to 100 | 100     |

Constant n134 prevents the calculated value of integral control from exceeding a specific amount. There is normally no need to change the setting.

Reduce the setting if there is a risk of load damage, or of the motor going out of step by the Inverter's response when the load suddenly changes. If the setting is reduced too much, the target value and the feedback value will not match.

Set this constant as a percentage of the maximum output frequency with the maximum frequency as 100%.

## PID Offset Adjustment (n133)

| Constant<br>No. | Name                  | Unit | Setting<br>Range | Factory<br>Setting |
|-----------------|-----------------------|------|------------------|--------------------|
| n133            | PID Offset Adjustment | 1 %  | -100 to 100      | 0                  |

Constant n133 adjusts the PID control offset.

If both the target value and the feedback values are zero, adjust n133 so that the Inverter output frequency is zero.

## Primary Delay Time Constant for PID Output (n135)

| Constant<br>No. | Name                                          | Unit  | Setting<br>Range | Factory<br>Setting |
|-----------------|-----------------------------------------------|-------|------------------|--------------------|
| n135            | Primary Delay Time Constant<br>for PID Output | 0.1 s | 0.0 to 10.0      | 0.0                |

Constant n135 is the low-pass filter setting for PID control outputs.

There is normally no need to change the setting.

If the viscous friction of the mechanical system is high or if the rigidity is low, causing the mechanical system to resonate, increase the setting so that it is higher than the resonance frequency period.

## PID Output Gain (n163)

| Constant<br>No. | Name            | Unit | Setting<br>Range | Factory<br>Setting |
|-----------------|-----------------|------|------------------|--------------------|
| n163            | PID Output Gain | 0.1  | 0.0 to 25.0      | 1.0                |

Constant n163 adjusts the PID control output gain.

## PID Feedback Gain (n129)

| Constant<br>No. | Name              | Unit | Setting<br>Range | Factory<br>Setting |
|-----------------|-------------------|------|------------------|--------------------|
| n129            | PID Feedback Gain | 0.01 | 0.00 to 10.00    | 1.00               |

Constant n129 is the gain that adjusts the feedback value.

#### PID Feedback Loss Detection

| Constant<br>No. | Name                                            | Unit  | Setting Range                                                                                                    | Factory<br>Setting |
|-----------------|-------------------------------------------------|-------|----------------------------------------------------------------------------------------------------|--------------------|
| n136            | Selection for PID<br>Feedback Loss<br>Detection | -     | <ol> <li>No detection of PID<br/>feedback loss</li> <li>Detection of PID<br/>feedback loss, oper-<br/>ation continued: FbL<br/>alarm</li> <li>Detection of PID<br/>feedback loss, out-<br/>put turned OFF:<br/>Fault</li> </ol> | 0                  |
| n137            | PID Feedback<br>Loss Detection<br>Level         | 1 %   | 0 to 100<br>100%/Max. output fre-<br>quency                                                                                                    | 0                  |
| n138            | PID Feedback<br>Loss Detection<br>Time          | 0.1 s | 0.0 to 25.5                                                                                                    | 1.0                |

#### PID Upper Limit

Sets the upper limit after PID control as a percentage of the maximum output frequency.

#### Prohibition of PID Output

Zero limit occurs when the PID output is negative.

#### □ Analog Position Control with Bi-directional PID Output

If the Bi-directional Function Selection (n145) is set to 1 (enabled), the following functions will be enabled as bi-directional functions:

 PID Control Selection (n128) ≠ 0 (Enabled) and Bi-directional PID Prohibit Input from Multi-function Input = OFF (Bi-directional PID Function Enabled):

If the frequency reference is negative after PID control, the input rotation direction command will be reversed, and the frequency reference will be converted to an absolute value. (If Reverse Run Prohibit (n006) is set to 1, however, reverse operation will not be performed and the frequency reference will be limited to 0 Hz.)

#### □ Bidirectional Reference Control

PID Control Selection  $(n128) \neq 0$  (Enabled) and Bi-directional PID Prohibit Input from a Multi-function Input = ON (Bi-directional Range Function Enabled):

If the frequency reference is from 0% to 50% after PID control, the input rotation direction command will be reversed. If the reference is from 50% to 100%, operation will be performed without reversing the input rotation direction command.

The frequency reference at this time is shown in the following diagram. (The diagram shows operation when a Forward Run Command is input.) (If Reverse Run Prohibit (n006) is set to 1, however, reverse operation will not be performed and the frequency reference will be limited to 0 Hz.)

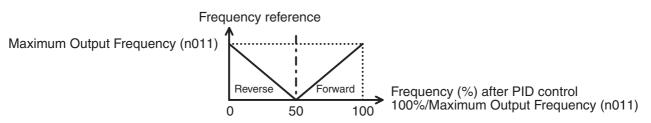

#### **Bi-directional Function Operation Table**

| PID Control Selection  | Bi-directional PID Prohibit Input |                        |  |  |
|------------------------|-----------------------------------|------------------------|--|--|
| (n128)                 | (S1 to S7)                        |                        |  |  |
| (1120)                 | OFF                               | ON                     |  |  |
| $\neq$ 0               | PID output is used                | Frequency reference    |  |  |
| (PID control enabled)  | bi-directional                    | is used bi-directional |  |  |
| 0                      | Frequency reference               | Frequency reference    |  |  |
| (PID control disabled) | is used bi-directional            | is used bi-directional |  |  |

• If PID Control Selection (n128) is set to 0 (disabled), or a PID cancel input using a multi-function input is ON (Bi-directional Range Function Enabled):

If the input frequency reference is from 0% to 50%, the input rotation direction command will be reversed. If the reference is from 50% to 100%, operation will be performed without reversing the input rotation direction command.

The frequency reference at this time is shown in the following diagram. (The diagram shows operation when a Forward Run Command is input.) (If Reverse Run Prohibit (n006) is set to 1, however, reverse operation will not be performed and the frequency reference will be limited to 0 Hz.)

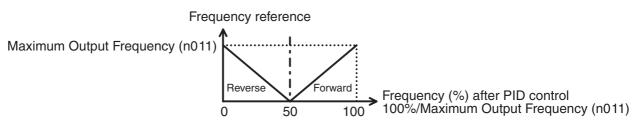

#### PID Analog Output of the PID Feedback Value

If the Monitor Item Selection (n066) is set to 7, the PID feedback value will be output as an analog value.

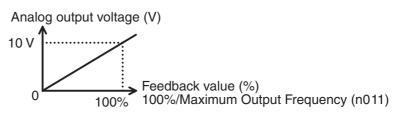

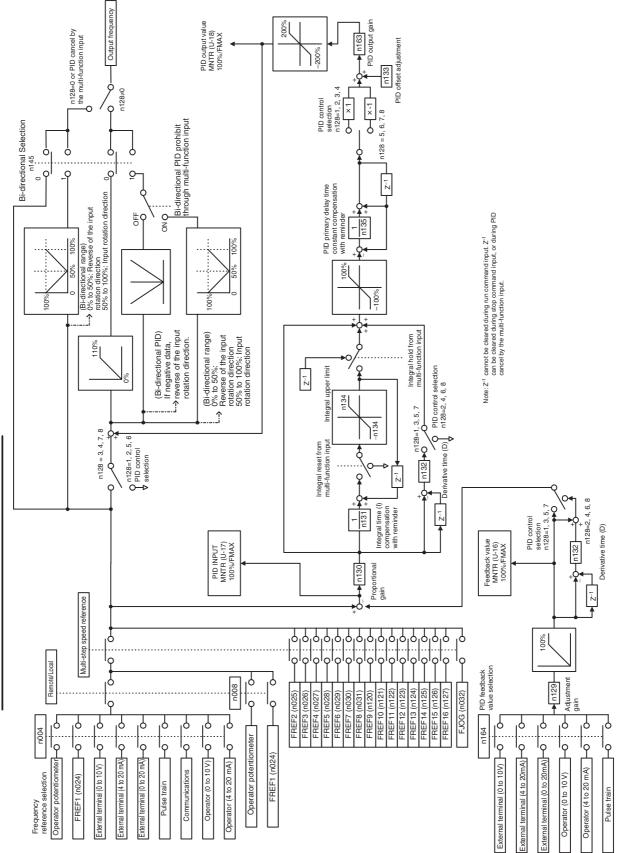

V7 IP65 PID Control Block Diagram

http://www.kontrolkalemi.com/forum/

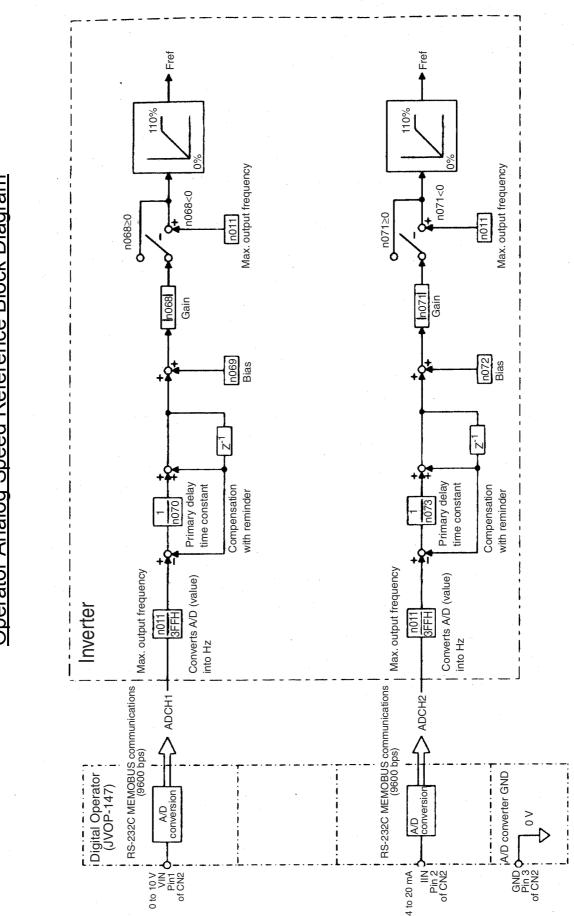

**Operator Analog Speed Reference Block Diagram** 

161

http://www.kontrolkalemi.com/forum/

# Using Constant Copy Function

## □ Constant Copy Function

The V7 IP65 standard JVOP-147 Digital Operator can store constants for one Inverter. A backup power supply is not necessary because EEPROM is used.

The constant copy function is possible only for the Inverters with the same product series, power supply specifications, and control mode (V/ f control or vector control). However, some constants may not be copied. It is also impossible to copy constants between V7 IP65 and

VS mini J7 Inverters.

Prohibiting reading constants from the Inverter can be set in n177. The constant data cannot be changed when this constant is set.

If an alarm occurs when copying constants, PRGM will flash and copying will continue.

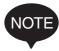

To remove the Digital Operator from the Inverter, turn OFF the input power supply of the Inverter and confirm that the display on the Digital Operator has turned OFF. If the Digital Operator is removed while the power is ON, the Inverter may be damaged.

## Constant Copy Function Selection (n176)

Depending on the setting of n176 (Constant Copy Function Selection), the following functions can be used.

- 1. Reading all the constants from the Inverter (READ) and storing them in EEPROM in the Digital Operator
- 2. Copying the constants stored in the Digital Operator to the Inverter (COPY)
- 3. Verifying that the constants in the Digital Operator and the constants in the Inverter are the same (VERIFY)
- 4. Displaying the maximum applicable motor capacity and the voltage class of the Inverter for which constants are stored in the Digital Operator
- 5. Displaying the software number of the Inverter for which constants are stored in the Digital Operator

| Constant<br>No. | Name                                     | Unit | Setting Range                                                                                                    | Factory<br>Setting |
|-----------------|------------------------------------------|------|----------------------------------------------------------------------------------------------------|--------------------|
| n176            | Constant<br>Copy Func-<br>tion Selection | -    | rdy: Ready<br>rEd: Read<br>CPy: Copy<br>vFy: Verify<br>vA: Inverter capacity display<br>Sno: Software No. display | rdy                |

Prohibiting Constant Read Selection (n177)

Select this function to prevent accidentally overwriting the constants stored in EEPROM in the Digital Operator. Reading is not possible when this constant is set to 0.

The constant data stored in the Digital Operator are safe from accidental overwriting.

If reading is attempted while this constant is set to 0, PrE will flash. Press  $\Box$  DSPL or ENTER and return to the constant number display.

| Constant<br>No. | Name                                | Unit | Setting Range                         | Factory<br>Setting |
|-----------------|-------------------------------------|------|---------------------------------------|--------------------|
| n177            | Constant Read<br>Selection Prohibit | -    | 0: Read prohibited<br>1: Read allowed | 0                  |

## □ READ Function

Reads out the constants in batch from the Inverter and stores them in EEPROM inside the Digital Operator. When the read-out is executed, the previously stored constants data in the EEPROM are cleared and replaced with the newly entered constants.

Example: Storing Constants from Inverter in EEPROM in Operator

| E                                                                                                    | xplanation                                                                                                    | Operator Display                                                                                                    |
|----------------------------------------------------------------------------------------------------|----------------------------------------------------------------------------------------------------|----------------------------------------------------------------------------------------------------|
| • Enable the set-<br>ting of con-<br>stants n001 to<br>n179.                                           | <ul> <li>Press DSPL and PRGM will light.</li> <li>Press ENTER to display the set value.</li> <li>Change the set value to 4 by pressing the Ø or Ø key.</li> <li>Press ENTER.</li> </ul> | ¬□□ / (May be a different constant number) / (Lit) (May be a different set value.) // (Flashes) // (Lit for one second.) ↓ ¬□□ / (The constant number is displayed.) |
| <ul> <li>Set Constant<br/>Read Prohibited<br/>Selection<br/>(n177) to read-<br/>enabled. *1</li> </ul> | <ul> <li>Change the constant No. to n177 by pressing the</li></ul>                                                                                                    |                                                                                                    |

| E                                                                                                    | xplanation                                                                                                    | Operator Display                                                                                                    |
|----------------------------------------------------------------------------------------------------|----------------------------------------------------------------------------------------------------|----------------------------------------------------------------------------------------------------|
| <ul> <li>Execute read-<br/>out (READ)<br/>using the Con-<br/>stant Copy<br/>Function Selec-<br/>tion (n176).</li> </ul> | <ul> <li>Change the constant number by pressing the</li></ul>                                                                                                    | r /75<br>r d' (Lit)<br>r E d' (Lit)<br>r E d' (Lit)<br>(Flashes while executing the read.)<br>↓                                                                                                    |
| <ul> <li>Set Constant<br/>Read Prohibited<br/>Selection<br/>(n177) to read-<br/>disabled.*2</li> </ul>                  | <ul> <li>Press DSPL or ENTER.</li> <li>Change the constant number to n177 by pressing the or widely key.</li> <li>Press ENTER to display the set value.</li> <li>Change the set value to 0 by pressing the or widely key.</li> <li>Press ENTER.</li> </ul> | <pre>End (End is displayed after the<br/>read has been completed.)     ¬ 175 (The constant number is displayed.)     ¬ 177     (Lit)     (Flashes)     (Lit for one second.)     ↓     ¬ 177 (The constant number is displayed.)</pre> |

\* 1. When reading is enabled (n177=1), this setting is not necessary.
\* 2. This setting is not necessary unless read-prohibition is selected.

#### □ COPY Function

This function writes the constants stored inside the Digital Operator in batch to the Inverter. Write-in is possible only for Inverters with the same product series, power supply specifications, and control mode (V/ f control or vector control).

Therefore, writing from 200 V Class to 400 V Class Inverters (or vice versa), from V/f control mode to vector control mode Inverters (or vice versa), or from V7 IP65 to VS mini J7 Inverters is not possible.

The Constant Copy Function Selection (n176), Constant Read Selection Prohibit (n177), Fault History (n178), Software Version No. (n179), and hold output frequency are not written. vAE will appear (flashing) if the capacities of the Inverters differ.

Press ENTER to continue writing (the COPY function).

Press STOP/RESET to stop the COPY function.

The following constants are not written if the Inverter capacities differ.

| Constant No. | Name                                | Constant No. | Name                                     |
|--------------|-------------------------------------|--------------|------------------------------------------|
| n011 to n017 | V/f Settings                        | n108         | Motor Leakage Induc-<br>tance            |
| n036         | Motor Rated Current                 | n109         | Torque Compensa-<br>tion Voltage Limiter |
| n080         | Carrier Frequency Se-<br>lection    | n110         | Motor No-load Current                    |
| n105         | Torque Compensation<br>Iron Loss    | n140         | Energy-saving Coeffi-<br>cient K2        |
| n106         | Motor Rated Slip                    | n158         | Motor Code                               |
| n107         | Motor Line-to-neutral<br>Resistance |              |                                          |

Constants added with software version upgrades will not be written between V7 IP65 Inverters without the additional constants and

V7 IP65 Inverters with the additional constants.

For this reason, the settings for the additional constants will not be changed by the copy operation.

| Example                                                                             | Example: Writing Constants from EEPROM in Operator to Inverter                                              |                                                                                    |  |  |
|-------------------------------------------------------------------------------------|----------------------------------------------------------------------------------------------------|------------------------------------------------------------------------------------|--|--|
| Explanation                                                                         |                                                                                                    | Operator Display                                                                   |  |  |
| <ul> <li>Enable the set-<br/>tings for con-<br/>stants n001 to<br/>n179.</li> </ul> | <ul> <li>Press DSPL and</li> <li>PRGM will light.</li> <li>Press ENTER to display the set value.</li> </ul> | (May be a different constant number)<br>/ (Lit)<br>(May be a different set value.) |  |  |

|                                                                                                 | <ul> <li>Change the set value to 4 by pressing the  or  in </li> <li>key.</li> <li>Press ENTER.</li> </ul> | マ (Flashes)<br>マ (Lit for one second.)<br>↓<br>っロロ /<br>(The constant number is displayed.)                                                                                                    |
|-------------------------------------------------------------------------------------------------|----------------------------------------------------------------------------------------------------|----------------------------------------------------------------------------------------------------|
| Execute write-<br>in (COPY)<br>using the Con-<br>stant Copy<br>Function<br>Selection<br>(n176). | <ul> <li>Change the constant No. to n176 by pressing the</li></ul>                                         | □ 175<br>□ 175<br>□ $d^{4}$ (Lit)<br>$\mathcal{E}P^{4}$ (Lit)<br>$\mathcal{E}P^{4}$<br>(Flashes while executing the copy.)<br>↓<br>$\mathcal{E} \cap d$ (End is displayed after the copy has been completed.)<br>□ 175<br>(The constant number is displayed.) |

A setting range check and matching check for the written constants are executed after the constants are written from the Digital Operator to the Inverter. If a constant error is found, the written constants are discarded and the constants stored before writing are restored.

When a setting range error is found, the constant number where an error occurs is indicated by flashing.

When an inconsistency in the settings is found,  $\Box P \Box$  ( $\Box$ : a number) is indicated by flashing.

## □ VERIFY Function

This function compares the constants stored in the Digital Operator with the constant in the Inverter. Verification is possible only for the Inverters with same product series, power supply specifications, and control mode (V/f control or vector control).

When the constants stored in the Digital Operator are the same as those in the Inverter, vFy will flash, and then End will be displayed.

When the constants are not the same, the unmatched constant number will be displayed.

Constants added with software version upgrades will be displayed when VERIFY is performed for V7 IP65 Inverters without the additional constants and V7 IP65 Inverters with the additional constants.

# Example: Comparing Constants Stored in EEPROM in Operator with Constants in Inverter

| Explanation                                                                                                  |                                                                                                    | Operator Display                                                                                                    |
|----------------------------------------------------------------------------------------------------|----------------------------------------------------------------------------------------------------|----------------------------------------------------------------------------------------------------|
| Enable the set-<br>tings for con-<br>stants n001 to<br>n179.                                                 | <ul> <li>Press DSPL and</li> <li>PRGM will light.</li> <li>Press ENTER to display the set value.</li> <li>Change the set value to 4 by pressing the ⊠ or ⊠ key.</li> <li>Press ENTER.</li> </ul>                     | <sup>¬</sup> □□ /<br>(May be a different constant number)<br>/ (Lit)<br>(May be a different set value.)<br>' (Flashes)<br>' (Lit for one second.)<br>↓<br>¬□□ /<br>(The constant number is displayed.) |
| Execute VER-<br>IFY by Constant<br>Copy Function<br>Selection (n176).                                        | <ul> <li>Change the constant number to n176 by pressing the  or  key.</li> <li>Press ENTER to display the set value.</li> <li>Change the set value to vFy by pressing the  or  key.</li> <li>Press ENTER.</li> </ul> | っ 175<br>っ 175<br>っ ビ (Lit)                                                                                                    |
| <ul> <li>Display the<br/>unmatched<br/>constant number</li> <li>Display the<br/>constant value in</li> </ul> | • Press ENTER                                                                                                    | ר (Flashes)<br>(When n011 is different.)<br><u>הם ה</u> (Flashes)                                                                                                    |
| <ul> <li>the Inverter.</li> <li>Display the constant value in the Digital Operator.</li> </ul>               | • Press ENTER                                                                                                    | <u>ទក</u> ្កក្ខ (Flashes)                                                                                                    |
| <ul> <li>Continue the<br/>execution of<br/>VERIFY.</li> </ul>                                                | <ul> <li>Press the <sub>⊠</sub> key.</li> </ul>                                                                                                    | UFU (Flashes while executing the verification.)<br>$\downarrow$<br><i>End</i> (End is displayed when the verification has been completed.)                                                             |
|                                                                                                    | • Press DSPL or                                                                                                    | ר, און ה (The constant number is displayed.)                                                                                                    |

While a constant number that is not the same is displayed or a constant value is displayed, press <u>STOP/RESET</u> to interrupt the execution of the verification. End will be displayed. Press <u>DSPL</u> or <u>ENTER</u> to return to the constant number display.

## Inverter Capacity Display

The voltage class and maximum applicable motor capacity for which constants are stored in the Digital Operator are displayed.

Example: Displaying Voltage Class and Maximum Applicable Motor Capacity for Inverter whose Constants are in EEPROM in Operator

|                                                                                                    | Explanation                                                                                                    | Operator Display                                                                                                    |
|----------------------------------------------------------------------------------------------------|----------------------------------------------------------------------------------------------------|----------------------------------------------------------------------------------------------------|
| • Enable the setting for constants n001 to n179.                                                                                                    | <ul> <li>Press DSPL and PRGM will light.</li> <li>Press ENTER to display the set value.</li> <li>Change the set value to 4 by pressing the ⊖ or ⊘ key.</li> <li>Press ENTER.</li> </ul>                                                                 | \[\begin{aligned}{l} & l \\ (May be a different constant number) \\ / (Lit)         (May be a different set value.)         \[-4] (Flashes)         \[-4] (Lit for one second.)         \[-1] []           \[-1] []           (The constant number is displayed.) |
| <ul> <li>Execute<br/>Inverter<br/>Capacity<br/>Display<br/>(vA) using<br/>the Con-<br/>stant Copy<br/>Function<br/>Selection<br/>(n176).</li> </ul> | <ul> <li>Change the constant number to n176 by pressing the<br/>or or key.</li> <li>Press ENTER to display the set value.</li> <li>Change the set value to vA by pressing the or or key.</li> <li>Press ENTER.</li> <li>Press DSPL or ENTER.</li> </ul> | - 175<br>- ゴム (Lit)<br>コス (Lit)<br>20. 7 (Lit) (For 20P7)*<br>- 175<br>(The constant number is displayed.)                                                                                                    |

\* The following figure shows the Inverter Capacity Display.

|   |                    |   | <u>[]</u> | 7 |
|---|--------------------|---|-----------|---|
|   | Voltage Class      |   |           |   |
| В | Single-phase 200 V |   |           |   |
| 4 | Three-phase 400 V  |   |           |   |
|   |                    | - |           |   |

|     | Max. Applicable Motor Capacity |  |
|-----|--------------------------------|--|
| 0.4 | 0.55 kW                        |  |
| 0.7 | 1.1 kW                         |  |
| 1.5 | 1.5 kW                         |  |
| 2.2 | 2.2 kW                         |  |
| 3.0 | 3.0 kW                         |  |
| 4.0 | 4.0 kW                         |  |

#### □ Software No. Display

The software number of the Inverter for which constants are stored in the Digital Operator is displayed.

Example: Displaying Software No. of Inverter for which Constants are Stored in EEPROM in Digital Operator

|                                                                                                    | Explanation                                                                                                    | Operator Display                                                                                                    |
|----------------------------------------------------------------------------------------------------|----------------------------------------------------------------------------------------------------|----------------------------------------------------------------------------------------------------|
| • Enable the setting for constants n001 to n179.                                                                                                 | <ul> <li>Press DSPL and</li> <li>PRGM will light.</li> <li>Press ENTER to display the set value.</li> <li>Change the set value to 4 by pressing the ⊖ or ⊘ key.</li> <li>Press ENTER.</li> </ul>                                                                 | $\neg \square \square \  $ (May be a different constant number) $ \begin{array}{c}     ' (Lit) \\ (May be a different set value.) \\     ' (Flashes) \\     ' (Flashes) \\     ' (Lit for one second.) \\     \downarrow \\     \neg \square \square \   \\     (The constant number is displayed.) \\ \end{array} $ |
| <ul> <li>Execute<br/>Software<br/>No. Dis-<br/>play (Sno)*<br/>using the<br/>Constant<br/>Copy Func-<br/>tion Selec-<br/>tion (n176).</li> </ul> | <ul> <li>Change the constant number to n176 by pressing the<br/>or widely key.</li> <li>Press ENTER to display the set value.</li> <li>Change the set value to Sno by pressing the or widely key.</li> <li>Press ENTER.</li> <li>Press DSPL or ENTER.</li> </ul> | <ul> <li>□□□□□□□□□□□□□□□□□□□□□□□□□□□□□□□□□□□□</li></ul>                                                                                                    |

\* Displays the lower 4 digits of the software version.

## Display List

| Operator<br>Display | Description                                                                                                    | Corrective Action                                                                                                    |
|---------------------|----------------------------------------------------------------------------------------------------|----------------------------------------------------------------------------------------------------|
| rdy                 | Lit: Constant copy function selection enabled.                                                                                                    | -                                                                                                    |
| rEd                 | Lit: READ selected.<br>Flashes: READ under execution.                                                                                                    | -                                                                                                    |
| СРУ                 | Lit: Writing (COPY) selected.<br>Flashes: Writing (COPY) under execution.                                                                                                    | -                                                                                                    |
| JFY                 | Lit: VERIFY selected.<br>Flashes: VERIFY under execution.                                                                                                    | -                                                                                                    |
| JA                  | Lit: Inverter capacity display selected.                                                                                                    | -                                                                                                    |
| 500                 | Lit: Software No. display selected.                                                                                                    | -                                                                                                    |
| End                 | Lit: READ, COPY (writing), VERIFY complet-<br>ed.                                                                                                    | -                                                                                                    |
| PrE                 | Flashes: Attempt made to execute READ<br>while Constant Read Selection Pro-<br>hibit (n177) is set to 0.                                                                                       | Confirm the necessity to execute READ, then set Constant Read Selection Prohibit (n177) to 1 to execute READ.                                  |
| rdE                 | Flashes: The constant could not be read prop-<br>erly for READ operation. Or, a main<br>circuit low voltage is detected during<br>READ operation.                                              | Confirm that the main circuit power supply voltage is correct, then re-execute READ.                                                           |
| CSE                 | Flashes: A checksum error occurred in the constant data stored in the Digital Operator.                                                                                                    | The constants stored in the Digital Operator cannot be used.<br>Re-execute READ to store the constants in the Digital Operator.                |
| aPS                 | Flashes: The password for the connected In-<br>verter and that for the constant data<br>stored in the Digital Operator dis-<br>agree.<br>Example: Writing (COPY) from V7 IP65 to<br>VS mini J7 | Check if the Inverters are the same product series.                                                                                            |
| ndî                 | Flashes: No constant data stored in the Digital<br>Operator.                                                                                                    | Execute READ.                                                                                                    |
| CPE                 | Flashes: Attempt made to execute writing<br>(COPY) or VERIFY between different<br>voltage classes or different control<br>modes.                                                               | Check each voltage class and control mode.                                                                                                    |
| САЕ                 | Flashes: A main circuit low voltage was de-<br>tected during writing (COPY) opera-<br>tion.                                                                                                    | Confirm that the main circuit power supply voltage is correct, then re-execute writing (COPY).                                                 |
| FOH                 | Lit: A checksum error occurred in the constant data stored in the Inverter.                                                                                                    | Initialize the constants. If an error occurs again, replace the Inverter due to a failure of constant memory element (EEPROM) in the Inverter. |
| JAE                 | Flashes: Attempt made to execute COPY or<br>VERIFY between different Inverters<br>or different capacities.                                                                                     | Press ENTER to continue the execution of<br>COPY or VERIFY. Press STOP to interrupt<br>the execution of COPY or VERIFY.                        |

| Operator<br>Display | Description                                                                                       | Corrective Action                                                                                                    |
|---------------------|---------------------------------------------------------------------------------------------------|----------------------------------------------------------------------------------------------------|
| ،FE                 | Flashes: A communications error occurred be-<br>tween the Inverter and the Digital Op-<br>erator. | Check the connection between the Inverter<br>and Digital Operator.<br>If a communications error occurs during the<br>READ operation or writing (COPY) operation,<br>always re-execute the READ or COPY. |

Note: While rEd, CPy, or vFy is flashing, key input on the Digital Operator is

disabled. While rEd, CPy and vFy are not flashing, pressing  $\hfill DSPL\hfill or$ 

ENTER redisplays the constant number.

## Customer Specific Display Scaling

Constants and Monitor Displays for Which Selection of Unit Function is Valid

| Item                               | Contents                                              |
|------------------------------------|-------------------------------------------------------|
| Frequency refer-<br>ence constants | Frequency References 1 to 8 (Constants n024 to n031)  |
|                                    | Jog Frequency Reference (Constant n032)               |
|                                    | Frequency References 9 to 16 (Constants n120 to n127) |
| Monitor display                    | Frequency Reference Display (FREF)                    |
|                                    | Output Frequency Display (FOUT)                       |
|                                    | Frequency Reference Display (U-01)                    |
|                                    | Output Frequency Display (U-02)                       |

Setting/Displaying Unit Selection for Frequency Reference (n035)

The frequency reference, output frequency, and the numeric data of frequency reference constants can be displayed in %, rpm, or m/min according to the set value of constant n035.

| Constant<br>No. | Constant Name                                                               | Description                                                                                                    | Factory<br>Setting |
|-----------------|-----------------------------------------------------------------------------|----------------------------------------------------------------------------------------------------|--------------------|
| n035            | Setting/Display-<br>ing Unit Selec-<br>tion for<br>Frequency Ref-<br>erence | <ul> <li>0: Units of 0.01 Hz (less than 100 Hz) 0.1 Hz (100 Hz and more)</li> <li>1: Units of 0.1%</li> <li>2 to 39: Units of rpm (set the number of motor poles)</li> <li>40 to 3999: Any unit</li> </ul> | 0                  |

# n035 Settings

| Setting       | Description                                                                                                    |
|---------------|----------------------------------------------------------------------------------------------------|
| 0             | <ul> <li>Setting unit: 0.01 Hz (below 100 Hz), 0.1 Hz (above 100 Hz)</li> </ul>                                                                                                    |
| 1             | <ul> <li>Setting in units of 0.1%: 100.0% at Fmax (n011)</li> </ul>                                                                                                    |
| 2 to 39       | <ul> <li>Setting in units of 1 rpm: (Set number of motor poles in n035)<br/>Display = 120 x frequency value [Hz] / number of motor poles</li> <li>Limits: 9999 rpm and rpm x n035 / 120 ≤400 Hz</li> </ul>                                                                                                    |
| 40 to<br>3999 | <ul> <li>Set the display value at 100% of frequency reference (set value of Fmax (n011)) at the 1st to 4th digits of n035. The 4th digit of n035, sets the position of decimal point. The 1st to 3rd digits of n035, sets the display value at 100% frequency reference (excluding decimal point).</li> <li>4th digit Position of decimal point</li> <li>0</li> <li>1</li> <li>1</li> <li>2</li> <li>1</li> <li>3</li> <li>0.</li> <li>1</li> <li>1</li> <li>1</li> <li>2</li> <li>3</li> <li>1</li> <li>1</li></ul> |

Note: 1. The frequency reference constants and monitor display data for which this selection of the unit is valid are stored in the Inverter in units of Hz.

The units are converted as shown below:

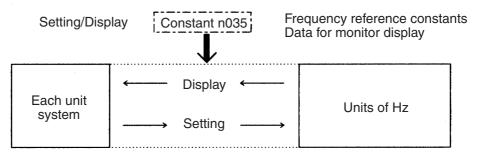

2. The upper limit for each unit is the value with decimal places below the significant digits truncated.

Example: Where the upper limit for the unit Hz is as follows for 60.00 Hz and n035 = 39:

 $120 \times 60.00$  Hz ÷ 39 = 184.6, thus 184 rpm is displayed as the upper limit.

For displays other than for the upper limit, the decimal places below the significant digits are rounded off.

3. When verifying constants for the copy function, frequency reference constants (units of Hz) are used.

# Selecting Processing for Frequency Reference Loss (n064)

Use this setting to select the processing performed if the level of the frequency reference signal from the control circuit terminals suddenly drops.

| n064<br>Setting | Description                                       |
|-----------------|---------------------------------------------------|
| 0               | Processing for frequency reference loss disabled. |
| 1*              | Processing for frequency reference loss enabled.  |

\* Detected in REMOTE mode (Drive mode) when analog reference (except potentiometer on Digital Operator) or pulse train reference is selected in the Frequency Reference Selection (n004).

#### Processing Method When 1 is Selected

If the level of the frequency reference signal drops by 90 % within 400 ms, operation continues at 80 % of the signal level before the level drop.

# Input/Output Open-phase Detection

| Constant<br>No. | Name                                    | Unit  | Setting Range                                                                                | Factory<br>Setting |
|-----------------|-----------------------------------------|-------|----------------------------------------------------------------------------------------------|--------------------|
| n166            | Input<br>Open-phase<br>Detection Level  | 1 %   | 0 to 100 % <sup>*1</sup><br>400.0 V/100 %<br>(200 V Class)<br>800.0 V/100 %<br>(400 V Class) | 0 %                |
| n167            | Input<br>Open-phase<br>Detection Time   | 1 s   | 0 to 255 s <sup>*2</sup>                                                                     | 0 s                |
| n168            | Output<br>Open-phase<br>Detection Level | 1 %   | 0 to 100 % <sup>*1</sup><br>Inverter's rated output cur-<br>rent/100 %                       | 0 %                |
| n169            | Output<br>Open-phase<br>Detection Time  | 0.1 s | 0.0 to 2.0 s <sup>*2</sup>                                                                   | 0.0 s              |

\* 1. Not detected when set to 0 %.

\* 2. Not detected when set to 0.0 s.

The recommended settings for input open-phase detection are n166=7 % and n167=10 s.

(Open-phase cannot be detected correctly depending on the load status.)

The recommended settings for output open-phase detection are n168=5 % and n169=0.2 s.

## Undertorque Detection

An alarm signal can be output to a multi-function output terminal (MA, MB, P1 or P2) when the load on the machine side suddenly becomes lighter (i.e., when an undertorque occurs).

To output an undertorque detection signal, set the output terminal function selection in n057, n058, or n059 to 8 (undertorque detected, NO contact) or 9 (undertorque detected, NC contact).

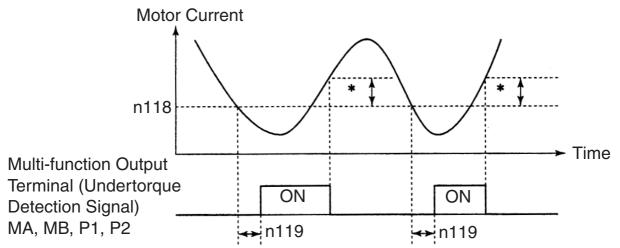

\* Undertorque detection release width (hysteresis) is set at approx. 5 % of the Inverter's rated current.

Undertorque Detection Function Selection 1 (n117)

| Setting | Description                                                                  |
|---------|------------------------------------------------------------------------------|
| 0       | Undertorque detection not provided.                                          |
| 1       | Detected during constant-speed running. Operation continues after detection. |
| 2       | Detected during constant-speed running. Operation stops.                     |
| 3       | Detected during running. Operation continues after detection.                |
| 4       | Detected during running. Operation stops.                                    |

- 1. To detect undertorques during acceleration, set to 3 or 4.
- 2. To continue operation after undertorque detection, set to 1 or 3. During detection, the operation displays the "UL3" alarm (flashing).
- 3. To halt the Inverter by a fault at undertorque detection, set to 2 or 4. At detection, the Operation displays the "UL3" fault (continuously lit).

http://www.kontrolkalemi.com/forum/

### Undertorque Detection Level (n118)

Sets the undertorque detection current level in units of 1 %. (Inverter rated current=100 %) When detected by torque is selected, motor rated torque becomes 100 %.

Factory setting=10 %

### Undertorque Detection Time (n119)

If the time for which the motor current is less than the undertorque detection level (n118) is longer than the undertorque detection time (n119), the undertorque detection function operates.

Factory setting=0.1 s

# Overtorque/Undertorque Detection Function Selection 2 (n097)

When vector control mode is selected, it is possible to select whether overtorque/undertorque detection is performed by output current or output torque.

When V/f control mode is selected, the n097 setting becomes invalid, and overtorque/undertorque is detected by output current.

| Setting | Description                                        |  |  |
|---------|----------------------------------------------------|--|--|
| 0       | Overtorque/undertorque detected by output torque.  |  |  |
| 1       | Overtorque/undertorque detected by output current. |  |  |

### Using Inverter for Elevating Machines

If using an Inverter with an elevator, take safety mea-sures on the elevator to prevent the elevator from dropping.

Failure to observe this caution may result in injury.

When using the V7 IP65 for elevating machines such as elevators and cranes, make sure that the brake holds and observe the following precautions for safe operation.

#### □ Brake ON/OFF Sequence

• For the holding brake's ON/OFF sequence, use the following Inverter output signals according to the set control mode.

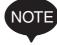

**NOTE** Do not use "Running (Set value: 1)" for the holding brake's ON/OFF interlock signal.

|                                          | Brake ON/C                         | Brake ON/OFF Signals |                                 | Brake ON/OFF Level<br>Adjustment         |  |
|------------------------------------------|------------------------------------|----------------------|---------------------------------|------------------------------------------|--|
| Control<br>Mode                          | Signal Name Constant <sup>*2</sup> |                      | Signal Name                     | Constant                                 |  |
| V/f<br>Control <sup>*1</sup><br>(n002=0) | Frequency detection 1              | n058=4               | Frequency<br>detection<br>level | n095=2.50 Hz<br>to 4.00 Hz <sup>*3</sup> |  |

- \* 1. For Vector control (n002=1), use the same brake ON/OFF sequence with the same signals as for V/f control.
- \* 2. Shows the setting when a multi-function photocoupler output terminal (P1-PC) is used.
- \* 3. Usually, make the following settings for the frequency detection (n095): For V/f control: Motor rated slip frequency +1 Hz For Vector control: 2.5 Hz to 3.0 Hz

If the set value is too low, the motor torque is insufficient and the load may shift when the brake is applied. Be sure to set n095 to a value larger than that of the Minimum Output Frequency (n016) and larger than that of the braker releasing width shown in the following figure. If the set value is too large, the motor may not run smoothly when it starts running.

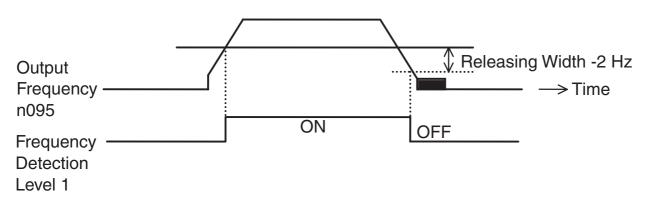

Sequence Circuit Configuration and Timing Chart Examples

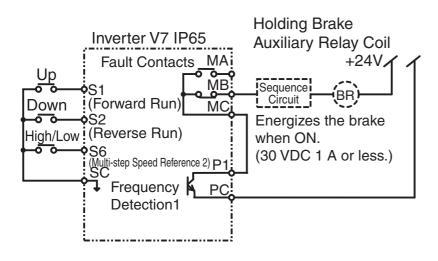

For the AC sequence circuit, connect the signal between P1 and PC to the sequence circuit with a relay.

Design the sequence so that the holding brake contact is open when the sequence operation conditions are satisfied and the contact between P1 and PC is closed (ON).

Make sure that the holding brake contact is closed when the emergency stop signal or Inverter fault contact output signal is ON.

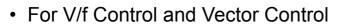

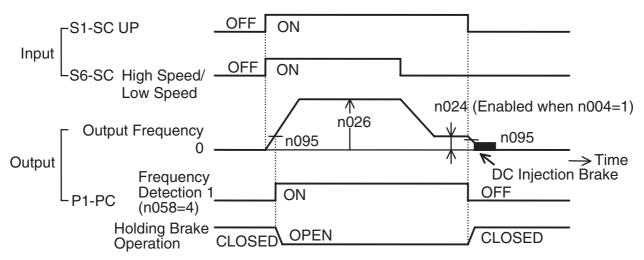

182

#### http://www.kontrolkalemi.com/forum/

• For a variable speed operation by an analog signal, set the Frequency Reference Selection (n004) to a value from 2 to 4.

### □ Stall Prevention during Deceleration

If connecting a braking resistor to discharge regenerative energy, be sure to set the stall prevention during deceleration (n092) to 1.

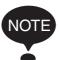

If the stall prevention during deceleration (n092) is set to the factory setting 0 (Enabled), the motor may not stop within the specified decelerating time.

The Stall Prevention during Acceleration (n093) and the Stall Prevention Level during Running (n094) should be set to their factory settings to enable these functions.

#### □ Settings for V/f Pattern and Motor Constants

To set the control mode and the V/f pattern, refer to the instruction manual. If the Vector control method is used, also set the motor constants.

#### Momentary Power Loss Restart and Fault Restart

Do not use the momentary power loss restart and fault restart functions in applications for elevating machines. Make sure that n081=0 and n082=0. If these functions are used, the motor coasts to a stop with the brake contact open when a momentary power loss or fault occurs during operation, possibly resulting in serious accidents.

□ I/O Open-phase Protection and Overtorque Detection

To prevent the machine from falling when the motor is open-phase or in a similar situation, enable the I/O open-phase protection (n166 to n169) and the overtorque detection (n096 to n099). At the factory, these constants are set so that these functions are disabled.

Also, take safety measures such as protection against falls on the machine.

□ Carrier Frequency

Set the carrier frequency selection (n080) to 5 kHz or more (n080: 2 to 4 or 12) to secure the motor torque even if an overcurrent occurs (the current is limited).

### External Baseblock Signal

If the External Baseblock Command (settings 12 and 13 of n050 to n056) is input while the motor is running, the motor will immediately coast to a stop. Do not input the External Baseblock Command while the motor is running unless necessary.

If using the External Baseblock Command for an emergency stop or to start run of an interlock, make sure that the holding brake operates.

If the External Baseblock Command is input and immediately reset, the Inverter does not output voltage during the minimum baseblock time, which is 0.5 to 0.7 seconds depending on the Inverter capacity. Do not use the External Baseblock Command in an application where the motor is frequently stopped and started.

#### □ Acceleration/Deceleration Time

If the delay time for the holding brake's mechanical operation is not taken into consideration and the acceleration/deceleration time on the Inverter side is set to a time that is too short, an overcurrent or wear on the brakes may occur at starting or the load will shift at stopping because the holding brake does not operate on time. If so, use the Scurve characteristic function or lengthen the acceleration/deceleration time to tune the timing for the holding brake.

#### □ Contactor on the Inverter's Output-side

Do not install a contactor between the Inverter and the motor.

If a contactor must be installed because of local electrical codes or regulations or to operate motors with an Inverter, excluding emergencies, open or close the contactor only where the holding brake is fully closed and the Inverter is in baseblock status with the baseblock signal ON.

If the contactor is opened or closed while the Inverter is controlling the motor or DC injection braking, surge voltage or a current from the motor by full-voltage starting may cause an Inverter fault.

When a contactor is installed between the Inverter and the motor, enable the I/O open-phase protection (n166 to n169).

For more information on using Inverters exclusively for elevators or cranes, contact your OMRON representatives or the nearest OMRON sales office.

### Using MECHATROLINK-II Communications

MECHATROLINK-II can be used with the SI-T/V7 option unit.

For details, refer to V7 OPTION UNIT MECHATROLINK COMMUNI-CATIONS INTERFACE UNIT INSTRUCTIONS (TOBPC73060003).

The following constants are used for communications error settings for SI-T/V7.

| Constant<br>No. | Name                                                             | Unit | Setting<br>Range | Factory<br>Setting |
|-----------------|------------------------------------------------------------------|------|------------------|--------------------|
| n063            | Watchdog Error Operation Selection (For SI-T/V7)                 | -    | 0 to 4           | 0                  |
| n114            | Number of Transmission<br>Cycle Error Detection<br>(For SI-T/V7) | -    | 2 to 10          | 2                  |

| n063<br>Setting | Description                                               |
|-----------------|-----------------------------------------------------------|
| 0               | Coast to a stop                                           |
| 1               | Deceleration to a stop using Deceleration Time 1 in n020. |
| 2               | Deceleration to a stop using Deceleration Time 2 in n022. |
| 3               | Continuous operation (Alarm)                              |
| 4               | Continuous operation (Alarm, no fault)                    |

# 7 Maintenance and Inspection

| <ul> <li>Never touch high-voltage terminals on the Inverter.<br/>Failure to observe this warning may result in an electrical shock.</li> <li>Disconnect all power before performing maintenance or inspection, and then wait at least one minute after the power supply is disconnected. Confirm that all indicators are OFF before proceeding. If the indicators are not OFF, the capacitors are still charged and can be dangerous.</li> <li>Do not perform a withstand voltage test on any part of the V7 IP65.<br/>The Inverter is an electronic device that uses semiconductors, and is thus vulnerable to high voltage.</li> <li>Only authorized personnel should be permitted to perform maintenance, inspection, or parts replacement.<br/>(Remove all metal objects (watches, bracelets, etc.) before starting work.)</li> <li>(Use tools which are insulated against electrical shock.)</li> <li>Failure to observe these warnings may result in an electric shock.</li> </ul> |
|----------------------------------------------------------------------------------------------------|
| • The control PCB employs CMOS ICs.<br>Do not touch the CMOS elements.<br>They are easily damaged by static electricity.                                                                                                    |

• Do not connect or disconnect wires, connectors, or the cooling fan while power is applied to the circuit. Failure to observe this caution may result in injury.

# Periodic Inspection

Periodically inspect the Inverter as described in the following table to prevent accidents and to ensure high performance with high reliability.

| Location to<br>Check                              | Check for                                                                                  | Solution                                                                                                    |
|---------------------------------------------------|--------------------------------------------------------------------------------------------|----------------------------------------------------------------------------------------------------|
| Terminals, In-<br>verter mounting<br>screws, etc. | Improper seating or loose connections in hardware.                                         | Properly seat and tighten hardware.                                                                                                    |
| Heatsinks                                         | Buildup of dust, dirt, and debris                                                          | Blow with dry compressed air at a pressure of $39.2 \times 10^4$ to $58.8 \times 10^4$ Pa (4 to 6 kg/cm <sup>2</sup> ).                                                                       |
| Printed circuit<br>boards                         | Accumulation of conduc-<br>tive material or oil mist                                       | Blow with dry compressed air<br>at a pressure of $39.2 \times 10^4$ to<br>$58.8 \times 10^4$ Pa (4 to 6 kg/cm <sup>2</sup> ).<br>If dust or oil cannot be re-<br>moved, replace the Inverter. |
| Power elements<br>and smoothing<br>capacitor      | Abnormal odor or discol-<br>oration                                                        | Replace the Inverter.                                                                                                    |
| Cooling fan                                       | Abnormal noise or vibra-<br>tion<br>Cumulative operation<br>time exceeding 20,000<br>hours | Replace the cooling fan.                                                                                                    |

# Part Replacement

Inverter's maintenance periods are given below. Keep them as guidelines.

| Part                             | Standard<br>Replacement<br>Period | Replacement Method                                                       |
|----------------------------------|-----------------------------------|--------------------------------------------------------------------------|
| Cooling fan                      | 2 to 3 years                      | Replace with new part.                                                   |
| Smoothing capacitor              | 5 years                           | Replace the Inverter unit with a new one.(Determine need by inspection.) |
| Breaker relays                   | -                                 | Replace the Inverter unit with a new one.(Determine need by inspection.) |
| Fuses                            | 10 years                          | Replace the Inverter unit with a new one.(Determine need by inspection.) |
| Aluminum capaci-<br>tors on PCBs | 5 years                           | Replace the Inverter unit with a new one.(Determine need by inspection.) |

#### Part Replacement Guidelines

Note: Usage conditions are as follows:

- Ambient temperature: Yearly average of  $30^{\circ}$  C
- Load factor: 80% max.
- Operating rate: 12 hours max. per day

□ Replacement of Cooling Fan

```
Inverters of 200 V class, single-phase 1.5 to 2.2 kW, 400 V class, three-phase 1.5 to 4.0 kW:
```

- 1. Removal
  - 1. Remove cover
  - 2. Unsrew the fan fixing on the heat sink (2 screws).
  - 3. Unplug the fan supply cable at the inverter unit
  - 4. Unsrew the fan from the braket.
- 2. Mounting
  - 1. Mount the new fan to the braket
  - 2. Mount the braket to heat sink above the inverter unit, mind the air flow direction.
  - 3. Reconnect the fan supply cable to the inverter unit
  - 4. Close IP65 cover

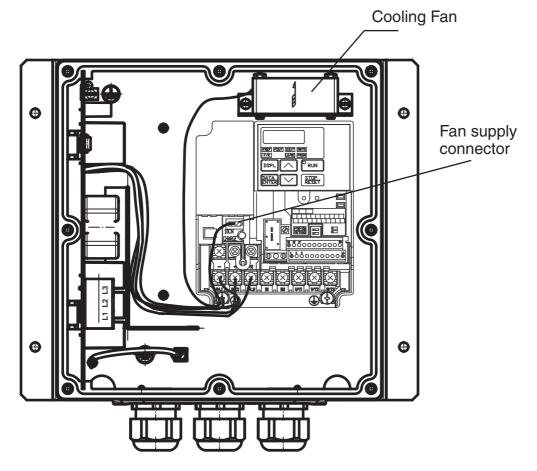

# Protective and Diagnostic Functions

This section describes the alarm and fault displays, the fault conditions, and the corrective actions to be taken if the V7 IP65

malfunctions.

Inverter alarms are classified into alarm display and fault display.

- Alarm display: When a minor fault occurs in the Inverter, the Digital Operator flashes the display. In this case, the operation is continued, and restored automatically as soon as the cause is removed. Multi-function output can output the minor fault status to external devices.
- Fault display: When a major fault occurs in the Inverter, the protective function operates, and the Digital Operator lights the display and shuts off the output to stop the Inverter. The fault can be output as a fault output to the external devices by multi-function output.

To reset the fault, turn ON the reset signal with the Run Command OFF or cycle the power after taking the corrective action.

\* Selecting "always ON" mode at fan operation selection, the power must be cycled to release the alarm display.

#### □ Corrective Actions of Models with Blank Cover

- 1. Input fault reset or cycle the power supply OFF and ON.
- 2. When a fault cannot be corrected:
  - (1) Turn the power supply OFF and check the wiring and external circuit (sequence).
  - (2) Turn the power supply OFF and replace the blank cover with the Digital Operator to display faults. The faults are displayed after turning the power ON.

### $\hfill\square$ Corrective Actions of Models with Digital Operator

-**Ò**-: ON

🎽 : Flashing

• : OFF

### Alarm Display

### Alarm Displays and Meaning

| Alarn               | Alarm Display              |                                                                                      | Description                                                                                                    | Causes and<br>Corrective Actions                                                                                                    |
|---------------------|----------------------------|--------------------------------------------------------------------------------------|----------------------------------------------------------------------------------------------------|----------------------------------------------------------------------------------------------------|
| Digital<br>Operator | RUN (Green)<br>ALARM (Red) | Status                                                                               |                                                                                                    |                                                                                                    |
| زیر<br>Flashing     |                            | Detected as<br>an alarm<br>only. Fault<br>contact out-<br>put is not ac-<br>tivated. | UV (Main circuit low volt-<br>age)<br>Main circuit DC voltage<br>dropped below the low-volt-<br>age detection level while the<br>Inverter output is OFF.<br>200 V: Main circuit DC volt-<br>age drops below ap-<br>prox. 200 V (160 V for<br>single-phase).<br>400 V: Main circuit DC volt-<br>age dropped below<br>approx. 400 V.<br>(Control supply fault) Control<br>power supply fault is detected<br>while the Inverter output is<br>OFF. | <ul> <li>Check the following:</li> <li>Power supply voltage</li> <li>Main circuit power supply connections</li> <li>Terminal screws: Loose?</li> <li>Monitor value Confirm voltage (DC voltage) between terminals "+1" and "-".</li> <li>↓</li> <li>If there is no problem, the Inverter may be faulty.</li> </ul>          |
| ロル<br>Flashing      | <b>3</b> ∰€<br>2           |                                                                                      | OV (Main circuit over-<br>voltage)<br>Main circuit DC voltage ex-<br>ceeded the overvoltage de-<br>tection level while the Inverter<br>output is OFF.<br>Detection level:<br>200 V: approx. 410 V or more<br>400 V: approx. 820 V or more                                                                                                    | <ul> <li>Check the following:</li> <li>Power supply voltage</li> <li>Monitor value<br/>Confirm voltage (DC voltage) between terminals<br/>"+1" and "-".</li> <li>↓</li> <li>If there is no problem, the Inverter may be faulty.</li> </ul>                                                                                  |
| 교년<br>Flashing      |                            |                                                                                      | OH (Heatsink overheat)<br>Intake air temperature in-<br>creased while the Inverter<br>output is OFF.                                                                                                    | <ul> <li>Check the following:</li> <li>Intake air temperature.</li> <li>There is no thermal<br/>source around the<br/>Inverter and oil stuck to<br/>the fan has not lowered<br/>the cooling capability.</li> <li>Fan is not clogged.</li> <li>No foreign matters, such<br/>as water, is inside the<br/>Inverter.</li> </ul> |
| [귀]<br>Flashing     |                            |                                                                                      | CAL (MEMOBUS com-<br>munications waiting)<br>Correct data has not been re-<br>ceived from the PLC when<br>the constants n003 (Run<br>Command Selection) is 2 or<br>n004 (Frequency Reference<br>Selection) is 6, and power is<br>turned ON.                                                                                                    | <ul> <li>Check the following:</li> <li>Communications devices<br/>and transmission signals.</li> <li>PLC is not faulty.</li> <li>Transmission cable is<br/>connected properly.</li> <li>Wiring is made properly.</li> <li>Any loose terminal<br/>screws do not result in<br/>improper contact.</li> </ul>                   |

| Alarr                       | n Display                  | Inverter<br>Status                                                                   | Description                                                                                                    | Causes and<br>Corrective Actions                                                                                                    |
|-----------------------------|----------------------------|--------------------------------------------------------------------------------------|----------------------------------------------------------------------------------------------------|----------------------------------------------------------------------------------------------------|
| Digital<br>Operator         | RUN (Green)<br>ALARM (Red) | Sidius                                                                               |                                                                                                    | Corrective Actions                                                                                                    |
| <sub>그</sub> 片읍<br>Flashing |                            | Detected as<br>an alarm<br>only. Fault<br>contact out-<br>put is not ac-<br>tivated. | OH8 (Motor Overheat-<br>ing)<br>The motor temperature PTC<br>thermistor input exceeded the<br>alarm detection level.                                                                                                    | <ul> <li>Check the size of the load<br/>and the length of the<br/>acceleration, decelera-<br/>tion, and cycle times.</li> <li>Check the V/f characteris-<br/>tics.</li> <li>Check the input motor<br/>temperature.</li> </ul> |
| ר<br>קר<br>(Flash-<br>ing)  | ¥∰r.<br>B                  |                                                                                      | <ul> <li>OPD (Constant setting error when constants are set through MEMO-BUS communications)</li> <li>OP1: Two or more values are set for multi-function input selection. (constants n050 to n056)</li> <li>OP2: Relationship among V/f constants is not correct. (constants n011, n013, n014, n016)</li> <li>OP3: Setting value of motor rated current exceeds 150% of Inverter Rated Current. (constant n036)</li> <li>OP4: Upper/lower limit of frequency reference is reversed. (constants n033, n034)</li> <li>OP5: Relationship among jump frequency 1, 2 and 3 is not correct. (constants n083 to n085)</li> <li>OP6: Multi-function Analog Inputs (n077) and PID Control Selection (n128) are both set to a value other than 0.</li> <li>OP9: The setting of the Inverter. (Contact your OMRON representative.)</li> </ul> | Check the setting values.                                                                                                    |

| Alarr               | Alarm Display              |                                                                                    | Description                                                                                                    | Causes and<br>Corrective Actions                                                                                                    |
|---------------------|----------------------------|------------------------------------------------------------------------------------|----------------------------------------------------------------------------------------------------|----------------------------------------------------------------------------------------------------|
| Digital<br>Operator | RUN (Green)<br>ALARM (Red) | Status                                                                             |                                                                                                    | Corrective Actions                                                                                                    |
| っと ヨ<br>Flashing    |                            | Detected as<br>an alarm<br>only. Fault<br>contact out-<br>put is not<br>activated. | OL3 (Overtorque detec-<br>tion)<br>Motor current exceeded the<br>preset value in constant<br>n098.<br>Overtorque detection level<br>was exceeded because of in-<br>creased leak current due to<br>excessively long wiring.                                                                                                    | <ul> <li>Reduce the load, and increase the acceleration/deceleration time.</li> <li>Refer to the paragraph of <i>Carrier Frequency Selection (n080)14kHz max</i> on page 89.</li> <li>Check the wiring (increase of current caused by rare shortcircuit, etc.).</li> </ul> |
| 55-<br>Flashing     | -Ò<br>₩                    |                                                                                    | SER (Sequence error)<br>Inverter received Local/Re-<br>mote Command or communi-<br>cations/control circuit terminal<br>changing signals from the<br>multi-function terminal while<br>the Inverter output is ON.                                                                                                    | <ul> <li>Check the following:</li> <li>NO/NC contact selection<br/>(constant).</li> <li>Wiring is made properly.</li> <li>Signal is not input from<br/>the PLC.</li> </ul>                                                                                                 |
| 내그<br>Flashing      |                            |                                                                                    | UL3 (Undertorque de-<br>tection)<br>When V/f mode is selected:<br>The Inverter's output current<br>was less than the under-<br>torque detection level (n118).<br>When vector mode is select-<br>ed: The output current or out-<br>put torque was less than the<br>detection level (n097 or<br>n118).<br>Operation when undertorque<br>is detected will be determined<br>by the setting in n117. | <ul> <li>Check the setting in n118.</li> <li>Check the operating conditions, and remove the cause.</li> </ul>                                                                                                    |

| Alarr                   | n Display                    | Inverter                                                                           | Description                                                                                                    | Causes and                                                                                                    |
|-------------------------|------------------------------|------------------------------------------------------------------------------------|----------------------------------------------------------------------------------------------------|----------------------------------------------------------------------------------------------------|
| Digital<br>Operator     | RUN (Green)<br>ALARM (Red)   | Status                                                                             |                                                                                                    | Corrective Actions                                                                                                    |
| 년년<br>Flashing          |                              | Detected as<br>an alarm<br>only. Fault<br>contact out-<br>put is not<br>activated. | BB (External Baseblock)<br>Baseblock Command at<br>multi-function terminal is ON<br>and the Inverter output is<br>OFF (motor coasting). Condi-<br>tion is cleared when input<br>command is removed.                                                                                                    | <ul> <li>Check the following:</li> <li>NO/NC contact selection (constant).</li> <li>Wiring is made properly.</li> <li>Signal is not input from the PLC.</li> </ul>                                                                                                    |
| <i>EF</i><br>Flashing   | ×                            |                                                                                    | EF (Simultaneous FWD/<br>REV Run Commands)<br>When FWD and REV Run<br>Commands are simulta-<br>neously input for over 500<br>ms, the Inverter stops accord-<br>ing to constant n005.                                                                                                    | <ul> <li>Check the following:</li> <li>NO/NC contact selection (constant).</li> <li>Wiring is made properly.</li> <li>Signal is not input from the PLC.</li> </ul>                                                                                                    |
| らた<br>Flashing          | -Ò<br>₽<br>or<br>₽<br>₽<br>₽ |                                                                                    | STP (Operator function<br>stop)<br>STOP<br>RESET was pressed during<br>running via a control circuit<br>terminal FWD/REV Run<br>Command, or by a Run Com-<br>mand from communications.<br>The Inverter stops according<br>to constant n005.<br>STP (Emergency stop)<br>Inverter received emergency<br>stop alarm signal. Inverter<br>stops according to constant<br>n005. | <ul> <li>Turn OFF FWD/REV Run<br/>Command of control cir-<br/>cuit terminals.</li> <li>Check the following: <ul> <li>NO/NC contact selection<br/>(constant).</li> <li>Wiring is made properly.</li> <li>Signal is not input from<br/>the PLC.</li> </ul> </li> </ul>              |
| <i>두딤</i> .<br>Flashing |                              |                                                                                    | FAN (Cooling fan fault)<br>Cooling fan is locked.                                                                                                    | <ul> <li>Check the following:</li> <li>Cooling fan</li> <li>Cooling fan connection</li> <li>Foreign matter is not<br/>interrupting rotation.</li> <li>Fan is mounted correctly.</li> <li>Relay connector is con-<br/>nected properly after<br/>replacement of the fan.</li> </ul> |

| Alarn                  | n Display                                 | Inverter<br>Status                                                                   | Description                                                                                                    | Causes and<br>Corrective Actions                                                                                                    |
|------------------------|-------------------------------------------|--------------------------------------------------------------------------------------|----------------------------------------------------------------------------------------------------|----------------------------------------------------------------------------------------------------|
| Digital<br>Operator    | RUN (Green)<br>ALARM (Red)                | Olalus                                                                               |                                                                                                    | Confective Actions                                                                                                    |
| に<br>Flashing          | -Ò-<br>* <b>@</b> ≋<br>or<br>* <b>@</b> ≋ | Detected as<br>an alarm<br>only. Fault<br>contact out-<br>put is not ac-<br>tivated. | CE (MEMOBUS) com-<br>munications fault                                                                                                    | <ul> <li>Check the following:</li> <li>Communication devices<br/>or communication sig-<br/>nals.</li> <li>PLC is not faulty.</li> <li>Transmission cable is<br/>connected properly.</li> <li>Any loose terminal<br/>screws do not result in<br/>improper contact.</li> <li>Wiring is made properly.</li> </ul>                                                           |
| <i>F上L</i><br>Flashing |                                           |                                                                                      | FBL (PID feedback loss<br>detection)<br>PID feedback value dropped<br>below the detection level<br>(n137). When PID feedback<br>loss is detected, the Inverter<br>operates according to the<br>n136 setting.                                                                                                    | Check the mechanical sys-<br>tem and correct the cause, or<br>increase the value of n137.                                                                                                    |
| らいら<br>Flashing        |                                           |                                                                                      | <ul> <li>Option card communications fault.</li> <li>Communication fault has occurred in a mode where the communications option card was used and a Run Command or frequency reference was input from the PLC.</li> <li>Communication fault has occurred in a mode where a Run Command and frequency reference are set from the communication option card.</li> </ul> | <ul> <li>Check the following:</li> <li>Communications devices<br/>or communications signals.</li> <li>PLC is not faulty.</li> <li>Transmission cable is<br/>connected properly.</li> <li>Any loose terminal<br/>screws do not result in<br/>improper contact.</li> <li>Wiring is made properly.</li> <li>Communication option<br/>card is inserted correctly.</li> </ul> |
| באם<br>Flashing        |                                           |                                                                                      | OH3 (Inverter overheat<br>alarm)<br>The Inverter overheat alarm<br>(OH3) was input from a multi-<br>function input terminal (S1<br>and S7).                                                                                                    | <ul> <li>Clear the multi-function<br/>input terminal's Inverter<br/>overheat alert input.</li> <li>Check that the wiring is<br/>made properly.</li> <li>Check that a signal is not<br/>input from the PLC.</li> </ul>                                                                                                    |

# Fault Display

### Fault Displays and Meanings

| Fau                 | Fault Display              |                                                                                         | Description                                                                                                    | Causes and Corrective<br>Actions                                                                                                    |
|---------------------|----------------------------|-----------------------------------------------------------------------------------------|----------------------------------------------------------------------------------------------------|----------------------------------------------------------------------------------------------------|
| Digital<br>Operator | RUN (Green)<br>ALARM (Red) | Status                                                                                  |                                                                                                    | Actions                                                                                                    |
| οί                  |                            | Protective<br>Operation<br>Output is<br>turned OFF<br>and motor<br>coasts to a<br>stop. | OC (Overcurrent)<br>Inverter output current mo-<br>mentarily exceeded approx.<br>250% of rated current.                                                                                                    | <ul> <li>Operation is restored, if no fault is found, after confirming the following:</li> <li>Short circuit or grounding at Inverter output side</li> <li>Excessive load GD<sup>2</sup></li> <li>Extremely rapid Acceleration/Deceleration Time (constants n019 to n022)</li> <li>Special motor used</li> <li>Starting motor during coasting</li> <li>Motor of a capacity greater than the Inverter rating has been started.</li> <li>Magnetic contactor opened/closed at the Inverter output side</li> <li>Leak current increased because of excessively long wiring</li> <li>Note: Before turning the power ON again, make sure that no short-circuit or ground fault occurs at the Inverter output.</li> </ul> |
| οu                  | ∙<br>÷¢÷                   |                                                                                         | OV (Main circuit over-<br>voltage)<br>Main circuit DC voltage level<br>exceeded the overvoltage de-<br>tection level while the Inverter<br>was running.<br>Detection level (DC voltage:<br>Voltage between terminals<br>"+1" and "-")<br>200 V: Approx. 410 V or more<br>400 V: Approx. 820 V or more                             | <ol> <li>Regenerative energy is<br/>large.</li> <li>The setting of decelera-<br/>tion time is too short.</li> <li>Negative load (e.g., ele-<br/>vator) is excessive at<br/>lowering.</li> <li>Confirm that the load<br/>does not have any prob-<br/>lem.</li> <li>Input voltage is errone-<br/>ous.<br/>Confirm that DC voltage<br/>exceeding the left value<br/>is not input.</li> </ol>                                                                                                    |
|                     |                            |                                                                                         | UV1 (Main circuit low<br>voltage)<br>Main circuit DC voltage<br>dropped below the low-volt-<br>age detection level while the<br>Inverter output is ON.<br>200 V: Stops at main circuit<br>DC voltage below ap-<br>prox. 200 V (160 V for<br>single-phase)<br>400 V: Stops at main circuit<br>DC voltage below ap-<br>prox. 400 V. | <ul> <li>Check the following:</li> <li>Power supply voltage</li> <li>Main circuit power supply connections</li> <li>Terminal screws: Loose?</li> <li>Monitor value<br/>Confirm voltage (DC voltage) between terminals<br/>"+1" and "-".</li> <li>↓</li> <li>If there is no problem, the Inverter may be faulty.</li> </ul>                                                                                                    |

### http://www.kontrolkalemi.com/forum/

| Fau                 | Fault Display              |                                                                                | Description                                                                                                    | Causes and Corrective<br>Actions                                                                                                    |
|---------------------|----------------------------|--------------------------------------------------------------------------------|----------------------------------------------------------------------------------------------------|----------------------------------------------------------------------------------------------------|
| Digital<br>Operator | RUN (Green)<br>ALARM (Red) | Status                                                                         |                                                                                                    | Actions                                                                                                    |
| נוטב                |                            | Protective<br>Operation<br>Output is<br>turned OFF<br>and motor<br>coasts to a | UV2 (Control power sup-<br>ply fault)<br>Inverter detected voltage fault<br>of control power supply dur-<br>ing running.            | Replace the Inverter.                                                                                                    |
| oH                  | • ‡-                       | stop.                                                                          | OH (Heatsink overheat)<br>Temperature increased be-<br>cause of Inverter overload op-<br>eration or intake air<br>temperature rise. | <ul> <li>Excessive load</li> <li>Improper V/f pattern setting</li> <li>Insufficient acceleration time if the fault occurs during acceleration</li> <li>Intake air temperature exceeding 50° C (122° F)</li> <li>Cooling fan stops.</li> <li>Cooling fan has lowered cooling capability or stops.</li> <li>Heatsink is clogged.</li> <li>There is a thermal source around the Inverter</li> <li>Load size</li> <li>V/f pattern setting (constants n011 to n017)</li> <li>Intake air temperature.</li> <li>Cooling fan is turning while the Inverter is running.</li> <li>Foreign matter on the fan is not interrupting rotation.</li> <li>Fan is mounted properly.</li> <li>There is no thermal source around the Inverter</li> </ul> |
| oH9                 |                            |                                                                                | OH9 (Motor overheat-<br>ing)                                                                                                    | <ul> <li>Check the size of the load<br/>and the length of the<br/>acceleration, decelera-<br/>tion, and cycle times.</li> <li>Check the V/f characteris-<br/>tics.</li> <li>Check the input motor<br/>temperature.</li> </ul>                                                                                                    |

| Fau                 | lt Display                 | Inverter                                                                                | Description                                                                                                    | Causes and Corrective                                                                                                    |
|---------------------|----------------------------|-----------------------------------------------------------------------------------------|----------------------------------------------------------------------------------------------------|----------------------------------------------------------------------------------------------------|
| Digital<br>Operator | RUN (Green)<br>ALARM (Red) | Status                                                                                  |                                                                                                    | Actions                                                                                                    |
| ol /                | •<br>-¢-                   | Protective<br>Operation<br>Output is<br>turned OFF<br>and motor<br>coasts to a<br>stop. | OL1 (Motor overload)<br>Motor overload protection op-<br>erated by built-in electronic<br>thermal overload relay.       | <ul> <li>Check the load size or V/f pattern setting (constants n011 to n017).</li> <li>Set the motor rated current shown on the nameplate in constant n036.</li> <li>Check that the settings of motor protection (whether motor cooling method is self-cooled or fan-cooled) and motor protection time constant are made correctly.</li> <li>Check the load size, V/f set value, operation pattern, etc. to confirm that the load is not excessive under actual operation.</li> <li>Recheck the item of motor protection and set the constants again if necessary.</li> <li>Refer to <i>Carrier Frequency Selection</i> (n080)14kHz max on page 89.</li> <li>Check the wiring (increase of current caused by rare shortcircuit, etc.).</li> </ul> |
| old                 |                            |                                                                                         | OL2 (Inverter overload)<br>Inverter overload protection<br>operated by built-in electron-<br>ic thermal overload relay. | <ul> <li>Check the load size or V/f pattern setting (constants n011 to n017).</li> <li>Check the Inverter capacity.</li> <li>Check the load size, V/f set value, operation pattern, etc. to confirm that the load is not excessive under actual operation.</li> <li>Refer to Carrier Frequency Selection (n080)14kHz max on page 89.</li> <li>Check the wiring (increase of current caused by rare shortcircuit, etc.).</li> </ul>                                                                                                    |

| Fau                 | lt Display                 | Inverter<br>Status                                                                      | Description                                                                                                    | Causes and Corrective<br>Actions                                                                                                    |
|---------------------|----------------------------|-----------------------------------------------------------------------------------------|----------------------------------------------------------------------------------------------------|----------------------------------------------------------------------------------------------------|
| Digital<br>Operator | RUN (Green)<br>ALARM (Red) | Status                                                                                  |                                                                                                    |                                                                                                    |
| oL 3                |                            | Protective<br>Operation<br>Output is<br>turned OFF<br>and motor<br>coasts to a<br>stop. | OL3 (Overtorque detec-<br>tion)<br>V/f mode: Inverter output cur-<br>rent exceeded the preset val-<br>ue in constant n098.<br>Vector mode: Motor output<br>current or torque exceeded<br>the preset value in constants<br>n097 and n098.<br>When overtorque is detect-<br>ed, Inverter performs opera-<br>tion according to the preset<br>setting of constant n096. | <ul> <li>Check the driven<br/>machine and correct the<br/>cause of the fault, or<br/>increase the value of<br/>constant n098 up to the<br/>highest value allowed for<br/>the machine.</li> <li>Check the load size, V/f<br/>set value, operation pat-<br/>tern, etc. to confirm that<br/>the load is not excessive<br/>under actual operation.</li> <li>Refer to <i>Carrier Fre-<br/>quency Selection</i><br/>(n080)14kHz max on<br/>page 89.</li> <li>Check the wiring<br/>(increase of current<br/>caused by rare shortcir-<br/>cuit, etc.).</li> </ul> |
| pç                  | -☆-                        |                                                                                         | PF (Main circuit voltage<br>fault)<br>The main circuit's DC voltage<br>oscillated in an irregular way<br>when not in regenerative op-<br>eration.                                                                                                    | <ul> <li>Open phase of input<br/>supply</li> <li>Momentary power loss</li> <li>Excessive fluctuation in<br/>input supply voltage</li> <li>Unbalanced line voltage         <ul> <li>Unbalanced line voltage</li> <li>Main circuit power sup-<br/>ply connections</li> <li>Power supply voltage</li> <li>Terminal screws:<br/>Loose?</li> </ul> </li> </ul>                                                                                                    |
| LF                  |                            |                                                                                         | LF (Output open phase)<br>An open phase occurred in<br>Inverter output.                                                                                                    | <ul> <li>Disconnection in output cable</li> <li>Disconnection in motor windings</li> <li>Loose output terminal screws         <ul> <li>↓</li> </ul> </li> <li>Check the following:         <ul> <li>Disconnection in output wiring</li> <li>Motor impedance</li> <li>Terminal screws:             <ul> <li>Loose?</li> </ul> </li> </ul></li></ul>                                                                                                    |

| Faul                | It Display                 | Inverter<br>Status                                                                      | Description                                                                                                    | Causes and Corrective<br>Actions                                                                                                    |
|---------------------|----------------------------|-----------------------------------------------------------------------------------------|----------------------------------------------------------------------------------------------------|----------------------------------------------------------------------------------------------------|
| Digital<br>Operator | RUN (Green)<br>ALARM (Red) | Sidius                                                                                  |                                                                                                    | Actions                                                                                                    |
| LIL 3               |                            | Protective<br>Operation<br>Output is<br>turned OFF<br>and motor<br>coasts to a<br>stop. | UL3 (Undertorque de-<br>tection)<br>When V/f mode is selected:<br>The Inverter's output current<br>was less than the Under-<br>torque Detection Level<br>(n118).<br>When vector mode is select-<br>ed:<br>The output current or output<br>torque was less than the de-<br>tection level (n097 to n118).<br>Operation when undertorque<br>is detected will be determined<br>by the setting in n117.                                                                                                    | <ul> <li>Check the setting in n118.</li> <li>Check the operating conditions, and remove the cause.</li> </ul>                                                                      |
| <i>EF</i> 0         | •<br>                      |                                                                                         | <ul> <li>EF□ (External fault)</li> <li>Inverter receives an external fault input from control circuit terminal.</li> <li>EF0: External fault reference through MEMOBUS communications</li> <li>EF1: External Fault Input Command from control circuit terminal S1</li> <li>EF2: External Fault Input Command from control circuit terminal S2</li> <li>EF3: External Fault Input Command from control circuit terminal S3</li> <li>EF4: External Fault Input Command from control circuit terminal S3</li> <li>EF4: External Fault Input Command from control circuit terminal S4</li> <li>EF5: External Fault Input Command from control circuit terminal S4</li> <li>EF5: External Fault Input Command from control circuit terminal S5 *</li> <li>EF6: External Fault Input Command from control circuit terminal S5 *</li> <li>EF6: External Fault Input Command from control circuit terminal S6 *</li> <li>EF7: External Fault Input Command from control circuit terminal S6 *</li> </ul> | <ul> <li>Check the following:</li> <li>NO/NC contact selection<br/>(constant).</li> <li>Wiring is made properly.</li> <li>Signal is not input from<br/>the PLC.</li> </ul>         |
| F00                 |                            |                                                                                         | CPF-00<br>Inverter cannot communicate<br>with the Digital Operator for 5<br>s or more when power is<br>turned ON.                                                                                                    | Cycle power after confirming<br>that the Digital Operator is se-<br>curely mounted. If the fault re-<br>mains, replace the Digital<br>Operator or Inverter.                        |
| F0 (                |                            |                                                                                         | CPF-01<br>Transmission fault occurred<br>for 5 s or more when trans-<br>mission starts with the Digital<br>Operator.                                                                                                    | Cycle power after confirming<br>that the Digital Operator is se-<br>curely mounted. If the fault re-<br>mains, replace the Digital<br>Operator or Inverter.                        |
| FOH                 |                            |                                                                                         | CPF-04<br>EEPROM fault of Inverter<br>control circuit was detected.                                                                                                    | <ul> <li>Record all constant data<br/>and initialize the con-<br/>stants. (Refer to page 49.)</li> <li>Cycle power. If the fault<br/>remains, replace the<br/>Inverter.</li> </ul> |

# http://www.kontrolkalemi.com/forum/

| Fau                 | Fault Display              |                                                    | Description                                                                                                    | Causes and Corrective<br>Actions                                                                                                    |
|---------------------|----------------------------|----------------------------------------------------|----------------------------------------------------------------------------------------------------|----------------------------------------------------------------------------------------------------|
| Digital<br>Operator | RUN (Green)<br>ALARM (Red) | Status                                             |                                                                                                    | Actions                                                                                                    |
| F05                 |                            | Protective<br>Operation<br>Output is<br>turned OFF | CPF-05<br>AD converter fault was de-<br>tected.                                                                         | Cycle power.<br>If the fault remains, replace<br>the Inverter.                                                                                                    |
| F05                 |                            | and motor<br>coasts to a<br>stop.                  | <ul> <li>CPF-06</li> <li>Option card connection fault</li> <li>A non-corresponding option card is connected.</li> </ul> | <ul> <li>Cycle power to the<br/>Inverter after checking<br/>the connection of the<br/>Communication option<br/>card.</li> <li>Verify Software Version<br/>No. (n179).</li> <li>Check the applicable<br/>Inverter software number<br/>that is listed in the<br/>instruction manual of the<br/>Communications Option<br/>Card.</li> </ul> |
| F07                 |                            |                                                    | CPF-07<br>Operator control circuit (EE-<br>PROM or AD converter) fault                                                  | Cycle power after checking<br>that the Digital Operator is<br>securely mounted. If the fault<br>remains, replace the Digital<br>Operator or Inverter.                                                                                                    |
| F                   | •                          |                                                    | CPF-11<br>Combination error                                                                                             | Control circuit is not com-<br>bined with correct software.<br>(Contact your OMRON rep-<br>resentative.)                                                                                                    |
| F2 (                | -ờ-                        |                                                    | Communication option<br>card self-diagnostic er-<br>ror                                                                 | <ul> <li>Option card fault.</li> <li>Replace the option card.</li> <li>Confirm that no foreign<br/>matter is on the Commu-</li> </ul>                                                                                                    |
| F22                 |                            |                                                    | Communication option card model code error                                                                              | nications Option Card.                                                                                                    |
| F23                 |                            |                                                    | Communication option card DPRAM error                                                                                   |                                                                                                    |
| 0 <sup>0</sup> -    |                            |                                                    | OPR (Operator con-<br>necting fault)                                                                                    | Cycle power. If the fault re-<br>mains, replace the Inverter.                                                                                                    |
| EE                  |                            |                                                    | CE (MEMOBUS com-<br>munications fault)                                                                                  | <ul> <li>Check the following:</li> <li>Communications<br/>devices or communica-<br/>tions signals.</li> <li>PLC is not faulty.</li> <li>Transmission cable is<br/>connected properly.</li> <li>Any loose terminal<br/>screws do not result in<br/>improper contact.</li> <li>Wiring is made properly.</li> </ul>                        |

| Fault Display       |                            | Inverter                                                                                | Description                                                                                                    | Causes and Corrective                                                                                                    |
|---------------------|----------------------------|-----------------------------------------------------------------------------------------|----------------------------------------------------------------------------------------------------|----------------------------------------------------------------------------------------------------|
| Digital<br>Operator | RUN (Green)<br>ALARM (Red) | Status                                                                                  |                                                                                                    | Actions                                                                                                    |
| SCP                 |                            | Stops ac-<br>cording to<br>constant.                                                    | STP (Emergency stop)<br>The Inverter stopped accord-<br>ing to constant n005 after re-<br>ceiving the emergency stop<br>fault signal.                                                                                   | <ul> <li>Check the following:</li> <li>NO/NC contact selection (constant).</li> <li>Wiring is made properly.</li> <li>Signal is not input from the PLC.</li> </ul>                                                                                                    |
| FBL                 | ₩<br>-☆-<br>or             |                                                                                         | FBL (PID feedback loss<br>detection)<br>PID feedback value dropped<br>below the detection level.<br>When PID feedback loss is<br>detected, the Inverter oper-<br>ates according to the n136<br>setting.                 | Check the mechanical sys-<br>tem and correct the cause,<br>or increase the value of<br>n137.                                                                                                    |
| 585                 | ۰<br>ج                     |                                                                                         | Option card communi-<br>cations fault<br>A communication error oc-<br>curred in the mode where<br>the communication option<br>card was used and a Run<br>Command or frequency ref-<br>erence was input from the<br>PLC. | <ul> <li>Check the following:</li> <li>Communications<br/>devices or communica-<br/>tions signals.</li> <li>PLC is not faulty.</li> <li>Transmission cable is<br/>connected properly.</li> <li>Wiring is made properly.</li> <li>Wiring is made properly.</li> <li>Any loose terminal<br/>screws do not result in<br/>improper contact.</li> <li>Communication option<br/>card is not inserted cor-<br/>rectly.</li> </ul> |
| (OFF)               | •                          | Protective<br>Operation<br>Output is<br>turned OFF<br>and motor<br>coasts to a<br>stop. | <ul> <li>Insufficient power<br/>supply voltage</li> <li>Control power sup-<br/>ply fault</li> <li>Hardware fault</li> </ul>                                                                                             | <ul> <li>Check the following:</li> <li>Power supply voltage</li> <li>Main circuit power supply connections</li> <li>Terminal screws: Loose?</li> <li>Control sequence.</li> <li>Replace the Inverter.</li> </ul>                                                                                                    |

\* To display or clear the fault history, refer to page 47.

# Errors Occurring during Autotuning

| Indication | Meaning                    | Cause                                                                                                    | Corrective Action                                                                                                    |
|------------|----------------------------|----------------------------------------------------------------------------------------------------|----------------------------------------------------------------------------------------------------|
| E02        | Alarm                      | An alarm (XXX) was detected dur-<br>ing tuning.                                                                                                    | <ul> <li>Check input data.</li> <li>Check wiring and the machine environment.</li> <li>Check the load.</li> </ul>                                                                                                    |
| E03        | STOP key input             | The STOP key was pressed during tuning and tuning was cancelled.                                                                                                    | _                                                                                                    |
| E04        | Resistance<br>error        | <ul> <li>Tuning was not completed in the specified time.</li> <li>Tuning results were outside</li> </ul>                                                                                  | <ul> <li>Check input data.</li> <li>Check motor wiring.</li> <li>Disconnect the motor from the</li> </ul>                                                                                                    |
| E05        | No-load current<br>error   | the setting range for constants.                                                                                                    | <ul> <li>machine system if connected<br/>during rotational autotuning.</li> <li>Change the Maximum Voltage<br/>if the Maximum Voltage is<br/>higher than the Inverter input<br/>power supply voltage.</li> </ul>                              |
| E09        | Acceleration<br>error      | The motor did not accelerate in the specified time.                                                                                                    | <ul> <li>Increase Acceleration Time 1 (n019).</li> <li>If Stall Prevention Level during Acceleration (n093) has been lowered, return it to the initial value.</li> <li>Disconnect the motor from the machine system, if connected.</li> </ul> |
| E12        | Current<br>detection error | <ul> <li>Current flow exceeded motor<br/>rated current.</li> <li>The sign of the detected cur-<br/>rent was reversed.</li> <li>At least one of phases U, V,<br/>and W is open.</li> </ul> | Check the current detection circuit,<br>motor wiring, and current detector<br>installation.                                                                                                    |

# Troubleshooting

| Trouble                                                                         | Cause                                                                                                    | Corrective Actions                                                                                                    |
|---------------------------------------------------------------------------------|----------------------------------------------------------------------------------------------------|----------------------------------------------------------------------------------------------------|
| The motor does not<br>operate when an<br>external operation<br>signal is input. | The operation method selection<br>is wrong.<br>The RUN command (n003) is not set<br>to Control Circuit Terminal.                                                                                                    | Set the RUN command (n003) to Control Circuit Terminal.                                                                                                    |
|                                                                                 | A 3-wire sequence is in effect.<br>The Multi-function Input Selection<br>(n052) is set to 3-wire sequence, and<br>the S2 control terminal is not closed.                                                                                                    | To use a 3-wire sequence, make the wiring so that the S2 control terminal is closed. To use a 2-wire sequence, set the Multi-function Input (n052) to a value other than 3-wire sequence. |
|                                                                                 | The frequency reference is too<br>low.<br>The input frequency reference is lower<br>than the setting for the Min.Output<br>Frequency (n016).                                                                                                    | Input a frequency reference greater<br>than the Min. Output Frequency<br>(n016).                                                                                                    |
|                                                                                 | Local mode is in effect.                                                                                                    | Set the LO/RE selection of the Digital<br>Operator to RE.                                                                                                    |
|                                                                                 | The V-I SW (SW2) setting is<br>wrong.<br>Example: The reference 4 to 20 mA is<br>input, but SW2 is set to "V."                                                                                                    | For analog input, make sure that the Frequency Reference (n004) and SW2 settings are correct.                                                                                             |
|                                                                                 | The setting of NPN/PNP switch (SW1) is not correct.                                                                                                    | Set SW1 correctly.                                                                                                    |
|                                                                                 | Program mode is enabled.                                                                                                    | Press DSPL) to make (FREF) flash and change to Drive mode.                                                                                                    |
| The motor stops. The torque is not output.                                      | The stall prevention level during<br>acceleration is too low.<br>Because the Stall Prevention Level<br>during Acceleration (n093) is set too<br>low, the output current reaches the set<br>level, the output frequency is stopped,<br>and the acceleration time is<br>lengthened. | Check if the Stall Prevention Level<br>during Acceleration (n093) is set to an<br>appropriate value.                                                                                      |
|                                                                                 | The stall prevention level during<br>running is too low.<br>Because the Stall Prevention Level<br>during Running (n094) is set too low,<br>the output current reaches the set<br>level, and the speed drops.                                                                      | Check if the Stall Prevention Level<br>during Running (n094) is set to an<br>appropriate value.                                                                                           |
|                                                                                 | The load is too heavy.<br>If the load is too heavy, stall prevention<br>is activated, the output frequency is<br>stopped, and the acceleration time is<br>lengthened.                                                                                                    | <ul> <li>Lengthen the set acceleration time<br/>(n019).</li> <li>Reduce the load.</li> </ul>                                                                                              |
|                                                                                 | When the maximum frequency<br>(n011) was changed, the maxi-<br>mum voltage frequency (n013)<br>was also changed.                                                                                                    | To increase the speed of a general-<br>purpose motor, only change the<br>maximum frequency (n011).                                                                                        |
|                                                                                 | The V/f set value is too low.                                                                                                    | Set the V/f (n011 to n017) according to the load characteristics.                                                                                                    |

| Trouble                                                                                               | Cause                                                                                                    | Corrective Actions                                                                                                    |
|----------------------------------------------------------------------------------------------------|----------------------------------------------------------------------------------------------------|----------------------------------------------------------------------------------------------------|
| The motor speed is<br>unstable. The motor<br>speed fluctuates when<br>operating with a light<br>load. | The stall prevention level during<br>running is too low.<br>Because the Stall Prevention Level<br>during Running (n094) is too low, the<br>output current reaches the set level<br>and the speed drops.                           | Check if the Stall Prevention Level<br>during Running (n094) is set to an<br>appropriate value.                                                       |
|                                                                                                    | The load is too heavy.<br>If the load is too heavy, stall prevention<br>is activated, the output frequency is<br>stopped, and the acceleration time is<br>lengthened.                                                             | Reduce the load.                                                                                                    |
|                                                                                                    | The carrier frequency is too<br>high.<br>If operating the motor with a light load,<br>a high carrier frequency may cause<br>the motor speed to fluctuate.                                                                         | Decrease the carrier frequency (n080).                                                                                                    |
|                                                                                                    | The V/f set value is too high for<br>a low-speed operation.<br>Because the set value for the V/f is too<br>high, over-excitation occurs at low<br>speeds.                                                                         | Set the V/f (n011 to n017) according to the load characteristics.                                                                                     |
|                                                                                                    | The maximum frequency (n011)<br>and maximum voltage frequen-<br>cy (n013) were incorrectly ad-<br>justed.<br>Example: To operate a 60-Hz motor at<br>40 Hz or less, the maximum frequency<br>and base frequency are set to 40 Hz. | Set the maximum frequency (n011)<br>and the maximum voltage frequency<br>(n013) according to the motor<br>specifications.                             |
|                                                                                                    | The Inverter is used for an operation at 1.5 Hz or less.                                                                                                    | Do not use the V7 Inverter for an<br>operation that runs at 1.5 Hz or less.<br>For an operation at 1.5 Hz or less, use<br>a different Inverter model. |
|                                                                                                    | The analog reference input is unstable and has noise interference.                                                                                                    | Increase the set value for the filter time constant (n062).                                                                                           |
| The LED of the Digital Operator is unlit.                                                             | The power is not being<br>supplied.<br>The breaker or other component on<br>the power input side is not turned ON,<br>and the power is not being supplied.                                                                        | Check if the power is being supplied.                                                                                                    |
|                                                                                                    | Because the Digital Operator is not correctly mounted, the display does not appear.                                                                                                    | Mount the Digital Operator correctly.                                                                                                    |
|                                                                                                    | Short-circuit bar for terminals +1 and +2 is not connected.                                                                                                    | Confirm that the short-circuit bar is connected properly.                                                                                             |
|                                                                                                    | POWER charge indicator lamp<br>lights but the Digital Operator<br>does not give any display after<br>the power supply is turned ON.                                                                                               | Since the main circuit fuse is blown, replace the Inverter.                                                                                           |

# Standard Specifications (200 V Class)

| Vo                     |                                        | 200 V sin                                    | gle phase |         |         |
|------------------------|----------------------------------------|----------------------------------------------|-----------|---------|---------|
| Model<br>CIMR-V7TZDDDD | Single-phase                           | B0P4-05                                      | B0P7-05   | B1P5-05 | B2P2-05 |
| Max. Applical          | ole Motor Output kW <sup>*1</sup>      | 0.55                                         | 1.1       | 1.5     | 2.2     |
|                        | Inverter Capacity (kVA)                | 1.1                                          | 1.9       | 3.0     | 4.2     |
| stics                  | Rated Output Current (A)               | 3                                            | 5         | 8       | 11      |
| cteris                 | Max. Output Voltage (V)                | 200 to 240 V (proportional to input voltage) |           |         |         |
| Output Characteristics | Max. Output Frequency (Hz)             | 400 Hz (Programmable)                        |           |         |         |
| ylc                    | Rated Input Voltage and Fre-<br>quency | Single-phase, 200 to 240 V, 50/60 Hz         |           |         | 2       |
| Power Supply           | Allowable Voltage<br>Fluctuation       | –15% to +10%                                 |           |         |         |
| Pow                    | Allowable Frequency<br>Fluctuation     | ±5%                                          |           |         |         |

| Va                      | Itage Class                                  |                                                                                                    | 200 V sin                      | gle phase                                                                                                    |                                 |  |
|-------------------------|----------------------------------------------|----------------------------------------------------------------------------------------------------|--------------------------------|----------------------------------------------------------------------------------------------------|---------------------------------|--|
| Model<br>CIMR-V7TZDDDD  | Single-phase                                 | B0P4-05                                                                                                    | B0P7-05                        | B1P5-05                                                                                                    | B2P2-05                         |  |
|                         | Control Method                               | Sine wave PWM (V/f control/vector control lectable)                                                                                              |                                |                                                                                                    |                                 |  |
|                         | Frequency Control Range                      | 0.1 to 400                                                                                                    | Hz                             |                                                                                                    |                                 |  |
|                         | Frequency Accuracy (Tem-<br>perature Change) | Digital refe<br>Analog refe                                                                                                    | rence: ±0.01%<br>erence: ±0.5% | % (-10 to 40°<br>% (25 ±10° C)                                                                                                    | C)                              |  |
|                         | Frequency Setting<br>Resolution              | Digital reference:<br>0.01 Hz (less than 100 Hz)/0.1 Hz (100 Hz or<br>more)<br>Analog reference: 1/1000 of max. output fre-<br>quency            |                                |                                                                                                    |                                 |  |
| eristics                | Output Frequency<br>Resolution               | 0.01 Hz                                                                                                    |                                |                                                                                                    |                                 |  |
| racte                   | Overload Capacity                            | 150% rated output current for one minute                                                                                                    |                                |                                                                                                    |                                 |  |
| Control Characteristics | Frequency Reference Signal                   | 0 to 10 VDC (20 k $\Omega$ ), 4 to 20 mA (250 $\Omega$ ), 0 to mA (250 $\Omega$ ) pulse train input, frequency settin potentiometer (Selectable) |                                |                                                                                                    | $\Omega$ ), 0 to 20 acy setting |  |
| S                       | Acceleration/<br>Deceleration Time           | 0.00 to 6000 s<br>(Acceleration/deceleration time are<br>dently programmed.)                                                                     |                                |                                                                                                    | ndepen-                         |  |
|                         | Braking Torque                               | 0.55, 1.1 kW (0.5 l<br>1.5 kW (2 HP): 50<br>2.2 kW (3 HP) or n<br>Continuous regene                                                              |                                | term average deceleration torque <sup>*2</sup><br>1.1 kW (0.5 HP, 1 HP): 100% or more<br>V (2 HP): 50% or more<br>V (3 HP) or more: 20% or more<br>nuous regenerative torque: Approx. 20%<br>with optional braking resistor, braking<br>stor built-in) |                                 |  |
|                         | V/f Characteristics                          | Possible to                                                                                                    | program any                    | y V/f pattern                                                                                                    |                                 |  |

| Vc                     | Itage Class                  | 200 V single phase                                                                                                    |                                                                                                    |                        |            |  |  |  |
|------------------------|------------------------------|----------------------------------------------------------------------------------------------------|----------------------------------------------------------------------------------------------------|------------------------|------------|--|--|--|
| Model<br>CIMR-V7TZDDDD | Single-phase                 | B0P4-05                                                                                                    | B0P7-05                                                                                                    | B1P5-05                | B2P2-05    |  |  |  |
|                        | Motor Overload<br>Protection | Electronic                                                                                                    |                                                                                                    |                        |            |  |  |  |
|                        | Instantaneous Overcurrent    | Motor coasts to a stop at approx. 250% or mo<br>of Inverter rated current                                                                                                    |                                                                                                    |                        |            |  |  |  |
|                        | Overload                     |                                                                                                    | ets to a stop a<br>ed output cu                                                                                                    | fter 1 minute<br>rrent | at 150% of |  |  |  |
|                        | Overvoltage                  | Motor coasts to a stop if DC bus voltage exceeds 410 V                                                                                                    |                                                                                                    |                        |            |  |  |  |
| Protective Functions   | Undervoltage                 | Stops when DC bus voltage is approx. 20 less (approx. 160 V or less for single-pha ries).                                                                                        |                                                                                                    |                        |            |  |  |  |
|                        | Momentary Power Loss         | The following items are selectable: Not provided (stops if power loss is 15 ms or longer), continuous operation if power loss is approx. 0.5 s or shorter, continuous operation. |                                                                                                    |                        |            |  |  |  |
| otecti                 | Heatsink Overheat            | Protected by electronic circuit.                                                                                                    |                                                                                                    |                        |            |  |  |  |
| E E                    | Stall Prevention Level       |                                                                                                    | Can be set to individual levels during accelera-<br>tion/constant-speed operation, provided/not pro-<br>vided available during deceleration. |                        |            |  |  |  |
|                        | Cooling Fan Fault            | Protected by electronic circuit (fan lock detec-<br>tion).                                                                                                    |                                                                                                    |                        |            |  |  |  |
|                        | Ground Fault <sup>*3</sup>   | Protected by electronic circuit (overcurrent lev-<br>el).                                                                                                    |                                                                                                    |                        |            |  |  |  |
|                        | Power Charge<br>Indication   | ON until the DC bus voltage becomes 50 V or less. RUN indicator stays ON or Digital Operator indicator stays ON.                                                                 |                                                                                                    |                        |            |  |  |  |

| Vo                       | ltage Cla                         | SS                                       |                                                                                                    | 200 V sin                                                                                                    | gle phase                                                                                        |             |  |
|--------------------------|-----------------------------------|------------------------------------------|----------------------------------------------------------------------------------------------------|----------------------------------------------------------------------------------------------------|--------------------------------------------------------------------------------------------------|-------------|--|
| Model<br>CIMR-V7TZDDDD   | Single-phase                      |                                          | B0P4-05                                                                                                    | B0P7-05                                                                                                    | B1P5-05                                                                                          | B2P2-05     |  |
|                          | Input Signals                     | Multi-function Input                     | Seven of the following input signals are s<br>able: Forward Run Command, Reverse F<br>Command, Forward/Reverse Run (3-wire<br>quence) Command, Fault Reset, external<br>multi-step speed operation, Jog Comman<br>celeration/deceleration time select, Extern<br>Baseblock, Speed Search Command, Act<br>tion/Deceleration Hold Command, LOCAI<br>MOTE selection, communication/control of<br>terminal selection, emergency stop fault,<br>gency stop alarm, Up/Down Command, se<br>PID control cancel, PID integral reset/hold<br>verter overheat alarm |                                                                                                    |                                                                                                  |             |  |
| Output Functions         | Output Signals                    | Multi-function Out-<br>put <sup>*4</sup> | NO/NC cor<br>Fault, runn<br>quency det<br>voltage det<br>operating r<br>UV, speed<br>nications, F                                                                                                    | nals are sele<br>2 photocouple<br>ed, frequenc<br>orque detecti<br>error, baseb<br>r run ready, f<br>output throug<br>loss detection<br>er overheat a | er outputs):<br>y agree, fre-<br>on, under-<br>lock,<br>ault retry,<br>gh commu-<br>on, frequen- |             |  |
|                          | St                                | andard Functions                         | Voltage vector control, full-range automatic<br>torque boost, slip compensation, DC injection<br>braking current/time at startup/stop, frequency<br>reference bias/gain, MEMOBUS communica-<br>tions (RS-485/422, max. 19.2 k bps), PID con-<br>trol, energy-saving control, constant copy,<br>frequency reference with built-in potentiometer,<br>unit selection for frequency reference setting/<br>display, multi-function analog input                                                                                                    |                                                                                                    |                                                                                                  |             |  |
|                          | cations                           | Status<br>Indicators                     | RUN and A tors                                                                                                    | LARM provid                                                                                                    | ded as standa                                                                                    | ard indica- |  |
| unctions                 | Indicati                          | Digital Operator<br>(JVOP-147)           | Provided for frequency,                                                                                                    | or monitor free<br>output currer                                                                                                    | quency refere<br>It                                                                              | nce, output |  |
| Other Functio            |                                   | Terminals                                | Main circuit: screw terminals<br>Control circuit: plug-in screw terminal                                                                                                    |                                                                                                    |                                                                                                  |             |  |
|                          |                                   | ng Distance between<br>overter and Motor | 100 m (328 ft) or less <sup>*5</sup>                                                                                                    |                                                                                                    |                                                                                                  |             |  |
| E                        | Enclosure                         | )                                        | IP 65                                                                                                    |                                                                                                    |                                                                                                  |             |  |
| Coo                      | oling Meth                        | nod                                      | Internal cooling fan                                                                                                    |                                                                                                    |                                                                                                  |             |  |
| ő                        | Ambient Temperature               |                                          | -10 to 40 ° C (14 to 105 ° F) (not frozen)                                                                                                    |                                                                                                    |                                                                                                  |             |  |
| ditior                   | Humidity                          |                                          | 95% or less (non-condensing)                                                                                                    |                                                                                                    |                                                                                                  |             |  |
| Environmental Conditions | Storage Temperature <sup>*6</sup> |                                          | -20 to 60 ° C (-4 to 140 ° F)                                                                                                    |                                                                                                    |                                                                                                  |             |  |
| lenta                    | Location                          |                                          | Indoor (free                                                                                                    | e from corros                                                                                                    | ive gases or                                                                                     | dust)       |  |
| Lon                      |                                   | Elevation                                | 1,000 m (3                                                                                                    | ,280 ft) or les                                                                                                    | S                                                                                                |             |  |
| Envi                     |                                   | Vibration                                | Up to 9.8 m/s <sup>2</sup> (1G) at 10 to less than 20 Hz,<br>up to 2 m/s <sup>2</sup> (0.2G) at 20 to 50 Hz                                                                                                    |                                                                                                    |                                                                                                  |             |  |

- \* 1. Based on a standard 4-pole motor for max. applicable motor output.
- \* 2. Shows deceleration torque for uncoupled motor decelerating from 60 Hz with the shortest possible deceleration time.
- \* 3. The ground fault here is one which occurs in the motor wiring while the motor is running. A ground fault may not be detected in the following cases.
  - A ground fault with low resistance which occurs in motor cables or terminals.
  - A ground fault occurs when the power is turned ON.
- \* 4. Minimum permissible load: 5 VDC, 10 mA (as reference value)
- \* 5. For details, refer to "Carrier Frequency Selection (n080)14kHz max" on page 89.
- \* 6. Temperature during shipping (for short period).

# Standard Specifications (400 V Class)

| Voltage Class           |                                               |                  | 400 V 3-phase                                                                                                    |              |              |              |          |            |  |
|-------------------------|-----------------------------------------------|------------------|----------------------------------------------------------------------------------------------------|--------------|--------------|--------------|----------|------------|--|
|                         | Model CIMR-V7TZD 3-phase                      |                  | 40P4-05                                                                                                    | 40P7-05      | 41P5-05      | 42P2-05      | 43P0-05  | 44P0-05    |  |
| Max. Ap                 | Max. Applicable Motor Output kW <sup>*1</sup> |                  | 0.55                                                                                                    | 1.1          | 1.5          | 2.2          | 3.0      | 4.0        |  |
| Ŋ                       | Inverter Capacity (kVA)                       |                  | 1.4                                                                                                    | 2.6          | 3.7          | 4.2          | 5.5      | 7.0        |  |
| eristic                 | Rated Output Current (A)                      |                  | 1.8                                                                                                    | 3.4          | 4.8          | 5.5          | 7.2      | 9.2        |  |
| aracte                  | Max. Output                                   | Voltage (V)      | 3-phase, 3                                                                                                    | 380 to 460 \ | / (proportio | nal to input | voltage) |            |  |
| Output Characteristics  | Max. Output<br>Frequency (Hz)                 |                  | 400 Hz (P                                                                                                    | rogrammab    | le)          |              |          |            |  |
| oly .                   | Rated Input \<br>Freque                       |                  | 3-phase, 3                                                                                                    | 380 to 460 \ | /, 50/60 Hz  |              |          |            |  |
| Power Supply            | Allowable<br>Fluctua                          | Voltage<br>ation | -15 to +10%                                                                                                    |              |              |              |          |            |  |
| Powe                    | Allowable Frequency                           |                  | ±5%                                                                                                    |              |              |              |          |            |  |
|                         | Control Method                                |                  | Sine wave PWM (V/f control/vector control selectable)                                                                                                    |              |              |              |          |            |  |
|                         | Frequency Control Range                       |                  | 0.1 to 400 Hz                                                                                                    |              |              |              |          |            |  |
|                         | Frequency Accuracy<br>(Temperature Change)    |                  | Digital reference: ±0.01 %, -10 to 50 °C (14 to 122 °F)<br>Analog reference: ±0.5 %, 25±10 °C (59 to 95 °F)                                                                                                    |              |              |              |          |            |  |
|                         | Frequency Setting Resolu-<br>tion             |                  | Digital reference:<br>0.01 Hz (less than 100 Hz)/0.1 Hz (100 Hz or more)<br>Analog reference: 1/1000 of max. output frequency                                                                                                    |              |              |              |          |            |  |
| eristics                | Output Frequency<br>Resolution                |                  | 0.01 Hz                                                                                                    |              |              |              |          |            |  |
| aracte                  | Overload Capacity                             |                  | 150% rated output current for one minute                                                                                                    |              |              |              |          |            |  |
| Control Characteristics | Frequency Reference Sig-<br>nal               |                  | 0 to 10 VDC (20 kΩ), 4 to 20 mA (250 Ω), 0 to 20 mA (250 Ω) pulse train input, frequency setting potentiometer (Selectable)                                                                                                    |              |              |              |          |            |  |
| Cont                    | Acceleration/Deceleration<br>Time             |                  | 0.00 to 6000 s<br>(Acceleration/deceleration time are independently programmed.)                                                                                                    |              |              |              |          |            |  |
|                         | Braking                                       | Torque           | Short-term average deceleration torque <sup>*2</sup><br>0.75 kW: 100% or more<br>1.5 kW (2 HP): 50% or more<br>2.2 kW (3 HP) or more: 20% or more<br>Continuous regenerative torque: Approx. 20% (150% with optional<br>braking resistor, braking transistor built-in) |              |              |              |          | h optional |  |
|                         | V/f Charac                                    | cteristics       | Possible to program any V/f pattern                                                                                                    |              |              |              |          |            |  |

|                  | Voltage Class                        |                                               |                                                                                                    | 400 V 3-phase                                                                                                    |                                                                                                    |                                                                                                  |                                                                                                    |                                                                      |  |  |
|------------------|--------------------------------------|-----------------------------------------------|----------------------------------------------------------------------------------------------------|----------------------------------------------------------------------------------------------------|----------------------------------------------------------------------------------------------------|--------------------------------------------------------------------------------------------------|----------------------------------------------------------------------------------------------------|----------------------------------------------------------------------|--|--|
|                  | Model CIMR-V7TZD 3-phase             |                                               | 40P4-05                                                                                                    | 40P7-05                                                                                                    | 41P5-05                                                                                            | 42P2-05                                                                                          | 43P0-05                                                                                                    | 44P0-05                                                              |  |  |
|                  | Motor Ov<br>Protec                   |                                               | Electronic                                                                                                    | thermal ove                                                                                                    | erload relay                                                                                       |                                                                                                  |                                                                                                    |                                                                      |  |  |
|                  | Instantaneous Overcurrent            |                                               | Motor coasts to a stop at approx. 250% or more of Inverter rated current                                                                                                    |                                                                                                    |                                                                                                    |                                                                                                  |                                                                                                    |                                                                      |  |  |
|                  | Overl                                | oad                                           | Motor coa<br>put curren                                                                                                    | Motor coasts to a stop after 1 minute at 150% of Inverter rated out-<br>put current                                                                                          |                                                                                                    |                                                                                                  |                                                                                                    |                                                                      |  |  |
|                  | Overvo                               | oltage                                        | Motor coa                                                                                                    | sts to a stop                                                                                                    | o if DC bus                                                                                        | voltage exc                                                                                      | eeds 820 V                                                                                                    |                                                                      |  |  |
| suc              | Undervo                              | oltage                                        | Stops whe                                                                                                    | en DC bus v                                                                                                    | oltage is ap                                                                                       | prox. 400 V                                                                                      | or less                                                                                                    |                                                                      |  |  |
| ve Functio       | Undervolta                           |                                               | loss is 15                                                                                                    | The following items are selectable: Not provided (stops if pow loss is 15 ms or longer), continuous operation if power loss is prox. 0.5 s or shorter, continuous operation. |                                                                                                    |                                                                                                  |                                                                                                    |                                                                      |  |  |
| otecti           | Heatsink (                           | Overheat                                      | Protected                                                                                                    | by electroni                                                                                                    | ic circuit.                                                                                        |                                                                                                  |                                                                                                    |                                                                      |  |  |
| Pro              | Stall Prevention Level               |                                               | Can be set to individual levels during acceleration/constant-speed operation, provided/not provided available during deceleration.                                                                                                    |                                                                                                    |                                                                                                    |                                                                                                  |                                                                                                    |                                                                      |  |  |
|                  | Cooling Fan Fault                    |                                               | Protected by electronic circuit (fan lock detection).                                                                                                    |                                                                                                    |                                                                                                    |                                                                                                  |                                                                                                    |                                                                      |  |  |
|                  | Ground Fault <sup>*3</sup>           |                                               | Protected by electronic circuit (overcurrent level).                                                                                                    |                                                                                                    |                                                                                                    |                                                                                                  |                                                                                                    |                                                                      |  |  |
|                  | Power Charge<br>Indication           |                                               | ON until the DC bus voltage becomes 50 V or less. Charge LED is provided.                                                                                                    |                                                                                                    |                                                                                                    |                                                                                                  |                                                                                                    |                                                                      |  |  |
|                  | Multi-func-<br>tion Input<br>Signals |                                               | Command<br>sequence<br>operation,<br>External E<br>eration Ho<br>tion/contro<br>emergence                                                                                                    | d, Reverse Ř<br>) Command<br>Jog Comm<br>Baseblock, S<br>old Comman<br>ol circuit terr                                                                                       | Run Comma<br>, Fault Rese<br>and, accele<br>Speed Searc<br>Id, LOCAL/F<br>ninal selection, Up/Down | nd, Forward<br>et, external f<br>ration/dece<br>ch Comman<br>REMOTE se<br>on, emerge<br>Command, | ctable: Forw<br>d/Reverse R<br>fault, multi-s<br>leration time<br>d, Accelerat<br>election, cor<br>ency stop fau<br>self-test, Pl<br>heat alarm | un (3-wire<br>tep speed<br>select,<br>ion/Decel-<br>nmunica-<br>ilt, |  |  |
| Output Functions | Output Signals                       | Multi-func-<br>tion Out-<br>put <sup>*4</sup> | put, 2 pho<br>Fault, runi<br>overtorque<br>block, ope<br>search, da                                                                                                    | tocoupler ou<br>ning, zero sp<br>e detection,<br>erating mode<br>ata output th                                                                                               | utputs):<br>peed, freque<br>undertorque<br>e, Inverter ru<br>rough comr                            | ency agree,<br>e detection,<br>un ready, fa<br>nunications                                       | 1 NO/NC co<br>frequency o<br>minor error<br>ult retry, UV,<br>a, PID feedba<br>overheat ala                                                     | letection,<br>, base-<br>speed<br>ack loss                           |  |  |
|                  | Standard Functions                   |                                               | Voltage vector control, full-range automatic torque boost, slip cor<br>pensation, DC injection braking current/time at startup/stop, fre-<br>quency reference bias/gain, MEMOBUS communications (RS-48<br>422, max. 19.2 kbps), PID control, energy-saving control, consta<br>copy, frequency reference with built-in potentiometer, unit selection<br>for frequency reference setting/display, multi-function analog input |                                                                                                    |                                                                                                    |                                                                                                  |                                                                                                    | op, fre-<br>s (RS-485/<br>, constant<br>selection                    |  |  |

| Voltage Class            |                                                                                     |                                       | 400 V 3-phase                                                                                               |                                                                            |         |         |         |  |  |  |
|--------------------------|-------------------------------------------------------------------------------------|---------------------------------------|----------------------------------------------------------------------------------------------------|----------------------------------------------------------------------------|---------|---------|---------|--|--|--|
| Model CIMR-V7TZD 3-phase |                                                                                     | 40P4-05                               | 40P7-05                                                                                                    | 41P5-05                                                                    | 42P2-05 | 43P0-05 | 44P0-05 |  |  |  |
|                          | suc                                                                                 | Status Indi-<br>cators                | RUN and                                                                                                    | RUN and ALARM provided as standard indicators                              |         |         |         |  |  |  |
| Other Functions          | Indications                                                                         | Digital<br>Operator<br>(JVOP-<br>147) | Monitor fre<br>provided.                                                                                    | Monitor frequency reference, output frequency, and output currer provided. |         |         |         |  |  |  |
| Other                    | Terminals                                                                           |                                       | Main circuit: screw terminals<br>Control circuit: plug-in screw terminal                                    |                                                                            |         |         |         |  |  |  |
|                          | Wiring Distance between<br>Inverter and Motor                                       |                                       | 100 m (328 ft) or less <sup>*5</sup>                                                                        |                                                                            |         |         |         |  |  |  |
|                          | Enclosure                                                                           |                                       | IP65                                                                                                    |                                                                            |         |         |         |  |  |  |
|                          | Cooling Method                                                                      |                                       | Internal cooling fan                                                                                        |                                                                            |         |         |         |  |  |  |
|                          | Ambient Temperature                                                                 |                                       | –10 to 40 ° C (14 to 105° F) (not frozen)                                                                   |                                                                            |         |         |         |  |  |  |
| suo                      | Humidity                                                                            |                                       | 95 % or less (non-condensing)                                                                               |                                                                            |         |         |         |  |  |  |
| onditi                   | Storage Temperature <sup>*6</sup>                                                   |                                       | -20 to 60 °C (-4 to 140 °F)                                                                                 |                                                                            |         |         |         |  |  |  |
| tal C                    | Location                                                                            |                                       | Indoor (free from corrosive gases or dust)                                                                  |                                                                            |         |         |         |  |  |  |
| imen                     | Humidity<br>Storage Temperature <sup>*6</sup><br>Location<br>Elevation<br>Vibration |                                       | 1,000 m (3,280 ft) or less                                                                                  |                                                                            |         |         |         |  |  |  |
| Environ                  |                                                                                     |                                       | Up to 9.8 m/s <sup>2</sup> (1G) at 10 to less than 20 Hz,<br>up to 2 m/s <sup>2</sup> (0.2G) at 20 to 50 Hz |                                                                            |         |         |         |  |  |  |

- \* 1. Based on a standard 4-pole motor for max. applicable motor output.
- \* 2. Shows deceleration torque for uncoupled motor decelerating from 60 Hz with the shortest possible deceleration time.
- \* 3. The ground fault here is one which occurs in the motor wiring while the motor is running. A ground fault may not be detected in the following cases.
  - A ground fault with low resistance which occurs in motor cables or terminals.
  - A ground fault occurs when the power is turned ON.
- \* 4. Minimum permissible load: 5 VDC, 10 mA (as reference value)
- \* 5. For details, refer to "Carrier Frequency Selection (n080)14kHz max" on page 89.
- \* 6. Temperature during shipping (for short period).

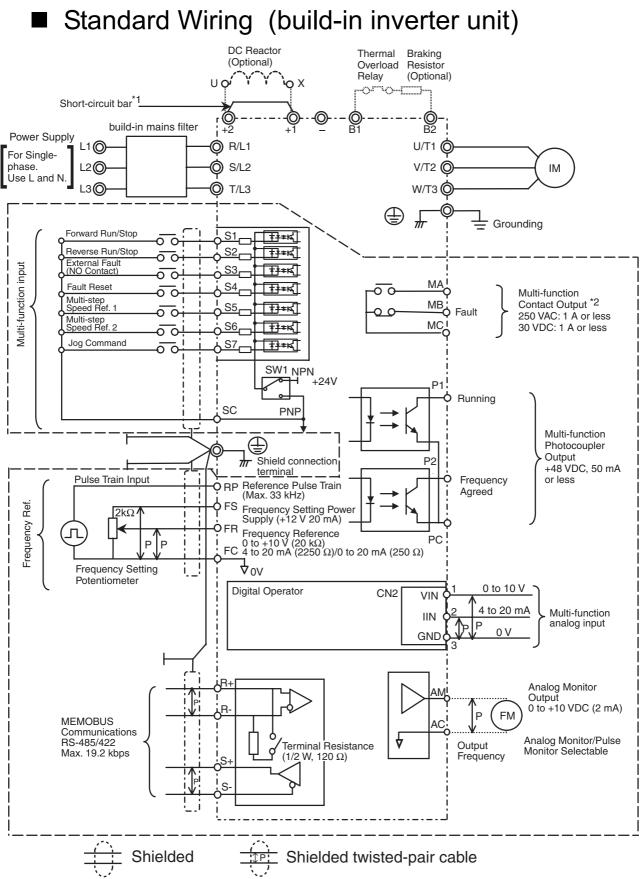

: Only basic insulation (protective class 1, overvoltage category II) is provided for the control circuit terminals. Additional insulation may be necessary in the end product to conform to CE requirements.

- \*1. Short-circuit bar should be removed when connecting a DC reactor.
- \*2. Minimum permissible load: 5 VDC, 10 mA (as reference value)

### http://www.kontrolkalemi.com/forum/

#### Connection Example of Braking Resistor

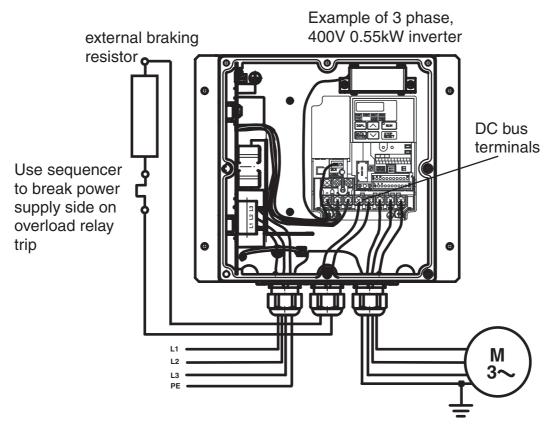

\* Disable stall prevention during deceleration by setting n092 to 1 when using a Braking Resistor Unit. The motor may not stop within the deceleration time if this setting is not changed.

#### **Terminal Descriptions**

| Туре                 | Terminal              | Name                                  | Function (Signal Level)                                                                           |
|----------------------|-----------------------|---------------------------------------|---------------------------------------------------------------------------------------------------|
|                      | L1, L2, L3<br>of L, N | AC power supply input of input filter | Connect AC power supply to the input filter                                                       |
|                      | R/L1, S/L2,<br>T/L3   | AC power supply input                 | <b>Do not use these terminals.</b> Input filter is pre-wired to these terminals.                  |
|                      | U/T1, V/T2,<br>W/T3   | Inverter output                       | Inverter output                                                                                   |
| Main<br>Cir-<br>cuit | B1, B2                | Braking resistor con-<br>nection      | Braking resistor connection                                                                       |
|                      | +2, +1                | DC reactor connection                 | When connecting optional DC reactor, remove the main circuit short-circuit bar between +2 and +1. |
|                      | +1, -                 | DC power supply input                 | DC power supply input (+1: positive ÷ negative) <sup>*1</sup>                                     |
|                      | Ð                     | Grounding                             | For grounding (according to the local grounding codes)                                            |

| Ту              | /pe    | Term                          | inal   | Name                                  | Functi                                             | on (Signal Le                | vel)                                             |                            |
|-----------------|--------|-------------------------------|--------|---------------------------------------|----------------------------------------------------|------------------------------|--------------------------------------------------|----------------------------|
|                 |        |                               | S1     | Multi-function input selection 1      | Factory setting closed: F\<br>open: Sto            | ND run<br>op                 | Photocoupler<br>insulation, 24<br>VDC, 8 mA      |                            |
|                 |        |                               | S2     | Multi-function input selection 2      | Factory setting closed: Rl<br>open: Sto            |                              | VDC, 0 IIIA                                      |                            |
|                 |        |                               | S3     | Multi-function input selection 3      | Factory setting: Extern (NO contact)               | al fault                     |                                                  |                            |
|                 |        | Sequence                      | S4     | Multi-function input selection 4      | Factory setting: Fault r                           | eset                         |                                                  |                            |
|                 |        | Sequ                          | S5     | Multi-function input selection 5      | Factory setting: Multi-s reference 1               | tep speed                    |                                                  |                            |
|                 | Input  |                               | S6     | Multi-function input selection 6      | Factory setting: Multi-s reference 2               | tep speed                    |                                                  |                            |
|                 | ľu     |                               | S7     | selection 7                           |                                                    |                              |                                                  |                            |
|                 |        |                               | SC     | Multi-function input selection common | For control signal                                 |                              |                                                  |                            |
| cuit            |        | Frequency reference           | RP     | Master reference pulse train input    | 33 kHz max.                                        |                              |                                                  |                            |
| Control Circuit |        |                               | FS     | Power for frequency setting           | +12 V (permissible cur                             | rent 20 mA m                 | ax.)                                             |                            |
| Cor             |        |                               | Sduenc | equency                               | FR                                                 | Master frequency reference   | 0 to +10 VDC (20 kΩ) o<br>mA (250 Ω) (1/1000 res | or 4 to 20 mA<br>solution) |
|                 |        | Fre                           | FC     | Frequency reference common            | 0 V                                                |                              |                                                  |                            |
|                 |        | nt                            | MA     | NO contact output                     | Factory setting: fault                             | Contact cap<br>250 VAC: 1    |                                                  |                            |
|                 |        | outp                          | MB     | NC contact output                     |                                                    | 30 VDC: 1                    | A or less,<br>A or less                          |                            |
|                 |        | Multi-function contact outpui | MC     | Contact output common                 |                                                    |                              |                                                  |                            |
|                 |        | ction                         | P1     | Photocoupler output 1                 | Factory setting: Run                               |                              | Photocoupler<br>output +48 VDC,                  |                            |
|                 | Output | ti-fun                        | P2     | Photocoupler output 2                 | Factory setting: Freque                            | ency agree                   | 50 mA or less                                    |                            |
|                 | 0      | Mul                           | PC     | Photocoupler output common            | 0 V                                                | _                            |                                                  |                            |
|                 |        | AI                            | N      | Analog monitor output<br>*2           | Factory setting:<br>Output frequency<br>0 to +10 V | 0 to +10 VE<br>8-bit resolut | C, 2 mA or less,<br>tion                         |                            |
|                 |        | A                             | C      | Analog monitor<br>common              | 0 V                                                |                              |                                                  |                            |

| Туре             | Term           | ninal                       | Name                                            | Function (Signal Level)                    |  |  |  |  |
|------------------|----------------|-----------------------------|-------------------------------------------------|--------------------------------------------|--|--|--|--|
| rminal           | ions           | R+ Communications input (+) | MEMOBUS<br>communications<br>Run through RS-485 | RS-485/422 MEMOBUS protocol 19.2 kbps max. |  |  |  |  |
| Circuit Terminal | communications | R-                          | Communications input (-)                        | Run through RS-485<br>or RS-422.           |  |  |  |  |
|                  | -              | S+                          | Communications output (+)                       |                                            |  |  |  |  |
| Communication    | MEMOBUS        | S-                          | Communications<br>output (-)                    |                                            |  |  |  |  |

\* 1. DC power supply input terminal does not conform to CE/UL standards.

\* 2. Can be switched to pulse monitor output.

\* 3. Minimum permissible load: 5 VDC, 10 mA (as reference value)

### Sequence Input Connection with NPN/PNP Transistor

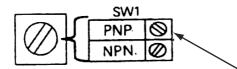

When connecting sequence inputs (S1 to S7) with a transistor, turn the rotary switch SW1 depending on the polarity (0 V common: NPN side, +24V common: PNP side). Factory setting: NPN side

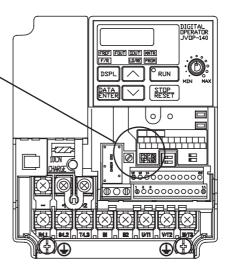

Sequence Connection with NPN Transistor (0 V Common)

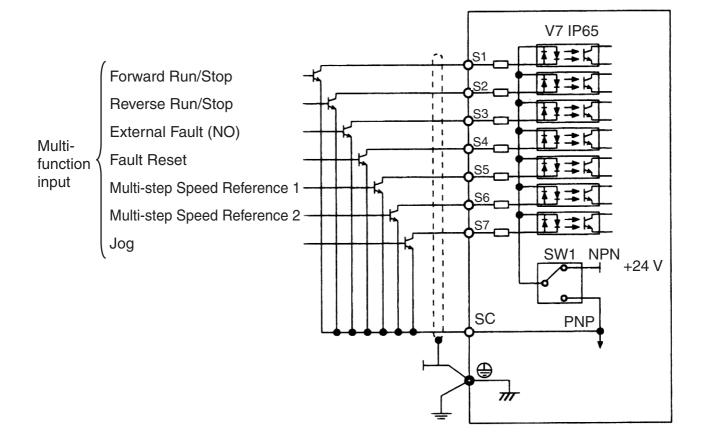

Sequence Connection with PNP Transistor (+24 V Common)

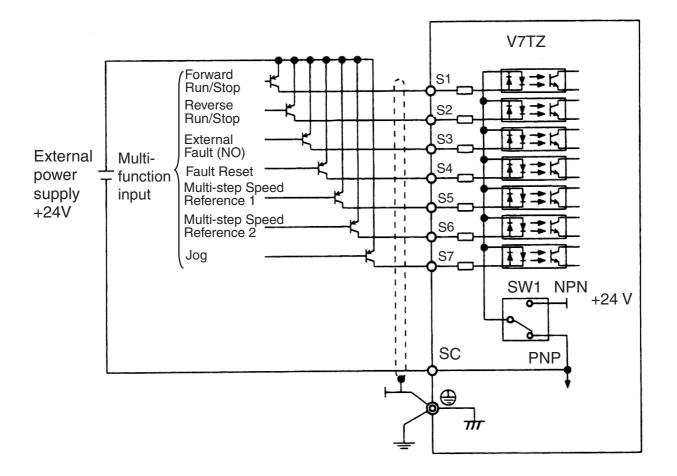

# Dimensions/Heat Loss

280

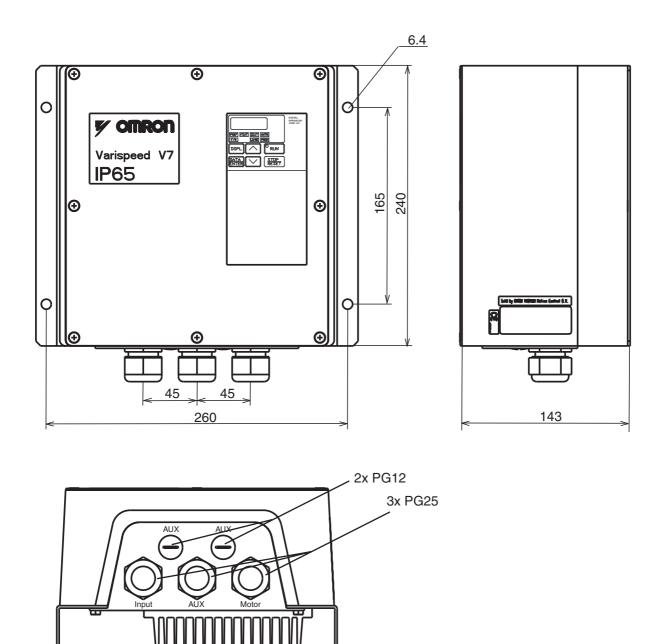

### Dimensions in mm (inches)/Mass in kg /Heat Loss (W)

| Voltage class | V7TZ<br>model | Capacity<br>(kW) | W   | Н   | D   | Mass | Heat Loss<br>(W) |
|---------------|---------------|------------------|-----|-----|-----|------|------------------|
| 200 V         | B0P4-05       | 0.55             | 270 | 235 | 145 | 3.4  | 35.9             |
| single-phase  | B0P7-05       | 1.1              |     |     |     | 4.3  | 55.4             |
|               | B1P5-05       | 1.5              |     |     |     | 3.7  | 87.8             |
|               | B2P2-05       | 2.2              |     |     |     | 4.2  | 120.6            |
| 400 V         | 40P4-05       | 0.55             | 270 | 235 | 145 | 4.2  | 33.1             |
| 3-phase       | 40P7-05       | 1.1              |     |     |     | 4.3  | 58.9             |
|               | 41P5-05       | 1.5              |     |     |     | 3.7  | 79.7             |
|               | 42P2-05       | 2.2              |     |     |     | 3.7  | 88.0             |
|               | 43P0-05       | 3.0              |     |     |     | 4.1  | 100.8            |
|               | 44P0-05       | 4.0              |     |     |     | 4.1  | 135.1            |

# Recommended Peripheral Devices

It is recommended that the following peripheral devices be mounted between the AC main circuit power supply and V7 IP65 input filter terminals L1, L2, and L3.

• MCCB (Molded-case Circuit Breaker)/Fuse:

Always connect for wiring protection.

• Magnetic Contactor:

Mount a surge suppressor on the coil. (Refer to the table shown below.) When using a magnetic contactor to start and stop the Inverter, do not exceed one start per hour.

#### Recommended MCCB Magnetic Contactors and Fuses

| V7TZ Model                                             |                                 | B0P4-05        | B0P7-05         | B1P5-05        | B2P2-05        |
|--------------------------------------------------------|---------------------------------|----------------|-----------------|----------------|----------------|
| Capacity (kVA)                                         | apacity (kVA)                   |                |                 | 3.0            | 4.2            |
| Rated Output Current (A)                               |                                 | 3              | 5               | 8              | 11             |
| MCCB type NF30, NF50<br>(MITSUBISHI)                   | CB type NF30, NF50<br>TSUBISHI) |                |                 | 30 A           | 40 A           |
| Magnetic contactor (Fuji Elec-<br>tric FA Components & | Without reactor                 | SC-03<br>(11A) | SC-4-0<br>(18A) | SC-N2<br>(35A) | SC-N2<br>(35A) |
| Systems)                                               | With<br>reactor                 | SC-03<br>(11A) | SC-4-0<br>(18A) | SC-N1<br>(26A) | SC-N2<br>(35A) |
| Fuse (UL Class RK5)                                    | •                               | 10 A           | 20 A            | 20 A           | 40 A           |

• 200 V Single-phase

#### • 400 V 3-phase

| V7TZ Model                                                       |                 | 40P4-05        | 40P7-05        | 41P5-05        | 42P2-05         | 43P0-05         | 44P0-05         |
|------------------------------------------------------------------|-----------------|----------------|----------------|----------------|-----------------|-----------------|-----------------|
| Capacity (kVA)                                                   |                 | 1.4            | 2.6            | 3.7            | 4.2             | 5.5             | 7.0             |
| Rated Output Current (A)                                         |                 | 1.8            | 3.4            | 4.8            | 5.5             | 7.2             | 9.2             |
| MCCB type NF30, NF50 (M                                          | ITSUBISHI)      | 5 A            | 5 A            | 10 A           | 20 A            | 20 A            | 20 A            |
| Magnetic contactor (Fuji<br>Electric FA Components &<br>Systems) | Without reactor | SC-03<br>(11A) | SC-03<br>(11A) | SC-03<br>(11A) | SC-4-0<br>(18A) | SC-4-0<br>(18A) | SC-N1<br>(26A)  |
| Systems)                                                         | With<br>reactor | SC-03<br>(11A) | SC-03<br>(11A) | SC-03<br>(11A) | SC-03<br>(11A)  | SC-03<br>(11A)  | SC-4-0<br>(18A) |
| Fuse (UL Class RK5)                                              |                 | 5 A            | 5 A            | 10 A           | 10 A            | 20 A            | 20 A            |

| Coils and R       | Surge Suppressors                                                           | Model<br>DCR2- | Specifications          | Code No. |
|-------------------|-----------------------------------------------------------------------------|----------------|-------------------------|----------|
| 200 V to<br>230 V | Large size magnetic<br>contactors                                           | 50A22E         | 250 VAC<br>0.5 μF 200 Ω | C002417  |
|                   | Control relays<br>MY-2, -3 (OMRON)<br>HH-22, -23 (FUJI)<br>MM-2, -4 (OMRON) | 10A25C         | 250 VAC<br>0.1 μF 100 Ω | C002482  |

#### Surge Suppressors

Ground Fault Interrupter:

Select a ground fault interrupter not affected by high frequencies. To prevent malfunctions, the current should be 200 mA or higher and the operating time 0.1 s or longer.

Example:

- NV series by Mitsubishi Electric Co., Ltd. (manufactured in 1988 and after)
- EGSG series by Fuji Electric Co., Ltd. (manufactured in 1984 and after)
- AC and DC Reactor:

Install an AC reactor to connect to a power supply transformer of large capacity (600 kVA or more) or to improve power factor on the power supply side.

· Noise Filter:

The V7 IP65 has a build-in noise filter to prevent malfunction of other control devices.

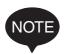

- 1. Never connect a general LC/RC noise filter to the Inverter output circuit.
- 2. Do not connect a phase-advancing capacitor to the I/O sides and/or a surge suppressor to the output side.
- 3. When a magnetic contactor is installed between the Inverter and the motor, do not turn it ON/OFF during operation.

For the details of the peripheral devices, refer to the catalog.

# Constants List

### First Functions (Constants n001 to n049)

| No. | Register<br>No. for<br>Trans-<br>mission | Name                                                           | Setting Range              | Setting Unit | Factory<br>Setting       | Change<br>during<br>Opera-<br>tion | User<br>Set-<br>ting | Ref.<br>Page |
|-----|------------------------------------------|----------------------------------------------------------------|----------------------------|--------------|--------------------------|------------------------------------|----------------------|--------------|
| 001 | 0101H                                    | Password                                                       | 0 to 6,<br>12, 13          | -            | 1                        | No                                 |                      | 49           |
| 002 | 0102                                     | Control Mode Selection<br>(Note 6)                             | 0, 1                       | -            | 0<br>(Note 1,<br>6)      | No                                 |                      | 54           |
| 003 | 0103                                     | Run Command Selection                                          | 0 to 3                     | -            | 0                        | No                                 |                      | 59           |
| 004 | 0104                                     | Frequency Reference<br>Selection                               | 0 to 9                     | -            | 1                        | No                                 |                      | 60           |
| 005 | 0105                                     | Stopping Method Selection                                      | 0, 1                       | -            | 0                        | No                                 |                      | 101          |
| 006 | 0106                                     | Reverse Run Prohibit                                           | 0, 1                       | -            | 0                        | No                                 |                      | 69           |
| 007 | 0107                                     | Stop Key Selection                                             | 0, 1                       | -            | 0                        | No                                 |                      | 93           |
| 008 | 0108                                     | Frequency Reference<br>Selection in Local Mode                 | 0, 1                       | -            | 1<br>(Note 5)            | No                                 |                      | 60           |
| 009 | 0109                                     | Frequency Reference Setting<br>Method from Digital Operator    | 0, 1                       | -            | 0                        | No                                 |                      | 60           |
| 010 | 010A                                     | Detecting Fault Contact of Dig-<br>ital Operator               | 0, 1                       | -            | 0                        | No                                 |                      | 59           |
| 011 | 010B                                     | Max. Output Frequency                                          | 50.0 to 400.0<br>Hz        | 0.1 Hz       | 50.0 Hz                  | No                                 |                      | 51           |
| 012 | 010C                                     | Max. Voltage                                                   | 0.1 to 255.0 V<br>(Note 2) | 0.1 V        | 200.0 V<br>(Note 2)      | No                                 |                      | 51           |
| 013 | 010D                                     | Max. Voltage Output<br>Frequency                               | 0.2 to 400.0 Hz            | 0.1 Hz       | 50.0 Hz                  | No                                 |                      | 51           |
| 014 | 010E                                     | Mid. Output Frequency                                          | 0.1 to 399.9 Hz            | 0.1 Hz       | 1.3 Hz<br>(Note 6)       | No                                 |                      | 51           |
| 015 | 010F                                     | Mid. Output Frequency<br>Voltage                               | 0.1 to 255.0 V<br>(Note 2) | 0.1 V        | 12.0 V<br>(Note 2,<br>6) | No                                 |                      | 51           |
| 016 | 0110                                     | Min. Output Frequency                                          | 0.1 to 10.0 Hz             | 0.1 Hz       | 1.3 Hz<br>(Note 6)       | No                                 |                      | 51           |
| 017 | 0111                                     | Min. Output Frequency<br>Voltage                               | 0.1 to 50.0 V<br>(Note 2)  | 0.1 V        | 12.0 V<br>(Note 2,<br>6) | No                                 |                      | 51           |
| 018 | 0112                                     | Selecting Setting Unit for Ac-<br>celeration/deceleration Time | 0, 1                       | -            | 0                        | No                                 |                      | 74           |

# 9 Specifications

| No. | Register<br>No. for<br>Trans-<br>mission | Name                                                     | Setting Range       | Setting Unit                                                    | Factory<br>Setting | Change<br>during<br>Opera-<br>tion | User<br>Set-<br>ting | Ref.<br>Page |
|-----|------------------------------------------|----------------------------------------------------------|---------------------|-----------------------------------------------------------------|--------------------|------------------------------------|----------------------|--------------|
| 019 | 0113                                     | Acceleration Time 1                                      | 0.00 to 6000 s      | Depends on n018 setting                                         | 10.0 s             | Yes                                |                      | 73           |
| 020 | 0114                                     | Deceleration Time 1                                      | 0.00 to 6000 s      | Depends on n018 setting                                         | 10.0 s             | Yes                                |                      | 73           |
| 021 | 0115                                     | Acceleration Time 2                                      | 0.00 to 6000 s      | Depends on n018 setting                                         | 10.0 s             | Yes                                |                      | 73           |
| 022 | 0116                                     | Deceleration Time 2                                      | 0.00 to 6000 s      | Depends on n018 setting                                         | 10.0 s             | Yes                                |                      | 73           |
| 023 | 0117                                     | S-curve Selection                                        | 0 to 3              | -                                                               | 0                  | No                                 |                      | 75           |
| 024 | 0118                                     | Frequency Reference 1<br>(Master Frequency<br>Reference) | 0.00 to 400.0<br>Hz | 0.01 Hz (less<br>than 100<br>Hz)/<br>0.1 Hz (100<br>Hz or more) | 6.00 Hz            | Yes                                |                      | 69           |
| 025 | 0119                                     | Frequency Reference 2                                    | 0.00 to 400.0<br>Hz | 0.01 Hz (less<br>than 100<br>Hz)/<br>0.1 Hz (100<br>Hz or more) | 0.00 Hz            | Yes                                |                      | 69           |
| 026 | 011A                                     | Frequency Reference 3                                    | 0.00 to 400.0<br>Hz | 0.01 Hz (less<br>than 100<br>Hz)/<br>0.1 Hz (100<br>Hz or more) | 0.00 Hz            | Yes                                |                      | 69           |
| 027 | 011B                                     | Frequency Reference 4                                    | 0.00 to 400.0<br>Hz | 0.01 Hz (less<br>than 100<br>Hz)/<br>0.1 Hz (100<br>Hz or more) | 0.00 Hz            | Yes                                |                      | 69           |
| 028 | 011C                                     | Frequency Reference 5                                    | 0.00 to 400.0<br>Hz | 0.01 Hz (less<br>than 100<br>Hz)/<br>0.1 Hz (100<br>Hz or more) | 0.00 Hz            | Yes                                |                      | 69           |
| 029 | 011D                                     | Frequency Reference 6                                    | 0.00 to 400.0<br>Hz | 0.01 Hz (less<br>than 100<br>Hz)/<br>0.1 Hz (100<br>Hz or more) | 0.00 Hz            | Yes                                |                      | 69           |
| 030 | 011E                                     | Frequency Reference 7                                    | 0.00 to 400.0<br>Hz | 0.01 Hz (less<br>than 100<br>Hz)/<br>0.1 Hz (100<br>Hz or more) | 0.00 Hz            | Yes                                |                      | 69           |
| 031 | 011F                                     | Frequency Reference 8                                    | 0.00 to 400.0<br>Hz | 0.01 Hz (less<br>than 100<br>Hz)/<br>0.1 Hz (100<br>Hz or more) | 0.00 Hz            | Yes                                |                      | 69           |

| No. | Register<br>No. for<br>Trans-<br>mission | Name                                                                           | Setting Range                              | Setting Unit                                                    | Factory<br>Setting | Change<br>during<br>Opera-<br>tion | User<br>Set-<br>ting | Ref.<br>Page |
|-----|------------------------------------------|--------------------------------------------------------------------------------|--------------------------------------------|-----------------------------------------------------------------|--------------------|------------------------------------|----------------------|--------------|
| 032 | 0120                                     | Jog Frequency                                                                  | 0.00 to 400.0<br>Hz                        | 0.01 Hz (less<br>than 100<br>Hz)/<br>0.1 Hz (100<br>Hz or more) | 6.00 Hz            | Yes                                |                      | 70           |
| 033 | 0121                                     | Frequency Reference Upper<br>Limit                                             | 0% to 110%                                 | 1%                                                              | 100%               | No                                 |                      | 72           |
| 034 | 0122                                     | Frequency Reference Lower<br>Limit                                             | 0% to 110%                                 | 1%                                                              | 0%                 | No                                 |                      | 72           |
| 035 | 0123                                     | Setting/Displaying Unit Selec-<br>tion for Frequency Reference                 | 0 to 3999                                  | -                                                               | 0                  | No                                 |                      | 176          |
| 036 | 0124                                     | Motor Rated Current                                                            | 0% to 150% of<br>Inverter rated<br>current | 0.1 A                                                           | (Note 3)           | No                                 |                      | 130          |
| 037 | 0125                                     | Electronic Thermal Motor<br>Protection Selection                               | 0 to 4                                     | -                                                               | 0                  | No                                 |                      | 130,<br>98   |
| 038 | 0126                                     | Electronic Thermal Motor Pro-<br>tection Time Constant Setting                 | 1 to 60 min                                | 1 min                                                           | 8 min              | No                                 |                      | 130          |
| 039 | 0127                                     | Selecting Cooling Fan<br>Operation                                             | 0, 1                                       | -                                                               | 0                  | No                                 |                      | 135          |
| 040 | 0128                                     | Motor Rotation Direction                                                       | 0, 1                                       | -                                                               | 0                  | No                                 |                      | 39           |
| 041 | 0129                                     | Acceleration Time 3                                                            | 0.00 to 6000 s                             | Depends on n018 setting                                         | 10.0 s             | Yes                                |                      | 73           |
| 042 | 012A                                     | Deceleration Time 3                                                            | 0.00 to 6000 s                             | Depends on n018 setting                                         | 10.0 s             | Yes                                |                      | 73           |
| 043 | 012B                                     | Acceleration Time 4                                                            | 0.00 to 6000 s                             | Depends on<br>n018 setting                                      | 10.0 s             | Yes                                |                      | 73           |
| 044 | 012C                                     | Deceleration Time 4                                                            | 0.00 to 6000 s                             | Depends on n018 setting                                         | 10.0 s             | Yes                                |                      | 73           |
| 045 | 012D                                     | Frequency Reference Bias<br>Step Amount (Up/Down<br>Command 2)                 | 0.00 Hz to<br>99.99 Hz                     | 0.01 Hz                                                         | 0.00 Hz            | Yes                                |                      | 110          |
| 046 | 012E                                     | Frequency Reference Bias<br>Accel/Decel Rate (Up/Down<br>Command 2)            | 0, 1                                       | -                                                               | 0                  | Yes                                |                      | 110          |
| 047 | 012F                                     | Frequency Reference Bias<br>Operation Mode Selection<br>(Up/Down Command 2)    | 0, 1                                       | -                                                               | 0                  | Yes                                |                      | 110          |
| 048 | 0130                                     | Frequency Reference Bias<br>Value (Up/Down Command<br>2)                       | -99.9% to<br>100.0%<br>n011=100%           | 0.1%                                                            | 0.0%               | No                                 |                      | 110          |
| 049 | 0131                                     | Analog Frequency Refer-<br>ence Fluctuation Limit Level<br>(Up/Down Command 2) | 0.1% to<br>100.0%<br>n011=100%             | 0.1%                                                            | 1.0%               | Yes                                |                      | 110          |

### Second Functions (Constants n050 to n079)

| No. | Register<br>No. for<br>Trans-<br>mission | Name                                                                | Setting Range      | Setting Unit | Factory<br>Setting | Change<br>during<br>Opera-<br>tion | User<br>Set-<br>ting | Ref.<br>Page |
|-----|------------------------------------------|---------------------------------------------------------------------|--------------------|--------------|--------------------|------------------------------------|----------------------|--------------|
| 050 | 0132                                     | Multi-function Input Selection<br>1 (Terminal S1)                   | 1 to 37            | -            | 1                  | No                                 |                      | 105          |
| 051 | 0133                                     | Multi-function Input Selection 2 (Terminal S2)                      | 1 to 37            | -            | 2                  | No                                 |                      | 105          |
| 052 | 0134                                     | Multi-function Input Selection<br>3 (Terminal S3)                   | 0 to 37            | -            | 3                  | No                                 |                      | 105          |
| 053 | 0135                                     | Multi-function Input Selection<br>4 (Terminal S4)                   | 1 to 37            | -            | 5                  | No                                 |                      | 105          |
| 054 | 0136                                     | Multi-function Input Selection<br>5 (Terminal S5)                   | 1 to 37            | -            | 6                  | No                                 |                      | 105          |
| 055 | 0137                                     | Multi-function Input Selection<br>6 (Terminal S6)                   | 1 to 37            | -            | 7                  | No                                 |                      | 105          |
| 056 | 0138                                     | Multi-function Input Selection<br>7 (Terminal S7)                   | 1 to 37            | -            | 10                 | No                                 |                      | 105          |
| 057 | 0139                                     | Multi-function Output<br>Selection 1                                | 0 to 22            | -            | 0                  | No                                 |                      | 118          |
| 058 | 013A                                     | Multi-function Output<br>Selection 2                                | 0 to 22            | -            | 1                  | No                                 |                      | 118          |
| 059 | 013B                                     | Multi-function Output<br>Selection 3                                | 0 to 22            | -            | 2                  | No                                 |                      | 118          |
| 060 | 013C                                     | Analog Frequency Reference<br>Gain                                  | 0 % to 255 %       | 1 %          | 100 %              | Yes                                |                      | 71           |
| 061 | 013D                                     | Analog Frequency Reference<br>Bias                                  | -100 % to 100<br>% | 1 %          | 0 %                | Yes                                |                      | 71           |
| 062 | 013E                                     | Filter Time Constant for<br>Analog Frequency Reference              | 0.00 to 2.00 s     | 0.01 s       | 0.10 s             | Yes                                |                      | -            |
| 063 | 013F                                     | Watchdog Error Operation Se-<br>lection (For SI-T/V7)               | 0 to 4             | -            | 0                  | No                                 |                      | 185          |
| 064 | 0140                                     | Frequency Reference Loss<br>Detection Selection                     | 0, 1               | -            | 0                  | No                                 |                      | 177          |
| 065 | 0141                                     | Monitor Output Type                                                 | 0, 1               | -            | 0                  | No                                 |                      | 86           |
| 066 | 0142                                     | Monitor Item Selection                                              | 0 to 8             | -            | 0                  | No                                 |                      | 85           |
| 067 | 0143                                     | Monitor Gain                                                        | 0.00 to 2.00       | 0.01         | 1.00               | Yes                                |                      | 86           |
| 068 | 0144                                     | Analog Frequency Reference<br>Gain (Voltage input from<br>Operator) | -255% to 255%      | 1%           | 100%               | Yes                                |                      | 161          |
| 069 | 0145                                     | Analog Frequency Reference<br>Bias (Voltage input from<br>Operator) | -100% to 100%      | 1%           | 0%                 | Yes                                |                      | 161          |

| <b></b> |                                          | i                                                                                   | 1                  |              |                    | 1                                  | i                    | i            |
|---------|------------------------------------------|-------------------------------------------------------------------------------------|--------------------|--------------|--------------------|------------------------------------|----------------------|--------------|
| No.     | Register<br>No. for<br>Trans-<br>mission | Name                                                                                | Setting Range      | Setting Unit | Factory<br>Setting | Change<br>during<br>Opera-<br>tion | User<br>Set-<br>ting | Ref.<br>Page |
| 070     | 0146                                     | Analog Frequency Reference<br>Filter Time Constant (Voltage<br>input from Operator) | 0.00 to 2.00 s     | 0.01 s       | 0.10 s             | Yes                                |                      | 161          |
| 071     | 0147                                     | Analog Frequency Reference<br>Gain (Current input from<br>Operator)                 | -255% to 255%      | 1%           | 100%               | Yes                                |                      | 161          |
| 072     | 0148                                     | Analog Frequency Reference<br>Bias (Current input from<br>Operator)                 | -100% to 100%      | 1%           | 0%                 | Yes                                |                      | 161          |
| 073     | 0149                                     | Analog Frequency Reference<br>Filter Time Constant (Current<br>input from Operator) | 0.00 to 2.00 s     | 0.01 s       | 0.10 s             | Yes                                |                      | 161          |
| 074     | 014A                                     | Pulse Train Frequency<br>Reference Gain                                             | 0 % to 255 %       | 1 %          | 100 %              | Yes                                |                      | -            |
| 075     | 014B                                     | Pulse Train Frequency<br>Reference Bias                                             | -100 % to 100<br>% | 1 %          | 0 %                | Yes                                |                      | -            |
| 076     | 014C                                     | Pulse Train Frequency Filter<br>Time Constant                                       | 0.00 to 2.00 s     | 0.01 s       | 0.10 s             | Yes                                |                      | -            |
| 077     | 014D                                     | Multi-function Analog Input<br>Function                                             | 0 to 4             | -            | 0                  | No                                 |                      | 116          |
| 078     | 014E                                     | Multi-function Analog Input<br>Signal Selection                                     | 0, 1               | -            | 0                  | No                                 |                      | 115          |
| 079     | 014F                                     | Frequency Reference Bias<br>(FBIAS) Value                                           | 0 % to 50 %        | 1 %          | 10 %               | No                                 |                      | 115          |

### Third Functions (Constants n080 to n119)

| No. | Register<br>No. for<br>Trans-<br>mission | Name                                         | Setting Range         | Setting Unit                                                   | Factory<br>Setting | Change<br>during<br>Opera-<br>tion | User<br>Set-<br>ting | Ref.<br>Page |
|-----|------------------------------------------|----------------------------------------------|-----------------------|----------------------------------------------------------------|--------------------|------------------------------------|----------------------|--------------|
| 080 | 0150                                     | Carrier Frequency Selection                  | 1 to 4, 7 to 9,<br>12 | -                                                              | (Note 4)           | No                                 |                      | 89           |
| 081 | 0151                                     | Momentary Power Loss Ride-<br>through Method | 0 to 2<br>(Note 7)    | -                                                              | 0                  | No                                 |                      | 74           |
| 082 | 0152                                     | Automatic Retry Attempts                     | 0 to 10 times         | -                                                              | 0                  | No                                 |                      | 79           |
| 083 | 0153                                     | Jump Frequency 1                             | 0.00 to 400.0<br>Hz   | 0.01 Hz<br>(less than<br>100 Hz)/0.1<br>Hz (100 Hz<br>or more) | 0.00 Hz            | No                                 |                      | 79           |
| 084 | 0154                                     | Jump Frequency 2                             | 0.00 to 400.0<br>Hz   | 0.01 Hz<br>(less than<br>100 Hz)/0.1<br>Hz (100 Hz<br>or more) | 0.00 Hz            | No                                 |                      | 79           |

# 9 Specifications

| No. | Register<br>No. for<br>Trans-<br>mission | Name                                                       | Setting Range       | Setting Unit                                                   | Factory<br>Setting | Change<br>during<br>Opera-<br>tion | User<br>Set-<br>ting | Ref.<br>Page |
|-----|------------------------------------------|------------------------------------------------------------|---------------------|----------------------------------------------------------------|--------------------|------------------------------------|----------------------|--------------|
| 085 | 0155                                     | Jump Frequency 3                                           | 0.00 to 400.0<br>Hz | 0.01 Hz<br>(less than<br>100 Hz)/0.1<br>Hz (100 Hz<br>or more) | 0.00 Hz            | No                                 |                      | 79           |
| 086 | 0156                                     | Jump Frequency Range                                       | 0.00 to 25.50<br>Hz | 0.01 Hz                                                        | 0.00 Hz            | No                                 |                      | 79           |
| 089 | 0159                                     | DC Injection Braking Current                               | 0 to 100 %          | 1%                                                             | 50%                | No                                 |                      | 84           |
| 090 | 015A                                     | DC Injection Braking Time at Stop                          | 0.0 to 25.5 s       | 0.1 s                                                          | 0.5 s              | No                                 |                      | 102          |
| 091 | 015B                                     | DC Injection Braking Time at<br>Startup                    | 0.0 to 25.5 s       | 0.1 s                                                          | 0.0 s              | No                                 |                      | 84           |
| 092 | 015C                                     | Stall Prevention during<br>Deceleration                    | 0, 1                | -                                                              | 0                  | No                                 |                      | 128          |
| 093 | 015D                                     | Stall Prevention Level during<br>Acceleration              | 30% to 200%         | 1%                                                             | 170%               | No                                 | No                   |              |
| 094 | 015E                                     | Stall Prevention Level during Running                      | 30% to 200%         | 1%                                                             | 160%               | No                                 | No                   |              |
| 095 | 015F                                     | Frequency Detection Level                                  | 0.00 to 400.0<br>Hz | 0.01 Hz<br>(less than<br>100 Hz)/0.1<br>Hz (100 Hz<br>or more) | 0.00 Hz            | No                                 |                      | 77           |
| 096 | 0160                                     | Overtorque Detection<br>Function Selection 1               | 0 to 4              | -                                                              | 0                  | No                                 |                      | 76           |
| 097 | 0161                                     | Overtorque/Undertorque De-<br>tection Function Selection 2 | 0, 1                | -                                                              | 0                  | No                                 |                      | 77           |
| 098 | 0162                                     | Overtorque Detection Level                                 | 30% to 200%         | 1%                                                             | 160%               | No                                 |                      | 77           |
| 099 | 0163                                     | Overtorque Detection Time                                  | 0.1 to 10.0 s       | 0.1 s                                                          | 0.1 s              | No                                 |                      | 77           |
| 100 | 0164                                     | Hold Output Frequency<br>Saving Selection                  | 0, 1                | -                                                              | 0                  | No                                 |                      | 109          |
| 101 | 0165                                     | Speed Search Deceleration Time                             | 0.1 to 10.0 s       | 0.1 s                                                          | 2.0 s              | No                                 |                      | 84           |
| 102 | 0166                                     | Speed Search Operation<br>Level                            | 0 % to 200 %        | 1 %                                                            | 150 %              | No                                 |                      | 84           |
| 103 | 0167                                     | Torque Compensation Gain                                   | 0.0 to 2.5          | 0.1                                                            | 1.0                | Yes                                |                      | 53           |
| 104 | 0168                                     | Torque Compensation Time<br>Constant                       | 0.0 to 25.5 s       | 0.1 s                                                          | 0.3 s<br>(Note 6)  | No                                 |                      | 53           |

| No. | Register<br>No. for<br>Trans-<br>mission | Name                                                                | Setting Range           | Setting Unit                                                   | Factory<br>Setting | Change<br>during<br>Opera-<br>tion | User<br>Set-<br>ting | Ref.<br>Page |
|-----|------------------------------------------|---------------------------------------------------------------------|-------------------------|----------------------------------------------------------------|--------------------|------------------------------------|----------------------|--------------|
| 105 | 0169                                     | Torque Compensation Iron<br>Loss                                    | 0.0 to 6550             | 0.01 W (less<br>than 1000<br>W)/1 W<br>(1000 W or<br>more)     | (Note 3)           | No                                 |                      | 53           |
| 106 | 016A                                     | Motor Rated Slip                                                    | 0.0 to 20.0 Hz          | 0.1 Hz                                                         | (Note 3)           | Yes                                |                      | 55           |
| 107 | 016B                                     | Motor Line-to-neutral<br>Resistance                                 | 0.000 to 65.50 $\Omega$ | 0.001 Ω<br>(less than 10<br>Ω)/0.01 Ω<br>(10 Ω or<br>more)     | (Note 3)           | No                                 |                      | 55           |
| 108 | 016C                                     | Motor Leakage Inductance                                            | 0.00 to<br>655.0 mH     | 0.01 mH<br>(less than<br>100 mH)/0.1<br>mH (100 mH<br>or more) | (Note 3)           | No                                 |                      | 56           |
| 109 | 016D                                     | Torque Compensation<br>Voltage Limiter                              | 0% to 250%              | 1%                                                             | 150%               | No                                 | No                   |              |
| 110 | 016E                                     | Motor No-load Current                                               | 0% to 99%               | 1%                                                             | (Note 3)           | No                                 |                      | 54           |
| 111 | 016F                                     | Slip Compensation Gain                                              | 0.0 to 2.5              | 0.1                                                            | 0.0<br>(Note 6)    | Yes                                |                      | 129          |
| 112 | 0170                                     | Slip Compensation Time<br>Constant                                  | 0.0 to 25.5 s           | 0.1 s                                                          | 2.0 s<br>(Note 6)  | No                                 |                      | 129          |
| 113 | 0171                                     | Slip Compensation during<br>Regenerative Operation                  | 0, 1                    | -                                                              | 0                  | No                                 |                      | -            |
| 114 | 0172                                     | Number of Transmission Cy-<br>cle Error Detection (For SI-T/<br>V7) | 2 to 10                 | -                                                              | 2                  | No                                 |                      | 185          |
| 115 | 0173                                     | Stall Prevention above Base<br>Speed during Run                     | 0, 1                    | -                                                              | 0                  | No                                 |                      | 127          |
| 116 | 0174                                     | Acceleration/Deceleration<br>Time during Stall Prevention           | 0, 1                    | -                                                              | 0                  | No                                 |                      | 127          |
| 117 | 0175                                     | Undertorque Detection<br>Function Selection 1                       | 0 to 4                  | -                                                              | 0                  | No                                 |                      | 180          |
| 118 | 0176                                     | Undertorque Detection Level                                         | 0% to 200%              | 1%                                                             | 10%                | No                                 |                      | 180          |
| 119 | 0177                                     | Undertorque Detection Time                                          | 0.1 to 10.0 s           | 0.1 s                                                          | 0.1 s              | No                                 |                      | 180          |

### Fourth Functions (Constants n120 to n179)

| No. | Register<br>No. for<br>Trans-<br>mission | Name                   | Setting Range       | Setting Unit                                                   | Factory<br>Setting | Change<br>during<br>Opera-<br>tion | User<br>Set-<br>ting | Ref.<br>Page |
|-----|------------------------------------------|------------------------|---------------------|----------------------------------------------------------------|--------------------|------------------------------------|----------------------|--------------|
| 120 | 0178                                     | Frequency Reference 9  | 0.00 to 400.0<br>Hz | 0.01 Hz<br>(less than<br>100 Hz)/0.1<br>Hz (100 Hz<br>or more) | 0.00 Hz            | Yes                                |                      | 69           |
| 121 | 0179                                     | Frequency Reference 10 | 0.00 to 400.0<br>Hz | 0.01 Hz<br>(less than<br>100 Hz)/0.1<br>Hz (100 Hz<br>or more) | 0.00 Hz            | Yes                                |                      | 69           |
| 122 | 017A                                     | Frequency Reference 11 | 0.00 to 400.0<br>Hz | 0.01 Hz<br>(less than<br>100 Hz)/0.1<br>Hz (100 Hz<br>or more) | 0.00 Hz            | Yes                                |                      | 69           |
| 123 | 017B                                     | Frequency Reference 12 | 0.00 to 400.0<br>Hz | 0.01 Hz<br>(less than<br>100 Hz)/0.1<br>Hz (100 Hz<br>or more) | 0.00 Hz            | Yes                                |                      | 69           |
| 124 | 017C                                     | Frequency Reference 13 | 0.00 to 400.0<br>Hz | 0.01 Hz<br>(less than<br>100 Hz)/0.1<br>Hz (100 Hz<br>or more) | 0.00 Hz            | Yes                                |                      | 69           |
| 125 | 017D                                     | Frequency Reference 14 | 0.00 to 400.0<br>Hz | 0.01 Hz<br>(less than<br>100 Hz)/0.1<br>Hz (100 Hz<br>or more) | 0.00 Hz            | Yes                                |                      | 69           |
| 126 | 017E                                     | Frequency Reference 15 | 0.00 to 400.0<br>Hz | 0.01 Hz<br>(less than<br>100 Hz)/0.1<br>Hz (100 Hz<br>or more) | 0.00 Hz            | Yes                                |                      | 69           |
| 127 | 017F                                     | Frequency Reference 16 | 0.00 to 400.0<br>Hz | 0.01 Hz<br>(less than<br>100 Hz)/0.1<br>Hz (100 Hz<br>or more) | 0.00 Hz            | Yes                                |                      | 69           |
| 128 | 0180                                     | PID Control Selection  | 0 to 8              | -                                                              | 0                  | No                                 |                      | 153          |
| 129 | 0181                                     | PID Feedback Gain      | 0.00 to 10.00<br>Hz | 0.01                                                           | 1.00               | Yes                                |                      | 156          |
| 130 | 0182                                     | Proportional Gain (P)  | 0.0 to 25.0         | 0.1                                                            | 1.0                | Yes                                |                      | 155          |
| 131 | 0183                                     | Integral Time (I)      | 0.0 to 360.0 s      | 0.1 s                                                          | 1.0 s              | Yes                                |                      | 155          |
| 132 | 0184                                     | Derivative Time (D)    | 0.00 to 2.50 s      | 0.01 s                                                         | 0.00               | Yes                                |                      | 155          |

| No. | Register<br>No. for<br>Trans-<br>mission | Name                                                                                 | Setting Range                           | Setting Unit | Factory<br>Setting | Change<br>during<br>Opera-<br>tion | User<br>Set-<br>ting | Ref.<br>Page |
|-----|------------------------------------------|--------------------------------------------------------------------------------------|-----------------------------------------|--------------|--------------------|------------------------------------|----------------------|--------------|
| 133 | 0185                                     | PID Offset Adjustment                                                                | –100% to 100%                           | 1%           | 0%                 | Yes                                |                      | 156          |
| 134 | 0186                                     | Upper Limit of Integral Values                                                       | 0% to 100%                              | 1%           | 100%               | Yes                                |                      | 155          |
| 135 | 0187                                     | Primary Delay Time Constant<br>for PID Output                                        | 0.0 to 10.0 s                           | 0.1 s        | 0.0 s              | Yes                                |                      | 156          |
| 136 | 0188                                     | Selection of PID Feedback<br>Loss Detection                                          | 0 to 2                                  | -            | 0                  | No                                 |                      | 157          |
| 137 | 0189                                     | PID Feedback Loss Detection<br>Level                                                 | 0% to 100%                              | 1%           | 0%                 | No                                 |                      | 157          |
| 138 | 018A                                     | PID Feedback Loss Detection<br>Time                                                  | 0.0 to 25.5 s                           | 0.1 s        | 1.0 s              | No                                 |                      | 157          |
| 139 | 018B                                     | Autotuning Selection                                                                 | 0 to 2                                  | -            | 0                  | No                                 |                      | 61           |
| 140 | 018C                                     | Motor 2 Maximum Output Fre-<br>quency                                                | 50.0 to<br>400.0 Hz                     | 0.1 Hz       | 50.0 Hz            | No                                 |                      | 94           |
| 141 | 018D                                     | PTC Thermistor Input Motor<br>Overheat Protection Selection                          | 0 to 7                                  | -            | 0                  | No                                 |                      | 133          |
| 142 | 018E                                     | Motor Temperature Input Filter<br>Time Constant                                      | 0.0 to 10.0 s                           | 0.1 s        | 0.2 s              | Yes                                |                      | 133          |
| 143 | 018F                                     | Sequence Input Redundant<br>Reading Selection (Stop Posi-<br>tion Control Selection) | 0 to 2                                  | -            | 0                  | No                                 |                      | 103          |
| 144 | 0190                                     | Stop Position Control Com-<br>pensation Gain                                         | 0.50 to 2.55                            | 0.1          | 1.00               | No                                 |                      | 103          |
| 145 | 0191                                     | Bi-directional Function Selec-<br>tion                                               | 0, 1                                    | -            | 0                  | No                                 |                      | 157          |
| 146 | 0192                                     | Frequency Offset Selection                                                           | 0 to 29                                 | -            | 0                  | No                                 |                      | 80           |
| 147 | 0193                                     | Motor 2 Maximum Voltage<br>Output Frequency                                          | 0.2 to<br>400.0 Hz                      | 0.1 Hz       | 50.0 Hz            | No                                 |                      | 94           |
| 148 | 0194                                     | UV fault storage selection                                                           | 0,1                                     | -            | 0                  | No                                 |                      | -            |
| 149 | 0195                                     | Pulse Train Input Scaling                                                            | 100 to 3300                             | 1 = 10 Hz    | 2500<br>(25 kHz)   | No                                 |                      | 122          |
| 150 | 0196                                     | Pulse Monitor Output<br>Frequency Selection                                          | 0, 1, 6, 12, 24,<br>36, 40 to 45,<br>50 | -            | 0                  | No                                 |                      | 87           |
| 151 | 0197                                     | MEMOBUS Timeover<br>Detection                                                        | 0 to 4                                  | -            | 0                  | No                                 |                      | 137          |
| 152 | 0198                                     | MEMOBUS Frequency<br>Reference and Frequency<br>Monitor Unit                         | 0 to 3                                  | -            | 0                  | No                                 |                      | 137          |
| 153 | 0199                                     | MEMOBUS Slave Address                                                                | 0 to 32                                 | -            | 0                  | No                                 |                      | 138          |

# 9 Specifications

| No. | Register<br>No. for<br>Trans-<br>mission | Name                                                             | Setting Range                              | Setting Unit | Factory<br>Setting             | Change<br>during<br>Opera-<br>tion | User<br>Set-<br>ting | Ref.<br>Page |
|-----|------------------------------------------|------------------------------------------------------------------|--------------------------------------------|--------------|--------------------------------|------------------------------------|----------------------|--------------|
| 154 | 019A                                     | MEMOBUS BPS Selection                                            | 0 to 3                                     | -            | 2                              | No                                 |                      | 138          |
| 155 | 019B                                     | MEMOBUS Parity Selection                                         | 0 to 2                                     | -            | 0                              | No                                 |                      | 138          |
| 156 | 019C                                     | Transmission Waiting Time                                        | 10 to 65 ms                                | 1 ms         | 10 ms                          | No                                 |                      | 138          |
| 157 | 019D                                     | RTS Control                                                      | 0, 1                                       | -            | 0                              | No                                 |                      | 138          |
| 158 | 019E                                     | Motor 2 Maximum Voltage                                          | 0.1 to 255.0 V<br>(Note 2)                 | 0.1 V        | 200.0 V<br>(Note 2)            | No                                 |                      | 94           |
| 159 | 019F                                     | Motor 2 Mid. Output<br>Frequency Voltage                         | 0.1 to 255.0 V<br>(Note 2)                 | 0.1 V        | 12.0 V<br>(Note 2)<br>(Note 3) | No                                 |                      | 94           |
| 160 | 01A0                                     | Motor 2 Minimum Output<br>Frequency Voltage                      | 0.1 to 50.0 V<br>(Note 2)                  | 0.1 V        | 12.0 V<br>(Note 2)<br>(Note 3) | No                                 |                      | 94           |
| 161 | 01A1                                     | Motor 2 Rated Current                                            | 0% to 150% of<br>Inverter rated<br>current | 0.1 A        | (Note 3)                       | No                                 |                      | 94           |
| 162 | 0192                                     | Motor 2 Rated Slip                                               | 0.0 to 20.0 Hz                             | 0.1 Hz       | (Note 3)                       | No                                 |                      | 94           |
| 163 | 01A3                                     | PID Output Gain                                                  | 0.0 to 25.0                                | 0.1          | 1.0                            | No                                 |                      | 156          |
| 164 | 01A4                                     | PID Feedback Value Selection                                     | 0 to 5                                     | -            | 0                              | No                                 |                      | 154          |
| 166 | 01A6                                     | Input Open-phase Detection<br>Level                              | 0% to 100%                                 | 1%           | 0%                             | No                                 |                      | 178          |
| 167 | 01A7                                     | Input Open-phase Detection<br>Time                               | 0 to 255 s                                 | 1 s          | 0 s                            | No                                 |                      | 178          |
| 168 | 01A8                                     | Output Open-phase Detection<br>Level                             | 0% to 100%                                 | 1%           | 0%                             | No                                 |                      | 178          |
| 169 | 01A9                                     | Output Open-phase Detection<br>Time                              | 0.0 to 2.0 s                               | 0.1 s        | 0.0 s                          | No                                 |                      | 178          |
| 170 | 01AA                                     | Enter Command Operation<br>Selection (MEMOBUS<br>communications) | 0, 1                                       | -            | 0                              | No                                 |                      | 149          |
| 171 | 01AB                                     | Frequency Reference Bias<br>Upper Limit (Up/Down Com-<br>mand 2) | 0.0% to<br>100.0%<br>(n011 = 100%)         | 0.1%         | 0.0%                           | Yes                                |                      | 110          |
| 172 | 01AC                                     | Frequency Reference Bias<br>Lower Limit (Up/Down Com-<br>mand 2) | -99.9% to<br>0.0%<br>(n011 = 100%)         | 0.1%         | 0.0%                           | Yes                                |                      | 110          |
| 173 | 01AD                                     | DC Injection Braking<br>Proportional Gain                        | 1 to 999                                   | 1 = 0.001    | 83<br>(0.083)                  | No                                 |                      | -            |
| 174 | 01AE                                     | DC Injection Braking Integral<br>Time Constant                   | 1 to 250                                   | 1 = 4 ms     | 25 (100<br>ms)                 | No                                 |                      | -            |

#### 233

| No. | Register<br>No. for<br>Trans-<br>mission | Name                                                 | Setting Range                                            | Setting Unit        | Factory<br>Setting | Change<br>during<br>Opera-<br>tion | User<br>Set-<br>ting | Ref.<br>Page |
|-----|------------------------------------------|------------------------------------------------------|----------------------------------------------------------|---------------------|--------------------|------------------------------------|----------------------|--------------|
| 175 | 01AF                                     | Reducing Carrier Frequency<br>Selection at Low Speed | 0, 1                                                     | -                   | 0                  | No                                 |                      | 92           |
| 176 | 01B0                                     | Constant Copy Function<br>Selection                  | rdy, rEd, CPy,<br>vFy, vA, Sno                           | -                   | rdy                | No                                 |                      | 162          |
| 177 | 01B1                                     | Constant Read Selection<br>Prohibit                  | 0, 1                                                     | -                   | 0                  | No                                 |                      | 163          |
| 178 | 01B2                                     | Fault History                                        | Stores, dis-<br>plays most<br>recent 4<br>alarms         | Setting<br>disabled | -                  | No                                 |                      | 47           |
| 179 | 01B3                                     | Software Version No.                                 | Displays<br>lower-place 4<br>digits of soft-<br>ware No. | Setting<br>disabled | -                  | No                                 |                      | -            |

Note: 1. Not initialized by constant initialization.

- 2. Upper limit of setting range and factory setting are doubled for 400 V Class.
- 3. Depends on Inverter capacity. Refer to the next page.
- 4. Depends on Inverter capacity. Refer to page 91.
- 5. Factory setting of the model with JVOP-147 Digital Operator (without potentiometer) is 0. Setting can be set to 1 by constant initialization.
- 6. When control mode selection (n002) is changed, factory setting corresponds to the control mode. Refer to the next page.
- 7. Do not select 3 to 100 as they are reserved for future use.

| No.  | Name                                 | V/f Control<br>Mode<br>(n002 = 0) | Vector Con-<br>trol Mode<br>(n002 = 1) |
|------|--------------------------------------|-----------------------------------|----------------------------------------|
| n014 | Mid. Output Frequency                | 1.3 Hz                            | 3.0 Hz                                 |
| n015 | Mid. Output Frequency Voltage        | 12.0 V <sup>*1</sup>              | 11.0 V <sup>*1</sup>                   |
| n016 | Min. Output Frequency                | 1.3 Hz                            | 1.0 Hz                                 |
| n017 | Min. Output Frequency Voltage        | 12.0 V <sup>*1</sup>              | 4.3 V <sup>*1</sup>                    |
| n104 | Torque Compensation Time Constant    | 0.3 s                             | 0.2 s                                  |
| n111 | Slip Compensation Gain               | 0.0                               | 1.0                                    |
| n112 | Slip Compensation Gain Time Constant | 2.0 s                             | 0.2 s                                  |

\* 1. Values are doubled for 400 V Class.

| • | 200 | V | Class | Single | e-phase |
|---|-----|---|-------|--------|---------|
|---|-----|---|-------|--------|---------|

| No.  | Name                                     | Unit | Factory Setting |        |        |        |  |
|------|------------------------------------------|------|-----------------|--------|--------|--------|--|
| -    | Inverter Capacity                        | kW   | 0.55 kW         | 1.1 kW | 1.5 kW | 2.2 kW |  |
| n036 | Motor Rated Current                      | А    | 1.9             | 3.3    | 6.2    | 8.5    |  |
| n105 | Torque Compensation Iron Loss            | W    | 4.2             | 6.5    | 11.1   | 11.8   |  |
| n106 | Motor Rated Slip                         | Hz   | 2.9             | 2.5    | 2.6    | 2.9    |  |
| n107 | Motor Line-to-neutral Resistance *       | Ω    | 4.573           | 2.575  | 1.233  | 0.8    |  |
| n108 | Motor Leakage Inductance                 | mH   | 42.21           | 19.07  | 13.4   | 9.81   |  |
| n110 | Motor No-load Current                    | %    | 62              | 55     | 45     | 35     |  |
| n159 | Motor 2 Mid. Output<br>Frequency Voltage |      | 12.0            | 12.0   | 12.0   | 12.0   |  |
| n160 | Motor 2 Min. Output<br>Frequency Voltage | V    | 12.0            | 12.0   | 12.0   | 12.0   |  |

\* Sets the value of the motor resistance for one phase.

#### • 400 V Class 3-phase

| No.  | Name                                     | Unit | Factory Setting |        |        |        |        |        |
|------|------------------------------------------|------|-----------------|--------|--------|--------|--------|--------|
| -    | Inverter Capacity                        | kW   | 0.55kW          | 1.1 kW | 1.5 kW | 2.2 kW | 3.0 kW | 4.0 kW |
| n036 | Motor Rated Current                      | А    | 1.0             | 1.6    | 3.1    | 4.2    | 7.0    | 7.0    |
| n105 | Torque Compensation Iron Loss            | W    | 4.0             | 6.1    | 11.0   | 11.7   | 19.3   | 19.3   |
| n106 | Motor Rated Slip                         | Hz   | 2.7             | 2.6    | 2.5    | 3.0    | 3.2    | 3.2    |
| n107 | Motor Line-to-neutral Resistance *       |      | 19.08           | 11.22  | 5.044  | 3.244  | 1.514  | 1.514  |
| n108 | Motor Leakage Inductance                 | mH   | 168.8           | 80.76  | 53.25  | 40.03  | 24.84  | 24.84  |
| n110 | Motor No-load Current                    | %    | 63              | 52     | 45     | 35     | 33     | 33     |
| n159 | Motor 2 Mid. Output<br>Frequency Voltage |      | 24.0            | 24.0   | 24.0   | 24.0   | 24.0   | 24.0   |
| n160 | Motor 2 Min. Output<br>Frequency Voltage | V    | 24.0            | 24.0   | 24.0   | 24.0   | 24.0   | 24.0   |

\* Sets the value of the motor resistance for one phase.

# 10 Conformance to CE Markings

Points regarding conformance to CE markings are given below.

# CE Markings

CE markings indicate conformance to safety and environmental standards that apply to business transactions (including production, imports, and sales) in Europe. There are unified European standards for mechanical products (Machine Directive), electrical products (Low Voltage Directive), and electrical noise (EMC Directive). CE markings are required for business transactions in Europe (including production, imports, and sales).

The V7 IP65 Series Inverters bear CE markings indicating conformance to the Low Voltage Directive and the EMC Directive.

- Low Voltage Directive: 73/23/EEC 93/68/EEC
- EMC Directive: 89/336/EEC 92/31/EEC 93/68/EEC

Machinery and installations that incorporate the Inverter are also subject to CE markings. It is ultimately the responsibility of customers making products incorporating the Inverter to attach CE markings to the finished products. The customer must confirm that the finished products (machines or installations) conform to the European Standards.

# Requirements for Conformance to CE Markings

#### □ Low Voltage Directive

V7 IP65 Series Inverters satisfy testing for conformance to the Low Voltage Directive under the conditions described in European Standard EN50178.

Requirements for Conformance to the Low Voltage Directive V7 IP65 Series Inverters must satisfy the following conditions in order to conform to the Low Voltage Directive.

• Only basic insulation to meet the requirements of protection class 1 and overvoltage category II is provided with control circuit terminals. Additional insulation may be necessary in the end product to conform to CE requirements.

#### □ EMC Directive

V7 IP65 Series Inverters satisfy testing for conformance to the EMC Directive under the conditions described in European Standard EN61800-3.

#### Installation Method

In order to ensure that the machinery or installation incorporating the Inverter conforms to the EMC Directive, perform installation according to the method below.

- Use a shielded line or metal piping for wiring between the Inverter and Motor. Make the wiring as short as possible.
- For details of installation method, refer to Installation Manual (document No. EZZ006543.)

# **Revision History**

The revision dates and numbers of the revised manuals are given on the bottom of the back cover.

MANUAL NO. TOEP C710606 05A © Printed in Japan March 2005 05-03 Date of printing Date of original publication

| Date of<br>Printing | Rev.<br>No. | Section | Revised Content |
|---------------------|-------------|---------|-----------------|
| March 2005          | -           |         | First edition   |